## **บทที 3**

### **ก า ร พ ัฒ น า โ ป ร แ ก ร ม**

### **ก า ? พ ัฒ น า โ ป ร แ ก ร ม โ ด ย ใ ช ้ M ic ro so ft V isual B asic**

ในอดีต การพัฒนาโปรแกรมบนวินโดวส์จะพัฒนาโดยอาศัยภาษา C ประกอบกับการใช้ Microsoft's Software Development Kit (SDK) เป็นหลัก ซึ่งการพัฒนาโปรแกรมโดยใช้วิธีการนี้ ผู้พัฒนา โปรแกรมจะต้องมีความชำนาญอย่างมากในการพัฒนาโปรแกรม เนื่องจากการพัฒนาโปรแกรมแต่ละ **โ ป ร แ ก ร ม จ ะ ต ้อ ง อ า ล ัย ฟ ัง ก ์ช ัน จ ำ น ว น ม า ก ข อ ง ภ า ษ า C ซ ึ่ง เป ็น ภ า ษ า ท ี่ม ีค ว า ม ช ับ ช ้อ น อ ย ่า ง ม า ก แ ล ะ ย ัง** ์ ทำให้สูญเสียเวลามากในการพัฒนาโปรแกรม แต่ในปัจจุบัน ได้มีการพัฒนาเครื่องมือเพื่อทำให้การ **พ ัฒ น า โ ป ร แ ก ร ม บ น ว ิน โ ด ว ส ์ก ร ะ ท ำไต้ส ะ ด ว ก ข ึ้น เข น B orland's c++ for W in d o w s , Turbo Pascal for** *W*indows , Microsoft Visual C++ for Windows และ Microsoft Visual Basic for Windows การวิจัยนี้ได้ ้ เลือกใช้ Microsoft Visual Basic for Windows ในการพัฒนาโปรแกรมเนื่องจากเป็นซอฟต์แวร์ที่เป็นที่ **น ิย ม แ ล ะ ไ ม ่ย ุ่ง ย า ก ใ น ก า ร พ ัฒ น า โ ป ร แ ก ร ม**

**V isual B a sic เ ป ็น ก า ร น ำ แ น ว ค ว า ม ค ิด ใ น ก า ร พ ัฒ น า โ ป ร แ ก ร ม 2 แ น ว ค ว า ม ค ิด ม า ร ว ม ก ัน โ ด ย แนว**ความคิดแรก เป็นการใช้วินโดวส์ในการพัฒนาโปรแกรมบนวินโดวส์ ซึ่งทำให้การสร้าง User interface ซึ่งเป็นส่วนที่ใช้เวลามากในการออกแบบหากพัฒนาโปรแกรมโดยใช้วิธีการเดิม กลายเป็นสิ่งที่ **ก ร ะ ท ำ ไ ด ้ร ว ด เร ็ว แ ล ะ แ น ว ค ว า ม ค ิด ท ี่ส อ ง เป ็น ก า ร น ำ ภ า ษ า B a sic ซ ึ่ง เป ็น ภ า ษ า ค อ ม พ ิว เต อ ร ์ท ี่เช ้า ใ จ ง ่า ย** มาใช้ในการเขียนโ<mark>ปรแกรมย่อย (</mark> Sub program ) เพื่อตอบสนองเหตุการณ์ที่เกิดบน User interface ดังนั้น Visual Basic จึงเป็นภาษาคอมพิวเตอร์ที่มีโครงสร้างการเขียนโปรแกรมคล้ายกับภาษา BASIC เวอร์ชั่น ้อื่น ๆ แต่หลักการที่ใช้ในการเขียนโปรแกรมของ Visual Basic จะแตกต่างจากภาษา BASIC เวอร์ชั่นอื่น **ๆ** อย่างสิ้นเชิง โดย Visual Basic จะใช้วิธีการเขียนโปรแกรมที่เรียกว่า Event - driven Programming ซึ่ง โปรแกรมที่พัฒนาด้วยวิธีการนี้จะตอบสนองเหตุการณ์ที่เกิดขึ้นบน User Interface โดยคำส่งในโปรแกรม **จ ะ ถ ูก ด ำ เน ิน ก า ร ก ็ต ่อ เม ื่อ ม ีเห ต ุก า ร ณ ์ท ี่ก ำ ห น ด เก ิด ข ึ้น บ น U se r Interface**

**ก า ร พ ัฒ น า โ ป ร แ ก ร ม โ ด ย อ า ล ัย Visual B asic จ ะ ต ้อ ง ท ำ ก า ร พ ัฒ น า โ ป ร แ ก ร ม 2 ส ่ว น ค ือ ส ่ว น** ของ User Interface ซึ่งจะใช้ในการโต้ตอบกับผู้ใช้และส่วนของโปรแกรมย่อยที่จะตอบสนองเหตุการณ์ที่ เกิดขึ้นบน User Interface การพัฒนาโปรแกรมโดยขาศัย Visual Basic มีขั้นตอนการพัฒนาโปรแกรม 3 ์<br>ขั้นตอนหลักที่จะต้องกระทำตามลำดับ คือ

- **1) ก า ร อ อ ก แ บ บ ค อ น โ ท ร ล บ น ฟ อ ร ์ม เพ ื่อ ใ ช ้ต ิด ต ่อกับผ ู้ใ ช ้**
- 2) การกำหนดค่าของ Properties ของคอนโทรลที่ออกแบบ
- 3) การเขียนโปรแกรมย่อยเพื่อตอบสนองเหตุการณ์ที่จะเกิดขึ้นกับคอนโทรล

### โครงสร้างของโปรแกรม

**ก า ร ว ิด ้ย น ี้ไ ด ้พ ัฒ น า โ ป ร แ ก ร ม โ ด ย ใ ช ้ช ื่อ โ ป ร แ ก ร ม ว ่า SQ C ซ ึ่ง ป ร ะ ก อ บ ด ้ว ย 2 ส ่ว น ค ือ** โปรแกรมส่วนที่ใช้ในการคำนวณ ที่ใช้ชื่อแฟ้มข้อมูลว่า SQC.EXE และส่วนที่ใช้ในการแสดงทฤษฎีที่ใช้ **ใ น ก า ร ค ำ น ว ณ ท ี่ใ ช ้ช ื่อ แ ฟ ้ม ข ้อ ม ูล ว ่า SQ C .H L P**

**โ ป ร แ ก ร ม ใ น ส ่ว น ท ี่ใ ช ้ใ น ก า ร ค ำ น ว ณ ท ี่ใ ช ้ช ื่อ แ ฟ ้ม ข ้อ ม ูล ว ่า SQC.EXE ไ ด ้พ ัฒ น า**โดย**ใ ช ้** Microsoft Visual Basic version 3.0 Professional Edition ซึ่งประกอบด้วย User interface ทั้งหมด 55 User interfaces ซึ่งพัฒนาขึ้นมาจากการคอมไพล์แฟ้มข้อมูล 62 แฟ้มข้อมูล ซึ่งแฟ้มข้อมูลทั้ง 62 แฟ้มข้อมูล ้ จะถูกจัดเก็บในแฟ้มข้อมูล SQC.MAK แฟ้มข้อมูลทั้ง 62 แฟ้มข้อมูลสามารถแบ่งกลุ่มได้ดังนี้

1) การแสดงโลโก้ของโปรแกรม ได้แก่ แฟ้มข้อมูล FRMFIRST.FRM

- 2) รายการหลักของโปรแกรม ได้แก่ แฟ้มข้อมูล FRMMAIN.FRM
- **3) ร า ย ก า ร ข อ ง ก า ร ก ร ะ จ า ย ท า ง ส ถ ิต ิข อ ง ข ้อ ม ูล ไ ด ้แ ก ่ แ ฟ ้ม ข ้อ ม ูล F R M M ST D .FR M**
- **4) ก า ร แ จ ก แ จ ง ค ว า ม น ่า จ ะ เป ็น ไ ม ่ต ่อ เน ื่อ ง ไ ด ้แ ก ่ แ ฟ ้ม ข ้อ ม ูล FR M D ISC R .FR M**
- 5) การแจกแจงความน่าจะเป็นต่อเนื่อง ได้แก่ แฟ้มข้อมูล FRMCONT.FRM
- **6) ก า ร ห า ค ่า ส ถ ิต ิข อ ง ข ้อ ม ูล ไ ด ้แ ก ่ แ ฟ ้ม ข ้อ ม ูล FR M STA N D .FR M**

7) การทดสอบการแจกแจงความน่าจะเป็นของข้อมูลได้แก่ แฟ้มข้อมูล FRMGOOD1.FRM, **FRMGOOD2.FRM และ FRMGOOD3.FRM** 

8) ฮิสโตแกรม ได้แก่ แฟ้มข้อมูล FRMHIST1.FRM , FRMHIST2.FRM , FRMHIST3.FRM **แ ล ะ FR M H IST 4.FR M**

**9) แ ผ น ภ ูม ิพ า เร โ ต ไ ด ้แ ก ่ แ ฟ ้ม ข ้อ ม ูล F R M PA R 1.FR M 1 F R M PA R 2.FR M , FR M PA R 3.FR M แ ล ะ F R M P A R 4.F R M**

10) แผนภูมิควบคุม ได้แก่ แฟ้มข้อมูล FRMCHART.FRM , FRMCHAR2.FRM , FRMCHAR3.FRM , FRMCCH1.FRM , FRMCCH2.FRM , FRMCCH3.FRM , FRMCCH4.FRM , FRMPCH1.FRM , FRMPCH2.FRM , FRMPCH3.FRM , FRMPCH4.FRM , FRMXRC1.FRM **F R M X R C 2.FR M , FR M X R C 3.FR M 1 FRM XRC4.FRM แ ล ะ FRM XRC5.FRM**

11) แผนการสุ่มตัวอย่างเพื่อการยอมรับ ได้แก่ แฟ้มข้อมูล FRMSAMPL.FRM, FRMMSAMP.FRM, FRMSSP2.FRM , FRMSSP3.FRM, FRMRSP1.FRM , FRMRSP2.FRM, FRMRSP3.FRM , FRMDSP1.FRM , FRMDSP2.FRM , FRMDSP3.FRM , FRMSEQ1.FRM . FRMSEQ2.FRM , FRMSEQ3.FRM , FRMSEQ4.FRM , FRMSEQ5.FRM , FRMBSEQ1.FRM , FRM105D1.FRM , FRM105D2.FRM , FRM105D3.FRM , FRMSVP1.FRM , FRMSVP2.FRM และ **FRMSVP3 FRM** 

ินอกจากนี้ ยังมีแฟ้มข้อมูลที่บรรจุโปรแกรมย่อยที่ไม่ได้ทำให้เกิด User Interface แต่เป<sup>็</sup>น โปรแกรมย่อยที่ใช้ในหลาย ๆ แฟ้มข้อมูล ได้แก่ แฟ้มข้อมูล CHART.BAS , MODULE1.BAS และ  $\,$  CONSTANT.BAS และโปรแกรม SQC นี้ยังต้องอาศัยแฟ้มข้อมูลที่พัฒนามาพร้อมกับ Microsoft Visual **Basic for Windows version 3.0 Professional Edition ซึ่งจะใช้จัดเก็บ Custom Control เพื่อใช้ในการอ**อก **แบบ User interface อีก 4 แฟ้มข้อมูล คือ GRID.VBX , CMDIALOG.VBX , GRAPH.VBX และ THREED.VBX**

**โ ป ร แ ก ร ม ใ น ส ่ว น ท ี่ใ ช ้ใ น ก า ร แ ส ด ง ท ฤ ษ ฏ ีท ี่ใ ช ้ใ น ก า ร ค ำ น ว ณ ท ี่ใ ช ้ช ื่อ แ ฟ ้ม ข ้อ ม ูล ว ่า SQC.FILP** ได้พัฒนาโดยใช้หลักการพัฒนา Help File ของ Microsoft Windows version 3.1 Thai Edition ซึ่งจะได้ ู แสดงรายละเอียดต่อไปในหัวข้อการพัฒนาโปรแกรมในส่วนที่ใช้ในการแสดงทฤษฎีที่ใช้ในการคำนวณ ์ ซึ่งจะกล่าวในช่วงท้ายของบทที่ 3 นี้

### <u>การออกแบบคอนโทรลบนฟอร์มและการกำหนด Properties ของฟอร์มและคอนโทรล</u>

**ก า ร อ อ ก แ บ บ ค อ น โ ท ร ล บ น ฟ อ ร ์ม แ ล ะ ก า ร ก ำ ห น ด P rop erties ข อ ง ฟ อ ร ์ม แ ล ะ ค อ น โ ท ร ล เป ็น ก า ร พ ัฒ น า โ ป ร แ ก ร ม ใ น ส ่ว น ข อ ง ก า ร อ อ ก แ บ บ U ser Interface เพ ื่อ ใช ้ในก า ร ต ิด ต ่อ ก ับ ผ ู้ใ ช ้ใ น ร ูป ข อ ง** การแสดงผลการดำเนินการให้ผู้ใช้รับทราบหรือการรับช้อมูลจากผู้ใช้ การออกแบบคอนโทรลบนฟอร์ม **เป ็น ข ั้น ต อ น แ ร ก ข อ ง ก า ร พ ัฒ น า โ ป ร แ ก ร ม ท ุก ๆ โ ป ร แ ก ร ม โ ด ย ใ ช ้ M icro soft V isual B a sic ใ น โ ป ร แ ก ร ม SQC** ี่ ส่วนที่ไช้ในการคำนวณได้พัฒนาโดยได้ออกแบบคอน<sup>ุ</sup>หรลต่าง ๆ บนฟอร์มทั้งหมด 55 ฟอร์ม ซึ่งฟอร์ม 1 ฟอร์มจะแทน 1 หน้าจอซึ่งอาจกล่าวได้ว่าเป็น Use<sup>,</sup> interface 1 ชุด และถูกจัดเก็บโดยใช้แฟ้มข้อมูล 1 ี่ แฟ้มข้อมูล ซึ่งสามารถสรุปได้ดังตารางในภาคผนวก ก.

ี เมื่อออกแบบคอนโทรลบนฟอร์มเรียบร้อยแล้วขั้นตอนต่อไปในการพัฒนาโปรแกรมโดยใช้ ภาษา Visual Basic คือ การกำหนด Properties ต่าง ๆ ของคอนโทรล**และฟอร์มเพื่อให้ได้** User Interface ี่ ที่สมบูรณ์ สำหรับโปรแกรม SQC ส่วนที่ใช้ในการคำนวณนี้เมื่อกำหนด Properties ต่าง ๆ ของคอนโทรล **แ ล ะ ฟ อ ร ์ม แ ล ้ว จ ะ ท ำ ใ ห ้ไ ด ้ฟ อ ร ์ม ท ี่ม ีร ูป แ บ บ ด ัง ภ า พ ท ี่แ ส ด ง ใ น ภ า ค ผ น ว ก ข .**

**า ร พ ัฒ น า โ ป ร แ ก ร ม ย ่อ ย เพ ื่อ ต อ บ ส น อ ง ก า ร ท ำ ง า น ข อ ง โ ป ร แ ก ร ม**

์ขั้นตอนสดท้ายในการพัฒนาโปรแกรมโดยใช้ Microsoft Visual Basic คือ การพัฒนา **โ ป ร แ ก ร ม ย ่อ ย เพ ื่อ ต อ บ ส น อ ง เห ต ุก า ร ณ ์ท ี่จ ะ เก ิด ข ึ้น บ น แ ต ่ล ะ ค อ น โ ท ร ล บ น ฟ อ ร ์ม ต ่า ง ๆ ท ี่ไ ด ้อ อ ก แ บ บ แ ล ะ** กำหนด Properties เรียบร้อยแล้ว ในการพัฒนาโปรแกรม SQC ส่วนที่ใช้ในการคำนวณได้พัฒนา โปรแกรมย่อยเพื่อตอบสนองเหตุการณ์ต่าง ๆ ซึ่งโปรแกรมย่อยเหล่านี้ถูกจัดเก็บในแฟ้มข้อมูลซึ่งจัดเก็บ รวมกับโปรแกรมในส่วนของการออกแบบ User interface โปรแกรมย่อยแต่ละโปรแกรมย่อยในแต่ละ ี แฟ้มข้อมูลมีหน้าที่แตกต่างกัน ซึ่งสรุปได้ดังนี้

<u>1. แฟ้มข้อมูล FRMFIRST.FRM</u>

**แฟ้มข้อมูล FRMFIRST.FRM เป็นแฟ้มข้อมูลที่จัดเก็บฟอร์ม FrmFirst ซึ่งเป็นฟอร์ม**ที่ทำ หน้าที่แสดงชื่อของโปรแกรม ในแฟ้มข้อมูลนี้ประกอบด้วยโปรแกรมย่อยที่ทำให้ฟอร์ม FrmFirst สามารถทำงานได้ ดังนี้

1) โปรแกรมย่อย Form\_Load( ) เป็นโปรแกรมย่อยที่จะตอบสนองเมื่อมีการเรียกฟอร์ม FrmFirst มาใช้งาน โดยในโปรแกรมย่อยนี้จะดำเนินการกำหนด path และชื่อของ Help file และกำหนด **Property Interval ของคอนโทรล Timer Timer1** 

2) โปรแกรมย่อย Form\_Unload (Cancel As Integer) เป็นโปรแกรมย่อยที่จะตอบสนองเมื่อ มีการยกเลิกการใช้งานฟอร์ม FrmFirst โดยจะทำการเปลี่ยน Properties MousePointer ของฟอร์ม **Frm First ใ ห ้เป ็น ค ่า D efa u lt ข อ ง ฟ อ ร ์ม**

3) โปรแกรมย่อย Timer1\_Timer( ) เป็นโปรแกรมย่อยที่จะตอบสนองเมื่อเวลาผ่านไปเป็น จำนวนเท่ากับ Property Interval ของคอนโทรล Timer Timer1 ที่กำหนดไว้ในโปรแกรมย่อย Form\_Load() โปรแกรมย่อยนี้จะทำหน้าที่เรียกฟอร์ม FrmMain มา<sup>ํ</sup>.ซังาน

<u>2. แฟ้มข้อมูล FRMMAIN.FRM</u>

**แฟ้มข้อมูล FRMMAIN.FRM เป็นแฟ้มข้อมูลที่จัดเก็บฟอร์ม FrmMain ซึ่งเป็นฟอร์มที่** <sub>ู</sub> ทำหน้าที่แสดงรายการหลักของโปรแกรมเพื่อให้ผู้ใช้เลือก ในแฟ้มข้อมูลนี้ประกอบด้วยโปรแกรมย่อยที่ **ทำให้ฟอร์ม FrmMain สามารถทำงานได้ ดังนี้** 

1) โปรแกรมย่อย CmdControl\_Click( ) เป็นโปรแกรมย่อยที่จะตอบสนองเมื่อคอนโทรล CommandButton CmdControl ถูกคลิก โดยโปรแกรมย่อยนี้จะทำหน้าที่เรียกฟอร์ม FrmChart มาใช้งาน

2) โปรแกรมย่อย CmdControl\_MouseMove( Button As Integer, Shift As Integer, X As Single , Y As Single ) เป็นโปรแกรมย่อยที่จะตอบสนองเมื่อเมาส์เคลื่อนที่บนคอนโทรล CommandButton

**Cm dC ontrol โ ด ย โ ป ร แ ก ร ม ย ่อ ย น ึ๋จ ะ ท ำ ห น ้า ท ี่แ ส ด ง ค ำ อ ธ ิบ า ย ข อ ง ค อ น โ ท ร ล C om m a n d B u tton C m dC ontrol บ น ค อ น โ ท ร ล Label LblExplain**

3) โปรแกรมย่อย CmdHistogram\_Click( ) เป็นโปรแกรมย่อยที่จะตอบสนองเมื่อคอนโทรล CommandButton CmdHistogram ถูกคลิก โดยโปรแกรมย่อยนี้จะเรียกฟอร์ม FrmHist1 มาใช้งาน

**4) โปรแกรมย่อย CmdHistogram\_MouseMove( Button As Integer, Shift As Integer,**  $\times$  As Single , Y As Single ) เป็นโปรแกรมย่อยที่จะตอบสนองเมื่อเมาส์เคลื่อนที่อยู่บนคอนโทรล CommandButton CmdHistogram โดยโปรแกรมย่อยนี้จะทำหน้าที่แสดงคำอธิบายของคอนโทรล **CommandButton CmdHistogram บนคอนโทรล Label LblExplain** 

5) โปรแกรมย่อย CmdPareto\_Click( ) เป็นโปรแกรมย่อยที่จะตอบสนองเมื่อคอนโทรล CommandButton CmdPareto ถูกคลิก โดยโปรแกรมย่อยนี้จะทำหน้าที่เรียกฟอร์ม FrmPar1 มาใช้งาน

**6) โปรแกรมย่อย CmdPareto\_MouseMove( Button As Integer, Shift As Integer, X As** Single , Y As Single ) เป็นโปรแกรมย่อยที่จะตอบสนองเมื่อเมาส์เคลื่อนที่อยู่บนคอนโทรล CommandButton CmdPareto โดยโปรแกรมย่อยนี้จะทำหน้าที่แสดงคำอธิบายของคอนโทรล **C o m m a n d B u tto n C m d P a reto บ น ค อ น โ ท ร ล Label LblExplain**

7) โปรแกรมย่อย CmdSampling\_Click( ) เป็นโปรแกรมย่อยที่จะตอบสนองเมื่อคอนโทรล CommandButton CmdSampling ถูกคลิก โดยโปรแกรมย่อยนี้จะเรียกฟอร์ม FrmSampling มาใช้งาน

**8) โ ป ร แ ก ร ม ย ่อ ย C m d S a m p lin g \_ M o u seM o v e( B u tton A s Integer , Shift A s Integer , X** As Single , Y As Single ) เป็นโปรแกรมย่อยที่จะตอบสนองเมื่อเมาส์เคลื่อนที่อยู่บนคอนโทรล CommandButton CmdSampling โดยโปรแกรมย่อยนี้จะทำหน้าที่แสดงคำอธิบายของคอนโทรล **CommandButton CmdSampling บนคอนโทรล Label LblExplain** 

9) โปรแกรมย่อย CmdStandard\_Click( ) เป็นโปรแกรมย่อยที่จะตอบสนองเมื่อคอนโทรล CommandButton CmdStandard ถูกคลิก โดยโปรแกรมย่อยนี้จะเรียกฟอร์ม FrmMenu1 มาใช้งาน

10) โปรแกรมย่อย CmdStandard\_MouseMove( Button As Integer , Shift As Integer,  $\times$  As Single , Y As Single ) เป็นโปรแกรมย่อยที่จะตอบสนองเมื่อเมาส์เคลื่อนที่อยู่บนคอนโทรล CommandButton CmdStandard โดยโปรแกรมย่อยนี้จะทำหน้าที่แสดงคำอธิบายของคอนโทรล **C o m m a n d B u tto n C m dStandard บ น ค อ น โ ท ร ล Label LblExplain**

11) โปรแกรมย่อย Form\_Load( ) เป<sup>็</sup>นโปรแกรมย่อยที่จะตอบสนองเมื่อมีการเรียกฟอร์ม FrmMain มาใช้งาน โดยโปรแกรมย่อยนี้จะทำหน้าที่ยกเลิกการใช้งานฟอร์ม FrmFirst และช่อนคอนโทรล Label LblExplain

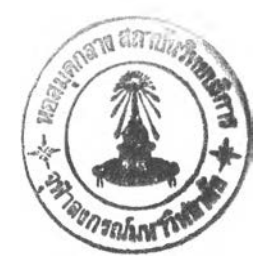

**12) โปรแกรมย่อย Form\_MouseMove( Button As Integer, Shift As Integer, X As Single** , Y As Single **) เป็นโปรแกรมย่อยที่จะตอบสนองเมื่อเม**าส์เคลื่อนที่อยู่บนฟอร์ม FrmMain โดยโปรแกรม ย่อยนี้จะทำหน้าที่ช่อนคำอธิบายของคอนโทรลต่าง ๆ ที่แสดงบนคอนโทรล Label LblExplain

13) โปรแกรมย่อย Form Unload (Cancel As Integer) เป็นโปรแกรมย่อยที่จะตอบสนอง เมื่อมีการยกเลิกการใช้งานฟอร์ม FrmMain โดยโปรแกรมย่อยนี้จะทำหน้าที่เลิกใช้ฟังก์ชัน WinHelp และ **จ บ ก า ร ท ำ ง า น ข อ ง โ ป ร แ ก ร ม น ี้**

14) โปรแกรมย่อย MnuFileExit\_Click( ) เป็นโปรแกรมย่อยที่จะตอบสนองเมื่อมีการคลิก **ค อ น โ ท ร ล M en u M nuFileE xit โ ด ย จ ะ ท ำ ห น ้า ท ี่ย ก เล ิก ก า ร ใ ช ้ง า น ฟ อ ร ์ม FrmMain**

15) โปรแกรมย่อย MnuHelpAbout Click( ) เป็นโปรแกรมย่อยที่จะตอบสนองเมื่อมีการ **ค ล ิก ค อ น โ ท ร ล M en u M nuF lelpA b out โ ด ย จ ะ ท ำ ห น ้า ท ี่เร ีย ก โ ป ร แ ก ร ม ย ่อ ย A b o u t**

16) โปรแกรมย่อย Mnulntro\_Click( ) เป็นโปรแกรมย่อยที่จะตอบสนองเมื่อมีการคลิก **ค อ น โ ท ร ล M en u M nulntro ซ ึ่ง ท ำ ห น ้า ท ี่ร ีย ก แ ฟ ้ม ข ้อ ม ูล SQ C .H L P โ ด ย ใช ้ฟ ัง ก ์ช ัน ข อ ง W in h elp**

**17) โปรแกรมย่อย Panel3D1\_MouseMove( Button As Integer , Shift As Integer , X As** Single , Y As Single ) เป็นโปรแกรมย่อยที่จะตอบสนองเมื่อเมาส์เคลื่อนที่อยู่บนคอนโทรล SSPanel **P anel3D 1 โ ด ย จ ะ ท ำ ห น ้า ท ี่ซ ่อ น ค อ น โ ท ร ล Label LblExplain 3**

<u>3. แฟ้มข้อมูล FRMMSTD.FRM</u>

ี **แ**ฟ้มข้อมูล FRMMSTD.FRM เป็นแฟ้มข้อมูลที่จัดเก็บฟอร์ม FrmMenu1 ซึ่งเป็นฟอร์มที่ ี ทำหน้าที่แสดงรายการของโปรแกรมในส่วนการกระจายทางสถิติของข้อมูลเพื่อให้ผู้ใช้เลือกใช้งาน ใน ี แฟ้มข้อมูลนี้ประกอบด้วยโปรแกรมย่อยที่ทำให้ฟอร์ม FrmMenu1 สามารถทำงานได้ ดังนี้

1) โปรแกรมย่อย CmdCompDist\_Click ( Index As Integer ) เป็นโปรแกรมย่อยที่ **จ ะ ต อ บ ส น อ ง เม ื่อ ม ีก า ร ค ล ิก ค อ น โ ท ร ล C om m andB uxton C m d C o m p D ist โ ด ย โ ป ร แ ก ร ม ย ่อ ย น ี้จ ะ เร ีย ก ใ ช ้ ฟ อ ร ์ม F rm D isc re te เม ื่อ in d ex ม ีค ่า เท ่า ก ับ 0 ห ร ือ เร ีย ก ใ ช ้ฟ อ ร ์ม F rm C ontinuous เม ื่อ in d ex ม ีค ่า เท ่า ก ับ 1**

2) โปรแกรมย่อย CmdCompDist\_MouseMove (Index As Integer ,Button As Integer , Shift As Integer , X As Single , Y As Single ) **เป็นโปรแกรมย่อยที่จะตอบสนองเหตุการณ์ที่เม**าส์ เคลื่อนที่บนคอนโทรล CommandButton CmdCompDist โดยโปรแกรมนี้จะทำหน้าที่แสดงคำอธิบายของ **ค อ น โ ท ร ล C o m m a n d B u tto n C m d C o m p D ist บ น ค อ น โ ท ร ล Label LblExplain**

3) โปรแกรมย่อย CmdGood\_Click( ) เป็นโปรแกรมย่อยที่จะตอบสนองเหตุการณ์ที่มีการ **ค ล ิก บ น ค อ น โ ท ร ล C o m m a n d B u tto n C m d G o o d โ ด ย โ ป ร แ ก ร ม ย ่อ ย น ี้จ ะ ฟ อ ร ์ม F rm G o od l ม า ใ ช ้ง า น**

4) โปรแกรมย่อย CmdGood\_MouseMove( Button As Integer, Shift As Integer, X As Single , Y As Single ) เป็นโปรแกรมย่อยที่จะตอบสนองเมื่อเมาส์เคลื่อนที่อยู่บนคอนโทรล CmdHistogram โดยโปรแกรมย่อยนี้จะทำหน้าที่แสดงคำอธิบายของคอนโทรล CommandButton **C m d H isto g ra m บ น ค อ น โ ท ร ล Label LblExplain**

5) โปรแกรมย่อย CmdMean\_Click( ) เป็นโปรแกรมย่อยที่จะตอบสนองเมื่อคอนโทรล CommandButton CmdMean ถูกคลิกโดยโปรแกรมย่อยนี้จะทำหน้าที่เรียกฟอร์ม FrmStandard มาใช้งาน

**6) โปรแกรมย่อย CmdMean\_MouseMove( Button As Integer, Shift As Integer, X As** Single , Y As Single ) เป็นโปรแกรมย่อยที่จะตอบสนองเมื่อเมาส์เคลื่อนที่อยู่บนคอนโทรล CommandButton CmdMean โปรแกรมย่อยนี้จะทำหน้าที่แสดงคำอธิบายของคอนโทรล CommandButton **C m d M e a n บ น ค อ น โ ท ร ล Label LblExplain**

7) โปรแกรมย่อย CmdQuit\_Click( ) เป็นโปรแกรมย่อยที่จะตอบสนองเหตุการณ์ที่มีการ **ค ล ิก บ น ค อ น โ ท ร ล C o m m a n d B u tto n C m dQ u it โ ป ร แ ก ร ม ย ่อ ย น ี้จ ะ ท ำ ห น ้า ท ี่ย ก เล ิก ก า ร ใ ช ้ง า น ฟ อ ร ์ม FrmMenu1** 

8) โปรแกรมย่อย CmdQuit\_MouseMove( Button As Integer, Shift As Integer, X As Single , Y As Single ) เป็นโปรแกรมย่อยที่จะตอบสนองเมื่อเมาส์เคลื่อนที่อยู่บนคอนโทรล CommandButton CmdQuit โดยโปรแกรมย่อยนี้จะทำหน้าที่แสดงคำอธิบายของคอนโทรล **C o m m a n d B u tto n C m d Q u it บ น ค อ น โ ท ร ล Label LblExplain**

9) โปรแกรมย่อย Form\_Load( ) เป็นโปรแกรมย่อยที่จะตอบสนองเหตุการณ์ที่มีการเรียก **ใช้ฟอร์ม** FrmMenu1 โดยโปรแกรมย่อยนี้จะทำหน้าที่ซ่อนคอนโทรล Lbl LblExplain

**10)** โปรแกรมย่อย Form\_MouseMove( Button As Integer, Shift As Integer, X As Single , Y As Single **) เป็นโปรแกรมย่อยที่จะตอบสนองเมื่อเม**าส์เคลื่อนที่อยู่บนฟอร์ม FrmMenu1 โดย **โ ป ร แ ก ร ม ย ่อ ย น ี้จ ะ ท ำ ห น ้า ท ี่ช ่อ น ค อ น โ ท ร ล Label Lb;Explain**

11) โปรแกรมย่อย Form\_Unload( ) เป็นโปรแกรมย่อยที่จะตอบสนองเหตุการณ์ที่มีการ **ยกเลิกการใช้งานฟอร์ม** FrmMenu1 โดยโปรแกรมย่อยนี้จะทำหน้าที่ซ่อนคอนโทรล Label LblExplain และ **เรียกใช้ฟอร์ม FrmMain** 

12) โปรแกรมย่อย MnuAbout\_Click( ) เป็นโปรแกรมย่อยที่จะตอบสนองเมื่อมีการคลิกบน **ค อ น โ ท ร ล M en u M n u A b o u t โ ด ย โ ป ร แ ก ร ม ย ่อ ย น ี้จ ะ ท ำ ห น ้า ท ี่เร ีย ก โ ป ร แ ก ร ม ย ่อ ย A b o u t**

**13) โ ป ร แ ก ร ม ย ่อ ย M nuFileExit\_Click( ) เป ็น โ ป ร แ ก ร ม ย ่อ ย ท ี่จ ะ ต อ บ ส น อ ง เม ื่อ ม ีก า ร ค ล ิก ค อ น โ ท ร ล M en u M nuF ileE xit โ ด ย จ ะ ท ำ ห น ้า ท ี่ย ก เล ิก ก า ร ใ ช ้ง า น ฟ อ ร ์ม F rm M en u l**

14) โปรแกรมย่อย Mnulntro\_Click( ) เป็นโปรแกรมย่อยที่จะตอบสนองเมื่อมีการคลิก **ค อ น โ ท ร ล M en u M nulntro ซ ึ่ง ท ำ ห น ้า ท ี่เร ีย ก แ ฟ ้ม ข ้อ ม ูล SQC.FILP โ ด ย ใ ช ้ฟ ัง ก ์ช ัน ข อ ง W in h elp**

**15) โปรแกรมย่อย Panel3D1 MouseMove( Button As Integer , Shift As Integer , X As** Single , Y As Single ) เป็นโปรแกรมย่อยที่จะตอบสนองเมื่อเมาส์เคลื่อนที่อยู่บนคอนโทรล SSPanel **P anel3D 1 โ ด ย จ ะ ท ำ ห น ้า ท ี่ซ ่อ น ค อ น โ ท ร ล Label LblExplain**

**4 . แ ฟ ืม ข ้อ ม ูล FR M D ISC R .FR M**

แฟ้มข้อมูล FRMDISCR.FRM เป็นแฟ้มข้อมูลที่จัดเก็บฟอร์ม FrmDiscrete ซึ่งเป็นฟอร์มที่ ์ ทำหน้าที่แสดงหน้าจอสำหรับให้ผู้ใช้ใส่ค่า และแสดงผลการคำนวณการแจกแจงความน่าจะเป็นไม่ต่อ ี เนื่อง ในแฟ้มข้อมูลนี้ประกอบด้วยโปรแกรมย่อยที่ทำให้ฟอร์มสามารถทำงานได้ ดังนี้

1) โปรแกรมย่อย Binomial( ) ทำหน้าที่คำนวณค่าความน่าจะเป็นและความน่าจะเป็น สะสม และสร้างกราฟความน่าระเป็นสะสมของการแรกแจงทวินาม ซึ่งมีขั้นตอนการดำเนินการดัง <sub>เ</sub>็น **ภ า ค ผ น ว ก ค .**

2) โปรแกรมย่อย CmdOk Click( ) **เป็นโปรแกรมย่อยที่จะตอบสนองเมื่อมีการ**คลิก คอนโทรล CommandButton CmdOk โดยโปรแกรมย่อยนี้ทำหน้าที่เรียกโปรแกรมย่อยที่คำนวณค่าความ **น ่า จ ะ เป ็น แ ล ะ ค ว า ม น ่า จ ะ เป ็น ส ะ ส ม แ ล ะ ส ร ้า ง ก ร า ฟ ค ว า ม น ่า จ ะ เป ็น ส ะ ส ม ข อ ง ก า ร แ จ ก แ จ ง แ บ บ ต ่า ง ๆ** โดยการตรวจสอบว่าผู้ใช้เลือกคำนวณโดยใช้การแจกแจงแบบใดจาก Properties Checked ของ **ค อ น โ ท ร ล M en u M nuD istribution โ ด ย**

- ถ้าผู้ใช้เลือกการแจกแจงทวินามจะเรียกใช้โปรแกรมย่อย Binomial( )

- ถ้าผู้ใช้เลือกการแจกแจงปัวส์ซองที่ให้ผู้ใช้ใส่ค่าเฉลี่ยและจำนวนครั้งความสำเร็จ **จ ะ เร ีย ก ใ ช ้โ ป ร แ ก ร ม ย ่อ ย P oisso n !! )**

- ถ้าผู้ใช้เลือกการแจกแจงปัวส์ของที่ให้ผู้ใช้ใส่จำนวนครั้งของการกระทำ ความน่าจ*ะ* **เป ็น ข อ ง ก า ร เก ิด ค ว า ม ส ำ เร ็จ แ ล ะ จ ำ น ว น ค ร ั้ง ข อ ง ค ว า ม ส ำ เร ็จ จ ะ เร ีย ก ใ ช ้โ ป ร แ ก ร ม ย ่อ ย P o issD ist! )**

- ถ้าผู้ใช้เลือกการแจกแจงไฮเปอร์จีออเมตริกจะเรียกใช้โปรแกรมย่อย

Hypergeometric()

3) โปรแกรมย่อย CmdPrintOC\_Click( ) เป็นโปรแกรมย่อยที่จะตอบสนองเมื่อมีการคลิก คอนโทรล CommandButton CmdPrintOC โดยโปรแกรมย่อยนี้จะทำหน้าที่เรียกโปรแกรมย่อย PrintOC( ) เพื่อพิมพ์กราฟ

4) โปรแกรมย่อย CmdQuit\_Click( ) เป็นโปรแกรมย่อยที่จะตอบสนองเมื่อมีการคลิก **ค อ น โ ท ร ล C o m m a n d B u tto n C m d Q u it โ ด ย โ ป ร แ ก ร ม ย ่อ ย น ี้จ ะ ย ก เล ิก ก า ร ใ ช ้ง า น ฟ อ ร ์ม F rm D iscrete**

5) โปรแกรมย่อย Form Load( ) เป็นโปรแกรมย่อยที่จะตอบสนองเมื่อมีการเรียกใช้ฟอร์ม FrmDiscrete โดยโปรแกรมย่อยนี้จะทำหน้าที่กำหนดค่าต่าง ๆ บนฟอร์มให้เป็นค่า Default ของฟอร์ม **FrmDiscrete** 

6) โปรแกรมย่อย Form Unload( Cancel As Integer ) เป็นโปรแกรมย่อยที่จะตอบสนอง เมื่อมีการยกเลิกการใช้งานฟอร์ม FrmDiscrete โดยโปรแกรมย่อยนี้จะทำการตรวจสอบว่ามีการจัดเก็บ ข้อมูลหรือยัง หากยังไม่ได้จัดเก็บข้อมูล และผู้ใช้ต้องการจัดเก็บข้อมูลก็จะเรียกโปรแกรมย่อยที่ทำหน้าที่ จัดเก็บข้อมูล ซึ่งได้แก่ โปรแกรมย่อย MnuFileltem\_Click(2) และจะทำหน้าที่เรียกใช้ฟอร์ม **F rm M en u l**

7) โปรแกรมย่อย Hypergeometric( ) จะทำหน้าที่คำนวณค่าความน่าจะเป็นและความ น่าจะเป็นสะสมและสร้างกราฟความน่าจะเป็นสะสมของการแจกแจงไฮเปอร์จีออเมตริกซึ่งมีขั้นตอน **ก า ร ด ำ เน ิน ง า น ด ัง ใ■ น ภ า ค ผ น ว ก ค.**

8) โปรแกรมย่อย MnuAbout Click( ) เป็นโปรแกรมย่อยที่จะตอบสนองเมื่อมีการคลิก **ค อ น โ ท ร ล M en u M n u A b o u t โ ด ย โ ป ร แ ก ร ม ย ่อ ย น ี้จ ะ เร ีย ก โ ป ร แ ก ร ม ย ่อ ย A b o u t( )**

9) โปรแกรมย่อย MnuDistribution\_Click ( Index As Integer ) เป็นโปรแกรมย่อยที่ จะตอบสนองเมื่อมีการคลิกคอนโทรล Menu MnuDistribution แต่เนื่องจากคอนโทรล Menu - MnuDistribution **เป็นคอนโทรลที่เป็นอาร์เรย์ จึงจะ**มีการส่งค่า Index เพื่อบ่งบอกให้ทราบว่าเป็นอาร์เรย์ ์ตัวใด โดยโปรแกรมย่อยนี้จะทำหน้าที่กำหนดค่าต่าง ๆ สำหรับที่จะใช้ในการแจกแจงแต่ละแบบ โดยถ้า

**Index = 0 จ ะ แ ส ด ง ว ่า ผ ู้ใ ช ้เล ือ ก ก า ร แ จ ก แ จ ง ท ว ิน า ม**

**Index = 1 จ ะ แ ส ด ง ว ่า ผ ู้ใ ช ้เ ล ือ ก ก า ร แ จ ก แ จ ง ป ัว ส ํช อ ง ท ี่ใ ห ้ผ ู้ใ ช ้ป ้อ น ค ่า เฉ ล ี่ย ก ัน จ ำ น ว น ค ร ั้ง ค ว า ม ส ำ เร ็จ**

**Index = 2 จ ะ แ ส ด ง ว ่า ผ ู้ใ ช ้เล ือ ก ก า ร แ จ ก แ จ ง ป ัว ส ํซ อ ง ท ี่ใ ห ้ผ ู้ใ ช ้ป ้อ น ค ่า จ ำ น ว น ก า ร ท ด ล อ ง , ค ว า ม น ่า จ ะ เ ป ็น ใ น ก า ร เ ก ิด ค ว า ม ส ำ เร ็จ แ ล ะ จ ำ น ว น ค ร ั้ง ค ว า ม ส ำ เร ็จ**

**Index = 3 จ ะ แ ส ด ง 1ว ่า ผ ู้ใ ช ้เล ือ ก ก า ร แ จ ก แ จ ง ใ ฮ เป อ ร ์จ ึอ อ เม ต ร ิก**

10) โปรแกรมย่อย MnuFileItem\_Click ( Index As Integer ) เป็นโปรแกรมย่อยที่ **จ ะ ต อ บ ส น อ ง เม ื่อ ม ีก า ร ค ล ิก ค อ น โ ท ร ล M en u M nuF ileltem แ ต ่เน ือ ง จ า ก ค อ น โ ท ร ล M en u M n u F ileltem** ี่ เป็นคอนโทรลที่เป็นอาร์เรย์ จึงมีการส่งค่า Index เพื่อบ่งบอกให้ทราบว่าเป็นอาร์เรย์ตัวใด โดยถ้า

**Index = 0 แ ส ด ง ว ่า ผ ู้ใ ช ้ต ้อ ง ก า ร ก ำ ห น ด ค ่า ต ่า ง ๆ เป ็น ค ่า D efau lt**

**Index = 1 แ ส ด ง ว ่า ผ ู้ใ ช ้ต ้อ ง ก า ร เป ิด แ ฟ ้ม ข ้อ ม ูล**

**Index = 2 แ ส ด ง ว ่า ผ ู้ใ ช ้ต ้อ ง ก า ร จ ัด เก ็บ แ ฟ ้ม ข ้อ ม ูล เด ิม**

**Index = 3 จ ะ แ ส ด ง ว ่า ผ ู้ใ ช ้ต ้อ ง ก า ร จ ัด เก ็บ แ ฟ ้ม ข ้อ ม ูล ใ ห ม ่**

**Index = 5 จ ะ แ ส ด ง ว ่า ผ ู้ใ ช ้ต ้อ ง ก า ร พ ิม พ ์แ ฟ ้ม ข ้อ ม ูล**

**Index = 6 จ ะ แ ส ด ง ว ่า ผ ู้ใ ช ้ต ้อ ง ก า ร ต ง ค ่า ก ่อ น พ ิม พ ์แ ฟ ้ม ข ้อ ม ูล**

**Index = 8 จ ะ แ ส ด ง ว ่า ผ ู้ใ ช ้ต ้อ ง ก า ร อ อ ก ไ ป ย ัง W in d o w s**

11) โปรแกรมย่อย Mnulntro Click( ) เป็นโปรแกรมย่อยที่จะตอบสนองเมื่อมีการคลิก **ค อ น โ ท ร ล M en u M nulntro ซ ึ่ง ท ำ ห น ้า ท ี่เร ีย ก แ ฟ ้ม ข ้อ ม ูล SQ C .H L P โ ด ย ใ ช ้ฟ ัง ก ์ช ัน ข อ ง W in h elp**

12) โปรแกรมย่อย PoissDist( ) เป็นโปรแกรมย่อยที่ทำหน้าที่คำนวณความน่าจะเป็น และความน่าจะเป็นสะสมและสร้างกราฟความน่าจะเป็นสะสมของการแจกแจงปัวส์ของที่ผู้ใช้ใส่ค่า ี จำนวนครั้งของการกระทำ ความน่าจะเป็นของการเกิดความสำเร็จและจำนวนครั้งความสำเร็จ ซึ่งมี ขั้นตคนการดำเนินการ ดังในภาคผนวก ค.

13) โปรแกรมย่อย Poissonk ) เป็นโปรแกรมย่อยที่ทำหน้าที่คำนวณความน่าจะเป็นและ **ค ว า ม น ่า จ ะ เ ป ็น ส ะ ส ม แ ล ะ ส ร ้า ง ก ร า ฟ ค ว า ม น ่า จ ะ เป ็น ส ะ ส ม ข อ ง ก า ร แ จ ก แ จ ง ป ัว ส ์ซ อ ง ท ี่ใ ส ่ค ่า เ ฉ ล ี่ย แ ล ะ** ์ จำนวนครั้งความสำเร็จ ซึ่งมีขั้นตอนการดำเนินการ ดังในภาคผนวก ค.

14) โปรแกรมย่อย PrintOC( ) เป็นโปรแกรมย่อยที่ทำหน้าที่พิมพ์กราฟที่แสดงบน หน้าจอออกทางเครื่องพิมพ์ ซึ่งการทำงานของโปรแกรมย่อยนี้จะกำหนดค่า properties DrawMode ของ **ค อ น โ ท ร ล G raph GrpO C ใ ห ้ต ร ง ก ับ ค ่า ท ี่จ ะ พ ิม พ ์อ อ ก เค ร ื่อ ง พ ิม พ ์**

15) โปรแกรมย่อย PrintOut( ) เป็นโปรแกรมย่อยที่ทำหน้าที่พิมพ์ผลคำนวณของ โปรแกรมนี้

16) โปรแกรมย่อย TxtInput Change ( Index As Integer ) เป็นโปรแกรมย่อยที่ตอบสนอง ี่ เมื่อมีการเปลี่ยนแปลงค่าที่ใส*่*ให้กับคอนโทรล TexiBox TxtInput โปรแกรมย่อยนี้จะทำหน้าที่ตรวรสอบ **ว ่า สำหรับก า ร แ จ ก แ จ ง แ ต ่ล ะ แ บ บ ไ ด ํใ ส ่ข ้อ ม ูล ค ร บ ห ร ือไม่ ถ ้า ใ ส ่ค ร บ ก ็จ ะ ก ำ ห น ด ค ่า p rop erties Enabled** ของคอนโทรล CommandButton CmdOK เพื่อให้ผู้ใช้สามารถคลิกเพื่อคำนวณได้

**17) โปรแกรมย่อย TxtInput\_KeyDown ( Index As Integer, Keycode As Integer, Shift As** Integer ) เป็นโปรแกรมย่อยที่ตอบสนองเมื่อมีคีย์บอร์ดถูกกดลงไปซึ่งคีย์บอร์ดที่ถูกกดลงไปจะรับค่าโดย **ใช้ตัวแปร KeyCode ซึ่งหากมีคีย์บอร์**ดลูกศรขึ้น ถูกกดค่าอาร์เรย์ของคอนโทรล TxtInput จะลดลง 1 แต่ หากมีคีย์บอร์ดลูกศรลง ถูกกดค่าอาร์เรย์ของคอนโหรล TxtInput จะเพิ่มขึ้น 1

**18) โปรแกรมย่อย Txtinput\_KeyPress ( Index As Integer, KeyAscii As Integer ) เป็น** โปรแกรมย่อยที่ตอบสนองเมื่อคีย์บอร์ดถูกกด ซึ่งโปรแกรมย่อยนี้จะดำเนินการตรวจสอบว่าคีย์ที่กดซึ่งรับ ์ ค่าโดยใช้ตัวแปร KeyAscii เป็นคีย์ Enter หรือไม่ ถ้าใช่ก็จะเพิ่มค่าอาร์เรย์ของคอนโทรล TxtInput 1 หน่วย

**5 . แ ฟ ้ม ข ้อ ม ูล FR M C O N T.FR M**

แฟ้มข้อมูล FRMCONT.FRM เป็นแฟ้มข้อมูลที่จัดเก็บฟอร์ม FrmContinuous ซึ่งเป็น ี่ ฟอร์มที่ทำหน้าที่แสดงหน้ารอสำหรับใส่ค่า และแสดงผลการคำนวณการแจกแจงความน่าระเป็น ์ ต่อเนื่อง ในแฟ้มข้อมูลนี้ประกอบด้วยโปรแกรมย่อยที่ทำให้ฟอร์มสามารถทำงานได้ ดังนี้

1) โปรแกรมย่อย Chisquaredist( ) ทำหน้าที่คำนวณค่าความน่าจะเป็น และสร้างกราฟ ฟังก์ชันของการแจกแจงไคสแควร์ ซึ่งมีขั้นตอนการดำเนินการดังแสดงในภาคผนวก ค.

2) โปรแกรมย่อย ChisquareRV( ) ทำหน้าที่คำนวณหาตัวแปรสุ่มไคสแควร์และสร้าง **ก ร า ฟ ฟ ัง ก ์ช ัน ข อ ง ก า ร แ จ ก แ จ ง ไ ค ส แ ค ว ร ์ซ ึ่ง ม ีน ั้น ต อ น ก า ร ด ำ เน ิน ก า ร ด ัง แ ส ด ง ใ น ภ า ค ผ น ว ก ค.**

3) โปรแกรมย่อย CmdOk\_Click( ) เป็นโปรแกรมย่อยที่จะตอบสนองเมื่อมีการคลิก คอนโทรล CommandButton CmdOk โดยโปรแกรมย่อยนี้ทำหน้าที่เรียกโปรแกรมย่อยที่คำนวณล่า ์ ความน่าจะเป็นและสร้างกราฟฟังก์ชันของการแจกแจงแบบต่าง ๆ ซึ่งการจะเรียกใช้โปรแกรมย่อยใดนั้น **จ ะ ข ึ้น อ ย ู่ก ับ ก า ร เส ือ ก ข อ ง ผ ู้ใ ช ้ โ ด ย**

- ถ้าผู้ใช้เลือกคำนวณความน่าจะเป็นการแจกแจงไคสแควร์ จะเรียกใช้โปรแกรมย่อย ChiSquaredist()

- ถ้าผู้ใช้เลือกคำนวณตัวแปรสุ่มของการแจกแจงไคสแควร์ จะเรียกใช้โปรแกรมย่อย ChiSquareRV()

- ถ้าผู้ใช้เลือกคำนวณความน่าจะเป็นการแจกแจงเอ็กซโปเนนเชียล จะเรียกใช้ **โ ป ร แ ก ร ม ย ่อ ย E x p on en tïalD ist( )**

- ถ้าผู้ใช้เลือกคำนวณความน่าจะเป็นการแจกแจงปกติ P (x < x1 ) จะเรียกใช้ **โ ป ร แ ก ร ม ย ่อ ย N o r m a lD istK )**

- **ถ ้า**ผู้!**ช ้เส ือ ก ค ำ น ว ณ ค ว า ม น ่า จ ะ เ ป ็น ก า ร แ จ ก แ จ ง ป ก ต ิ** p {**x1** < X < **x 2** ) **จ ะ เร ีย ก ใ ช ้ โ ป ร แ ก ร ม ย ่อ ย N o rm a lD ist2 ( )**

4) โปรแกรมย่อย CmdPrintOC Click( ) เป็นโปรแกรมย่อยที่จะตอบสนองเมื่อมีการคลิก **คอนโ')'ไรล C o m m a n d B u tto n C m dPrintO C โ ด ย โ ป ร แ ก ร ม ย ่อ ย น จ ะ ก ำ ห น ด ค ่า p rop erties D ra w M o d e ข อ ง ค อ น โ ท ร ล Graph GrpO C ใ ห ้ต ร ง ก ับ ค ่า ท ี่จ ะ พ ิม พ ์อ อ ก เค ร ื่อ ง พ ิม พ ์**

5) โปรแกรมย่อย CmdQuit\_Click( ) เป็นโปรแกรมย่อยที่จะตอบสนองเมื่อมีการคลิก **ค อ น โท ร ล C o m m a n d B u tto n C m d Q u it โ ด ย โ ป ร แ ก ร ม ย ่อ ย น ี้จ ะ ย ก เล ิก ก า ร ใ ช ้ง า น ฟ อ ร ์ม F rm C ontinuous**

.6) โปรแกรมย่อย ExponentialDist( ) ทำหน้าที่คำนวณค่าความน่าจะเป็น และสร้างกราฟ ฟังก์ชันของการแจกแจงเอ็กซโปเนนเชียล ซึ่งมีขั้นตอนการดำเนินการดังแสดงในภาคผนวก ค.

7) โปรแกรมย่อย Form Load( ) เป็นโปรแกรมย่อยที่จะตอบสนองเมื่อมีการเรียกใช้ฟอร์ม FrmContinuous โดยโปรแกรมย่อยนี้จะทำการกำหนดค่าต่าง ๆ ให้เป็นค่า Default ของฟอร์ม **F rm C ontinuous**

8) โปรแกรมย่อย Form\_Unload( Cancei As Integer ) เป็นโปรแกรมย่อยที่จะตอบสนอง เมื่อมีการยกเลิกการใช้งานฟอร์ม FrmContinuous โดยโปรแกรมย่อยนี้จะทำการตรวจสอบว่ามี การจัดเก็บข้อมูลหรือยัง หากยังไม่ได้จัดเก็บข้อมูล และผู้ใช้ต้องการจัดเก็บข้อมูลก็จะเรียกโปรแกรม ี่ ย่อยที่ทำหน้าที่จ*ัด*เก็บข้อมูล ซึ่งได้แก่ โปรแกรมย่อย MnuFileItem\_Click(2) และจะทำการเรียกใช้ฟอร์ม FrmMenu1

9) โปรแกรมย่อย MnuAbout Click( ) เป็นโปรแกรมย่อยที่จะตอบสนองเมื่อมีการคลิก **ค อ น โ ท ร ล M en u M n u A b o u t โ ด ย โ ป ร แ ก ร ม ย ่อ ย น ี้จ ะ เร ีย ก โ ป ร แ ก ร ม ย ่อ ย A b o u t( )**

10) โปรแกรมย่อย MnuDistribution\_Click ( Index As Integer ) เป็นโปรแกรมย่อยที่ **จ ะ ต อ บ ส น อ ง เม ื่อ ม ีก า ร ค ล ิก ค อ น โ ท ร ล M en u M nuD istribution แ ต ่เน ื่อ ง จ า ก ค อ น โ ท ร ล M enu** MnuDistribution เป็นคอนโทรลที่เป็นอาร์เรย์ จึงจะมีการส่งค่า Index เพื่อบ่งบอกให้ทราบว่าเป็นอาร์เรย์ ์ ตัวใด โดยโปรแกรมย่อยนี้จะทำหน้าที่กำหนดค่าต่าง ๆ สำหรับที่จะใช้ในแต่ละการแจกแจง โดยถ้า

> **Index = 0 แ ส ด ง ว ่า ผ ู้ใ ช ้เส ือ ก ค ำ น ว ณ ค ว า ม น ่า จ ะ เ ป ็น ก า ร แ จ ก แ จ ง ไ ค ส แ ค ว ร ์ Index = 1 แ ส ด ง ว ่า ผ ู้ใ ช ้เส ือ ก ค ำ น ว ณ ต ัว แ ป ร ส ุ่ม ข อ ง ก า ร แ จ ก แ จ ง ไ ค ส แ ค ว ร ์ Index = 2 แ ส ด ง ว ่า ผ ู้ใ ช ้เส ือ ก ค ำ น ว ณ ค ว า ม น ่า จ ะ เป ็น ก า ร แ จ ก แ จ ง เอ ็ก ซ โ ป เน น เช ีย ล Index = 3 แ ส ด ง ว ่า**ยูใช้**เส ือ ก ค ำ น ว ณ ค ว า ม น ่า จ ะ เ ป ็น ก า ร แ จ ก แ จ ง ป ก ต ิ P (** X **<** X1 **) in d ex = 4 แ ส ด ง ว ่า ผ ู้ใ ช ้เส ือ ก ค ำ น ว ณ ค ว า ม น ่า จ ะ เ ป ็น ก า ร แ จ ก แ จ ง ป ก ต ิ P( x i < x < x 2 )**

11) โปรแกรมย่อย MnuFileItem\_Click ( Index As Integer ) เป็นโปรแกรมย่อยที่ **จ ะ ต อ บ ส น อ ง เม ื่อ ม ีก า ร ค ล ิก ค อ น โ ท ร ล M en u M n uF iieltem แ ต ่เน ื่อ ง จ า ก ค อ น โ ท ร ล M en u M n u F iieiiem** เป็นคอนโทรลที่เป็นอาร์เรย์ จึงมีการส่งค่า Index เพื่อบ่งบอกให้ทราบว่าเป็นอาร์เรย์ตัวใด โดยถ้า

**Index = 0 แ ส ด ง ว ่า ผ ู้ใ ช ้ต ้อ ง ก า ร ก ำ ห น ด ค ่า ต ่า ง ๆ เป ็น ค ่า D efau lt**

**Index = 1 แ ส ด ง ว ่า ผ ู้ใ ช ้ต ้อ ง ก า ร เป ิด แ ฟ ้ม ข ้อ ม ูล**

**Index = 2 แ ส ด ง ว ่า ผ ู้ใ ช ้ต ้อ ง ก า ร จ ้ด เก ็บ แ ฟ ้ม ข ้อ ม ูล เด ิม**

**Index = 3 จ ะ แ ส ด ง ว ่า ผ ู้ใ ช ้ต ้อ ง ก า ร จ ด เก ็บ แ ฟ ้ม ข ้อ ม ูล ใ ห ม ่**

**Index = 5 จ ะ แ ส ด ง ว ่า ผ ู้ใ ช ้ต ้อ ง ก า ร พ ิม พ ์แ ฟ ้ม ข ้อ ม ูล**

**Index = 6 จ ะ แ ส ด ง ว ่า ผ ู้ใ ช ้ต ้อ ง ก า ร ต ั้ง ค ่า ก ่อ น พ ิม พ ์แ ฟ ้ม ข ้อ ม ูล**

**Index = 8 จ ะ แ ส ด ง ว ่า ผ ู้ใ ช ้ต ้อ ง ก า ร อ อ ก ไ ป ย ัง W in d o w s**

12) โปรแกรมย่อย Mnulntro\_Click( ) เป**็นโปรแกรมย่อยที่จะตอบสนองเมื่อมีการ**คลิก **ค อ น โ ท ร ล M en u M nulntro ซ ึ่ง ท ำ ห น ้า ท ี่เร ีย ก แ ฟ ้ม ข ้อ ม ูล SQ C .H L P โ ด ย ใช ้ฟ ัง ก ์ช ัน ข อ ง W in h elp**

13) โปรแกรมย่อย NormalDist1( ) เป็นโปรแกรมย่อยที่ทำหน้าที่คำนวณความน่าจะเป็น ของการแจกแจงปกติ P( x < x1 ) และสร้างกราฟฟังก์ชันของการแจกแจงปกติ ซึ่งมีขั้นตอนการ **ด ำ เน ิน ก า ร ต ัง แ ส ด ง ใ น ภ า ค ผ น ว ก ค .**

14) โปรแกรมย่อย NormalDist2( ) เป็นโปรแกรมย่อยที่ทำหน้าที่คำนวณความน่าจะเป็น ของการแจกแจงปกติ P( x1 < x < x2 ) และสร้างกราฟฟังก์ชันของการแจกแจงปกติ ซึ่งมีขั้นตอนการ **ด ำ เน ิน ก า ร ต ัง แ ส ด ง ใ น ภ า ค ผ น ว ก ค .**

# 15) โปรแกรมย่อย PrintOut( ) เป็นโปรแกรมย่อยที่ทำหน้าที่พิมพ์ผลคำนวณของ

#### **โ ป ร แ ก ร ม**

16) โปรแกรมย่อย TxtInput\_Change ( Index As Integer ) เป็นโปรแกรมย่อยที่ตอบสนอง ี่ เมื่อมีการเปลี่ยนแปลงค่าที่ใส*่*ให้กับคอนโทรล TextBox TxtInput โดยโปรแกรมย่อยนี้จะทำหน้าที่ ิตรวจสอบว่าสำหรับการแจกแจงแต่ละแบบได้ใส่ข้อมูลครบหรือไม่ ถ้าใส่ครบก็จะกำหนดค่า properties **E nabled ข อ ง ค อ น โ ท ร ล C o m m a n d B u tto n C m dO K ใ ห ้ผ ู้ใ ช ้ส า ม า ร ถ ค ล ิก เ พ ื่อ ค ำ น ว ณ ไ ด ้**

**17) โปรแกรมย่อย TxtInput\_KeyDown (Index As Integer, Keycode As Integer, Shift** As Integer ) เป็นโปรแกรมย่อยที่ตอบสนองเมื่อมีคีย์บอร์ดถูกกดลงไปในขณะที่ใส่ข้อมูลที่คอนโทรล TextBox TxtInput ซึ่งคีย์บอร์ดที่ถูกกดลงไปจะรับค่าโดยใช้ตัวแปร KeyCode ซึ่งหากมีคีย์บอร์ดลูกศรขึ้น ถูกกดค่าอาร์เรย์ของคอนโทรล Txtlnput จะลดลง 1 แต่หา<mark>กมีคีย์บอร์ดลูกศรลงถู</mark>กกดค่าอาร์เรย์ของ **ค อ น โ ท ร ล T xtln put จ ะ เพ ิ่ม ข ึ้น 1**

**18) โปรแกรมย่อย TxtInput\_KeyPress ( Index As Integer, KeyAscii As Integer ) เป็น** โปรแกรมย่อยที่ตอบสนองเมื่อคีย์บอร์ดถูกกดในขณะที่ใส่ข้อมูลคอนโทรล TextBox TxtInput ซึ่งโปรแกรม ย่อยนี้จะดำเนินการตรวจสอบว่าคีย์ที่กดซึ่งรับค่าโดยใช้ดัวแปร KeyAscii เป็นคีย์ Enter หรือไม่ ถ้าใช่ก็จะ **เพ ิ่ม ค ำ อ า ร ์เร ย ์ข อ ง ค อ น โ ท ร ล T xtlnput 1 ห น ่ว ย**

### **6 . แ ฟ ้ม 'ข ้อ ม ูล F R M ST A N D .F R M**

ี **แฟ้มข้อมู**ล FRMSTAND FRM เป็นแฟ้มข้อมูลที่จัดเก็บฟอร์ม FrmStandard ซึ่งเป็นฟอร์ม ู่ ที่ทำหน้าที่แสดงหน้าจอลำหรับใส่ข้อมูลและแสดงผลการคำนวณค่าสถิติเบื้องต้นของข้อมูล ใน แฟ้มข้อมูลนี้ประกอบด้วยโปรแกรมย่อยที่ทำให้ฟอร์มสามารถทำงานได้ ดังนี้

1) โปรแกรมย่อย CmdOk\_Click( ) **เป็นโปรแกรมย่อยที่จะตอบสนองเมื่อมีก**ารคลิก คอนโทรล CommandButton CmdOk โดยโปรแกรมย่อยนี้ทำหน้าที่คำนวณค่าสถิติต่าง ๆ ซึ่งมีขั้นตอน **ก า ร ด ำ เ น ิน ก า ร ต ัง แ ส ด ง ใ น ภ า ค ผ น ว ก ค .**

2) โปรแกรมย่อย CmdQuit\_Click( ) เป็นโปรแกรมย่อยที่จะตอบสนองเมื่อมีการคลิก **ค อ น โ ท ร ล C o m m a n d B u tto n C m d Q u it โ ด ย โ ป ร แ ก ร ม ย ่อ ย น ี้จ ะ ย ก เล ิก ก า ร ใ ช ้ง า น ฟ อ ร ์ม Frm Standard**

3) โปรแกรมย่อย CopyData( Initial , Finish ) เป็นโปรแกรมย่อยที่ทำหน้าที่เก็บข้อมูลที่อยู่ ในคอนโทรล Grid ที่ผู้ใช้เลือก ไว้ในตัวแปร SelData โดยค่าตัวแปร Initial ที่ส่งเข้าในโปรแกรมย่อยนี้จะ เป็นตำแหน่งเริ่มแรกที่ผู้ใช้เลือก และค่าตัวแปร Finish ที่ส่งเข้าในโปรแกรมย่อยนี้จะเป็นตำแหน่งสุดท้าย **ท ี่ผ ู้ใ ช ้เ ล ือ ก**

4) โปรแกรมย่อย CutData( Initial , Finish ) เป็นโปรแกรมย่อยที่ทำหน้าที่เก็บข้อมูลที่อยู่ **ในคอนโทรล Grid ที่ผู้ใช้เลือก ไว้ในตัวแปร S**elData แล้วทำการเลื่อนข้อมูลที่อยู่ถัดไปขึ้นมา โดยค่าตัว

ี แปร Initial ที่ส่งเข้าในโปรแกรมย่อยนี้จะเป็นตำแหน่งเริ่มแรกที่ผู้ใช้เลือก และค่าตัวแปร Finish ที่ส่งเช้า **ใ น โ ป ร แ ก ร ม ย ่อ ย น ี้จ ะ เป ็น ต ำ แ ห น ่ง ส ุด ท ้า ย ท ี่ผ ู้ไ ข ้เล ือ ก**

5) โปรแกรมย่อย Form\_Load( ) เป็นโปรแกรมย่อยที่จะตอบสนองเมื่อมีการเรียกใช้ฟอร์ม FrmStandard โดยโปรแกรมย่อยนี้จะทำการกำหนดค่าต่าง ๆ ให้เป็นค่า Default ของฟอร์ม **F rm Standard**

6) โปรแกรมย่อย Form\_Unload ( Cancel As Integer ) เป็นโปรแกรมย่อยที่จะตอบสนอง ี่<br>เมื่อมีการยกเลิกการใช้งานฟอร์ม FrmStandard โดยโปรแกรมย่อยนี้จะเรียกใช้โปรแกรมย่อย **M nuF ileltem \_C lick (0) แ ล ะ ท ำ ก า ร เร ีย ก ใ ช ้ฟ อ ร ์ม F rm M enul**

7) โปรแกรมย่อย GrdData\_Click( ) เป็นโปรแกรมย่อยที่จะตอบสนองเมื่อมีการคลิก **ค อ น โ ท ร ล Grid G rdD ata โ ด ย จ ะ ต ั้ง ค ่า P rop erties H ighLight ข อ ง ค อ น โท ร ล Grid G rdD ata เพ ื่อ ใ ห ้ใ น ก ร ณ ี** ี่ที่ผู้ใช้คลิกไปบนจุดใดบนคอนโทรล Grid GrdData แล้วจุดที่คลิกมีแถบสว่างเกิดขึ้น

8) โปรแกรมย่อย GrdData\_KeyPress ( KeyAscii As Integer ) **เป็นโปรแกรมย่อยที่ตอบ ส น อ งเมื่อค ีย ์บ อ ร ์ด ถ ูก ก ด ขณะที่ผู้ใช้กำลิงใส่**ข้อมูล**ท ี่ค อ น โ ท รล Grid GrdData โ ด ย ท ำ ห น ้า ท ี่น ำ ข ้อ ม ูล ใ น** คอนโทรล Grid GrdData มาแสดงผลในคอนโทรล TextBox TxtColumnRow ในกรณีที่ผู้ใช้กดคีย์ Escape หรือ Enter และจะนำข้อมูลที่รับเข้ามาจากคีย์บอร์ดมาแสดงผลในคอนโทรล TextBox TxtColumnRowใน **ก ร ณ ีท ี่ผ ู้ใ ช ้ก ด ค ีย ์ต ัว เล ข**

**9) โปรแกรมย่อย GrdData\_RowColChange( ) เป็นโปรแกรมที่จะตอบสนองเมื่อมีการ** เปลี่ยนแปลงค่าแถวหรือค่าคอล*ิ*่มน์ของคอนโทรล Grid GrdData โดยโปรแกรมย่อยนี้จะทำหน้าที่ซ่อน **ค อ น โ ท ร ล Label L b IC olum nR ow แ ล ะ T e x tB o x T xtC olum nB ox แ ล ะ ก ำ ห น ด ค ่า P rop erties T ext ข อ ง ค อ น โ ท ร ล T e x tB o x T x tC olu m n B ox ใ ห ้เป ็น ซ ่อ ง ว ่า ง**

10 ) โปรแกรมย่อย LoadGrid ( New Rw As Integer ) เป็นโปรแกรมย่อยที่ทำหน้าที่เปลี่ยน จำนวนแถวของคอนโทรล Grid GrdData ตามที่ผู้ใช้กำหนด โดยจำนวนแถวที่ต้องการเปลี่ยนจะถูกรับ **เข้ามาโดยใช้ตัวแปร NewRw** 

11) โปรแกรมย่อย MnuAbout\_Click( ) เป็นโปรแกรมย่อยที่จะตอบสนองเมื่อมีการคลิก **ค อ น โ ท ร ล M en u M n u A b o u t โ ด ย โ ป ร แ ก ร ม ย ่อ ย น ี้จ ะ เร ีย ก โ ป ร แ ก ร ม ย ่อ ย A b ou t( )**

12) โปรแกรมย่อย Mnulntro\_Click( ) เป็นโปรแกรมย่อยที่จะตอบสนองเมื่อมีการคลิก คอนโทรล Menu MnuIntro ซึ่งทำหน้าที่เรียกแฟ้มข้อมูล SQC.HLP โดยใช้ฟังก์ชันของ Winhelp

13) โปรแกรมย่อย MnuEditItem\_Click ( Index As Integer ) เป็นโปรแกรมย่อยที่ **จ ะ ต อ บ ส น อ ง เม ื่อ ม ีก า ร ค ล ิก ค อ น โ ท ร ล M en u M nuE d itltem แ ต ่เน ื่อ ง จ า ก ค อ น โ ท ร ล M en u M nuE d itltem** ่ เป็นคอนโทรลที่เป็นอาร์เรย์ จึงมีการส่งค่า Index เพื่อบ่งบอกให้ทราบว่าเป็นอาร์เรย์ตัวใด โดยถ้า

**Index = 0 จ ะ เร ีย ก ใ ช ้โ ป ร แ ก ร ม ย ่อ ย C utD ata ( Initial , Finish )**

**Index = 1 จะเรียกใช้โปรแกรมย่อย CopyData ( Initial , Finish ) Index = 2 จ ะ เร ีย ก ใ ช ้โ ป ร แ ก ร ม ย ่อ ย P a steD a ta ( Initial )**

14) โปรแกรมย่อย MnuFileItem\_Click ( Index As Integer ) **เป็นโปรแกรมย่อยที่ จ ะ ต อ บ ส น อ ง เม ื่อ ม ีก า ร ค ล ิก ค อ น โ ท ร ล M enu M n uF ileltem แ ต ่เน ื่อ ง จ า ก ค อ น โ ท ร ล M en u M n u F ileltem** ี่ เป็นคอนโทรลที่เป็นอาร์เรย์ จึงมีการส่งค่า Index เพื่อบ่งบอกให้ทราบว่าเป็นอาร์เรย์ตัวใด โดยถ้า

**Index = 0 แ ส ด ง 1ว ่า ผ ู้ใ ช ้ต ้อ ง ก า ร ก ำ ห น ด ค ่า ต ่า ง ๆ เป ็น ค ่า D efault**

**Index = 1 แ ส ด ง 1ว ่า ผ ู้ใ ช ้ต ้อ ง ก า ร เป ิด แ ฟ ้ม ข ้อ ร ุ) ล**

**Index = 2 แ ส ด ง ว ่า ผ ู้ใ ช ้ต ้อ ง ก า ร จ ัด เก ็บ แ ฟ ้ม ข ้อ ม ูล เด ิม**

**Index = 3 จ ะ แ ส ด ง ว ่า ผ ู้ใ ข ้ต ้อ ง ก า ร จ ด เก ็บ แ ฟ ้ม ข ้อ ม ูล ใ ห ม ่**

**Index = 5 จ ะ แ ส ด ง ว ่า ผ ู้ใ ช ้ต ้อ ง ก า ร พ ิม พ ์แ ฟ ้ม ข ้อ ม ูล**

**Index ะะ 6 จ ะ แ ส ด ง ว ่า ผ ู้ใ ช ้ต ้อ ง ก า ร ต ั้ง ค ่า ก ่อ น พ ิม พ ์แ ฟ ้ม ข ้อ ม ูล**

**Index = 8 จ ะ แ ส ด ง ว ่า ผ ู้ใ ช ้ต ้อ ง ก า ร อ อ ก ไ ป ย ัง W in d o w s**

15) โปรแกรมย่อย MnuOptRow\_Click( ) เป็นโปรแกรมย่อยที่จะตอบสนองเมื่อมีการคลิก คอนโทรล Menu MnuOptRow โดยโปรแกรมนี้จะทำหน้าที่ตรวจสอบการจัดเก็บข้อมูลของผู้ใช้และเรียก ี ฟังก์ชัน GetRow ที่จะทำการรับค่าจำนวนแถวที่ต้องการเปลี่ยนแปลงและเรียกโปรแกรมย่อย LoadGrid ่ เพื่อกำหนดค่าต่าง ๆ บนฟอร์ม FrmStandard ให้เป็นค่า Default ในกรณีที่มีการเปลี่ยนแปลงจำนวนแถว

16) โปรแกรมย่อย PasteData( Initial , Finish ) เป็นโปรแกรมย่อยที่ทำหน้าที่นำข้อมูลที่ **เ ก ็บ ไ ว ้ใ น ต ัว แ ป ร อ า ร ์เร ย ์ S el Data ใ ส ่ล ง ใ น ค อ น โ ท ร ล Grid GrdData**

17) โปรแกรมย่อย PrintOut( ) เป็นโปรแกรมย่อยที่ทำหน้าที่พิมพ์ผลคำนวณของ

**โ ป ร แ ก ร ม**

**18) โปรแกรมย่อย TxtColumnRow\_KeyDown ( Keycode As Integer, Shift As Integer )** ี่ เป็นโปรแกรมย่อยที่ตอบสนองเมื่อมีคีย์บอร์ดถูกกดลงไปในขณะที่ใส่ข้อมูลที่คอนโทรล TextBox TxtColumnRow โดยถ้าผู้ใช้กดคีย์ลูกศรขึ้นหรือลง จะตรวจสอบข้อมูลที่ผู้ใช้ใส่ ถ้าข้อมูลถูกต้องก็จะ ี เลื่อนแถวของคอนโทรล Grid GrdData ไปตามลูกศรที่กด 1 แถว แต่ถ้าหากข้อมูลไม่ถูกต้องก็จะให้ผู้ใช้ **แ ก ใ ฃ ใ ห ้ถ ูก ต ้อ ง**

19) โปรแกรมย่อย TxtColumnRow\_KeyPress ( KeyAscii As Integer ) เป็นโปรแกรมย่อยที่ ิตอบสนองเมื่อคีย์บอร์ดถูกกดในขณะที่ใส่ข้อมูลคอนโทรล TextBox TxtColumnRow โดยถ้าผู้ใช้กดคีย์ Enter จะตรวจสอบข้อมูลที่ผู้ใช้ใส่ ถ้าข้อมูลถูกต้องก็จะเลื่อนแถวของคอนโทรล Grid GrdData ลงมา 1 ี แถว แต่หากไม่ถูกต้องก็จะให้ผู้ใช้แก้ไขให้ถูกต้อง แต่ถ้าผู้ใช้กดคีย์ Escape ก็จะยกเลิกการใส่ข้อมูล

## **7. แ ฟ ้ม ข ้อ ม ูล F R M G 0 0 D 1 .F R M**

แฟ้มข้อมล FRMGOOD1.FRM เป**็นแฟ้มข้อมูลที่จัดเก็บฟอ**ร์ม FrmGood1 ซึ่งเป็นฟอร์มที่ ทำหน้าที่แสดงหน้าจอสำหรับใส่ข้อมูลเพื่อทดสอบลักษณะการแจกแจงความน่าจะเป็นของประชากร ในแฟ้มข้อมูลนี้ประกอบด้วยโปรแกรมย่อยที่ทำให้ฟอร์มสามารถทำงานได้ ดังนี้

1) โปรแกรมย่อย AutoClass1( ) เป็นโปรแกรมย่อยที่ทำหน้าที่จัดแบ่งอันตรภาคชั้นโดยใช้ ี จำนวนชั้นที่ผู้ใช้กำหนด ประกอบกับข้อมูลที่มีค่าธูงที่สุดและข้อมูลที่มีค่าต่ำที่สุดในการจัดแบ่งชั้น ซึ่ง ี่ ข้อมูลที่ใช้ในการแบ่งชั้นนี้จะเป็นจำนวนจริง โปรแกรมย่อยนี้มีขั้นตอนการดำเนินการดังแสดงใน **ภาคผนวก ค.** 

2) โปรแกรมย่อย AutoClass2( ) เป็นโปรแกรมย่อยที่ทำหน้าที่จัดแบ่งอันตรภาคชั้น โดย ใช้จำนวนชั้นที่ผู้ใช้กำหนด ประกอบกับข้อมูลที่มีค่าจูงที่สุดและข้อมูลที่มีค่าต่ำที่สุดชั้น ซึ่งข้อมูลที*่เ*ช็ใน การแบ่งชั้นนี้จะต้องเป็นจำนวนเต็มเท่านั้น โปรแกรมย่อยนี้มีขั้นตอนการดำเนินการดังแลดง ใน **ภาคผนวก ค.** 

3) โปรแกรมย่อย Calculation( ) เป็นโปรแกรมย่อยที่ทำหน้าที่ตรวจสอบค่าต่าง ๆ ก็ผู้ใช้ ู เลือกวิธีการคำนวณแล้วเรียกใช้โปรแกรมย่อยในการคำนวณเหล่านั้น โปรแกรมย่อยนี้มีขั้นตอนการ ดำเนินการ ดังแสดงในภาคผนวก ค.

4) โปรแกรมย่อย CboAlpha LostFocus( ) เป็นโปรแกรมย่อยที่จะตอบสนองเมื่อมีการ เปลี่ยน Focus จากคอนโทรล ComboBox CboAlpha เป็นคอนโทรลอื่น โดยโปรแกรมย่อยนี้จะทำหน้าที่ ตรวรสอบว่าข้อมูลที่ผู้ใช้ใส่ไปในคอนโทรล ComboBox CboAlpha ถูกต้องหรือไม่ ถ้าไม่ถูกต้องก็ระให้ผู้ ใช้ป้อนค่าใหม่

5) โปรแกรมย่อย CboDf\_Change() เป็นโปรแกรมย่อยที่จะตอบสนองเมื่อ Properties Text ของคอนโทรล ComboBox CboDf มีการเปลี่ยนแปลง โดยจะทำหน้าที่ตรวจสอบว่าข้อมูลที่ผู้ใช้ไล*้*เป*็*น คอนโทรล ComboBox CboD<del>;</del> ถูกต้องหรือไม่ ถ้าไม่ถูกต้องก็จะให้ผู้ใช้แก**้ไขใหม่ให้ถูกต้อง** 

6) โปรแกรมย่อย CboDf LostFocus( ) เป็นโปรแกรมย่อยที่จะตอบสนองเมื่อมีการเปลี่ยน Focus จากคอนโทรล ComboBox CboDf เป็นคอนโทรลอื่น โดยโปรแกรมย่อยนี้จะทำหน้าที่ตรวรสอบว่า ข้อมูลที่ผู้ใช้ใส่ไปในคอนโทรล ComboBox CboDf ถูกต้องหรือไม่ ถ้าไม่ถูกต้องก็จะให้ผู้ใช้ป้อนค่าใหม่

7) โปรแกรมย่อย ChkPara\_Click ( Value As Integer ) เป็นโปรแกรมย่อยที่จะตอบสนอง เมื่อมีการคลิกคอนโทรล CheckBox ChkPara โดยจะทำหน้าที่กำหนด Properties ต่าง ๆ ของคอนโทรล Labe! LbiPara1 และ LbiPara2 และ TextBox TxtPara1 และ TxtPara2 โดยถ้าค่า Value เป็น จริง ก็จะ กำหนด Properties ต่าง ๆ ให้ผู้ใช**้**ไส่ค่าพารามิเตอร์ต่าง ๆ แต่ถ้าค่า Value เป็น เท็จ ก็จะกำหนด Properties ต่าง ๆ ให้เพื่อไม่ให้ผู้ใช้ใส่ค่าพารามิเตอร์

8) โปรแกรมย่อย CmdOk\_Click( ) เป็นโปรแกรมย่อยที่จะตอบสนองเมื่อมีการคลิก คอนโทรล CommandButton CmdOk โดยโปรแกรมย่อยนี้ทำหน้าที่ตรวจสอบค่าต่าง ๆ ที่ผู้ใช้ใส่ หากไม่ ถูกด้องก็จะให้ผู้ใช้แก้ไข จากนั้นจะเรียกโปรแกรมย่อย Calculation( ) เพื่อคำนวณ และถ้าการคำนวณ ไม่เกิดข้อบกพร่องใด ๆ ก็จะเรียกใช้ฟอร์ม FrmGood3

**9) โปรแกรมย่อย CmdQuit Click( ) เป็นโปรแกรมย่อยที่จะตอบสนองเมื่อมีการคลิก ค อ น โ ท ร ล C o m m a n d B u tto n C m d Q u it โ ด ย โ ป ร แ ก ร ม ย ่อ ย น ี้จ ะ ย ก เล ิก ก า ร ใ ช ้ง า น ฟ อ ร ์ม F rm G ood l**

10) โปรแกรมย่อย FindWidthUnit( ) เป็นโปรแกรมย่อยที่ทำหน้าที่คำนวณหาค่า N ของ  $10^{\mathsf{N}}$  ที่น้อยที่สุดที่คูณข้อมูลแล้วทำให้ข้อมูลทุกข้อมูลเป็นจำนวนเต็ม

11) โปรแกรมย่อย Form Load( ) เป็นโปรแกรมย่อยที่จะตอบสนองเมื่อมีการเรียกใช้ ี ฟอร์ม FrmGood1 โดยโปรแกรมย่อยนี้จะทำการกำหนดค่าต่าง ๆ ให้เป็นค่า Default ของฟอร์ม **F rm G o od l**

12 ) โปรแกรมย่อย Form\_Unload ( Cancel As Integer ) เป็นโปรแกรมย่อยที่ จะตอบสนองเมื่อมีการยกเลิกการใช้งานฟอร์ม FrmGood1 โดยโปรแกรมย่อยนี้จะเรียกใช้โปรแกรมย่อย **M n u F ileN ew \_C lick ( ) แ ล ะ ท ำ ก า ร เร ีย ก ใ ช ้ฟ อ ร ์ม F rm M enul**

13) โปรแกรมย่อย GExponential( ) เป็นโปรแกรมย่อยที่ทำหน้าที่คำนวณค่าคาดหวังของ การแจกแจงเอ็กซโปเนนเชียลหลังจากที่ได้จัดขั้นเรียบร้อยแล้ว ซึ่งมีชั้นตอนการดำเนินการ ดังแสดงใน **ภ า ค ผ น ว ก ค .**

14) โปรแกรมย่อย GNormak ) เป็นโปรแกรมย่อยที่ทำหน้าที่คำนวณค่าคาดหวังของการ แจกแจงปกติหลังจากที่ได้จัดชั้นเรียบร้อยแล้ว มีขั้นตอนการดำเนินการ ดังแสดงในภาคผนวก ค.

15) โปรแกรมย่อย GPoisson( ) เป**็นโปรแกรมย่อยที่ทำหน้าที่คำนวณค่าคาดหวั**งของการ แจกแจงปัวส์ซองหลังจากที่ได้รัดชั้นเรียบร้อยแล้ว มีขั้นตอนการดำเนินการดังแสดงในภาคผนวก ค.

16 ) โปรแกรมย่อย GrdData\_KeyPress ( KeyAscii As Integer ) เป็นโปรแกรมย่อยที่จะ ตอบสนองเมื่อคีย์บอร์ดถูกกดขณะที่ผู้ใช้กำลังใส่ข้อมูลที่คอนโทรล Grid GrdData โดยจะนำข้อมูลที่รับ ่ เข้ามาจากคีย์บอร์ดมาแสดงผลในคอนโทรล Grid CrdData ในกรณีที่ผู้ใช้กดคีย์ตัวเลข

17) โปรแกรมย่อย GrdData\_RowColChange( ) เป็นโปรแกรมที่จะตอบสนองเมื่อมีการ **เ ป ล ี่ย น แ ป ล ง ค ่า แ ถ ว ห ร ือ ค ่า ค อ ว ัม น ์ข อ ง ค อ น โ ท ร ล Grid G rdD ata โ ด ย โ ป ร แ ก ร ม ย ่อ ย น ี้จ ะ ท ำ ห น ้า ท ี่ก ำ ห น ด ค ่า ด ัว แ ป ร F la g ch a n g e ใ ห ้เท ่า ก ับ 1**

18) โปรแกรมย่อย LoadGrid ( NewRw As Integer ) เป็นโปรแกรมย่อยที่ทำหน้าที่เปลี่ยน ี จำนวนแถวของคอนโทรล Grid GrdData ตามที่ผู้ใช้กำหนด โดยจำนวนแถวที่ต้องการเปลี่ยนจะถูกรับ **เข้ามาโดยใช้ตัวแปร NewRw** 

19) โปรแกรมย่อย MnuAbout Click( ) เป็นโปรแกรมย่อยที่จะตอบสนองเมื่อมีการคลิก **ค อ น โ ท ร ล M en u M n u A b o u t โ ด ย โ ป ร แ ก ร ม ย ่อ ย น ี้จ ะ เร ีย ก โ ป ร แ ก ร ม ย ่อ ย A b o u ti )**

20) โปรแกรมย่อย MnuExponential Click( ) เป็นโปรแกรมย่อยที่จะตอบสนองเมื่อมีการ **ค ล ิก ค อ น โ ท ร ล M en u M nuE xponential โ ด ย โ ป ร แ ก ร ม ย ่อ ย จ ะ ท ำ ห น ้า ท ี่เป ล ี่ย น ร ูป แ บ บ ข อ ง ค อ น โ ท ร ล ต ่า ง ๆ** ให้เข้ากับการที่ผู้ใช้จะใส่ข้อมูลเพื่อใช้ในการทดสอบลักษณะการแจกแจงเอ็กซโปเนนเชียล

21) โปรแกรมย่อย MnuFileExit\_Click( ) เป็นโปรแกรมย่อยที่จะตอบสนองเมื่อมีการคลิก **ค อ น โ ท ร ล M en u M nuF ileE xit โ ด ย จ ะ ท ำ ห น ้า ท ี่ย ก เล ิก ก า ร ใ ช ้ฟ อ ร ์ม F rm G o od l แ ล ะ จ บ ก า ร ท ำ ง า น ข อ ง โ ป ร แ ก ร ม โ ด ย อ อ ก ไ ป ท ี่ W in d o w s**

22) โปรแกรมย่อย MnuFileNew\_Click( ) เป็นโปรแกรมย่อยที่จะตอบสนองเมื่อมีการคลิก คอนโทรล Menu MnuFileNew โปรแกรมย่อยนี้จะกำหนดค่าต่าง ๆ ของฟอร์ม FrmGood1 ให้เป็นค่า **Default** 

23) โปรแกรมย่อย MnuFileOpen Click( ) เป**็นโปรแกรมย่อยที่จะตอบสนองเมื่อมีการคลิ**ก คอนโทรล Menu MnuFileOpen โปรแกรมย่อยนี้จะทำหน้าที่เปิดแฟ้มข้อมูลมาใช้งาน

24) โปรแกรมย่อย MnuFilePrint\_Click( ) เป็นโปรแกรมย่อยที่จะตอบสนองเมื่อมีการคลิก คอนโทรล Menu MnuFilePrint โปรแกรมย่อยนี้จะทำหน้าที่เรียกโปรแกรมย่อยที่ทำหน้าที่จัดพิมพ์ ข้อมูล

25) โปรแกรมย่อย MnuFilePrintSetup Click( ) เป็นโปรแกรมย่อยที่จะตอบสนองเมื่อมีการ คลิกคอนโทรล Menu MnuFilePrintSetUp โปรแกรมย่อยนี้จะทำหน้าที่เรียกกรอบข้อความเพื่อตั้งค่า **ต ่า ง ๆ ใ น ก า ร พ ิม พ ์ข ้อ ม ูล**

26) โปรแกรมย่อย MnuFileSave\_Click( ) เป็นโปรแกรมย่อยที่จะตอบสนองเมื่อมีการคลิก **ค อ น โ ท ร ล M en u M n u F ileS a v e โ ป ร แ ก ร ม ย ่อ ย น ี้จ ะ ล ัด เก ็บ แ ฟ ้ม ข ้อ ม ูล ท ี่เค ย ม ีก า ร ล ัด เก ็บ ม า แ ล ้ว**

27) โปรแกรมย่อย MnuFileSaveAs\_Click( ) เป็นโปรแกรมย่อยที่จะตอบสนองเมื่อมีการ คลิกคอนโทรล Menu MnuFileSaveAs โปรแกรมย่อยนี้จะทำหน้าที่จัดเก็บแฟ้มข้อมูลที่ยังไม่เคยมี **ก า ร ล ัด เ ก ็บ ม า ก ่อ น**

28) โปรแกรมย่อย Mnulntro\_Click( ) เป**็นโปรแกรมย่อยที่จะตอบสนองเมื่อมีการคลิ**ก **ค อ น โ ท ร ล M en u M nulntro ซ ึ่ง ท ำ ห น ้า ท ี่เร ีย ก แ ฟ ้ม ข ้อ ม ูล SQ C .H L P โดย'ใช้''ฟังก์\*ชัน'ของ W in h elp**

29) โปรแกรมย่อย MnuNormal\_Click( ) เป็นโปรแกรมย่อยที่จะตอบสนองเมื่อมีการคลิก **ค อ น โ ท ร ล M en u M nuN orm al โ ด ย โ ป ร แ ก ร ม ย ่อ ย จ ะ ท ำ ห น ้า ท ี่เป ล ี่ย น ร ูป แ บ บ ข อ ง ค อ น โ ท ร ล ต ่า ง ๆ ใ ห ้** ี่ เข้ากับการที่ผู้ใช้จะใส่ข้อมูลเพื่อใช้ในการทดสอบลักษณะการแจกแจงปกติ

30) โปรแกรมย่อย MnuOptRow\_Click( ) เป็นโปรแกรมย่อยที่จะตอบสนองเมื่อมีการคลิก **ค อ น โ ท ร ล M en u M n u O p tR o w โ ด ย โ ป ร แ ก ร ม น ี้จ ะ ท ำ ห น ้า ท ี่ต ร ว จ ส อ บ ก า ร ล ัด เก ็บ ข ้อ ม ูล ข อ ง ผ ู้ใ ช ้แ ล ะ เร ีย ก** ้ ฟังก์ชัน GetRow ที่จะทำการรับค่าจำนวนแถวที่ต้องการเปลี่ยนแปลงและเรียกโปรแกรมย่อย LoadGrid ่ เพื่อกำหนดค่าต่าง ๆ บนฟอร์ม FrmGood1 ให้เป็นค่า Default ในกรณีที่มีการเปลี่ยนจำนวนแถว

31) โปรแกรมย่อย MnuPoisson\_Click( ) เป็นโปรแกรมย่อยที่จะตอบสนองเมื่อมีการคลิก คอนโทรล Menu MnuPoisson โดยโปรแกรมย่อยจะทำหน้าที่เปลี่ยนรูปแบบของคอนโทรลต่าง ๆ ให้ เข้ากับการที่ผู้ใช้จะใส่ข้อมูลเพื่อใช้ในการทดสอบลักษณะการแจกแจงปัวส์ซอง

32) โปรแกรมย่อย MnuPreview Ciick( ) เป็นโปรแกรมย่อยที่จะตอบสนองเมื่อมีการคลิก **ค อ น โ ท ร ล M en u M n u P re v iew โ ด ย โ ป ร แ ก ร ม ย ่อ ย จ ะ ท ำ ห น ้า ท ี่เป ล ี่ย น ร ูป แ บ บ ข อ ง ค อ น โ ท ร ล ต ่า ง ๆ ใ ห ้** ี่ เข้ากับการที่ผู้ใช้จะใส่ข้อมูลเพื่อใช้ในการดูลักษณะการกระจายของข้อมูล ก่อนที่จะตัดสินใจเลือกว่าจะ **ท ด ส อ บ ข ้อ ม ูล ว ่า เ ป ็น ก า ร ก ร ะ จ า ย แ บ บ ใ ด**

33) โปรแกรมย่อย MnuUserdef\_Click( ) เป**็นโปรแกรมย่อยที่จะตอบสนองเมื่อมีการค**ลิก **ค อ น โ ท ร ล M en u M n u lls e r d e f โ ด ย โ ป ร แ ก ร ม ย ่อ ย จ ะ ท ำ ห น ้า ท ี่เป ล ี่ย น ร ูป แ บ บ ข อ ง ค อ น โ ท ร ล ต ่า ง ๆ ใ ห ้เข ้า** ์ กับการที่ผู้ใช้จะใส่ข้อมูลเพื่อใช้ในการทดสอบลักษณะการแจกแจงที่ผู้ใช้กำหนดขึ้นมาโดยกำหนดทั้งค่า **ส ัง เ ก ต แ ล ะ ค ่า ค า ด ห ว ัง**

34) โปรแกรมย่อย OptAutoClass\_Click ( Value As Integer ) เป็นโปรแกรมย่อยที่ จะตอบสนองเมื่อมีการคลิกคอนโทรล SSOption OptAutoClass โดยทำหน้าที่เปลี่ยนค่าตัวแปรเพื่อแสดง ว่ามีการเปลี่ยนแปลงทางเลือกให้โปรแกรมคำนวณการจัดขึ้น

35) โปรแกรมย่อย OptAutoDf\_Click ( Value As Integer ) เป็นโปรแกรมย่อยที จะตอบสนองเมื่อมีการคลิกคอนโทรล SSOption OptAutoDf โดยทำหน้าที่เปลี่ยนค่าตัวแปรเพื่อแสดงว่า มีการเปลี่ยนแปลงทางเลือกให้โปรแกรมกำหนดค่าองศาเสรีโดยอัตโนมัติ

36) โปรแกรมย่อย OptDf\_Click ( Value As Integer ) เป็นโปรแกรมย่อยที่จะตอบสนอง ี่ เมื่อมีการคลิกคอนโทรล SSOption OptDf โดยทำหน้าที่เปลี่ยนค่าตัวแปรเพื่อแสดงว่ามีการเปลี่ยนแปลง **ท า ง เล ือ ก โ ด ย ผ ู้ใ ช ้จ ะ เป ็น ผ ู้ก ำ ห น ด ค ่า อ ง ศ า เ ส ร ี**

37) โปรแกรมย่อย OptUserClass\_Click ( Value As Integer ) เป็นโปรแกรมย่อยที่ จะตอบสนองเมื่อมีการคลิกคอนโทรล SSOption OptUserClass โดยทำหน้าที่เปลี่ยนค่าดัวแปรเพื่อแสดง ว่ามีการเปลี่ยนแปลงทางเลือกโดยผู้ใช้จะจัดชั้นเอง และทำการเรียกใช้ฟอร์ม FrmGood2 ซึ่งใช้ลำหรับให้ **ผ ู้ใ ช ้ก ำ ห น ด อ ัน ต ร ภ า ค ช ั้น**

**3 8 ) โ ป ร แ ก ร ม ย ่อ ย O ptU serC lass\_D blC lick ( V alue A s Integer ) เป ็น โ ป ร แ ก ร ม ย ่อ ย ท ี่จ ะ** ี ตอบสนองเมื่อมีการตับเบิ้ลคลิกคอนโทรล SSOption OptUserClass โดยทำหน้าที่เปลี่ยนค่าตัวแปร เพื่อแสดงว่ามีการเปลี่ยนแปลงทางเลือกโดยผู้ใช้จะจัดชั้นเอง และทำการเรียกใช้ฟอร์ม FrmGood2 ซึ่งใช้ ้ สำหรับให้ผู้ใช้กำหนดอันตรภาคชั้น

39) โปรแกรมย่อย PrintOut1( ) เป**็นโปรแกรมย่อยที่ทำหน้าที่พิมพ์ผลคำนวณ**สำหรับการ แจกแจงเอ็กซโปเนนเชียล การแจกแจงปกติ และการแจกแจงปัวส์ซ<sub>ี</sub>ลง

40) โปรแกรมย่อย PrintOut2( ) เป็นโปรแกรมย่อยที่ทำหน้าที่พิมพ์ผลคำนวณสำหรับการ **แ จ ก แ จ ง ท ี่ผ ู้ใ ช ้ก ำ ห น ด ค ่า ส ่ง เ ก ต แ ล ะ ค ่า ค า ด ห ว ัง**

41) โปรแกรมย่อย PrintOut3( ) เป็นโปรแกรมย่อยที่ทำหน้าที่พิมพ์ข้อมูลที่ไช้ในการ ทดสอบการแจกแจงความน่าจะเป็นของข้อมูลสำหรับการแจกแจงเอ็กซโปเนนเชียล การแจกแจงปกติ และการแจกแจงปัวส์ชอง และที่ทำหน้าที่พิมพ์ข้อมูลที่ใช้ในการดูการกระจายของข้อมูล

42) โปรแกรมย่อย PrintOut4( ) เป็นโปรแกรมย่อยที่ทำหน้าที่พิมพ์ผลการจัดอันตรภาค ์ชั้นของข้อมูลที่ใช้ในการดูการกระจายของข้อมูล

43) โปรแกรมย่อย TxtClass\_Change ( ) เป็นโปรแกรมย่อยที่ตอบสนองเมื่อมีการเปลี่ยน แปลงค่าที่ใส่ให้กับคอนโทรล TextBox TxtClass โดยโปรแกรมย่อยนี้จะทำหน้าที่ตรวจสอบว่าจำนวนชั้นที่ ์ผู้ใช้ใส่ลงไปถูกต้องหรือไม่ ถ้าไม่ถูกต้องก็จะให้ผู้ใช้ใส่ค่าใหม่ให้ถูกต้อง

44) โปรแกรมย่อย TxtClass\_LostFocus( ) เป็นโปรแกรมย่อยที่จะตอบสนองเมื่อมีการ เปลี่ยน Focus จากคอนโทรล TextBox TxtClass เป็นคอนโทรลอื่น โดยโปรแกรมย่อยนี้จะทำหน้าที่ ตรวจสอบว่าข้อมูลที่ผู้ใช้ใส่ไปในคอนโทรล TextBox TxtClass ถูกต้องหรือไม่ ถ้าไม่ถูกต้องก็จะให้ผู้ใช้ใส่ ค่าใหม่ให้ถูกต้องก่อนที่จะมีการเปลี่ยน Focus ไปคอนโทรลอื่น

45) โปรแกรมย่อย TxtPara1\_Change ( ) เป็นโปรแกรมย่อยที่ตอบสนองเมื่อมีการเปลี่ยน แปลงก่าที่ใส่ให้กับคอนโทรล TextBox TxtPara1 โดยโปรแกรมย่อยนี้จะทำหน้าที่เปลี่ยนค่าตัวแปร **F la g sa v e แ ล ะ F la g co m p u te เ พ ื่อ แ ส ด ง ว ่า ม ีก า ร เป ล ี่ย น แ ป ล ง ข ้อ ม ูล**

46) โปรแกรมย่อย TxtPara2\_Change ( ) เป็นโปรแกรมย่อยที่ตอบสนองเมื่อมีการเปลี่ยน แปลงค่าที่ใส่ให้กับคอนโทรล TextBox TxtPara2 โดยโปรแกรมย่อยนี้จะทำหน้าที่เปลี่ยนค่าตัวแปร Flagsave **และ** Flagcompute เพื่อแสดงว่ามีการเปลี่ยนแปลงข้อมูล

47) โปรแกรมย่อย Userdefined( ) เป็นโปรแกรมย่อยที่ทำหน้าที่นำค่าสังเกต ค่าคาดหวัง และข้อมูลอื่นๆ ที่ผู้ใช้ใส่ให้กับดัวแปรเพื่อใช้คำนวณซึ่งมีขั้นตอนการดำเนินการดังแสดงในภาคผนวก ค.

**8 . แ ฟ ้ม ข ้อ ม ูล F R M G O O D 2.F R M**

แฟ้มข้อมูล FRMGOOD2.FRM เป็นแฟ้มข้อมูลที่จัดเก็บฟอร์ม FrmGood2 ซึ่งเป็นฟอร์มที่ ์ ทำหน้าที่แสดงหน้าจอสำหรับใส่ขีดจำกัดบนและขีดจำกัดล่างเพื่อใช้จัดแบ่งชั้นของข้อมูล ในแฟ้มข้อมูล ี้นี้ประกอบด้วยโปรแกรมย่อยที่ทำให้ฟอร์มสามารถทำงานได้ ดังนี้

1) โปรแกรมย่อย CmdCancel\_Click( ) เป็นโปรแกรมย่อยที่จะตอบสนองเมื่อมีการคลิก **ค อ น โท ร ล C o m m a n d B u tto n C m d C a n c el โ ด ย โ ป ร แ ก ร ม ย ่อ ย น ี้จ ะ ย ก เล ิก ก า ร ใ ช ้ง า น ฟ อ ร ์ม F rm G ood2**

2) โปรแกรมย่อย CmdOk\_Click( ) เป็นโปรแกรมย่อยที่จะตอบสนองเมื่อมีการคลิก คอนโทรล CommandButton CmdOk โดยโปรแกรมย่อยนี้ทำหน้าที่ตรวจสอบค่าขีดจำกัดบนและล่างที่ผู้ ใช้ใส่ หากค่าที่ผู้ใช้ใส่ไม่ถูกต้องก็จะให้ผู้ใช้แก้ไข ถ้าค่าที่ผู้ใช้ใส่ถูกต้องก็จะเก็บค่าไว้ในตัวแปร CIRange() **แ ล ะ จ ะ ย ก เ ล ิก ก า ร ใ ช ้ง า น ฟ อ ร ์ม F rm G o od 2**

3) โปรแกรมย่อย Form\_Deactivate( ) เป็นโปรแกรมย่อยที่จะตอบสนองเมื่อมีการเปลี่ยน Focus จากฟอร์ม FrmGood2 โดยโปรแกรมย่อยนี้จะสร้างกรอบข้อความเพื่อบอกให้ผู้ใช้คลิกคอนโทรล **C o m m a n d B u tto n C m d C an cel ห ร ือ ค อ น โ ท ร ล C om m a n d B u tton C m dO k เ ท ่า น ั้น แ ล ะ ท ำ ก า ร เป ล ี่ย น F ocu s ก ล ับ ม า ย ัง F rm G o od 2**

4) โปรแกรมย่อย Form Load( ) เป็นโปรแกรมย่อยที่จะตอบสนองเมื่อมีการเรียกใช้ฟอร์ม **F rm G o od 2 โ ด ย โ ป ร แ ก ร ม ย ่อ ย น ี้จ ะ ท ำ ก า ร ก ำ ห น ด ค ่า ต ่า ง ๆ ใ ห ้เป ็น ค ่า D efault ข อ ง ฟ อ ร ์ม F rm G ood2 เพ ื่อ** ใช้ใ<u>ส่ค่าขีดจำกัดบนและล่าง</u>

5) โปรแกรมย่อย Form Unload ( Cancel As Integer ) เป็นโปรแกรมย่อยที่จะตอบสนอง ี เมื่อมีการยกเลิกการใช้งานฟอร์ม FrmGood2 โดยจะเปลี่ยนรูปร่างของเมาส์ที่อยู่บนฟอร์ม FrmGood1 มา **เป ็น ร ูป ล ูก ศ ร**

6) โปรแกรมย่อย GrdInterval\_KeyPress ( KeyAscii As Integer ) เป็นโปรแกรมย่อยที่ ึ จะตอบสนองเมื่อคีย์บอร์ดถูกกดขณะที่ผู้ใช้กำลังใส่ช้อมูลที่คอนโทรล Grid GrdInteval โดยจะนำข้อมูลที่ ้ รับเข้ามาจากคีย์บอร์ดมาแสดงผลในคอนโทรล Grid GrdInterval ในกรณีที่ผู้ใช้กดคีย์ตัวเลข

7) โปรแกรมย่อย GrdInterval\_RowColChange เป็นโปรแกรมย่อยที่จะตอบสนองเมื่อมีการ **เป ล ี่ย น แ ป ล ง ค ่า แ ถ ว ห ร ือ ค ่า ค อ ล ัม น ์ข อ ง ค อ น โ ท ร ล Grid Grdlnterval โ ด ย โ ป ร แ ก ร ม ย ่อ ย น ี้จ ะ ท ำ ห น ้า ท ี่ ก ำ ห น ด ค ่า ต ัว แ ป ร เพ ื่อ ใ ช ้บ ่ง บ อ ก ว ่า ม ีก า ร เป ล ี่ย น แ ป ล ง ค อ ล ัม น ์ห ร ือ แ ถ ว**

### **9. แฟ้มข้อมูล FRMGOOD3.FRM**

แฟ้มข้อมูล FRMGOOD3.FRM เป็นแฟ้มข้อมูลที่จัดเก็บฟอร์ม FrmGood3 ซึ่งเป็นฟอร์มที่ ทำหน้าที่แสดงหน้าจอลำหรับแสดงผลการทดสอบลักษณะการแจกแจงความน่าจะเป็นของประชากร หรือผลการจัดอันตรภาคชั้น ในแฟ้มข้อมูลนี้ประกอบด้วยโปรแกรมย่อยที่ทำให้ฟอร์มสามารถทำงานได้ **ต ัง น ี้**

1) โปรแกรมย่อย CmdCancel Click( ) เป็นโปรแกรมย่อยที่จะตอบสนองเมื่อมีการคลิก **ค อ น โ ท ร ล C o m m a n d B u tto n C m d C a n c el โ ด ย โ ป ร แ ก ร ม ย ่อ ย น ี้จ ะ ย ก เล ิก ก า ร ใ ช ้ง า น ฟ อ ร ์ม F rm G ood3**

2) โปรแกรมย่อย CmdHist\_Click( ) เป็นโปรแกรมย่อยที่จะตอบสนองเมื่อมีการคลิก คอนโทรล CommandButton CmdHist โดยโปรแกรมย่อยนี้จะทำหน้าที่เรียกใช้ฟอร์ม FrmHist3 เพื่อแสดง **อ ิส โ ต แ ก ร ม**

3) โปรแกรมย่อย DistA( ) เป็นโปรแกรมย่อยที่ทำหน้าที่แสดงผลการทดสอบ ี ลักษณะการแจกแจงความน่าจะเป็นในกรณีที่ผู้ใช้เลือกทดสอบการแจกแจงปกติ การแจกแจงปัวส์ชอง ู และการแจกแจงเค็กซโปเนนเซียล โปรแกรมย่อยนี้จะทำหน้าที่คำนวณค่าไคสแควร์ของการทดสอบโดย ใช้ค่าที่ถูกเก็บโดยตัวแปรอาร์เรย์ Observe และตัวแปรอาร์เรย์ Expect

4) โปรแกรมย่อย DistB( ) เป็นโปรแกรมย่อยที่ทำหน้าที่แสดงผลการทดสอบ ลักษณะการแจกแจงความน่าจะเป็นในกรณีที่ผู้ใช้เลือกทดสอบการแจกแจงความน่าจะเป็นที่ผู้ใช้ ์ กำหนดค่าส**ังเกตและค่าคาดหวัง โปรแกรมย่อยนี้**ระทำหน้าที่คำนวณค่าไคสแควร์ของการทดสอบโดย ใช้ค่าที่ถูกเก็บโดยตัวแปรอาร์เรย์ Observe และตัวแปรอาร์เรย์ Expect

5) โปรแกรมย่อย Form\_Load( ) เป็นโปรแกรมย่อยที่จะตอบสนองเมื่อมีการเรียกใช้ฟอร์ม FrmGood3 โดยโปรแกรมย่อยนี้จะทำเรียกโปรแกรมย่อย DistA( ) ในกรณีที่ผู้ใช้เลือกทดสอบการแจกแจง ปกติ การแจกแจงปัวส์ชอง และการแจกแจงเอ็กซ*เ*ปเนนเชียล และจะทำเรียกโปรแกรมย่อย DistB( ) ใน **ก ร ณ ีท ี่ผ ู้ใ ช ้เ ล ือ ก ท ด ส อ บ ก า ร แ จ ก แ จ ง ค ว า ม น ่า จ ะ เ ป ็น ท ี่ย ูใ ช ้ก ำ ห น ด ค ่า ล ัง เก ด แ ล ะ ค ่า ค า ด ห ว ัง แ ล ะ จ ะ ท ำ** เรียกโปรแกรมย่อย PreviewDist( ) ในกรณีที่ผู้ใช้เลือกดูการกระจายของข้อมูล

6) โปรแกรมย่อย Form\_Unload( ) เป็นโปรแกรมย่อยที่จะตอบสนองเมื่อมีการยกเลิกการ **ใช้งานฟอร์ม** FrmGood3 โดยโปรแกรมย่อยนี้จะเรียกใช้ฟอร์ม FrmGood1

7) โปรแกรมย่อย PreviewDist( ) เป็นโปรแกรมย่อยที่ทำหน้าที่แสดงผลการจัดอันตรภาค ์ชั้นในกรณีที่ผู**้ใช้เลือกดูการกระจายของข้อมู**ล

**10 . แ ฟ ้ม 'ข ้อ รุIล FR M H IST 1.FR M**

**แฟ้มข้อ**มูล FRMHIST1.FRM เป็นแฟ้มข้อมูลที่จัดเก็บฟอร์ม FrmHist1 ซึ่งเป็นฟอร์มที่ทำ หน้าที่แสดงหน้าจอสำหรับใส่ข้อมูลเพื่อใช้ในการสร้างฮิสโตแกรม ในแฟ้มข้อมูลนี้ประกอบด้วยโปรแกรม ย่อยที่ทำให้ฟอร์มสามารถทำงานได้ *ดั*งนี้

1) โปรแกรมย่อย Calculation( ) เป็นโปรแกรมย่อยที่ทำหน้าที่คำนวณค่าสถิติต่าง ๆ ้ได้แก่ ค่าสูงสุด ค่าต่ำสุด ค่าเฉลี่ย ค่าพิสัย ค่าส่วนเบี่ยงเบนมาตรฐาน ค่าความแปรปรวน และค่า ี ส*ั*มประสิทธิ์ความเบ้ และคำนวณหาขอบเขตของแต่ละชั้น ตลอดจนแจกแจงความถี่ของข้อมูลลงในแต่ ละชั้น ซึ่งการดำเนินการของโปรแกรมย่อยนี้ได้แสดงในภาคผนวก ค.

2) โปรแกรมย่อย CmdOk\_Click( ) เป็นโปรแกรมย่อยที่จะตอบสนองเมื่อมีการคลิก คอนโทรล CommandButton CmdOk โดยจะทำการเรียกใช้โปรแกรมย่อย Calculation( ) เพื่อทำการ **ค ำ น ว ณ แ ล ะ ส ร ้า ง อ ิส โ ต แ ก ร ม ถ ้า ก า ร ค ำ น ว ณ ไ ม ่เก ิด ข ้อ บ ก พ ร ่อ ง ใ ด ๆ ก ็จ ะ เร ีย ก ใ ช ้ฟ อ ร ์ม Frm H ist2 เ พ ี่อ แ ส ด ง ผ ล ก า ร ค ำ น ว ณ**

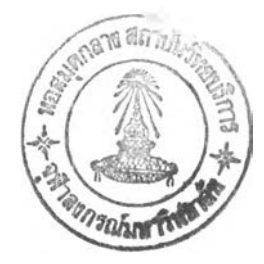

3) โปรแกรมย่อย CmdOk\_GotFocus( ) เป็นโปรแกรมย่อยที่จะตอบสนองเมื่อมีการ เปลี่ยน Focus จากคอนโทรลอื่นมาเป็นคอนโทรล CommandButton CmdOk โดยจะทำหน้าที่กำหนด Properties HighLight ของคอนโทรล Grid GrdData ให้เป็นค่าเท็จเพื่อที่คอนโทรล Grid GrdData จะไดใม่มี แถบสีเกิดขึ้นขณะคำนวณ

4) โปรแกรมย่อย CmdQuit\_Click( ) เป็นโปรแกรมย่อยที่จะตอบสนองเมื่อมีการคลิก คอนโทรล CommandButton CmdQuit โดยโปรแกรมย่อยนี้จะยกเลิกการใช้งานฟอร์ม FrmHistl

5) โปรแกรมย่อย CopyData ( initial,Finish ) เป็นโปรแกรมย่อยที่ทำหน้าที่นำข้อมูลที่ผู้ใช้ เสือกในคอนโทรล Grid GrdData มาเก็บไว้ในตัวแปรอาร์เรย์ SelData โดยค่าตัวแปร Initial ที่ส่งเข้าใน โปรแกรมย่อยนี้จะเป็นตำแหน่งเริ่มแรกของคอนโทรล Grid GrdData ที่ผู้ใช้เสือก และค่าตัวแปร Finish ที่ ส่งเข้าในโปรแกรมย่อยนี้จะเป็นตำแหน่งสุดท้ายของลอนโทรล Grid GrdData ที่ผู้ใช้เสือก

<sup>6</sup> ) โปรแกรมย่อย CutData( Initial 1 Finish ) เป็นโปรแกรมย่อยที่ทำหน้าที่เก็บข้อมูลที่อยู่ ในคอนโทรล Grid GrdData ที่ผู้ใช้เสือก ไวในตัวแปรอาร์เรย์ SelData แล้วทำการเลื่อนข้อมูลที่อยู่ถัดไป ู้ขึ้นมา โดยค่าตัวแปร Initial ที่ส่งเข้าในโปรแกรมย่อยนี้จะเป็นตำแหน่งเริ่มแรกของคอนโทรล Grid GrdData ที่ผู้ใช้เสือก และค่าตัวแปร Finish ที่ส่งเข้าในโปรแกรมย่อยนี้จะเป็นตำแหน่งสุดท้ายของ คอนโทรล Grid GrdData ที่ผู้ใช้เลือก

7) โปรแกรมย่อย FindWidthllnit( ) เป็นโปรแกรมย่อยที่ทำหน้าที่คำนวณหาค่า N ของ  $10^{\mathsf{N}}$  ที่น้อยที่สุดที่คูณข้อมูลแล้วทำให้ข้อมูลทุกข้อมูลเป็นจำนวนเต็ม

<sup>8</sup> ) โปรแกรมย่อย Form\_Load( ) เป็นโปรแกรมย่อยที่จะตอบสนองเมื่อมีการเรียกใช้ ฟอร์ม FrmHistl โดยโปรแกรมย่อยนี้จะทำการกำหนดค่าต่าง ๆ ให้เป็นค่า Default ของฟอร์ม FrmHistl

9) โปรแกรมย่อย Form\_Unload ( Cancel As Integer ) เป็นโปรแกรมย่อยที่จะตอบสนอง เมื่อมีการยกเลิกการใช้งานฟอร์ม FrmHistl โดยโปรแกรมย่อยนี้จะทำการกำหนดค่าต่าง ๆ ให้เป็นค่า Default ของฟอร์มโดยเรียกใช้โปรแกรมย่อย MnuFil eNew\_Click( ) และทำการเรียกใช้ฟอร์ม FrmMain

10) โปรแกรมย่อย GrdData\_Click( ) เป็นโปรแกรมย่อยที่จะตอบสนองเมื่อมีการคลิก คอนโทรล Grid GrdData โดยจะกำหนด Properties HighLight ของคอนโทรล Grid GrdData ให้เป็นค่าจริง เพื่อให้คอนโทรล Grid GrdData แสดงแถบสีในกรณีที่ผู้ใช้เสือกข้อมูล

11) โปรแกรมย่อย GrdData\_GotFocus( ) เป็นโปรแกรมย่อยที่จะตอบสนองเมื่อมีการ เปลี่ยน Focus จากคอนโทรลอื่นมาเป็นคอนโทรล Grid GrdData โดยโปรแกรมย่อยนี้จะกำหนด Properties HighLight ของคอนโทรล Grid GrdData ให้เป็นค่าจริงเพื่อให้คอนโทรล Grid GrdData แสดง แถบสีในกรณีที่ผู้ใช้เสือกข้อมูล

12) โปรแกรมย่อย GrdData\_KeyPress ( KeyAscii As Integer ) เป็นโปรแกรมย่อยที่ ตอบสนองเมื่อคีย์บอร์ดถูกกดขณะที่ผู้ใช้กำถังใส่ข้อมูลที่คอนโทรล Grid GrdData โดยทำหน้าที่นำข้อมูล

ในคอนโทรล Grid GrdData มาแสดงผลในคอนโทรล TextBox TxtColumnRow ในกรณีที่ผู้ใช้กดคีย์ Escape หรือ Enter และจะนำข้อมูลที่รับเข้ามาจากคีย์บอร์ดมาแสดงผลในคอนโทรล TextBox TxtColumnRowในกรณีที่ผู้ใช้กดคีย์ตัวเลข

13) โปรแกรมย่อย GrdData\_RowColChange( ) เป็นโปรแกรมที่จะตอบสนองเมื่อมีการ เปลี่ยนแปลงค่าแถวหรือค่าคอลัมนํของคอนโทรล Grid GrdData โดยโปรแกรมย่อยนี้จะทำหน้าที่ซ่อน คอนโทรล Label LbIColumnRow และ TextBox TxÆolumnBox และกำหนดค่า Properties Text ของ คอนโทรล TextBox TxtColumnBox ให้เป็นซ่องว่าง

14) โปรแกรมย่อย LoadHist ( NewRw As Integer ) เป็นโปรแกรมย่อยที่ทำหน้าที่เปลี่ยน จำนวนแถวของคอนโทรล G-'c GrdData ตามที่ผู้"เช้กำหนด โดยจำนวนแถวที่ต้องการเปลี่ยนจะถูกรับ เข้ามาโดยใช้ตัวแปร NewRw

15) โปรแกรมย่อย MnuAbout\_Clic<( ) เป็นโปรแกรมย่อยที่จะตอบสนองเมื่อมีการลลิก คอนโทรล Menu MnuAbout โดยโปรแกรมย่อยนี้จะเรียกโปรแกรมย่อย About( )

16) โปรแกรมย่อย MnuEditCopy\_Click( ) เป็นโปรแกรมย่อยที่จะตอบสนองเมื่อมีการ คลิกคอนโทรล Menu MnuEditCopy โดยโปรแกรมย่อยนี้จะทำการเรียกใช้โปรแกรมย่อย CopyData (Initial,Finish) โดยค่าตัวแปร Initial ที่ส่งเข้าในโปรแกรมย่อยนี้จะเป็นตำแหน่งเริ่มแรกของ คอนโทรล Grid GrdData ที่ผู้'เช้เลือก และค่าตัวแปร Finish ที่ส่งเข้าในโปรแกรมย่อยนี้จะเป็น ตำแหน่งสุดท้ายของ คอนโทรล Grid GrdData ที่ผู้ใช้เลือก

17) โปรแกรมย่อย MnuEditCut\_Click( ) เป็นโปรแกรมย่อยที่จะตอบสนองเมื่อมีการคลิก คอนโทรล Menu MnuEditCut โดยโปรแกรมย่อยนี้จะทำการเรียกใช้โปรแกรมย่อย CutDatadnitial,Finish) โดยค่าตัวแปร Initial ที่ส่งเข้าในโปรแกรมย่อยนี้จะเป็นตำแหน่งเริ่มแรกของคอนโทรล Grid GrdData ที่ผู้ ใช้เลือก และค่าตัวแปร Finish ที่ส่งเข้าในโปรแกรมย่อยนี้จะเป็นตำแหน่งสุดท้ายของ คอนโทรล Grid GrdData ที่ผู้ใช้เลือก

18) โปรแกรมย่อย MnuEditPaste\_Click( ) เป็นโปรแกรมย่อยที่จะตอบสนองเมื่อมีการ คลิกคอนโทรล Menu MnuEditPaste โดยโปรแกรมย่อยนี้จะทำการเรียกใช้โปรแกรมย่อย PasteData(Initial) โดยค่าตัวแปร Initial ที่ส่งเข้าในโปรแกรมย่อยนี้จะเป็นตำแหน่งปัจจุบันของคอนโทรล Grid GrdData

19) โปรแกรมย่อย MnuFileExit\_Click( ) เป็นโปรแกรมย่อยที่จะตอบสนองเมื่อมีการคลิก คอนโทรล Menu MnuFileExit โดยจะทำหน้าที่ยกเลิกการใช้ฟอร์ม FrmHistl และจบการทำงานของ โปรแกรมโดยออกไปที่ Windows

20) โปรแกรมย่อย MnuFileNew\_Click( ) เป็นโปรแกรมย่อยที่จะตอบสนองเมื่อมีการคลิก คอนโทรล Menu MnuFileNew โปรแกรมย่อยนี้จะทำหน้าที่กำหนดค่า Default ของฟอร์ม FrmHistl

21) โปรแกรมย่อย MnuFileOpen\_Click( ) เป็นโปรแกรมย่อยที่จะตอบสนองเมื่อมีการ คลิกคอนโทรล Menu MnuFileOpen โปรแกรมย่อยนี้จะทำหน้าที่เปิดแฟ้มข้อมูลมาใช้งาน

22) โปรแกรมย่อย MnuFilePrint\_Click( ) เป็นโปรแกรมย่อยที่จะตอบสนองเมื่อมีการคลิก คอนโทรล Menu MnuFilePrint โปรแกรมย่อยนี้จะทำหน้าที่เรียกโปรแกรมย่อยที่ทำหน้าที่จัดพิมพ์ข้อมูล

23) โปรแกรมย่อย MnuFilePrintSetup\_Click( ) เป็นโปรแกรมย่อยที่จะตอบสนองเมื่อมี การคลิกคอนโทรล Menu MnuFilePrintSetUp โปรแกรมย่อยนี้จะทำหน้าที่เรียกกรอบข้อความเพื่อตั้งค่า ต่าง ๆ ในการพิมพ์ข้อมูล

24) โปรแกรมย่อย MnuFileSave\_Click( ) เป็นโปรแกรมย่อยที่จะตอบสนองเมื่อมีการคลิก คอนโทรล Menu MnuFileSave โปรแกรมย่อยนี้จะจัดเก็บแฟ้มข้อมูลที่เคยมีการจัดเก็บมาแล้ว

25) โปรแกรมย่อย MnuFileSaveAs\_Click( ) เป็นโปรแกรมย่อยที่จะตอบสนองเมื่อมีการ คลิกคอนโทรล Menu MnuFileSaveAs โดยโปรนกรมย่อยนี้จะทำหน้าที่จัดเก็บแฟ้มข้อมูลที่ยังไม่เคยมี การจัดเก็บมาก่อน

26) โปรแกรมย่อย Mnulntro\_Click( ) เป็นโปรแกรมย่อยที่จะตอบสนองเมื่อมีการคลิก คอนโทรล Menu Mnulntro ซึ่งทำหน้าที่เรียกแฟ้มข้อมูล SQC.FILP โดยใช้ฟังก์ชันของ Winhelp

27) โปรแกรมย่อย MnuOptRow\_Ciick( ) เป็นโปรแกรมย่อยที่จะตอบสนองเมื่อมีการ คลิกคอนโทรล Menu MnuOptRow โดยโปรแกรมนี้จะทำหน้าที่ตรวจสอบการจัดเก็บข้อมูลของผู้ใช้และ เรียกฟังก์ชัน GetRow ที่จะทำการรับค่าจำนวนแถวที่ต้องการเปลี่ยนแปลงและเรียกใช้โปรแกรมย่อย LoadFlist เพื่อกำหนดค่าต่าง ๆ บนฟอร์ม FrmHistl ให้เป็นค่า Default ในกรณีที่มีการเปลี่ยนจำนวนแถว

28) โปรแกรมย่อย OptAutoClass\_Ciick ( Value As Integer ) เป็นโปรแกรมย่อยที่ จะตอบสนองเมื่อมีการคลิกคอนโทรล SSOption OotAutoClass โดยทำหน้าที่เปลี่ยนค่าตัวแปรเพื่อแสดง ว่ามีการเปลี่ยนแปลงทางเลือกให้โปรแกรมคำนวณการจัดชั้น

29) โปรแกรมย่อย OptUserClass\_Ciick ( Value As Integer ) เป็นโปรแกรมย่อยที่จะ ตอบสนองเมื่อมีการคลิกคอนโทรล SSOption OptUserClass โดยทำหน้าที่เปลี่ยนค่าตัวแปรเพื่อแสดงว่า มีการเปลี่ยนแปลงทางเลือกโดยผู้!ช้จะจัดชั้นเอง และทำการเรียกใช้ฟอร์ม FrmHist4 ซึ่งใช้สำหรับให้ผู้ ใช้กำหนดอันตรภาคชั้น

30) โปรแกรมย่อย OptUserClass\_DblClick ( Value As Integer ) เป็นโปรแกรมย่อยที จะตอบสนองเมื่อมีการตับเบิ้ลคลิกคอนโทรล SSOotion OptUserClass โดยทำหน้าที่เปลี่ยนค่าตัวแปร เพื่อแสดงว่ามีการเปลี่ยนแปลงทางเลือกโดยผู้ใช้จะจัดชั้นเอง และทำการเรียกใช้ฟอร์ม FrmHist4 ซึ่งใช้ สำหรับให้ผู้!ช้กำหนดอันตรภาคชั้น

31) โปรแกรมย่อย PasteData( Initial ) เป็นโปรแกรมย่อยที่ทำหน้าที่นำข้อมูลที่เก็บอยู่ ใน**ตัว**แปรอาร์เรย์ SelData มาใส่ลงในคอนโทรล Grid GrdData โดยค่าตัวแปร Initial ที่ส่งเข้าในโปรแกรม ย่อยนี้จะเป็นตำแหน่งที่จะเริ่มนำข้อมูลมาใส่

32) โปรแกรมย่อย PrintOut( ) เป็นโปรแกรมย่อยที่ทำหน้าที่พิมพ์ผลคำนวณ และผล การกัดอันตรภาคชั้น

33) โปรแกรมย่อย TxtClass\_Change ( ) เป็นโปรแกรมย่อยที่ตอบสนองเมื่อมีการเปลี่ยน แปลงค่าที่ใส่ให้กับคอนโทรล TextBox TxtClass โดยโปรแกรมย่อยนี้จะทำหน้าที่ตรวจสอบว่าจำนวนชั้นที่ ผู้ใข้ใส'ลงไปถูกต้องหรือไม่ ถ้าไม่ถูกต้องก็จะให้ผู้ใช้ใส1ค่าใหม่ให้ถูกต้อง

34) โปรแกรมย่อย TxtClass\_GotFocus( ) เป็นโปรแกรมย่อยที่จะตอบสนองเมื่อมีการ เปลี่ยน Focus จากคอนโทรลอี่นมาเป็นคอนโทรล TextBox TxtClass โดยจะกำหนด Properties HïghLight ของคอนโทรล Grid GrdData ให้เป็นค่าเท็จ

35) โปรแกรมย่อย TxtClass\_LostFocus( ) เป็นโปรแกรมย่อยที่จะตอบสนองเมื่อมีการ เปลี่ยน Focus จากคอนโทรล TextBox TxtClass เป็นคอนโทรลอื่น โดยโปรแกรมย่อยนี้จะทำหน้าที่ ตรวจสอบว่าข้อมูลที่ผู้ใชใส่ไปในคอนโทรล TextBox TxtClass ถูกต้องหรือไม่ ถ้าไม่ถูกต้องก็จะให้ผู้ใช้ใส' ค่าใหม่ให้ถูกต้องก่อนที่จะมีการเปลี่ยน Focus ไปคอนโทรลอื่น

36) โปรแกรมย่อย TxtColumnRow\_GotFocus( ) เป็นโปรแกรมย่อยที่จะตอบสนองเมื่อมี การเปลี่ยน Focus จากคอนโทรลอื่นมาเป็นคอนโทรล TextBox TxtColumnRow โดยจะกำหนด Properties HïghLight ของคอนโทรล Grid GrdData ให้เป็นค่าเท็จ

37) โปรแกรมย่อย TxtColumnRow\_KeyDown { Keycode As lnteger,Shift As Integer ) เป็นโปรแกรมย่อยที่ตอบสนองเมื่อมีคีย์บอร์ดถูกกดลงไปในขณะที่ใส่ข้อมูลที่คอนโทรล TextBox TxtColumnRow โดยถ้าผู้ใช้กดคีย์ลูกศรขึ้นจะตรวจสอบข้อมูลที่ผู้ใช้ใส่ ถ้าข้อมูลถูกต้องก็จะเลื่อนแถว ของคอนโทรล Grid GrdData ขึ้นไป 1 แถว แต่หากข้อมูลไม่ถูกต้องก็จะให้ผู้ใซ้แก้ไขให้ถูกต้อง แต่ถ้าผู้ใช้ กดคีย์ลูกศรลงก็จะเรืยกโปรแกรมย่อย TxtColumnRow\_KeyPress(13)

38) โปรแกรมย่อย TxtColumnRow\_KeyPress ( KeyAscii As Integer ) เป็นโปรแกรมย่อย ที่ตอบสนองเมื่อคีย์บอร์ดถูกกดในขณะทีใส่ข้อมูลคอนโทรล TextBox TxtColumnRow โดยถ้าผู้ใช้กดคีย์ Enter จะตรวจสอบข้อมูลที่ผู้ใช้ใส่ ถ้าข้อมูลถูกต้องก็จะเลื่อนแถวของคอนโทรล Grid GrdData ลงมา 1 แถว แต่หากไม่ถูกต้องก็จะให้ผู้ใช้แก้ไขให้ถูกต้อง แต่ถ้าผู้ใช้กดคีย์ Escape ก็จะยกเลิกการใส'ข้อมูล

39) โปรแกรมย่อย TxtColumnRow\_LostFocus( ) เป็นโปรแกรมย่อยที่จะตอบสนองเมื่อ มีการเปลี่ยน Focus จากคอนโทรล TextBox TxtCoiumnRow เป็นคอนโทรลอืนโดยจะกำหนด Properties HïghLight ของคอนโทรล Grid GrdData ให้เป็นค่าจริง

ห . แฟ้มข้อมูล FRMHIST2.FRM

แฟ้มข้อมูล FRMHIST2.FRM เป็นแฟ้มข้อมูลที่จัดเก็บฟอร์ม FrmHist2 ซึ่งเป็นฟอร์มที่ทำ หน้าที่แสดงหน้าจอสำหรับแสดงผลการคำนวณ การจัดอันตรภาคซั้น และการแจกแจงความถี่ของข้อ มูล ในแฟ้มข้อมูลนี้ประกอบด้วยโปรแกรมย่อยที่ทำให้ฟอร์มสามารถทำงานได้ อังนี้

1) โปรแกรมย่อย CmdCancel\_Click( ) เป็นโปรแกรมย่อยที่จะตอบสนองเมื่อมีการคลิก คอนโทรล CommandButton CmdCancel โดยโปรแกรมย่อยนี้จะยกเลิกการใช้งานฟอร์ม FrmHist2

2) โปรแกรมย่อย CmdOk\_Click( ) เป็นโปรแกรมย่อยที่จะตอบสนองเมื่อมีการคลิก คอนโทรล CommandButton CmdOk โดยโปรแกรมย่อยนี้จะเรียกฟอร์ม FrmHist3 มาใช้งาน

3) โปรแกรมย่อย Form\_Load( ) เป็นโปรแกรมย่อยที่จะตอบสนองเมื่อมีการเรียกใช้ ฟอร์ม FrmHist2 โดยโปรแกรมย่อยนี้จะทำการกำหนดค่าต่าง ๆ ของฟอร์ม FrmHist2 และแสดงผลการ คำนวณ การจัดอันตรภาคชั้น และการแจกแจงความถี่

4) โปรแกรมย่อย Form\_Unload ( Cancel As Integer ) เป็นโปรแกรมย่อยที่จะตอบสนอง เมื่อมีการยกเลิกการใช้งานฟอร์ม FrmHist2 โดยโปรแกรมย่อยนี้จะทำการเรียกใช้ฟอร์ม FrmHist1

12. แฟ้มข้อมูล FRMHIST3.FRM

แฟ้มข้อมูล FRMHIST3.FRM เป็นแฟ้มข้อมูลที่จัดเก็บฟอร์ม FrmHist3 ซึ่งเป็นฟอร์มที่ทำ หน้าที่แสดงหน้าจอสำหรับแสดงฮิสโตแกรมที่ได้จัดอันตรภาคชั้นแล้ว ในแฟ้มข้อมูลนี้ประกอบด้วย โปรแกรมย่อยที่ทำให้ฟอร์มสามารถทำงานได้ อังนี้

1) โปรแกรมย่อย CmdCancel\_Click( ) เป็นโปรแกรมย่อยที่จะตอบสนองเมื่อมีการคลิก คอนโทรล CommandButton CmdCancel โดยโปรแกรมย่อยนี้จะยกเลิกการใช้งานฟอร์ม FrmHist3

2) โปรแกรมย่อย CmdPrint\_Click( ) เป็นโปรแกรมย่อยที่จะตอบสนองเมื่อมีการคลิก คอนโทรล CommandButton CmdPrint โดยจะทำหน้าที่พิมพ์กราฟที่แสดงบนหน้าจอออกทางเครื่องพิมพ์ ซึ่งการทำงานของโปรแกรมย่อยนี้จะกำหนดค่า properties DrawMode ของคอนโทรล Graph GrpHist ให้ ตรงกับค่าที่จะพิมพ์ออกเครื่องพิมพ์

3) โปรแกรมย่อย Form\_Load( ) เป็นโปรแกรมย่อยที่จะตอบสนองเมื่อมีการเรียกใช้ ฟอร์ม FrmHistS โดยโปรแกรมย่อยนี้จะเรียกโปรแกรมย่อย LoadHist (FreqO , Class) ที่จะส่งค่าต่าง ๆ ที่ ได้จัดอันตรภาคชั้นให้กับคอนโทรล Graph GrpHist เพื่อแสดงฮิสโตแกรม

4) โปรแกรมย่อย LoadHist(FFO As Integer , Nclass As Integer) เป็นโปรแกรมย่อยที่จะ ทำการส่งค่าความถี่ที่ได้จัดมาจากการจัดอันตรภาคชั้นที่ส่งผ่านมาโดยตัวแปร FF( ) ให้กับคอนโทรล Graph GrpHist โดยค่า Nclass คือค่าจำนวนชั้นที่ใช้จัดอันตรภาคชั้น

13. แฟ้มข้อมูล FRMHIST4.FRM

แฟ้มข้อมูล FRMHIST4.FRM เป็นแฟ้มข้อมูลที่จัดเก็บฟอร์ม FrmFlist4 ซึ่งเป็นฟอร์มที่ทำ หน้าที่แสดงหน้าจอสำหรับใส่ขีดจำกัดบนและขีดจำกัดล่างเพื่อใช้จัดแบ่งชั้นของข้อมูล ในแฟ้มข้อมูลนี้ ประกอบด้วยโปรแกรมย่อยที่ทำให้ฟอร์มสามารถทำงานได้ ดังนี้

1) โปรแกรมย่อย CmdCancel\_Clïck( ) เป็นโปรแกรมย่อยที่จะตอบสนองเมื่อมีการคลิก คอนโทรล CommandButton CmdCancel โดยโปรแกรมย่อยนี้จะยกเลิกการใช้งานฟอร์ม FrmFlisî4

2) โปรแกรมย่อย CmdOk\_Click( ) เป็นโปรแกรมย่อยที่จะตอบสนองเมื่อมีการคลิก คอนโทรล CommandButton CmdOk โดยโปรแกรมย่อยนี้ทำหน้าที่ตรวจสอบค่าขีดจำกัดบนและล่างที่ ผู้ใช้ใส่ หากค่าที่ผู้ใช้ใส่ไม่ถูกต้องก็จะให้ผู้ใช้แก้ไข ถ้าค่าที่ผู้ใช้ใส่ถูกต้องก็จะเก็บค่าไว้ในตัวแปร CRange( ) และจะยกเลิกการใช้งานฟอร์ม FrmFlist4

3) โปรแกรมย่อย Form\_Deactivate( ) เป็นโปรแกรมย่อยที่จะตอบสนองเมื่อมีการเปลี่ยน Focus จากฟอร์ม FrmFlist4 โดยโปรแกรมย่อยนี้จะสร้างกรอบข้อความเพื่อบอกให้ผู้ใช้คลิกคอนโทรล CommandButton CmdCancel หรือคอนโทรล CommandButton CmdOk เท่านี้'นและจะทำการเปลี่ยน Focus กจับมายัง FrmFlist4

4) โปรแกรมย่อย Form\_Load( ) เป็นโปรแกรมย่อยที่จะตอบสนองเมื่อมีการเรียกใช้ ฟอร์ม FrmFlist4 โดยโปรแกรมย่อยนี้จะทำการกำหนดค่าต่าง ๆ ให้เป็นค่า Default ของฟอร์ม FrmFlist4 เพื่อใช้ใส่ค่าขีดจำกัดบนและล่าง

5) โปรแกรมย่อย Form\_Unload ( Cancel As Integer ) เป็นโปรแกรมย่อยที่จะตอบสนอง เมื่อมีการยกเลิกการใช้งานฟอร์ม FrmGood2 โดยจะเปลี่ยนรูปร่างของเมาจัที่อยู่บนฟอร์ม FrmHistl เป็น รูปลูกสร

<sup>6</sup> ) โปรแกรมย่อย G rd 1 nterva L Key Press ( KeyAscii As Integer ) เป็นโปรแกรมย่อยที่ ตอบสนองเมื่อคีย์บอร์ดถูกกดขณะที่ผู้ใช้กำจังใส่ข้อมูลที่คอนโทรล Grid Grdlnteval โดยจะนำข้อมูลที่รับ เข้ามาจากคีย์บอร์ดมาแสดงผลในคอนโทรล Grid Grdlnterval ในกรณีที่ผู้ใช้กดคีย์ตัวเลข

7) โปรแกรมย่อย GrdlntervaLRowColChange เป็นโปรแกรมย่อยที่จะตอบสนองเมื่อมี การเปลี่ยนแปลงค่าแถวหรือค่าคอจัมน์ของคอนโทรล Grid Grdlnterval โดยโปรแกรมย่อยนี้จะทำหน้าที่ กำหนดค่าตัวแปรเพื่อใช้บ่งบอกว่ามีการเปลี่ยนแปลงคอจัมน์หรือแถว 14

14. แฟ้มข้อมูล FRMPAR1.FRM

แฟ้มข้อมูล FRMPAR1.FRM เป็นแฟ้มข้อมูลที่จัดเก็บฟอร์ม FrmParl ซึ่งเป็นฟอร์มที่ ทำหน้าที่แสดงหน้าจอสำหรับใส่ข้อมูลเพื่อใช้ในการสร้างแผนภูมิพาเรโต ในแฟ้มข้อมูลนี้ประกอบด้วย โปรแกรมย่อยที่ทำให้ฟอร์มสามารถทำงานได้ ดังนี้

1) โปรแกรมย่อย Calculation ) เป็นโปรแกรมย่อยที่ทำหน้าที่ตรวจสอบข้อมูลที่ผู้ใช้ใส่ ลงในคอนโทรล Grid GrdProblem จดเก็บข้อมูลต่าง ๆ ลงในตัวแปรอาร์เรย์ NoProblem และเรียกใช้ โปรแกรมย่อย GenTable เพื่อเรียงลำตับความสำคัญของปัญหา

2) โปรแกรมย่อย CmdOk\_Click( ) เป็นโปรแกรมย่อยที่จะตอบสนองเมื่อมีการคลิก คอนโทรล CommandButton CmdOk โดยจะทำการเรียกใช้โปรแกรมย่อย Calculation( ) เพื่อทำการ คำนวณและสร้างแผนภูมิพ'าเร'โต ถ้าการคำนวณ'1ปเกิดข้อบกพร่องใด ๆ ก็จะเรียกใช้ฟอร์ม FrmPar2 เพื่อแสดงผลการเรียงลำตับความสำคัญของปัญหา

3) โปรแกรมย่อย CmdQuit\_Click( ) เป็นโปรแกรมย่อยที่จะตอบสนองเมื่อมีการคลิก คอนโทรล CommandButton CmdQuit โดยโปรแกรมย่อยนี้จะเรียกใช้โปรแกรมย่อย MnuFileNew\_Click( ) ยกเลิกการใช้งานฟอร์ม FrmParl และทำการเรียกใช้ฟอร์ม FrmMain

4) โปรแกรมย่อย Form\_Load( ) เป็นโปรแกรมย่อยที่จะตอบสนองเมื่อมีการเรียกใช้ ฟอร์ม FrmParl โดยโปรแกรมย่อยนี้จะทำการกำหนดค่าต่าง ๆ ให้เป็นค่า Default ของฟอร์ม FrmParl

5) โปรแกรมย่อย Form\_Unload ( Cancel As Integer ) เป็นโปรแกรมย่อยที่จะตอบสนอง เมื่อมีการยกเลิกการใช้งานฟอร์ม FrmParl โดยโปรแกรมย่อยนี้จะตรวจสอบการคัดเก็บข้อมูลของผู้ใช้ โดยภถ้าผู้ใช้ยังไม่คัดเก็บก็จะสร้างกรอบข้อความเพื่อให้ผู้ใช้ยืนยันว่าจะคัดเก็บหรือไม่

<sup>6</sup> ) ฟังก์ชัน GetSample ( OldSample As Integer ) As Integer เป็นฟังก์ชันที่ทำหน้าที่รับ ค่าจำนวนครั้งในการเก็บข้อมูลที่ผู้ใช้ต้องการเปลี่ยนแปลง โดยจะส่งค่านี้ให้ยับตัวแปรที่เรียกใช้ในรูป จำนวนเต็ม

7) โปรแกรมย่อย GrdProblem\_KeyPress ( KeyAscii As Integer ) เป็นโปรแกรมย่อยที ตอบสนองเมื่อคีย์บอร์ดถูกกดขณะที่ผู้ใช้กำคังใส'ข้อมูลที่คอนโทรล Grid GrdProblem โดยทำหน้าที่นำ ข้อมูลที่รับเข้ามาจากคีย์บอร์ดมาแสดงผลในคอนโทรล Grid GrdProblem

<sup>8</sup> ) โปรแกรมย่อย GrdProblem\_FiawColChange( ) เป็นโปรแกรมที่จะตอบสนองเมื่อมีการ เปลี่ยนแปลงค่าแถวหรือค่าคอคัมน้ของคอนโทรล Grid GrdProblem โดยโปรแกรมย่อยนี้จะทำหน้าที่ กำหนดค่าให้ยับตัวแปรFlagChange เพื่อเป็นการบอกว่ามีการเปลี่ยนแปลงแถวหรือคอคัมนํ

9) โปรแกรมย่อย LoadColChange ( NewSmp As Integer , OldFiw As Integer ) เป็น โปรแกรมย่อยที่ทำหน้าที่เปลี่ยนจำนวนคอคัมน์ของคอนโทรล Grid GrdProblem ตามที่ผู้ใช้กำหนด โดย จำนวนคอคัมน้ที่ต้องการเปลี่ยนจะถูกรับเข้ามาโดยใช้ตัวแปร NewSmp ส่วนตัวแปร OldFîw จะเป็น ตัวแปรที่รับค่าจำนวนแถวก่อนการเปลี่ยนแปลงจำนวนคอคัมน์

10) โปรแกรมย่อย LoadFlwChange ( NewFiw As Integer , OldSmp As Integer ) เป็น โปรแกรมย่อยที่ทำหน้าที่เปลี่ยนจำนวนแถวของคอนโทรล Grid GrdProblem ตามที่ผู้ใช้กำหนด โดย จำนวนแถวที่ต้องการเปลี่ยนจะถูกรับเข้ามาโดยใช้ตัวแปร NewRw ส่วนตัวแปร OldSmp จะเป็นตัวแปร ี่รับค่าจำนวนคอลํมน์ก่อนการเปลี่ยนแปลงจำนวนแถว

ท ) โปรแกรมย่อย MnuAbout\_Click( ) เป็นโปรแกรมย่อยที่จะตอบสนองเมื่อมีการคลิก คอนโทรล Menu MnuAbout โดยโปรแกรมย่อยนี้จะเรียกโปรแกรมย่อย Abouti )

12) โปรแกรมย่อย MnuFileExit\_Click( ) เป็นโปรแกรมย่อยที่จะตอบสนองเมื่อมีการคลิก คอนโทรล Menu MnuFileExit โดยจะทำหน้าที่ยกเลิกการใช้ฟอร์ม FrmParl และจบการทำงานของ โปรแกรมโดยออกไปที่ Windows

13) โปรแกรมย่อย MnuFileNew\_Click( ) เป็นโปรแกรมย่อยที่จะตอบสนองเมื่อมีการคลิก คอนโทรล Menu MnuFileNew โปรแกรมย่อยนี้จะเรียกโปรแกรมย่อย Form\_Load เพื่อทำหน้าที่กำหนด ค่า Default ของฟอร์ม FrmParl

14) โปรแกรมย่อย MnuFileOper\_C!ick( ) เป็นโปรแกรมย่อยที่จะตอบสนองเมื่อมีการ คลิกคอนโทรล Menu MnuFileOpen โปรแกรมย่อยนี้จะทำหน้าที่เปิดแฟ้มข้อมูลมาใช้งาน

15) โปรแกรมย่อย MnuFilePrint\_ ick( ) เป็นโปรแกรมย่อยที่จะตอบสนองเมื่อมีการลลิก คอนโทรล Menu MnuFilePrint โปรแกรมย่อยนีจะทำหน้าที่เรียกโปรแกรมย่อยที่ทำหน้าที่จัดพิมพ์ข้อมูล และผลการคำนวณ

16) โปรแกรมย่อย MnuFilePrintSetup\_Click( ) เป็นโปรแกรมย่อยที่จะตอบสนองเมื่อมี การคลิกคอนโทรล Menu MnuFilePrintSetUp โปรแกรมย่อยนี้จะทำหน้าที่เรียกกรอบข้อความเพื่อตั้งค่า ต่าง ๆ ในการพิมพ์ข้อมูล

17) โปรแกรมย่อย MnuFileSave\_Click( ) เป็นโปรแกรมย่อยที่จะตอบสนองเมื่อมีการคลิก คอนโทรล Menu MnuFileSave โปรแกรมย่อยนี้จะจัดเก็บแฟ้มข้อมูลที่เคยมีการจัดเก็บมาแล้ว

18) โปรแกรมย่อย MnuFileSaveAs\_Click( ) เป็นโปรแกรมย่อยที่จะตอบสนองเมื่อมีการ คลิกลอนโทรล Menu MnuFileSaveAs โดยโปรแกรมย่อยนี้จะจัดเก็บแฟ้มข้อมูลที่ยังไม่เคยมีการจัดเก็บ มาก่อน

19) โปรแกรมย่อย Mnulntro\_Click( ) เป็นโปรแกรมย่อยที่จะตอบสนองเมื่อมีการคลิก คอนโทรล Menu Mnulntro ซึ่งทำหน้าที่เรียกแฟ้มข้อมูล SQC.HLP โดยใช้ฟังก์ชันของ Winhelp

20) โปรแกรมย่อย MnuOptRow\_Click( ) เป็นโปรแกรมย่อยที่จะตอบสนองเมื่อมีการ คลิกคอนโทรล Menu MnuOptRow โดยโปรแกรมนี้จะทำหน้าที่ตรวจสอบการจัดเก็บข้อมูลของผู้ใช้และ เรียกฟังก์ชัน GetRow ที่จะทำการรับค่าจำนวนแถวที่ต้องการเปลี่ยนแปลงและเรียกใช้โปรแกรมย่อย LoadRwChange เพื่อกำหนดค่าต่าง ๆ บนฟอร์ม FrmParl ให้เป็นค่า Default ในกรณีที่มีการเปลี่ยน จำนวนแถว

21) โปรแกรมย่อย MnuOptSamp\_Click( ) เป็นโปรแกรมย่อยที่จะตอบสนองเมื่อมีการ คลิกคอนโทรล Menu MnuOptSamp โดยโปรแกรมนีจะทำหน้าทีตรวจสอบการจัดเก็บข้อมูลของผู้ใช้และ

รียกฟังกชัน GetSample ที่จะทำการรับค่าจำนวนคอล้มน์ที่ต้องการเปลี่ยนแปลงและเรียกใช้โปรแกรม ย่อย LoadColChange เพื่อกำหนดค่าต่าง **ๆ** บนฟอร์ม FrmParl ให้เป็นค่า Default ในกรณีที่มีการเปลี่ยน จำนวนคอล้มน์

22) โปรแกรมย่อย PrintOut( ) เป็นโปรแกรมย่อยที่ทำหน้าที่พิมพ์ผลคำนวณ และผล การคัดเรียงความสำคัญของปัญหา ออกทางเครื่องพิมพ์

23) โปรแกรมย่อย PrintOut1( ) เป็นโปรแกรมย่อยที่ทำหน้าที่พิมพ์ข้อมูลที่ใช้ในการ สร้างแผนภูมิพาเรโตออกทางเครื่องพิมพ์

15. แฟืมข้อมูล FRMPAR2.FRM

แฟ้มข้อมูล FRMPAR2.FRM เป็นแฟ้มข้อมูลที่คัดเก็บฟอร์ม FrmPar2 ซึ่งเป็นฟอร์มที่ทำ หน้าที่แสดงหน้าจอสำหรับแสดงผลการคำนวณเปอร์เชนต์ และคัดเรียงลำดับข้อมูลที่ใช้ในการสร้าง แผนภูมิพาเรโต ในแฟ้มข้อมูลนี้ประกอบด้วยโปรแกรมย่อยที่ทำให้ฟอร์มสามารถทำงานได้ ดังนี้

1) โปรแกรมย่อย CmdCancel\_Click( ) เป็นโปรแกรมย่อยที่จะตอบสนองเมื่อมีการคลิก คอนโทรล CommandButton CmdCancel โดยโปรแกรมย่อยนี้จะยกเลิกการใช้งานฟอร์ม FrmPar2

2) โปรแกรมย่อย CmdOk\_Click( ) เป็นโปรแกรมย่อยที่จะตอบสนองเมื่อมีการคลิก คอนโทรล CommandButton CmdOk โดยโปรแกรมย่อยนี้จะเรียกฟอร์ม FrmPar3 มาใช้งาน

3) โปรแกรมย่อย Form\_Load( ) เป็นโปรแกรมย่อยที่จะตอบสนองเมื่อมีการเรียกใช้ ฟอร์ม FrmPar2 โดยโปรแกรมย่อยนี้จะทำการกำหนดค่าต่าง **ๆ** ของฟอร์ม FrmPar2 และแสดงผลการ คำนวณเปอร์เชนต์ และเปอร์เซนต์สะสม และผลการเรียงลำดับความสำคัญของปัญหา

4) โปรแกรมย่อย Form\_Unload ( Cancel As Integer ) เป็นโปรแกรมย่อยที่จะตอบสนอง เมื่อมีการยกเลิกการใช้งานฟอร์ม FrmPar2 โดยโปรแกรมย่อยนี้จะทำการเรียกใช้ฟอร์ม FrmParl 16

16. แฟ้มข้อมูล FRMPAR3.FRM

แฟ้มข้อมูล FRMPAR3.FRM เป็นแฟ้มข้อมูลที่คัดเก็บฟอร์ม FrmPar3 ซึ่งเป็นฟอร์มที่ ทำหน้าที่แสดงหน้าจอสำหรับแสดงแผนภูมิพาเรโตที่ใด้คัดเรียงความสำคัญของปัญหาแล้ว ในแฟ้ม ข้อมูลนี้ประกอบด้วยโปรแกรมย่อยที่ทำให้ฟอร์มสามารถทำงานได้ ดังนี้

1) โปรแกรมย่อย CmdCancel\_Click( ) เป็นโปรแกรมย่อยที่จะตอบสนองเมื่อมีการคลิก คอนโทรล CommandButton CmdCancel โดยโปรแกรมย่อยนี้จะยกเลิกการใช้งานฟอร์ม FrmPar3

2) โปรแกรมย่อย CmdChange\_CI'ck( ) เป็นโปรแกรมย่อยที่จะตอบสนองเมื่อมีการคลิก คอนโทรล CommandButton CmdChange โดยโปรแกรมย่อยนี้จะทำหน้าที่เปลี่ยนแปลงการแสดงกราฟ ากในรูปของเปอร์เชนต์เป็นในรูปของความถี่และเปลี่ยนแปลงการแสดงกราฟจากในรูปของความถี่เป็น ในรูปของเปอรเซนต์ และเปลี่ยนแปลงการแสดงกราฟจากในรูปของความถี่สะสมเป็นในรูปของความถี่

3) โปรแกรมย่อย CmdChange1 Click( ) เป็นโปรแกรมย่อยที่จะตอบสนองเมื่อมีการ คลิกคอนโทรล CommandBütton CmdChange โดยโปรแกรมย่อยนี้จะทำหน้าที่เปลี่ยนแปลงการแสดง กราฟจากในรูปของเปอร์เซนต์ และ ความถี่เป็นในรูปของความถี่สะสมและเปลี่ยนแปลงการแสดงกราฟ จากในรูปของความถี่สะสมเป็นในรูปของเปอร์เชนต์

4) โปรแกรมย่อย CmdOk\_Click( ) เป็นโปรแกรมย่อยที่จะตอบสนองเมื่อมีการคลิก คอนโทรล CommandBütton CmdOk โดยโปรแกรมย่อยนี้จะเรียกใช้งานฟอร์ม FrmPar4

5) โปรแกรมย่อย CmdPGraph\_C!ick( ) เป็นโปรแกรมย่อยที่จะตอบสนองเมื่อมีการคลิก คอนโทรล CommandBütton CmdPGraph โดยจะทำหน้าที่พิมพ์กราฟที่แสดงบนหน้าจอออกทางเครื่อง พิมพ์ ซึ่งการทำงานของโปรแกรมย่อยนี้จะกำหนดค่า properties DrawMode ของคอนโทรล Graph GrpPareto ให้ตรงกับค่าที่จะพิมพ์ออกเครื่องพิมพ์

<sup>6</sup> ) โปรแกรมย่อย Form\_Load( ) เป็นโปรแกรมย่อยที่จะตอบสนองเมื่อมีการเรียกใช้ ฟอร์ม FrmPar3 โดยโปรแกรมย่อยนี้จะทำการส่งต่าง ๆ ที่ได้จากการคำนวณให้กับคอนโทรล Graph GrpPareto เพื่อแสดงแผนภูมิพาเรโตในรูปของเปอร์เซนต์

7) โปรแกรมย่อย Form\_Unload ( Cancel As Integer ) เป็นโปรแกรมย่อยที่จะตอบสนอง เมื่อมีการยกเลิกการใช้งานฟอร์ม FrmPar3 โดยโปรแกรมย่อยนี้จะทำการเรียกใช้ฟอร์ม FrmPar2 17

17. แฟ้มข้อมูล FRMPAR4.FRM

แฟ้มข้อมูล FRMPAR4.FRM เป็นแฟ้มข้อมูลที่กัดเก็บฟอร์ม FrmPar4 ซึ่งเป็นฟอร์มที่ ทำหน้าที่แสดงหน้าจอสำหรับแสดงผลสรุปของปัญหาที่มีความถี่สูงสุด 5 อันดับแรก ในแฟ้มข้อมูลนี้ ประกอบด้วยโปรแกรมย่อยที่ทำให้ฟอร์มสามารถทำงานได้ ดังนี้

1) โปรแกรมย่อย CmdCancel\_Click( ) เป็นโปรแกรมย่อยที่จะตอบสนองเมื่อมีการคลิก คอนโทรล CommandBütton CmdCancel โดยโปรแกรมย่อยนี้จะยกเลิกการใช้งานฟอร์ม FrmPar4

2) โปรแกรมย่อย Form\_Load( ) เป็นโปรแกรมย่อยที่จะตอบสนองเมื่อมีการเรียกใช้ ฟอร์ม FrmPar4 โดยโปรแกรมย่อยนี้จะแสดงผลการวิเคราะห์โดยนำปัญหาที่มีความถี่ที่พบมาก 5 อันดับ แรกมาแสดงบนคอนโทรล Label Label2 , Label3 , Label4 , Label5 , Label6 และ Label7

3) โปรแกรมย่อย Form\_Unload ( Cancel As Integer ) เป็นโปรแกรมย่อยที่จะตอบสนอง เมื่อมีการยกเลิกการใช้งานฟอร์ม FrmPar4 โดยโปรแกรมย่อยนี้จะทำการเรียกใช้ฟอร์ม FrmPar3

18. แฟ้มข้อมูล FRMCHART.FRM

แฟ้มข้อมูล FRMCHART.FRM เป็นแฟ้มข้อมูลที่จํดเก็บฟอร์ม FrmChart ซึ่งเป็นฟอร์มที่ ทำหน้าที่แสดงรายการของโปรแกรมในส่วนของแผนภูมิควบคุมเพื่อให้ผู้ใช้เลือก ในแฟ้มข้อมูลนี้ ประกอบด้วยโปรแกรมย่อยที่ทำให้ฟอร์มสามารถทำงานได้ ดังนี้

1) โปรแกรมย่อย CmdAttChart\_C!ick( ) เป็นโปรแกรมย่อยที่จะตอบสนองเมื่อคอนโทรล CommandButton CmdAttChart ถูกคลิก โดยโปรแกรมย่อยนี้จะเรียกฟอร์ม FrmChart2 มาใช้งาน

2) โปรแกรมย่อย CmdAttChart\_MouseMove ( Button As Integer , Shift As Integer 1 X As Single , **Y** As Single ) เป็นโปรแกรมย่อยที่จะตอบสนองเมื่อเมาส์เคลื่อนที่บนคอนโทรล CommandButton CmdAttChart โดยโปรแกรมย่อยนี้จะทำหน้าที่แสดงคำอธิบายของคอนโทรล CommandButton CmdAttChart บนคอนโทรล Labe! LblExplain

3) โปรแกรมย่อย CmdAttChart2\_Click( ) เป็นโปรแกรมย่อยที่จะตอบสนองเมื่อคอนโทรล CommandButton CmdAttChart ถูกคลิก โดยโปรแกรมย่อยนี้จะเรียกฟอร์ม FrmChart3 มาใช้งาน

4) โปรแกรมย่อย CmdAttChart2\_MouseMove ( Button As Integer , Shift As Integer , X As Single 1 **Y** As Single ) เป็นโปรแกรมย่อยที่จะตอบสนองเมื่อเมาส์เคลื่อนที่บนคอนโทรล CommandButton Cmd4ttChart2 โดยโปรแกรมย่อยนี้จะทำหน้าที่แสดงคำอธิบายของคอนโทรล CommandButton CmdAttChart2 บนคอนโทรล Label LblExplain

5) โปรแกรมย่อย CmdQuit\_Click( ) เป็นโปรแกรมย่อยที่จะตอบสนองเมื่อคอนโทรล CommandButton CmdQuit ถูกคลิก โดยโปรแกรมย่อยนี้จะทำหน้าที่ยกเลิกการใช้งานฟอร์ม FrmChart และเรียกฟอร์ม FrmMain มาใช้งาน

<sup>6</sup> ) โปรแกรมย่อย CmdQuit\_MouseMove ( Button As Integer , Shift As Integer , X As Single , **Y** As Single ) เป็นโปรแกรมย่อยที่จะตอบสนองเมื่อเมาส์เคลื่อนที่อยู่บนคอนโทร CommandButton CmdQuit โดยโปรแกรมย่อยนี้จะทำหน้าที่แสดงคำอธิบายของคอนโทรล CommandButton CmdQuit บนคอนโทรล Label LblExplain

7) โปรแกรมย่อย CmdXRChart\_Click( ) เป็นโปรแกรมย่อยที่จะตอบสนองเมื่อคอนโทรล CommandButton CmdXRChart ถูกคลิก โดยโปรแกรมย่อยนี้จะเรียกฟอร์ม FrmXRChartl มาใช้งาน

<sup>8</sup> ) โปรแกรมย่อย CmdXRChart\_MouseMove ( Button As Integer , Shift As Integer , X As Single , Y As Single ) เป็นโปรแกรมย่อยที่จะตอบสนองเมื่อเมาส์เคลื่อนที่อยู่บนคอนโทรล CommandButton CmdXRChart โดยโปรแกรมย่อยนี้จะทำหน้าที่แสดงคำอธิบายของคอนโทรล CommandButton CmdXRChart บนคอนโทรล Label LblExplain

9) โปรแกรมย่อย CmdXRChart2\_Click( ) เป็นโปรแกรมย่อยที่จะตอบสนองเมื่อคอนโทรล CommandButton CmdXRChart ถูกคลิก โดยโปรแกรมย่อยนี้จะเรียกฟอร์ม FrmXRChartô มาใช้งาน

10) โปรแกรมย่อย CmdXRChart2\_MouseMove ( Button As Integer , Shift As Integer , X As Single , Y As Single ) เป็นโปรแกรมย่อยที่จะตอบสนองเมื่อเมาส์เคลื่อนที่อยู่บนคอนโทรล CommandButton CmdXRChart2 โดยโปรแกรมย่อยนี้จะทำหน้าที่แสดงคำอธิบายของคอนโทรล CommandButton CmdXRChart2 บนคอนโทรล Label LblExplain

11) โปรแกรมย่อย Form\_Load( ) เป็นโปรแกรมย่อยที่จะตอบสนองเมื่อมีการเรียกฟอร์ม FrmChart มาใช้งาน โดยโปรแกรมย่อยนี้จะทำหน้าที่ซ่อนคำอธิบายซองคอนโทรลต่าง ๆ ที่แสดงบน คอนไทรล Label LblExplain

12) โปรแกรมย่อย Form\_MouseMove( Button As Integer,Shift As Integer, X As Single, Y As Single ) เป็นโปรแกรมย่อยที่จะตอบสนองเมื่อเมาส์เคลื่อนที่อยู่บนฟอร์ม FrmChart โดยโปรแกรม ย่อยนี้จะทำหน้าที่ซ่อนคำอธิบายของคอนโทรลต่าง ๆ ที่แสดงบนคอนโทรล Label LblExplain

13) โปรแกรมย่อย MnuAbout\_Click( ) เป็นโปรแกรมย่อยที่จะตอบสนองเมื่อมีการคลิก คอนโทรล Menu MnuAbout โดยจะทำหน้าที่เรียกโปรแกรมย่อย About

14) โปรแกรมย่อย MnuFileExit\_Click( ) เป็นโปรแกรมย่อยที่จะตอบสนองเมื่อมีการคลิก คอนโทรล Menu MnuFileExit โดยจะทำหน้าที่ยกเลิกการใช้งานฟอร์ม FrmChart เลิกใช้ฟังก์ชัน WinHelp และจบการทำงานของโปรแกรมนี้

15) โปรแกรมย่อย Mnulntro\_Click( ) เป็นโปรแกรมย่อยที่จะตอบสนองเมื่อมีการคลิก คอนโทรล Menu MnuIntro ซึ่งทำหน้าที่เรียกแฟ้มข้อมูล SQC.HLP โดยใช้ฟังก์ชันของ Winhelp

16) โปรแกรมย่อย Panel3D1\_MouseMove ( Button As Integer , Shift As Integer , X As Single , Y As Single ) เป็นโปรแกรมย่อยที่จะตอบสนองเมื่อเมาส์เคลื่อนที่อยู่บนคอนโทรล SSPanel Panel3D1 โดยจะทำหน้าที่ซ่อนคอนโทรล Label LblExplain 19

19. แฟ้มข้อมูล FRMCFIAR2.FRM

แฟ้มข้อมูล FRMCFIAR2.FRM เป็นแฟ้มข้อมูลที่ชัดเก็บฟอร์ม FrmChart2 ซึ่งเป็นฟอร์มที่ ทำหน้าที่แสดงรายการของโปรแกรมในลิวนของการสร้างแผนภูมิควบคุมแบบแอตทริบิวส์เพื่อให้ผู้ใช้ เสือก ในแฟ้มข้อมูลนี้ประกอบด้วยโปรแกรมย่อยที่ทำให้ฟอร์มสามารถทำงานได้ ดังนี้

**1**) โปรแกรมย่อย CmdCChart\_Click( ) เป็นโปรแกรมย่อยที่จะตอบสนองเมื่อคอนโทรล CommandButton CmdCChart ถูกคลิก โดยโปรแกรมย่อยนี้จะทำหน้าที่กำหนดค่าตัวแปร CU ให้เท่ากับ 1 เพื่อบ่งบอกว่าจะเรียกใช้ฟอร์ม FrmCChartl เพื่อใช้คำนวณและสร้างแผนภูมิควบคุมจำนวนรอยตำหนิ และจะเรียกฟอร์ม FrmCChartl มาใช้งาน

2) โปรแกรมย่อย CmdCChart MouseMove ( Button As Integer , Shift As Integer , X As Single 1 Y As Single ) เป็นโปรแกรมย่อยที่จะตอบสนองเมื่อเมาส์เคลื่อนที่บนคอนโทรล CommandButton CmdCChart โดยโปรแกรมย่อยนี้จะทำหน้าที่แสดงคำอธิบายของคอนโทรล CommandButton CmdCChart บนคอนโทรล Label LblExplain

3) โปรแกรมย่อย CmdNPChart\_Click( ) เป็นโปรแกรมย่อยที่จะตอบสนองเมื่อคอนโทรล CommandButton CmdNPChart สูกคดิก โดยโปรแกรมย่อยนี้จะกำหนดค่าตัวแปร PNP ให้เท่ากับ 1 เพื่อบ่งบอกว่าจะเรียกใช้ฟอร์ม FrmPChartl เพื่อใช้คำนวณและสร้างแผนภูมิควบคุมจำนวนของเสีย และจะเรียกฟอร์ม FrmPChartl มาใช้งาน

4) โปรแกรมย่อย CmdNPChart\_MouseMove ( Button As Integer, Shift As Integer,  $\times$  As Single , Y As Single ) เป็นโปรแกรมย่อยที่จะตอบสนองเมื่อเมาส์เคลื่อนที่บนคอนโทรล CommandButton CmdNPChart โดยโปรแกรมย่อยนี้จะทำหน้าที่แสดงคำอธิบายของคอนโทรล CommandButton CmdNPChart บนคอนโทรล Label LblExplain

5) โปรแกรมย่อย CmdPChart\_Click( ) เป็นโปรแกรมย่อยที่จะตอบสนองเมื่อคอนโทรล CommandButton CmdPChart ถูกคดิก โดยโปรแกรมย่อยนี้จะทำหน้าที่กำหนดค่าตัวแปร PNP ให้เท่ากับ 2 เพื่อบ่งบอกว่าจะเรียกใช้ฟอร์ม FrmPChartl เพื่อใช้คำนวณและสร้างแผนภูมิควบคุมจำนวนส์ดดิวน ของเสีย และจะเรียกฟอร์ม FrmPChartl มาใช้งาน

<sup>6</sup> ) โปรแกรมย่อย CmdPChart\_MouseMove ( Button As Integer, Shift As Integer , X As Single , Y As Single ) เป็นโปรแกรมย่อยที่จะตอบลนองเมื่อเมาส์เคลื่อนที่บนคอนโทรล CommandButton CmdPChart โดยโปรแกรมย่อยนี้จะทำหน้าที่แสดงคำอธิบายของคอนโทรล CommandButton CmdPChart บนคอนโทรล Label LblExplain

7) โปรแกรมย่อย CmdQuit\_Click( ) เป็นโปรแกรมย่อยที่จะตอบสนองเมื่อคอนโทรล CommandButton CmdQuit สูกคดิก โดยโปรแกรมย่อยนี้จะทำหน้าที่ยกเลิกการใช้งานฟอร์ม FrmChart2 และเรียกฟอร์ม FrmChart มาใช้งาน

<sup>8</sup> ) โปรแกรมย่อย CmdQuit\_MouseMove ( Button As Integer , Shift As Integer , X As Single , Y As Single ) เป็นโปรแกรมย่อยที่จะตอบสนองเมื่อเมาส์เคลื่อนที่อยู่บนคอนโทรล CommandButton CmdQuit โดยโปรแกรมย่อยนี้จะทำหน้าที่แสดงคำอธิบายของคอนโทรล CommandButton CmdQuit บนคอนโทรล Label LblExplain

9) โปรแกรมย่อย CmdUChart\_Click( ) เป็นโปรแกรมย่อยที่จะตอบสนองเมื่อคอนโทรล CommandButton CmdUChart ถูกคดิก โดยโปรแกรมย่อยนี้จะทำหน้าที่กำหนดค่าตัวแปร CU ให้เท่ากับ 2 เพื่อบ่งบอกว่าจะเรียกใช้ฟอร์ม FrmCChartl เพื่อใช้คำนวณและสร้างแผนภูมิควบคุมจำนวนรอยตำหนิ ต่อหน่วย และจะเรียกฟอร์ม FrmCChartl มาใช้งาน

10) โปรแกรมย่อย CmdUChart\_MouseMove ( Button As Integer , Shift As Integer ,  $\times$  As Single , Y As Single ) เป็นโปรแกรมย่อยที่จะตอบสนองเมื่อเมาส์เคลื่อนที่บนคอนโทรล CommandButton CmdUChart โดยโปรแกรมย่อยนีจะทำหน้าที่แสดงคำอธิบายของคอนโทรล CommandButton CmdUChart บนคอนโทรล Label l\_blExplain

11) โปรแกรมย่อย Form\_Load( ) เป็นโปรแกรมย่อยที่จะตอบสนองเมื่อมีการเรียกฟอรม FrmChart2 มาใช้งาน โดยโปรแกรมย่อยนี้จะทำหน้าที่ซ่อนคำอธิบายของคอนโทรลต่าง ๆ ที่แสดงบน คอนโทรล Label LblExplain

12) โปรแกรมย่อย Form\_MouseMove( Button As Integer , Shift As Integer 1 X As Single 1 Y As Single ) เป็นโปรแกรมย่อยที่จะตอบสนองเมื่อเมาส์เคลื่อนที่อยู่บนฟอร์ม FrmChart2 โดย โปรแกรมย่อยนี้จะทำหน้าที่ซ่อนคำอธิบายของคอนโทรลต่าง ๆ ที่แสดงบนคอนโทรล Label LblExplain

13) โปรแกรมย่อย MnuAbout\_Click( ) เป็นโปรแกรมย่อยที่จะตอบสนองเมื่อมีการคลิก คอนโทรล Menu MnuAbout โดยจะทำหน้าที่เรียกโปรแกรมย่อย About

14) โปรแกรมย่อย MnuFileExit\_Cick( ) เป็นโปรแกรมย่อยที่จะตอบสนองเมื่อมีการคลิก คอนโทรล Menu MnuFileExit โดยจะทำหน้าทิยกเลิกการใช้งานฟอร์ม FrmChart2 เลิกใช้ฟังก์ชัน WïnHelp และจบการทำงานของโปรแกรมนี้

15) โปรแกรมย่อย Mnulntro\_Click( ) เป็นโปรแกรมย่อยที่จะตอบสนองเมื่อมีการคลิก คอนโทรล Menu Mnulntro ซึ่งทำหน้าที่เรียกแฟ้มข้อมูล SQC.HLP โดยใช้ฟังก์ชันของ Winhelp

16) โปรแกรมย่อย Panel3D1\_MouseMove ( Button As Integer , Shift As Integer, X As Single 1 Y As Single ) เป็นโปรแกรมย่อยที่จะตอบสนองเมื่อเมาส์เคลื่อนที่อยู่บนคอนโทรล SSPanel Panel3D1 โดยจะทำหน้าที่ซ่อนคอนโทรล Label LblExplain 20

20. แฟ้มข้อรุ)ล FRMCHAR3.FRM

แฟ้มข้อรุ)ล FRMCFIAR3.FRM เป็นแฟ้มข้อมูลที่ดัดเก็บฟอร์ม FrmChart3 ซึ่งเป็นฟอร์มที่ ทำหน้าที่แสดงรายการของโปรแกรมในส่วนของการป้อนข้อรุ)ลลงในแผนฎมิควบคุมแบบแอตทริบิวส์ เพื่อให้ผูใช้เสือก ในแฟ้มข้อมูลนี้ประกอบด้วยโปรแกรมย่อยที่ทำให้ฟอร์มสามารถทำงานได้ ดังนี้

1) โปรแกรมย่อย CmdCChart\_Click( ) เป็นโปรแกรมย่อยที่จะตอบสนองเมื่อคอนโทรล CommandButton CmdCChart ถูกคลิก โดยโปรแกรมย่อยนี้จะทำหน้าที่กำหนดค่าตัวแปร CU ให้เท่ากับ 1 เพื่อบ่งบอกว่าจะเรียกใช้ฟอร์ม FrmCChart4 เพื่อใช้ป้อนข้อมูลลงในแผนภูมิควบคุมจำนวนรอยตำหนิ และจะเรียกฟอร์ม FrmCChart4 มาใช้งาน

2) โปรแกรมย่อย CmdCChart\_MouseMove ( Button As Integer , Shift As Integer 1 X As Single 1 Y As Single ) เป็นโปรแกรมย่อยที่จะตอบสนองเมื่อเมาส์เคลื่อนที่บนคอนโทรล CommandButton CmdCChart โดยโปรแกรมย่อยนี้จะทำหน้าที่แสดงคำอธิบายของคอนโทรล CommandButton CmdCChart บนคอนโทรล Label LblExplain
3) โปรแกรมย่อย CmdNPChart\_Ciick( ) เป็นโปรแกรมย่อยที่จะตอบสนองเมื่อคอนโทรล CommandButton CmdNPChart ถูกคลิก โดยโปรแกรมย่อยนี้จะกำหนดค่าตัวแปร PNP ให้เท่ากับ 1 เพื่อบ่งบอกว่าจะเรียกใช้ฟอร์ม FrmPChart4 เพื่อใช้ป้อนช้อยูลลงในแผนภูมิควบคุมจำนวนซองเสีย และ จะเรียกฟอร์ม FrmPChart4 มาใช้งาน

4) โปรแกรมย่อย CmdNPChart\_MouseMove ( Button As Integer , Shift As Integer ,  $\times$  As Single , Y As Single ) เป็นโปรแกรมย่อยที่จะตอบสนองเมื่อเมาส์เคลื่อนที่บนคอนโทรล CommandButton CmdNPChart โดยโปรแกรมย่อยนี้จะทำหน้าที่แสดงคำอธิบายของคอนโทรล CommandButton CmdNPChart บนคอนโทรล Label LblExplain

5) โปรแกรมย่อย CmdPChart\_Click( ) เป็นโปรแกรมย่อยที่จะตอบสนองเมื่อคอนโทรล CommandButton CmdPChart ถูกคลิก โดยโปรแกรมย่อยนี้จะทำหน้าที่กำหนดค่าตัวแปร PNP ให้เท่ากับ 2 เพื่อบ่งบอกว่าจะเรียกใช้ฟอร์ม FrmPChart4 เพื่อใช้ป้อนข้อภูลลงในแผนภูมิควบคุมจำนวนส์ดส่วน ของเสีย และจะเรียกฟอร์ม FrmPChart4 มาใช้งาน

<sup>6</sup> ) โปรแกรมย่อย CmdPChart\_MouseMove ( Button As Integer, Shift As Integer , X As Single 1 Y As Single ) เป็นโปรแกรมย่อยที่จะตอบสนองเมื่อเมาส์เคลื่อนที่บนคอนโทร**ล** CommandButton CmdPChart โดยโปรแกรมย่อยนี้จะทำหน้าที่แสดงคำอธิบายของคอนโทรล CommandButton CmdPChart บนคอนโทรล Label LblExplain

7) โปรแกรมย่อย CmdQuit\_Clic<( ) เป็นโปรแกรมย่อยที่จะตอบสนองเมื่อคอนโทรล CommandButton CmdQuit ถูกคลิก โดยโปรแกรมย่อยนี้จะทำหน้าที่ยกเลิกการใช้งานฟอร์ม FrmChart3 และเรียกฟอร์ม FrmChart มาใช้งาน

<sup>8</sup> ) โปรแกรมย่อย CmdQuit\_MouseMove ( Button As Integer , Shift As Integer 1 X As Single 1 Y As Single ) เป็นโปรแกรมย่อยที่จะตอบสนองเมื่อเมาส์เคลื่อนที่อยู่บนคอนโทรล CommandButton CmdQuit โดยโปรแกรมย่อยนี้จะทำหน้าที่แสดงคำอธิบายของคอนโทรล CommandButton CmdQuit บนคอนโทรล Label LblExplain

9) โปรแกรมย่อย CmdUChart\_Click( ) เป็นโปรแกรมย่อยที่จะตอบสนองเมื่อคอนโทรล CommandButton CmdUChart ถูกคลิก โดยโปรแกรมย่อยนี้จะทำหน้าที่กำหนดค่าตัวแปร CU ให้เท่ากับ 2 เพื่อบ่งบอกว่าจะเรียกใช้ฟอร์ม FrmCChart4 เพื่อใช้ป้อนข้อภูลลงในแผนภูมิควบคุมจำนวนรอยตำหนิต่อ หน่วย และจะเรียกฟอร์ม FrmCChart4 มาใช้งาน

10) โปรแกรมย่อย CmdUChart\_MouseMove ( Button As Integer , Shift As Integer 1  $\times$  As Single , Y As Single ) เป็นโปรแกรมย่อยที่จะตอบสนองเมื่อเมาส์เคลื่อนที่บนคอนโทรล CommandButton CmdUChart โดยโปรแกรมย่อยนี้จะทำหน้าที่แสดงคำอธิบายของคอนโทรล CommandButton CmdUChart บนคอนโทรล Label LblExplain

11) โปรแกรมย่อย Form\_Load( ) เป็นโปรแกรมย่อยที่จะตอบสนองเมื่อมีการเรียกฟอร์ม FrmChart3 มาใช้งาน โดยโปรแกรมย่อยนี้จะทำหน้าที่ซ่อนคำอธิบายของคอนโทรลต่าง ๆ ที่แสดงบน คอนโทรล Label LblExplain

12) โปรแกรมย่อย Form\_MouseMove( Button As Integer 1 Shift As Integer , X As Single 1 Y As Single ) เป็นโปรแกรมย่อยที่จะตอบสนองเมื่อเมาส์เคลื่อนที่อยู่บนฟอร์ม FrmChart3 โดย โปรแกรมย่อยนี้จะทำหน้าที่ซ่อนคำอธิบายของคอนโทรลต่าง ๆ ที่แสดงบนคอนโทรล Label LblExplain

13) โปรแกรมย่อย MnuAbout\_Click( ) เป็นโปรแกรมย่อยที่จะตอบสนองเมื่อมีการคลิก คอนโทรล Menu MnuAbout โดยจะทำหน้าที่เรียกโปรแกรมย่อย About

14) โปรแกรมย่อย MnuFileExit\_Click( ) เป็นโปรแกรมย่อยที่จะตอบสนองเมื่อมีการคลิก คอนโทรล Menu MnuFileExit โดยจะทำหน้าที่ยกเลิกการใช้งานฟอร์ม FrmChart2 เลิกใช้ฟังก์ชัน WinHelp และจบการทำงานของโปรแกรมนี้

15) โปรแกรมย่อย Mnulntro\_Click( ) เป็นโปรแกรมย่อยที่จะตอบสนองเมื่อมีการคลิก คอนโทรล Menu Mnulntro ซึ่งทำหน้าที่เรียกแฟ้มข้อมูล SQC.FILP โดยใช้ฟังก์ชันของ Winhelp

16) โปรแกรมย่อย Panel3D1\_MouseMove ( Button As Integer , Shift As Integer 1 X As Single , Y As Single ) เป็นโปรแกรมย่อยที่จะตอบสนองเมื่อเมาส์เคลื่อนที่อยู่บนคอนโทรล SSPanel Panel3D1 โดยจะทำหน้าที่ซ่อนคอนโทรล Label Lb Explain 21

#### 21. แฟ้มข้อมูล FRMCCH1.FRM

แฟ้มข้อมูล FRMCCH1.FRM เป็นแฟ้มข้อมูลที่ดัดเก็บฟอร์ม FrmCCharn ซึ่งเป็นฟอร์มที่ ทำหน้าที่แสดงหน้าจอที่ใข้ในการใส่ข้อมูลเพื่อคำนวณ และสร้างแผนภูมิควบคุมจำนวนรอยตำหนิ และแผนภูมิควบคุมจำนวนรอยตำหนิต่อหน่วย ในแฟ้มข้อมูลนี้ประกอบด้วยโปรแกรมย่อยที่ทำให้ฟอร์ม สามารถทำงานได้ ดังนี้

**1**) โปรแกรมย่อย Calculation! ) เป็นโปรแกรมย่อยที่ทำหน้าที่ตรวจสอบข้อมูลที่ผูใช้ใส่ เข้ามาในคอนโทรล Grid GrdData และดัดเก็บจำนว'นรอยตำหนิไวในดัวแปรอาร์เรย์ Defective ดัดเก็บ ขนาดตัวอย่างไว้ในดัวแปรอาร์เรย Samp และเรียกใช้โปรแกรมย่อยเพื่อคำนวณหาค่าพิกัดควบคุมบน พิกัดควบคุมล่าง และตรวจสอบความผิดปกติของแผนภูมิควบคุม โดยสำหรับแผนภูมิควบคุมจำนวน รอยตำหนิ จะเรียกใช้โปรแกรมย่อย CCL( Samp! ) , Defective! ) ) และโดยสำหรับแผนภูมิควบคุม จำนวนรอยตำหนิต่อหน่วย จะเรียกใช้โปรแกรมย่อย UCCL! Samp! ),Defective! ))

2) โปรแกรมย่อย Cmd0k1\_Click( ) เป็นโปรแกรมย่อยที่จะตอบสนองเมื่อมีการคลิก คอนโทรล CommandButton CmdOkl โดยจะทำการตรวจสอบข้อมูลที่ใส่ในคอนโทรล TextBox

TxtSample และเรียกใช้โปรแกรมย่อย Calculation ) เพื่อทำการคำนวณต่อไป ซึ่งถ้าการคำนวณไม่เกิด ข้อบกพร่องใด ๆ ก็จะเรียกใช้ฟอร์ม FrmCChart2 เพื่อแสดงผลการคำนวณ

3) โปรแกรมย่อย CmdQuit\_Click( ) เป็นโปรแกรมย่อยที่จะตอบสนองเมื่อมีการคลิก คอนโทรล CommandButton CmdQuit โดยโปรแกรมย่อยนี้จะยกเลิกการใช้งานฟอร์ม FrmCChartl

4) โปรแกรมย่อย Form\_Load ( ) เป็นโปรแกรมย่อยที่จะตอบสนองเมื่อมีการเรียกฟอร์ม FrmCChartl มาใช้งาน โดยโปรแกรมย่อยนี้จะทำหน้าที่เรียกใช้โปรแกรมย่อย LoadCChart สำหรับค่า CU ที่มีค่าเท่ากับ 1 ซึ่งใช้สำหรับแผนภูมิควบคุมจำนวนรอยตำหนิ และจะทำหน้าที่เรียกใช้โปรแกรมย่อย LoadUChart สำหรับค่า CU ที่มีค่าเท่ากับ 2 ซึ่งใช้สำหรับแผนภูมิควบคุมจำนวนรอยตำหนิต่อหน่วย

5) โปรแกรมย่อย Form\_Unload {Cancel As Integer) เป็นโปรแกรมย่อยที่จะตอบสนอง เมื่อมีการยกเลิกการใช้งานฟอร์ม FrmCChartl โดยโปรแกรมย่อยนี้จะทำการตรวจสอบการจัดเก็บข้อมูล และเรียกใช้ฟอร์ม FrmChart2

<sup>6</sup> ) โปรแกรมย่อย GrdData\_KeyPress ( KeyAscii As Integer ) เป็นโปรแกรมย่อยมี ตอบสนองเมื่อคีย์บอร์ดถูกกดขณะที่ผูใช้กำลังใส่ข้อมูลที่คอนโทรล Grid GrdData โดยจะนำข้อมูลที่รับ เข้ามาจากคีย์บอร์ดมาแสดงผลในคอนโทรล Grid GrdData ในกรณีที่ผูใช้กดคีย์ตัวเลข

7) โปรแกรมย่อย GrdData\_Los:Focus( ) เป็นโปรแกรมย่อยที่จะตอบสนองเมื่อมีการ เปลี่ยนแปลง Focus จากคอนโทรล Grid GrdData เป็นคอนโทรลอื่น โดยโปรแกรมย่อยนี้จะกำหนดค่า ตัวแปร Flagchange ให้เท่ากับ 1

<sup>8</sup> ) โปรแกรมย่อย GrdData\_RowColChange( ) เป็นโปรแกรมที่จะตอบสนองเมื่อมีการ เปลี่ยนแปลงค่าแถวห้รือค่าคอลัมน์ของคอนโทรล Grid GrdData โดยโปรแกรมย่อยนี้จะทำหน้าที่กำหนด ค่าตัวแปร Flagchange ให้เท่ากับ 1

9) โปรแกรมย่อย LoadC2 ( NewRow As Integer ) เป็นโปรแกรมย่อยที่ทำหน้าที่เปลี่ยน จำนวนแถวของคอนโทรล Grid GrdData ตามที่ผู้ใช้กำหนดซึ่งใช้สำหรับแผนภูมิควบคุมจำนวนรอยตำหนิ โดยจำนวนแถวที่ต้องการเปลี่ยนจะถูกรับเข้ามาโดยใช้ตัวแปร NewRow

10) โปรแกรมย่อย LoadCChart( ) เป็นโปรแกรมย่อยที่ทำหน้าที่กำหนดค่าต่าง ๆ ของ หน้าจอเพื่อใช้ในการใส,ข้อมูลสำหรับแผนภูมิควบคุมจำนวนรอยตำหนิ

11) โปรแกรมย่อย LoadU2 ( NewRow As Integer ) เป็นโปรแกรมย่อยที่ทำหน้าที่ เปลี่ยนจำนวนแถวของคอนโทรล Grid GrdData ตามที่ผูใช้กำหนดซึ่งใช้สำหรับแผนภูมิควบคุมจำนวน รอยตำหนิต่อหน่วย โดยจำนวนแถวที่ต้องการเปลี่ยนจะถูกรับเข้ามาโดยใช้ตัวแปร NewRow

12) โปรแกรมย่อย LoadUChart( ) เป็นโปรแกรมย่อยที่ทำหน้าที่กำหนดค่าต่าง ๆ ของ หน้าจอเพื่อใช้ในการใส่ข้อมูลสำหรับแผนภูมิควบคุมจำนวนร่อยตำหนิต่อหน่วย

13) โปรแกรมย่อย MnuAbout\_Click( ) เป็นโปรแกรมย่อยที่จะตอบสนองเมื่อมีการคลิก

อนโทรล Menu MnuAbout โดยโปรแกรมย่อยนี้จะเรียกโปรแกรมย่อย About( )

14) โปรแกรมย่อย MnuEditDelete\_Click( ) เป็นโปรแกรมย่อยที่จะตอบสนองเมื่อมีการ คลิกคอนโทรล Menu MnuEditDelete โดยโปรแกรมย่อยนี้จะทำการลบข้อมูลที่อยู่ในแถวนั้นแล้วเลื่อน ข้อมูลที่อยู่ในแถวถัดมาขึ้นมา

15) โปรแกรมย่อย MnuFileExit\_Click( ) เป็นโปรแกรมย่อยที่จะตอบสนองเมื่อมีการคลิก คอนโทรล Menu MnuFileExit โดยจะทำหน้าที่ยกเลิกการใช้ฟอร์ม FrmCChartl และจบการทำงานของ โปรแกรมโดยออกไปที่ Windows

16) โปรแกรมย่อย MnuFileNew\_Click( ) เป็นโปรแกรมย่อยที่จะตอบสนองเมื่อมีการคลิก คอนโทรล Menu MnuFileNew โปรแกรมย่อยนี้จะเรียกโปรแกรมย่อย Form\_Load เพื่อทำหน้าที่กำหนด ค่าต่าง ๆ ให้เป็นค่า Default ของฟอร์ม FrmCChartl

17) โปรแกรมย่อย MnuFileOpen\_Click( ) เป็นโปรแกรมย่อยที่จะตอบสนองเมื่อมีการ คลิกคอนโทรล Menu MnuFileOpen โปรแกรมย่อยนี้จะทำหน้าที่เปิดแฟ้มข้อรุ)ลมาใช้งาน และนำข้อมูลที่ เรียกมาจากแฟ้มข้อมูลมาใส่ในคอนโทรล Grid GrdData และคอนโทรล TextBox TxtSample ในกรณีที่ แฟ้มข้อมูลเป็นแฟ้มข้อมูลสำหรับแผนภูมิควบคุมจำนวนรอยตำหนิ และนำข้อมูลที่เรียกมาจากแฟ้ม ข้อมูลมาใส่ในคอนโทรล Grid GrdData ในกรณีที่แฟ้มข้อมูลเป็นแฟ้มข้อมูลสำหรับแผนภูมิควบคุม จำนวนรอยตำหนิต่อหน่วย

18) โปรแกรมย่อย MnuFilePrint\_Click( ) เป็นโปรแกรมย่อยที่จะตอบสนองเมื่อมีการคลิก คอนโทรล Menu MnuFilePrint โปรแกรมย่อยนี้จะทำหน้าที่เรียกโปรแกรมย่อยที่ทำหน้าที่จัดพิมพ์ข้อมูล และผลการคำนวณ

19) โปรแกรมย่อย MnuFilePrintSetup\_Click( ) เป็นโปรแกรมย่อยที่จะตอบสนองเมื่อมี การคลิกคอนโทรล Menu MnuFilePrintSetUp โปรแกรมย่อยนี้จะทำหน้าที่เรียกกรอบข้อความเพื่อตั้งค่า ต่าง ๆ ในการพิมพ์ข้อมูล

20) โปรแกรมย่อย MnuFileSave\_Click( ) เป็นโปรแกรมย่อยที่จะตอบสนองเมื่อมีการ คลิกคอนโทรล Menu MnuFileSave โดยโปรแกรมย่อยนี้จะจัดเก็บแฟ้มข้อมูลที่เคยมีการจัดเก็บมาแล้ว

21) โปรแกรมย่อย MnuFileSaveAs\_Click( ) เป็นโปรแกรมย่อยที่จะตอบสนองเมื่อมีการ คลิกคอนโทรล Menu MnuFileSaveAs โปรแกรมย่อยนี้จะจัดเก็บแฟ้มข้อมูลที่ยังไม่เคยมีการจัดเก็บมา ก่อน

22) โปรแกรมย่อย Mnulntro\_Click( ) เป็นโปรแกรมย่อยที่จะตอบสนองเมื่อมีการคลิก คอนโทรล Menu Mnulntro ซึ่งทำหน้าที่เรียกแฟ้มข้อมูล SQC.FILP โดยใช้ฟังก์ชันของ Winhelp

23) โปรแกรมย่อย MnuOptRow\_Click( ) เป็นโปรแกรมย่อยที่จะตอบสนองเมื่อมีการ คลิกคอนโทรล Menu MnuOptRow โดยโปรแกรมนี้จะทำหน้าที่ตรวจสอบการชัดเก็บข้อมูลของผูใช้และ

รียกฟังก์ชัน GetRow ที่จะทำการรับค่าจำนวนแถวที่ต้องการเปลี่ยนแปลงและเรียกใช้โปรแกรมย่อย LoadC2 สำหรับแผนฎมิควบคุมจำนวนรอยตำหนิ และโปรแกรมย่อย LoadU2 สำหรับแผนภูมิควบคุม จำนวนรอยตำหนิต่อหน่วยเพื่อกำหนดค่าต่าง ๆ บนฟอร์ม FrmCChartl ให้เป็นค่า Default สำหรับแต่ ละแผนภูมิในกรณีที่มีการเปลี่ยนจำนวนแถว

**24) โปรแกรมย่อย Printout! ) เป็นแฟ้มข้อมูลที่ทำหน้าที่พิมพ์ข้อมูลที่ยูใช้ใส่เข้าไปและ ผลการคำนวณที่โปรแกรมคำนวณออกมา**

25) โปรแกรมย่อย TxtSample\_Change ( ) เป็นโปรแกรมย่อยที่ตอบสนองเมื่อมีการ เปลี่ยนแปลงค่าที่ใส่ให้**กับ**คอนโทรล TextBox TxtSample โดยโปรแกรมย่อยนี้จะทำหน้าที่ตรวจ**สอบ**ว่า ข้อมูลที่ผู้ใช้ใส่ถูกต้องหรือไม่ ถ้าไม่ถูกต้องก็จะให้ผูใช้ใส่ใหม่อีก 1 ครั้ง

# 22. แฟ้มข้อมูล FRMCCH2.FRM

แฟ้มข้อมูล FRMCCFI2.FRM เป็นแฟ้มข้อมูลที่กัดเก็บฟอร์ม FrmCChart2 ซึ่งเป็นฟอร์มที่ ทำหน้าที่แสดงหน้าจอที่ใช้ในการแสดงผลการคำนวณพิกัดควบคุมบน เต้นกึ่งกลาง พิกัดควบคุมล่าง และผลการตรวจสอบความผิดปกติของแผนภูมิควบคุม สำหรับแผนภูมิควบคุมจำนวนรอยตำหนิ และ แผนภูมิควบคุมจำนวนรอยตำหนิต่อหน่วย ในแฟ้มข้อมูลนี้ประกอบด้วยโปรแกรมย่อยที่ทำให้ฟอร์ม สามารถทำงานไต้ ดังนี้

<sup>1</sup> ) โปรแกรมย่อย CCh( ) เป็นโปรแกรมย่อยที่ทำหน้าที่กำหนดค่า Properties ต่าง ๆ ของคอนโทรล Grid GrdData เพื่อใช้ในการแสดงผลการคำนวณพิกัดควบคุมบน เต้นกึ่งกลาง พิกัดควบ คุมล่าง และผลการตรวจสอบความผิดปกติของแผนภูมิควบคุม สำหรับแผนภูมิควบคุมจำนวนรอย ตำหนิ

2) โปรแกรมย่อย CmdCancel\_Click( ) เป็นโปรแกรมย่อยที่จะตอบสนองเมื่อมีการคลิก คอนโทรล CommandButton CmdCancel โดยโปรแกรมย่อยนี้จะยกเลิกการใช้งานฟอร์ม FrmCChart2

3) โปรแกรมย่อย Cmd0k2\_Click( ) เป็นโปรแกรมย่อยที่จะตอบสนองเมื่อมีการคลิก คอนโทรล CommandButton CmdOk2 โดยโปรแกรมย่อยนี้จะเรียกฟอร์ม FrmCChart3 เพื่อใช้แสดง แผนภูมิควบคุม

4) โปรแกรมย่อย Form\_Load ( ) เป็นโปรแกรมย่อยที่จะตอบสนองเมื่อมีการเรียกฟอร์ม FrmCChart2 มาใช้งาน โดยโปรแกรมย่อยนี้จะทำหน้าที่เรียกใช้โปรแกรมย่อย CCh สำหรับค่า CU ที่มีค่า เท่ากับ 1 ซึ่งใช้สำหรับแผนภูมิควบคุมจำนวนรอยตำหนิ และจะทำหน้าที่เรียกใช้โปรแกรมย่อย UCh สำหรับค่า CU ที่มีค่าเท่ากับ 2 ซึ่งใช้สำหรับแผนภูมิควบคุมจำนวนรอยตำหนิต่อหน่วย

5) โปรแกรมย่อย UCh( ) เป็นโปรแกรมย่อยที่ทำหน้าที่กำหนดค่า Properties ต่าง ๆ ของ คอนโทรล Grid GrdData เพื่อใช้ในการแสดงผลการคำนวณพิกัดควบคุมบน เต้นกึ่งกลาง พิกัดควบคุม ่าง และผลการตรวจสอบความผิดปกติของแผนภูมิควบคุม สำหรับแผนภูมิควบคุมจำนวนรอยตำหนิ ต่อหน่วย

#### 23. แฟ้มข้อมูล FRMCCH3.FRM

แฟ้มข้อมูล FRMCCH3.FRM เป็นแฟ้มข้อมูลที่จัดเก็บฟอร์ม FrmCChart3 ซึ่งเป็นฟอร์มที่ ทำหน้าที่แสดงหน้าจอที่ใข้ในการแสดงแผนภูมิควบคุมจำนวนรอยตำหนิ และแผนภูมิควบคุมจำนวน รอยตำหนิต่อหน่วย ในแฟ้มข้อมูลนี้ประกอบด้วยโปรแกรมย่อยที่ทำให้ฟอร์มสามารถทำงานได้ ด้งนี้

1) โปรแกรมย่อย CmdBack\_Click( ) เป็นโปรแกรมย่อยที่ตอบสนองเมื่อมีการคลิก คอนโทรล CommandButton CmdBack โดยโปรแกรมย่อยนี้จะทำหน้าที่เรียกใช้โปรแกรมย่อย ShowGraph เพื่อแสดงแผนภูมิควบคุมในช่วงที่อยู่ก่อนหน้าที่แสดงอยู่บนหน้าจอ ในกรณีที่แผนภูมิควบคุมมีค่ามาก กว่า 20 จุดเนื่องจากในหน้าจอแต่ละหน้าจอจะใช้แสดงแผนภูมิควบคุมเพียง 20 จุด

2) โปรแกรมย่อย CmdNext\_CI'ck( ) เป็นโปรแกรมย่อยที่ตอบสนองเมื่อมีการคลิก คอนโทรล CommandButton CmdNext โดยโปรแกรมย่อยนี้จะทำหน้าที่เรียกใช้โปรแกรมย่อย ShowGraph เพื่อแสดงแผนภูมิควบคุมในช่วงต่อไปในกรณีที่แผนภูมิควบคุมมีค่ามากกว่า 20 จุดเนื่องจากในหน้าจอ แต่ละหน้าจอจะใช้แสดงแผนภูมิควบคุมเพียง 20 จุด

3) โปรแกรมย่อย CmdPrint\_Click( ) เป็นโปรแกรมย่อยที่จะตอบสนองเมื่อมีการคลิก คอนโทรล CommandButton CmdPrint โดยจะทำหน้าที่พิมพ์กราฟที่แสดงบนหน้าจอออกทางเครื่องพิมพ์ ซึ่งการทำงานของโปรแกรมย่อยนี้จะกำหนดค่า Properties DrawMode ของคอนโทรล Graph GrpCChart ให้ตรงกับค่าที่จะพิมพ์ออกเครื่องพิมพ์

4) โปรแกรมย่อย CmdTable\_Click( ) เป็นโปรแกรมย่อยที่จะตอบสนองเมื่อมีการคลิก คอนโทรล CommandButton CmdTabie โดยโปรแกรมย่อยนี้จะยกเลิกการใช้งานฟอร์ม FrmCChart3

5) โปรแกรมย่อย Form Load( ) เป็นโปรแกรมย่อยที่จะตอบสนองเมื่อมีการเรียกใช้ ฟอร์ม FrmCChart3 โดยโปรแกรมย่อยนี้จะทำการส่งต่าง ๆ ที่ได้จากการคำนวณให้กับคอนโทรล Graph GrpCChart โดยผ่านโปรแกรมย่อย ShowGraphd) เพื่อแสดงแผนภูมิควบคุมในช่วงแรก

<sup>6</sup> ) โปรแกรมย่อย Form\_Unload ( Cancel As Integer ) เป็นโปรแกรมย่อยที่จะตอบสนอง เมื่อมีการยกเลิกการใช้งานฟอร์ม FrmCChart3 โดยโปรแกรมย่อยนี้จะเรียกใช้ฟอร์ม FrmCChart2

7) โปรแกรมย่อย ShowGraph ( LL As Integer ) เป็นโปรแกรมย่อยที่ทำหน้าที่ส่งค่าพิกัด ควบคุมบน เส์น่กึ่งกลาง พิกัดควบคุมล่าง และค่าจำนวนรอยตำหนิ สำหรับแผนภูมิควบคุมจำนวนรอย ตำหนิ หรือค่าจำนวนรอยตำหนิต่อหน่วย สำหรับแผนภูมิควบคุมจำนวนรอยตำหนิต่อหน่วยให้กับ คอนโทรล Graph GrpCChart โดยค่าตัวแปร LL ที่ส่งเข้ามาจะเป็นตัวแปรกำหนดช่วงของข้อมูลที่จะให้ แสดงบนคอนโทรล Graph GrpCChart ซึ่ง 1 ช่วงของข้อมูลประกอบด้วย 20 จุด

#### 24. แฟ้มข้อมูล FRMCCH4.FRM

แฟ้มข้อมูล FRMCCH4.FRM เป็นแฟ้มข้อมูลที่ดัดเก็บฟอร์ม FrmCChart4 ซึ่งเป็นฟอร์มที่ ทำหน้าที่แสดงหน้าจอที่ใช้ในการป้อนข้อมูลเพื่อสร้างแผนภูมิควบคุมจำนวนรอยตำหนิ และแผนภูมิ ควบคุมจำนวนรอยตำหนิต่อหน่วย ในแฟ้มข้อมูลนี้ประกอบด้วยโปรแกรมย่อยที่ทำให้ฟอร์มสามารถ ทำงานได้ ดังนี้

1) โปรแกรมย่อย Calculation ) เป็นโปรแกรมย่อยที่ทำหน้าที่ตรวจสอบข้อมูลที่ผูใช้ใส่ เข้ามาในคอนโทรล Grid GrdData และดัดเก็บจำนวนรอยตำหนิไวในตัวแปรอาร์เรย์ Defective ดัดเก็บ ขนาดตัวอย่างไวในตัวแปรอาร์เรย์ Samp และเรียกใช้โปรแกรมย่อยเพื่อพล็อตข้อมูลลงบนแผนภูมิและ ตรวจสอบความผิดปกติของแผนภูมิควบคุม โดยสำหรับแผนภูมิควบคุมจำนวนรอยตำหนิจะเรียกใช้ โปรแกรมย่อย PlotCCL! Samp( ) , Defective( ) ) และโดยสำหรับแผนภูมิควบคุมจำนวนรอยตำหนิต่อ หน่วย จะเรียกใช้โปรแกรมย่อย PlotUCCL( Samp( ),Defective( ))

2) โปรแกรมย่อย CmdOk1\_Click( ) เป็นโปรแกรมย่อยที่จะตอบสนองเมื่อมีการคลิก คอนโทรล CommandButton CmdOkl โดยจะทำการตรวจสอบข้อมูลที่ใส่ในคอนโทรล TextBox TxtSample TxtUCL TxtCL และ TxtLCL และเรียกใช้โปรแกรมย่อย Calculation! ) เพื่อทำการคำนวณต่อ ไป ซึ่งถ้าการคำนวณไม่เกิดข้อบกพร่องใด ๆ ก็จะเรียกใช้ฟอร์ม FrmCChart2 เพื่อแสดงผลการคำนวณ

3) โปรแกรมย่อย CmdQuit\_Click( ) เป็นโปรแกรมย่อยที่จะตอบสนองเมื่อมีการคลิก คอนโทรล CommandButton CmdQuit โดยโปรแกรมย่อยนี้จะยกเลิกการใช้งานฟอร์ม FrmCChart4

4) โปรแกรมย่อย Form\_Load ( ) เป็นโปรแกรมย่อยที่จะตอบสนองเมื่อมีการเรียกฟอร์ม FrmCChart4 มาใช้งาน โดยโปรแกรมย่อยนี้จะทำหน้าที่เรียกใช้โปรแกรมย่อย LoadCChart สำหรับค่า CU ที่มี**ค ่า**เท่ากับ 1 ซึ่งใช้สำหรับแผนภูมิควบคุมจำนวนรอยตำหนิ และจะทำหน้าที่เรียกใช้โปรแกรมย่อย LoadUChart สำหรับค่า CU ที่มีค่าเท่ากับ 2 ซึ่งใช้สำหรับแผนภูมิควบคุมจำนวนรอยตำหนิต่อหน่วย

5) โปรแกรมย่อย Form\_Unload (Cancel As Integer) เป็นโปรแกรมย่อยที่จะตอบสนอง เมื่อมีการยกเลิกการใช้งานฟอร์ม FrmCChart4 โดยโปรแกรมย่อยนี้จะทำการตรวจสอบการดัดเก็บข้อมูล และเรียกใช้ฟอร์ม FrmChart3

<sup>6</sup> ) โปรแกรมย่อย GrdData\_KeyPress ( KeyAscii As Integer ) เป็นโปรแกรมย่อยที่ ตอบสนองเมื่อคีย์บอร์ดสูกกดฃณะที่ผู้ใช้กำดังใส่ข้อมูลที่คอนโทรล Grid GrdData โดยจะนำข้อมูลที่ รับเข้ามาจากคีย์บอร์ดมาแสดงผลในคอนโทรล Grid GrdData ในกรณีที่ผูใช้กดคีย์ตัวเลข

7) โปรแกรมย่อย GrdData\_LostFocus( ) เป็นโปรแกรมย่อยที่จะตอบสนองเมื่อมีการ เปลี่ยนแปลง Focus จากคอนโทรล Grid GrdData เป็นคอนโทรลอื่น โดยโปรแกรมย่อยนี้จะกำหนดค่า ตัวแปร Flagchange ให้เท่ากับ 1

<sup>8</sup> ) โปรแกรมย่อย GrdData\_RowColChange( ) เป็นโปรแกรมที่จะตอบสนองเมื่อมีการ เปลี่ยนแปลงค่าแถวหรือค่าคอลิ'มน์ของคอนโทรล Grid GrdData โดยโปรแกรมย่อยนี้จะทำหน้าที่กำหนด ค่าตัวแปร Flagchange ให้เท่าตับ 1

9) โปรแกรมย่อย LoadC2 ( NewRow As Integer ) เป็นโปรแกรมย่อยที่ทำหน้าที่เปลี่ยน จำนวนแถวของคอนโทรล Grid GrdData ตามที่ผูใช้กำหนดซึ่งใช้สำหรับแผนภูมิควบคุมจำนวนรอยตำหนิ โดยจำนวนแถวที่ต้องการเปลี่ยนจะถูกรับเข้ามาโดยใช้ตัวแปร NewRow

10) โปรแกรมย่อย LoadCChartf ) เป็นโปรแกรมย่อยที่ทำหน้าที่กำหนดค่าต่าง ๆ ของ หน้าจอเพื่อใช้ในการใส่ข้อมูลสำหรับแผนภูมิควบคุมจำนวนรอยตำหนิ

1 1 ) โปรแกรมย่อย LoadU2 ( NewRow As Integer ) เป็นโปรแกรมย่อยที่ทำหน้าที่ เปลี่ยนจำนวนแถวของคอนโทรล Grid GrdData ตามที่ผู้ใช้กำหนดซึ่งใช้สำหรับแผนภูมิควบคุมจำนวน รอยตำหนิต่อหน่วย โดยจำนวนแถวที่ต้องการเปลี่ยนจะถูกรับเข้ามาโดยใช้ตัวแปร NewRow

12) โปรแกรมย่อย LoadUChart( ) เป็นโปรแกรมย่อยที่ทำหน้าที่กำหนดค่าต่าง ๆ ของ หน้าจอเพื่อใช้ในการใส่ข้อมูลสำหรับแผนภูมิควบคุมจำนวนรอยตำหนิต่อหน่วย

13) โปรแกรมย่อย MnuAbout\_Click( ) เป็นโปรแกรมย่อยที่จะตอบสนองเมื่อมีการคลิก คอนโทรล Menu MnuAbout โดยโปรแกรมย่อยนี้จะเรียกโปรแกรมย่อย Abouti )

14) โปรแกรมย่อย MnuEditDe!ete\_Click( ) เป็นโปรแกรมย่อยที่จะตอบสนองเมื่อมีการ คลิกคอนโทรล Menu MnuEditDelete โดยโปรแกรมย่อยนี้จะทำการลบข้อมูลที่อยู่ในแถวนั้นแล้วเลื่อน ข้อมูลที่อยู่ในแถวตัดมาขึ้นมา

15) โปรแกรมย่อย MnuFileExit\_Click( ) เป็นโปรแกรมย่อยที่จะตอบสนองเมื่อมีการคลิก คอนโทรล Menu MnuFileExit โดยจะทำหน้าที่ยกเลิกการใช้ฟอร์ม FrmCChart4 และจบการทำงานของ โปรแกรมโดยออกไปที่ Windows

16) โปรแกรมย่อย MnuFileNew\_Click( ) เป็นโปรแกรมย่อยที่จะตอบสนองเมื่อมีการ คลิกคอนโทรล Menu MnuFileNew โปรแกรมย่อยนี้จะเรียกโปรแกรมย่อย Form\_Load เพื่อทำหน้าที่ กำหนดค่าต่าง ๆ ให้เป็นค่า Default ของฟอร์ม FrmCChart4

17) โปรแกรมย่อย MnuFileOpen\_Click( ) เป็นโปรแกรมย่อยที่จะตอบสนองเมื่อมีการ คลิกคอนโทรล Menu MnuFileOpen โปรแกรมย่อยนี้จะทำหน้าที่เปิดแฟ้มข้อมูลมาใช้งาน และนำข้อมูลที่ เรียกมาจากแฟ้มข้อมูลมาใส่ในคอนโทรล Grid GrdData และคอนโทรล TextBox TxtSample TxtUCL TxtCL และ TxtLCL ในกรณีที่แฟ้มข้อมูลเป็นแฟ้มข้อมูลสำหรับแผนภูมิควบคุมจำนวนรอยตำหนิ และนำข้อมูลที่เรียกมาจากแฟ้มข้อมูลมาใส่ในคอนโทรล Grid GrdData และคอนโทรล Text TxtCL ในกรณีที่แฟ้มข้อมูลเป็นแฟ้มข้อมูลสำหรับแผนภูมิควบคุมจำนวนรอยตำหนิต่อหน่วย

17) โปรแกรมย่อย MnuFilePrint\_Click( ) เป็นโปรแกรมย่อยที่จะตอบสนองเมื่อมีการคลิก คอนโทรล Menu MnuFilePrint โปรแกรมย่อยนี้จะเรียกโปรแกรมย่อยที่ทำหน้าที่จัดพิมพ์ข้อมูล และผล การคำนวณ

18) โปรแกรมย่อย MnuFilePrintSetup\_Click( ) เป็นโปรแกรมย่อยที่จะตอบสนองเมื่อมี การคลิกคอนโทรล Menu MnuFilePrintSetUp โปรแกรมย่อยนี้จะทำหน้าที่เรียกกรอบข้อความเพื่อตั้งค่า ต่าง ๆ ในการพิมพ์ข้อมูล

19) โปรแกรมย่อย MnuFileSave\_Click( ) เป็นโปรแกรมย่อยที่จะตอบสนองเมื่อมีการ คลิกคอนโทรล Menu MnuFileSave โดยโปรแกรมย่อยนี้จะจัดเก็บแฟ้มข้อมูลที่เคยมีการจัดเก็บมาแล้ว

20) โปรแกรมย่อย MnuFileSaveAs\_Click( ) เป็นโปรแกรมย่อยที่จะตอบสนองเมื่อมีการ คลิกคอนโทรล Menu MnuFileSaveAs โปรแกรมย่อยนี้จะจัดเก็บแฟ้มข้อมูลที่ยังไม่เคยมีการจัดเก็บมา ก่อน

21) โปรแกรมย่อย Mnulntro\_Click( ) เป็นโปรแกรมย่อยที่จะตอบสนองเมื่อมีการคลิก คอนโทรล Menu MnuIntro ซึ่งทำหน้าที่เรียกแฟ้มช้อมูล SQC.HLP โดยใช้ฟังก์ซันของ Winhelp

22) โปรแกรมย่อย MnuOptRow\_Click( ) เป็นโปรแกรมย่อยที่จะตอบสนองเมื่อมีการ คลิกคอนโทรล Menu MnuOptRow โดยโปรแกรมนี้จะทำหน้าที่ตรวจสอบการจัดเก็บข้อมูลของผู้ใช้และ เรียกฟังก์ชัน GetRow ที่จะทำการรับค่าจำนวนแถวที่ต้องการเปลี่ยนแปลงและเรียกใช้โปรแกรมย่อย LoadC2 สำหรับแผนภูมิควบคุมจำนวนรอยตำหนิ และโปรแกรมย่อย LoadU2 สำหรับแผนภูมิควบคุม จำนวนรอยตำหนิต่อหน่วยเพื่อกำหนดค่าต่าง ๆ บนฟอร์ม FrmCChart4 ให้เป็นค่า Default สำหรับ แต่ละแผนภูมิในกรณีที่มีการเปลี่ยนจำนวนแถว

23) โปรแกรมย่อย PlotCCK ร( ) As Single , D( ) As Integer ) เป็นโปรแกรมย่อยที่ ทำหน้าที่เรียกใช้โปรแกรมย่อยที่ทำหน้าที่ตรวจสอบความผิดปกติแต่ละอย่างของข้อมูลที่พล็อตลงใน แผนภูมิควบคุมจำนวนรอยตำหนิ โดย ร( ) เป็นตัวแปรที่เก็บข้อมูลจำนวนตัวอย่าง และ ว( ) เป็นตัวแปร ที่เก็บข้อมูลจำนวนรอยตำหนิ

24) โปรแกรมย่อย PlotUCCK ร( ) As Single , D( ) As Integer ) เป็นโปรแกรมย่อย ที่ทำหน้าที่เรียกใช้โปรแกรมย่อยที่ทำหน้าที่ตรวจสอบความผิดปกติแต่ละอย่างของข้อมูลที่พล็อตลงใน แผนภูมิควบคุมจำนวนรอยตำหนิต่อหน่วย โดย ร( ) เป็นตัวแปรที่เก็บข้อมูลจำนวนตัวอย่าง และ D( ) เป็นตัวแปรที่เก็บข้อมูลจำนวนรอยตำหนิ

25) โปรแกรมย่อย PrintOut( ) เป็นแฟ้มข้อมูลที่ทำหน้าที่พิมพ์ข้อมูลที่ผู้!ช้ใส่เข้าไปและ ผลการตรวจสอบความผิดปกติที่โปรแกรมตรวจสอบออกมา

26) โปรแกรมย่อย TxtCL\_Change ( ) เป็นโปรแกรมย่อยที่ตอบสนองเมื่อมีการ เปลี่ยนแปลงค่าที่ใส่ให้กับคอนโทรล TextBox TxtCL โดยโปรแกรมย่อยนี้จะทำหน้าที่ตรวจสอบว่าข้อมูล ที่ผู้ใช้ใส่ถูกต้องหรือไม่ ถ้าไม่ถูกต้องก็จะให้ผู้ใช้ใส่ใหม่อีก 1 ครั้ง

27) โปรแกรมย่อย TxtLCL\_Change ( ) เป็นโปรแกรมย่อยที่ตอบสนองเมื่อมีการ เปลี่ยนแปลงค่าที่ใส่ให้กับคอนโทรล TextBox TxtLCL โดยโปรแกรมย่อยนี้จะทำหน้าที่ตรวจสอบว่าข้อมูล ที่ผู้ใชใส,ถูกต้องหรือไม่ ถ้าไม่ถูกต้องก็จะให้ผู้ใข้ใส่ใหม่อีก า ครั้ง

28) โปรแกรมย่อย TxtSample\_Change ( ) เป็นโปรแกรมย่อยที่ตอบสนองเมื่อมีการ เปลี่ยนแปลงค่าที่ใส่ให้กับคอนโทรล TextBox TxtSample โดยโปรแกรมย่อยนี้จะทำหน้าที่ตรวจสอบว่า ข้อมูลที่ผู้ใ'ช้ใส่ถูกต้องหรือ'ไม่ ถ้าไม่ถูกต้องก็จะให้ผูใชใส่ใหม่อีก ไ ครั้ง

29) โปรแกรมย่อย TxtUCL\_Change ( ) เป็นโปรแกรมย่อยที่ตอบสนองเมื่อมีการ เปลี่ยนแปลงค่าที่ใส,ให้กับคอนโทรล TextBox TxtUCL โดยโปรแกรมย่อยนี้จะทำหน้าที่ตรวจสอบว่าข้อ มูลที่ผูใชใส,ถูกต้องหรือไม่ ถ้าไม่ถูกต้องก็จะให้ผู้ใช้ใส่ใหม่อีก 1 ครั้ง

25. แฟ้ม1ข้อมูล FRMPCH1.FRM

แฟ้มข้อมูล FRMPCH1.FRM เป็นแฟ้มข้อมูลที่ดัดเก็บฟอร์ม FrmPChartl ซึ่งเป็นฟอร์มที่ ทำหน้าที่แสดงหน้าจอที่ใช้ในการใส่ข้อมูลเพื่อคำนวณและสร้างแผนภูมิควบคุมจำนวนของเสีย และ แผนภูมิควบคุมสํดส่วนของเสีย ในแฟ้มข้อมูลนี้ประกอบด้วยโปรแกรมย่อยที่ทำให้ฟอร์มสามารถทำงาน **ไต้ ดังนี้**

า) โปรแกรมย่อย Calculation ) เป็นโปรแกรมย่อยที่ทำหน้าที่ตรวจสอบข้อมูลที่ผู้ใช้ใส่ เข้ามาในคอนโทรล Grid GrdData และจัดเก็บจำนวนรอยตำหนิไว้ในตัวแปรอาร์เรย์ Defect จัดเก็บขนาด ตัวอย่างไว้ในตัวแปรอาร์เรย์ Sam และเรียกใช้โปรแกรมย่อยเพื่อคำนวณหาค่าพิกัดควบคุมบน เส้นกึ่งกลาง และ พิกัดควบคุมล่าง และตรวจสอบความผิดปกติของแผนภูมิควบคุม โดยสำหรับแผนภูมิ ควบคุมจำนวนของเสีย จะเรียกใช้โปรแกรมย่อย NPCL( Sam( ) , Defect( ) ) และสำหรับแผนภูมิควบคุม จำนวนรอยตำหนิต่อหน่วย จะเรียกใช้โปรแกรมย่อย PCL( Sam( ),Defect( ))

2) โปรแกรมย่อย CmdOk1\_Click( ) เป็นโปรแกรมย่อยที่จะตอบสนองเมื่อมีการคลิก คอนโทรล CommandButton CmdOkl โดยจะเรียกใช้โปรแกรมย่อย Calculation( ) เพื่อทำการคำนวณ ซึ่งถ้าการคำนวณไม่เกิดข้อบกพร่องใด ๆ ก็จะเรียกใช้ฟอร์ม FrmPChart2 เพื่อแสดงผลการคำนวณ

3) โปรแกรมย่อย CmdQuit\_Click( ) เป็นโปรแกรมย่อยที่จะตอบสนองเมื่อมีการคลิก คอนโทรล CommandButton CmdQuit โดยโปรแกรมย่อยนี้จะยกเลิกการใช้งานฟอร์ม FrmPChartl

4) โปรแกรมย่อย Form\_Load ( ) เป็นโปรแกรมย่อยที่จะตอบสนองเมื่อมีการเรียกฟอร์ม FrmPChartl มาใช้งาน โดยโปรแกรมย่อยนี้จะทำหน้าที่เรียกใช้โปรแกรมย่อย LoadNPChart สำหรับค่า PNP ที่มีค่าเท่ากับ 1 ซึ่งใช้สำหรับแผนภูมิควบคุมจำนวนของเสีย และจะทำหน้าที่เรียกใช้โปรแกรมย่อย LoadPChart สำหรับค่า PNP ที่มีค่าเท่ากับ 2 ซึ่งใช้สำหรับแผนภูมิควบคุมลิดส่วนของเสีย

5) โปรแกรมย่อย Form\_บnioad (Cancel As Integer) เป็นโปรแกรมย่อยที่จะตอบสนอง เมื่อมีการยกเลิกการใช้งานฟอร์ม FrmPChart1 โดยโปรแกรมย่อยนี้จะเรียกใช้โปรแกรมย่อย MnuFileNew\_Click ( ) และเรียกใช้ฟอร์ม FrmChart2

<sup>6</sup> ) โปรแกรมย่อย GrdData\_KeyPress ( KeyAscii As Integer ) เป็นโปรแกรมย่อยที่ ตอบลนองเมื่อคีย์บอร์ดถูกกดขณะที่ผูไช้กำลิงใส่ข้อมูลที่คอนโทรล Grid GrdData โดยจะนำข้อมูลที่รับ เข้ามาจากคีย์บอร์ดมาแสดงผลในคอนโทรล Grid GrdData ในกรณีที่ผูใช้กดคีย์ตัวเลข

7) โปรแกรมย่อย GrdData\_LostFocus( ) เป็นโปรแกรมย่อยที่จะตอบสนองเมื่อมีการ เปลี่ยนแปลง Focus จากคอนโทรล Grid GrdData เป็นคอนโทรลอื่น โดยโปรแกรมย่อยนี้จะกำหนดค่า ตัวแปร Flagchange ให้เท่ากับ 1

<sup>8</sup> ) โปรแกรมย่อย GrdData\_RowColChange( ) เป็นโปรแกรมที่จะตอบสนองเมื่อมีการ เปลี่ยนแปลงค่าแถวหรือค่าคอลิมน้ของคอนโทรล Grid GrdData โดยโปรแกรมย่อยนี้จะท่าหน้าที่กำหนด ค่าตัวแปร Flagchange ให้เท่ากับ 1

9) โปรแกรมย่อย LoadNP2 ( NewRw As Integer ) เป็นโปรแกรมย่อยที่ทำหน้าที่เปลี่ยน จำนวนแถวของคอนโทรล Grid GrdData ตามที่ผูใช้กำหนดซึ่งใช้สำหรับแผนภูมิควบคุมจำนวนของเสีย โดยจำนวนแถวที่ต้องการเปลี่ยนจะถูกรับเข้ามาโดยใช้ตัวแปร NewRw

10) โปรแกรมย่อย LoadNPChart( ) เป็นโปรแกรมย่อยที่ท่าหน้าที่กำหนดค่าต่าง ๆ ซอง หน้าจอเพื่อใช้ในการใส่ข้อมูลสำหรับแผนภูมิควบคุมจำนวนของเสีย

11) โปรแกรมย่อย LoadP2 ( NewRw As Integer ) เป็นโปรแกรมย่อยที่ทำหน้าที่เปลี่ยน จำนวนแถวของคอนโทรล Grid GrdData ตามที่ผูใช้กำหนดซึ่งใช้สำหรับแผนภูมิควบคุมสํดส่วนของเสีย โดยจำนวนแถวที่ต้องการเปลี่ยนจะถูกรับเข้ามาโดยใช้ตัวแปร NewRw

12) โปรแกรมย่อย LoadPChart( ) เป็นโปรแกรมย่อยที่ท่าหน้าที่กำหนดค่าต่าง ๆ ของ หน้าจอเพื่อใช้ในการใส่ข้อมูลสำหรับแผนภูมิควบคุมลิดส่วนของเสีย

13) โปรแกรมย่อย MnuAbout\_Click( ) เป็นโปรแกรมย่อยที่จะตอบสนองเมื่อมีการคลิก คอนโทรล Menu MnuAbout โดยโปรแกรมย่อยนี้จะเรียกโปรแกรมย่อย About( )

14) โปรแกรมย่อย MnuEditDelete\_Click( ) เป็นโปรแกรมย่อยที่จะตอบสนองเมื่อมีการ คลิกคอนโทรล Menu MnuEditDelete โดยโปรแกรมย่อยนี้จะท่าการลบข้อมูลที่อยู่ในแถวนนแล้วเลื่อน ข้อมูลที่อยู่ในแถวกัดมาขึ้นมา

15) โปรแกรมย่อย MnuFileExit\_Click( ) เป็นโปรแกรมย่อยที่จะตอบสนองเมื่อมีการคลิก คอนโทรล Menu MnuFileExit โดยจะทำหน้าที่ยกเลิกการใช้ฟอร์ม FrmPChartl และจบการทำงานของ โปรแกรมโดยออกไปที่ Windows

15) โปรแกรมย่อย MnuFileNew\_Click( ) เป็นโปรแกรมย่อยที่จะตอบสนองเมื่อมีการคลิก คอนโทรล Menu MnuFileNew โปรแกรมย่อยนี้จะเรียกโปรแกรมย่อย Form\_Load เพื่อทำหน้าที่กำหนด ค่า Default ของฟอร์ม FrmPChartl

16) โปรแกรมย่อย MnuFileOpen\_Click( ) เป็นโปรแกรมย่อยที่จะตอบสนองเมื่อมีการ คลิกคอนโทรล Menu MnuFileOpen โปรแกรมย่อยนี้จะทำหน้าที่เปิดแฟ้มข้อมูลมาใช้งาน และนำข้อมูลที่ เรียกมาจากแฟ้มข้อมูลมาใส่ในคอนโทรล Grid GrdData และคอนโทรล TextBox TxtSample TxtCL TxtLCL และ TxtUCL ในกรณีที่แฟ้มข้อมูลเป็นแฟ้มข้อมูลสำหรับแผนภูมิควบคุมจำนวนของเสีย และนำ ข้อมูลที่เรียกมาจากแฟ้มข้อมูลมาใส่ในคอนโทรล Grid GrdData และคอนโทรล TextBox TxtCL ในกรณี ที่แฟ้มข้อมูลเป็นแฟ้มข้อมูลสำหรับแผนภูมิควบคุมสัดส่วนของเสีย

17) โปรแกรมย่อย MnuFilePrint\_Click( ) เป็นโปรแกรมย่อยที่จะตอบสนองเมื่อมีการคลิก คอนโทรล Menu MnuFilePrint โปรแกรมย่อยนี้จะทำหน้าที่เรียกโปรแกรมย่อยที่ทำหน้าที่สัดพิมพ์ข้อมูล และผลการคำนวณ

18) โปรแกรมย่อย MnuFilePrintSetup\_Click( ) เป็นโปรแกรมย่อยที่จะตอบสนองเมื่อมี การคลิกคอนโทรล Menu MnuFilePrintSetUp โปรแกรมย่อยนี้จะทำหน้าที่เรียกกรอบข้อความเพื่อตั้งค่า ต่าง **ๆ** ในการพิมพ์ข้อมูล

19) โปรแกรมย่อย MnuFileSave\_Click( ) เป็นโปรแกรมย่อยที่จะตอบสนองเมื่อมีการคลิก คอนโทรล Menu MnuFileSave โปรแกรมย่อยนี้จะทำหน้าที่สัดเก็บแฟ้มข้อมูลที่เคยมีการสัดเก็บมาแล้ว

20) โปรแกรมย่อย MnuFileSaveAs\_Click( ) เป็นโปรแกรมย่อยที่จะตอบสนองเมื่อมีการ คลิกคอนโทรล Menu MnuFiieSaveAs โปรแกรมย่อยนี้จะทำหน้าที่สัดเก็บแฟ้มข้อมูลที่ยังไม่เคยมี การสัดเก็บมาก่อน

21) โปรแกรมย่อย Mnulntro\_Click( ) เป็นโปรแกรมย่อยที่จะตอบสนองเมื่อมีการคลิก คอนโทรล Menu MnuIntro ซึ่งทำหน้าที่เรียกแฟ้มข้อมูล SQC.HLP โดยใช้ฟังก์ชันของ Winhelp

22) โปรแกรมย่อย MnuOptRow\_Click( ) เป็นโปรแกรมย่อยที่จะตอบสนองเมื่อมีการ คลิกคอนโทรล Menu MnuOptRow โดยโปรแกรมนี้จะทำหน้าที่ตรวจสอบการสัดเก็บข้อมูลของผู้ใช้และ เรียกฟังก์ชัน GetRow ที่จะทำการรับค่าจำนวนแถวที่ต้องการเปลี่ยนแปลงและเรียกใช้โปรแกรมย่อย LoadNP2 สำหรับแผนภูมิควบคุมจำนวนของเสีย และโปรแกรมย่อย LoadP2 สำหรับแผนภูมิควบคุม จำนวนสัดส'วนของเสียเพื่อกำหนดค่าต่าง ๆ บนฟอร์ม FrmPChartl ให้เป็นค่า Default สำหรับแต่ละ แผนภูมิในกรณีที่มีการเปลี่ยนจำนวนแถว

23) โปรแกรมย่อย PrintOut( ) เป็นแฟ้มข้อมูลที่ทำหน้าที่พิมพ์ข้อมูลที่ผู้ใช้ใส่เข้าไปและ ผลการคำนวณที่โปรแกรมคำนวณออกมา

24) โปรแกรมย่อย TxtSample\_Change ( ) เป็นโปรแกรมย่อยที่ตอบสนองเมื่อมีการ เปลี่ยนแปลงค่าที่ใส่ให้กับคอนโทรล TextBox TxtSample โดยโปรแกรมย่อยนี้จะตรวจสอบ**ว ่า**ข้อมูลที่ผู้ใช้ ใส่ถูกต้องหรือไม่ ถ้าไม่ถูกต้องก็จะให้ผู้ใช้ใส่ใหม่อีก า ครั้ง

26. แฟ้มข้อมูล FRMPCH2.FRM

แฟ้มข้อมูล FRMPCH2.FRM เป็นแฟ้มข้อมูลที่จดเก็บฟอร์ม FrmPChart2 ซึ่งเป็นฟอร์มที่ ทำหน้าที่แสดงหน้าจอที่ใช้ในการแสดงผลการคำนวณพิกัดควบคุมบน เส้นกึ่งกลาง พิกัดควบคุมล่าง และผลการตรวจสอบความผิดปกติของแผนภูมิควบคุม สำหรับแผนภูมิควบคุมจำนวนของเสีย และ แผนภูมิควบคุมสดส่วนของเสีย ในแฟ้มข้อมูลนี้ประกอบด้วยโปรแกรมย่อยที่ทำให้ฟอร์มสามารถทำงาน ได้ ดังนี้

1) โปรแกรมย่อย CmdCancel Click( ) เป็นโปรแกรมย่อยที่จะตอบสนองเมื่อมีการคลิก คอนโทรล CommandButton CmdCancel โดยโปรแกรมย่อยนี้จะยกเลิกการใช้งานฟอร์ม FrmPChart2

2) โปรแกรมย่อย CmdOk2\_Click( ) เป็นโปรแกรมย่อยที่จะตอบสนองเมื่อมีการคลิก คอนโทรล CommandButton CmdOk2 โดยโปรแกรมย่อยนี้จะเรียกฟอร์ม FrmPChart3 เพื่อใช้แสดง แผนภูมิควบคุม

3) โปรแกรมย่อย Form\_Load ( ) เป็นโปรแกรมย่อยที่จะตอบสนองเมื่อมีการเรียกฟอร์ม FrmPChart2 มาใช้งาน โดยโปรแกรมย่อยนี้จะทำหน้าที่เรียกใช้โปรแกรมย่อย NP สำหรับค่า PNP ที่มีค่า เท่ากับ 1 ซึ่งใช้สำหรับแผนภูมิควบคุมจำนวนของเสีย และจะทำหน้าที่เรียกใช้โปรแกรมย่อย PCh สำหรับค่า PNP ที่มีค่าเท่ากับ 2 ซึ่งใช้สำหรับแผนภูมิควบคุมส้ดส่วนของเสีย

4) โปรแกรมย่อย NP( ) เป็นโปรแกรมย่อยที่ทำหน้าที่กำหนดค่า Properties ต่าง ๆ ของ คอนโทรล Grid GrdData เพื่อใช้ในการแสดงผลการคำนวณพิกัดควบคุมบน เส้นกึ่งกลาง พิกัดควบคุม ล่าง และผลการตรวจสอบความผิดปกติของแผนภูมิควบคุม สำหรับแผนภูมิควบคุมจำนวนของเสีย

5) โปรแกรมย่อย PCh( ) เป็นโปรแกรมย่อยที่ทำหน้าที่กำหนดค่า Properties ต่าง ๆ ของ คอนโทรล Grid GrdData เพื่อใช้ในการแสดงผลการคำนวณพิกัดควบคุมบน เส้นกึ่งกลาง พิกัดควบคุม ล่าง และผลการตรวจสอบความผิดปกติของแผนภูมิควบคุม สำหรับแผ'นภูมิควบคุมส้ดส่วน'ของเสีย

27. แฟ้มข้อมูล FRMPCH3.FRM

แฟ้มข้อยูล FRMPCH3.FRM เป็นแฟ้มข้อมูลที่จํดเก็บฟอร์ม FrmPChart3 ซึ่งเป็นฟอร์มที่ ทำหน้าที่แสดงหน้าจอที่ใช้ในการแสดงแผนภูมิควบคุมจำนวนของเสีย และแผนภูมิควบคุมส์ดส่วน ของเสีย ในแฟ้มข้อมูลนี้ประกอบด้วยโปรแกรมย่อยที่ทำให้ฟอร์มสามารถทำงานได้ ดังนี้

<sup>1</sup>) โปรแกรมย่อย CmdBack\_Click( ) เป็นโปรแกรมย่อยที่ตอบสนองเมื่อมีการคลิก คอนโทรล CommandButton CmdBack โดยโปรแกรมย่อยนี้จะทำหน้าที่เรียกใข้โปรแกรมย่อย ShowGraph เพื่อแสดงแผนภูมิควบคุมในช่วงที่อยู่ก่อนหน้าที่แสดงอยู่บนหน้าจอ ในกรณีที่แผนภูมิควบคุมมีค่า มากกว่า 20 จุดเนื่องจากในหน้าจอแต่ละหน้าจอจะใช้แสดงแผนภูมิควบคุมเพียง 20 จุด

2) โปรแกรมย่อย CmdNext\_Click( ) เป็นโปรแกรมย่อยที่ตอบสนองเมื่อมีการคลิก คอนโทรล CommandButton CmdNext โดยโปรแกรมย่อยนี้จะทำหน้าที่เรียกใช้โปรแกรมย่อย ShowGraph เพื่อแสดงแผนภูมิควบคุมในช่วงต่อไปในกรณีที่แผนภูมิควบคุมมีค่ามากกว่า 20 จุดเนื่องจากในหน้าจอ แต่ละหน้าจอจะใช้แสดงแผนภูมิควบคุมเพียง 20 จุด

3) โปรแกรมย่อย CmdPrint\_Click( ) เป็นโปรแกรมย่อยที่จะตอบสนองเมื่อมีการคลิก คอนโทรล CommandButton CmdPrint โดยจะทำหน้าที่พิมพ์กราฟที่แสดงบนหน้าจอออกทางเครื่องพิมพ์ ซึ่งการทำงานของโปรแกรมย่อยนี้จะกำหนดค่า Properties DrawMode ของคอนโทรล Graph GrpPChart ให้ตรงกับค่าที่จะพิมพ์ออกเครื่องพิมพ์

4) โปรแกรมย่อย CmdTable\_Ciick( ) เป็นโปรแกรมย่อยที่จะตอบสนองเมื่อมีการคลิก คอนโทรล CommandButton CmdTable โดยโปรแกรมย่อยนี้จะยกเลิกการใช้งานฟอร์ม FrmPChart3

5) โปรแกรมย่อย Form\_Load( ) เป็นโปรแกรมย่อยที่จะตอบสนองเมื่อมีการเรียกใช้ ฟอร์ม FrmPChart3 โดยโปรแกรมย่อยนี้จะทำการส่งต่าง ๆ ที่ได้จากการคำนวณให้กับคอนโทรล Graph GrpPChart โดยผ่านโปรแกรมย่อย ShowGraph(า) เพื่อแสดงแผนภูมิควบคุมในช่วงแรก

<sup>6</sup> ) โปรแกรมย่อย FormJJnload ( Cancel As Integer ) เป็นโปรแกรมย่อยที่จะตอบสนอง เมื่อมีการยกเลิกการใช้งานฟอร์ม FrmPChart3 โดยโปรแกรมย่อยนีจะเรียกใช้ฟอร์ม FrmPChart2

7) โปรแกรมย่อย ShowGraph ( LL As Integer ) เป็นโปรแกรมย่อยที่ทำหน้าที่ส่งค่าพิกัด ควบคุมบน เส้นกึ่งกลาง พิกัดควบคุมล่าง และจำนวนของเสีย สำหรับแผนภูมิควบคุมจำนวนของเสีย หรีอสดส่วนของเสีย สำหรับแผนภูมิควบคุมส้ดส่วนของเสีย ให้กับคอนโทรล Graph GrpPChart โดยค่า ตัวแปร LL ที่ส่งเข้ามาจะเป็นตัวแปรกำหนดช่วงของข้อมูลที่จะให้แสดงบนคอนโทรล Graph GrpPChart ซึ่ง 1 ช่วงของข้อมูลประกอบด้วย 20 จุด

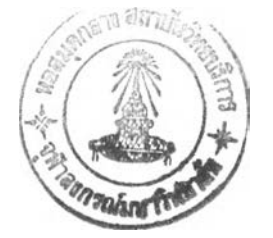

28. แฟ้มข้อมูล FRMPCH4.FRM

แฟ้มข้อยูล FRMPCH4.FRM เป็นแฟ้ม**ข้อ**ยูลที่ดัดเก็บฟอร์ม FrmPChart4 ซึ่งเป็นฟอร์มที่ ทำหน้าที่แสดงหน้าจอที่ใช้โนการป้อนข้อยูลเพื่อสร้างแผนภูมิควบคุมจำนวนของเสีย และแผนภูมิ ควบคุมดัดส่วนของเสีย ในแฟ้มข้อภูลนี้ประกอบด้วยโปรแกรมย่อยที่ทำให้ฟอร์มสามารถทำงานได้ ดังนี้

1) โปรแกรมย่อย Calculation( ) เป็นโปรแกรมย่อยที่ทำหน้าที่ตรวจสอบข้อมูลที่ผู้ใช้ใส่ เข้ามาในคอนโทรล Grid GrdData และดัดเก็บจำนวนรอยตำหนิไว้ในตัวแปรอาร์เรย์ Defect ดัดเก็บขนาด ตัวอย่างไว้ในตัวแปรอาร์เรย์ Sam และเรียกใช้โปรแกรมย่อยเพื่อตรวจสอบความผิดปกติของแผนภูมิ ควบคุม โดยสำหรับแผนภูมิควบคุมจำนวนของเสีย จะเรียกใช้โปรแกรมย่อย PlotNPCL(Sam( ) , Defectt )) และสำหรับแผนภูมิควบคุมจำนวนรอยตำหนิต่อหน่วย จะเรียกใช้โปรแกรมย่อย

PlotPCL(Sam(),Defect())

2) โปรแกรมย่อย Cmd0k1\_Click( ) เป็นโปรแกรมย่อยที่จะตอบสนองเมื่อมีการคลิก คอนโทรล CommandButton CmdOkl โดยจะทำการตรวจสอบข้อยูลที่ใส่ในคอนโทรล TextBox TxtSample TxtUCL TxtCL และ TxtLCL และจะเรียกใช้โปรแกรมย่อย Calculation) ) เพื่อทำการคำนวณ ซึ่งถ้าการคำนวณไม่เกิดข้อบกพร่องใด ๆ ก็จะเรียกใช้ฟอร์ม FrmPChart2 เพื่อแสดงผลการคำนวณ

3) โปรแกรมย่อย CmdQuit\_Click( ) เป็นโปรแกรมย่อยที่จะตอบสนองเมื่อมีการคลิก คอนโทรล CommandButton CmdQuit โดยโปรแกรมย่อยนี้จะยกเลิกการใช้งานฟอร์ม FrmPChart4

4) โปรแกรมย่อย Form\_Load 0 เป็นโปรแกรมย่อยที่จะตอบสนองเมื่อมีการเรียกฟอร์ม FrmPChartl มาใช้งาน โดยโปรแกรมย่อยนี้จะทำหน้าที่เรียกใช้โปรแกรมย่อย LoadNPChart สำหรับค่า PNP ที่มีค่าเท่ากับ 1 ซึ่งใช้สำหรับแผนภูมิควบคุมจำนวนของเสีย และจะทำหน้าที่เรียกใช้โปรแกรมย่อย LoadPChart สำหรับค่า PNP ที่มีค่าเท่ากับ 2 ซึ่งใช้สำหรับแผนภูมิควบคุมดัดส่วนของเสีย

5) โปรแกรมย่อย Form\_Unload (Cancel As Integer) เป็นโปรแกรมย่อยที่จะตอบสนอง เมื่อมีการยกเลิกการใช้งานฟอร์ม FrmPChart4 โดยโปรแกรมย่อยนี้จะเรียกใช้โปรแกรมย่อย MnuFileNew\_Click ( ) และเรียกใช้ฟอร์ม FrmChart3

<sup>6</sup> ) โปรแกรมย่อย GrdData\_KeyPress ( KeyAscii As Integer ) เป็นโปรแกรมย่อยที ตอบสนองเมื่อคีย์บอร์ดถูกกดขณะที่ผู้ใช้กำดังใส่ข้อภูลที่คอนโทรล Grid GrdData โดยจะนำข้อผูลที่รับ เข้ามาจากคีย์บอร์ดมาแสดงผลในคอนโทรล Grid GrdData ในกรณีที่ผู้ใช้กดคีย์ตัวเลข

7) โปรแกรมย่อย GrdData\_LostFocus( ) เป็นโปรแกรมย่อยที่จะตอบสนองเมื่อมีการ เปลี่ยนแปลง Focus จากคอนโทรล Grid GrdData เป็นคอนโทรลอื่น โดยโปรแกรมย่อยนี้จะกำหนดค่า ตัวแปร Flagchange ให้เท่ากับ า

<sup>8</sup> ) โปรแกรมย่อย GrdData\_RowCo!Change( ) เป็นโปรแกรมที่จะตอบสนองเมื่อมีการ เปลี่ยนแปลงค่าแถวหรือค่าคอลิมน์ของคอนโทรล Grid GrdData โดยโปรแกรมย่อยนี้จะทำหน้าที่กำหนด ค่าตัวแปร Flagchange ให้เท่ากับ 1

9) โปรแกรมย่อย LoadNP2 ( NewRw As Integer ) เป็นโปรแกรมย่อยที่ทำหน้าที่เปลี่ยน จำนวนแถวของคอนโทรล Grid GrdData ตามที่ผูใช้กำหนดซึ่งใช้สำหรับแผนภูมิควบคุมจำนวนของเสีย โดยจำนวนแถวที่ต้องการเปลี่ยนจะถูกรับเช้ามาโดยใช้ตัวแปร NewRw

10) โปรแกรมย่อย LoadNPChart( ) เป็นโปรแกรมย่อยที่ทำหน้าที่กำหนดค่าต่าง ๆ ของ หน้าจอเพื่อใช้ในการใส่ข้อมูลสำหรับแผนภูมิควบคุมจำนวนของเสีย

ท) โปรแกรมย่อย LoadP2 ( NewRw As Integer ) เป็นโปรแกรมย่อยที่ทำหน้าที่เปลี่ยน จำนวนแถวของคอนโทรล Grid GrdData ตามที่ผู้ใช้กำหนดซึ่งใช้สำหรับแผนภูมิควบคุมสํดส่วนของเสีย โดยจำนวนแถวที่ต้องการเปลี่ยนจะถูกรับเช้ามาโดยใช้ตัวแปร NewRw

12) โปรแกรมย่อย LoadPChart( } เป็นโปรแกรมย่อยที่ทำหน้าที่กำหนดค่าต่าง ๆ ของ หน้าจอเพื่อใช้ในการใส่ข้อมูลสำหรับแผนภูมิควบคุมลิดส่วนของเสีย

13) โปรแกรมย่อย MnuAbout\_Click( ) เป็นโปรแกรมย่อยที่จะตอบสนองเมื่อมีการคลิก คอนโทรล Menu MnuAbout โดยโปรแกรมย่อยนี้จะเรียกโปรแกรมย่อย About( )

14) โปรแกรมย่อย MnuEditDelete\_Click( ) เป็นโปรแกรมย่อยที่จะตอบสนองเมื่อมีการ คลิกคอนโทรล Menu MnuEditDelete โดยโปรแกรมย่อยนี้จะทำการลบข้อมูลที่อยู่ในแถวนั้นแล้วเลื่อน ข้อมูลที่อยู่ในแถวกัดมาขึ้นมา

15) โปรแกรมย่อย MnuFileExit\_Ciick( ) เป็นโปรแกรมย่อยที่จะตอบสนองเมื่อมีการคลิก คอนโทรล Menu MnuFileExit โดยจะทำหน้าที่ยกเลิกการใช้ฟอร์ม FrmPChart4 และจบการทำงานของ โปรแกรมโดยออกไปที่ Windows

15) โปรแกรมย่อย MnuFileNew\_Click( ) เป็นโปรแกรมย่อยที่จะตอบสนองเมื่อมีการคลิก คอนโทรล Menu MnuFileNew โปรแกรมย่อยนี้จะเรียกโปรแกรมย่อย Form\_Load เพื่อทำหน้าที่กำหนด ค่า Default ของฟอร์ม FrmPChartl

16) โปรแกรมย่อย MnuFileOpen\_Click( ) เป็นโปรแกรมย่อยที่จะตอบสนองเมื่อมีการ คลิกคอนโทรล Menu MnuFileOpen โปรแกรมย่อยนี้จะทำหน้าที่เปิดแฟ้มข้อมูลมาใช้งาน และนำข้อมูลที่ เรียกมาจากแฟ้มข้อมูลมาใส่ในคอนโทรล Grid GrdData และคอนโทรล TextBox TxtSample TxtCL TxtLCL และ TxtUCL ในกรณีที่แฟ้มข้อมูลเป็นแฟ้มข้อมูลสำหรับแผนภูมิควบคุมจำนวนของเสีย และนำ ข้อมูลที่เรียกมาจากแฟ้มข้อมูลมาใส่ในคอนโทรล Grid GrdData และคอนโทรล TextBox TxtCL ใน กรณีที่แฟ้มข้อมูลเป็นแฟ้มข้อมูลสำหรับแผนภูมิควบคุมลิดส่วนของเสีย

17) โปรแกรมย่อย MnuFilePrint\_Click( ) เป็นโปรแกรมย่อยที่จะตอบสนองเมื่อมีการคลิก คอนโทรล Menu MnuFilePrint โปรแกรมย่อยนี้จะทำหน้าที่เรียกโปรแกรมย่อยที่ทำหน้าที่จดพิมพ์ข้อมูล และผลการคำนวณ

18) โปรแกรมย่อย MnuFilePrintSetup\_Click( ) เป็นโปรแกรมย่อยที่จะตอบสนองเมื่อมี การคลิกคอนโทรล Menu MnuFilePrintSetUp โปรแกรมย่อยนี้จะทำหน้าที่เรียกกรอบข้อความเพื่อตั้งค่า ต่าง ๆ ในการพิมพ์ข้อมูล

19) โปรแกรมย่อย MnuFileSave\_Click( ) เป็นโปรแกรมย่อยที่จะตอบสนองเมื่อมีการคลิก คอนโทรล Menu MnuFileSave โปรแกรมย่อยนี้จะทำหน้าที่จํดเก็บแฟ้มข้อมูลที่เคยมีการจ้ดเก็บมาแล้ว

20) โปรแกรมย่อย MnuFileSaveAs\_C!ick( ) เป็นโปรแกรมย่อยที่จะตอบสนองเมื่อมีการ คลิกคอนโทรล Menu MnuFileSaveAs โปรแกรมย่อยนี้จะทำหน้าที่จํดเก็บแฟ้มข้อมูลที่ยังไม่เคยมี การจดเก็บมาก่อน

21) โปรแกรมย่อย Mnulntro\_Click( ) เป็นโปรแกรมย่อยที่จะตอบสนองเมื่อมีการคลิก คอนโทรล Menu Mnulntro ซึ่งทำหน้าที่เรียกแฟ้มข้อมูล SQC.FHLP โดยใช้ฟังก์ชนของ Winhelp

22) โปรแกรมย่อย MnuOptRow\_Click( ) เป็นโปรแกรมย่อยที่จะตอบสนองเมื่อมีการ คลิกคอนโทรล Menu MnuOptRow โดยโปรแกรมนี้จะทำหน้าที่ตรวจสอบการจํดเก็บข้อมูลของผูใช้และ เรียกฟังก์ชัน GetRow ที่จะทำการรับค่าจำนวนแถวที่ต้องการเปลี่ยนแปลงและเรียกใช้โปรแกรมย่อย LoadNP2 สำหรับแผนภูมิควบคุมจำนวนของเสีย และโปรแกรมย่อย LoadP2 สำหรับแผนภูมิควบคุม จำนวนตัดส'วนของเสียเพื่อกำหนดค่าต่าง ๆ บนฟอร์ม FrmPChart4 ให้เป็นค่า Default สำหรับแต่ละ แผนภูมิในกรณีที่มีการเปลี่ยนจำนวนแถว

23) โปรแกรมย่อย PlotNPCK ร( ) As Single , D( ) As Integer ) เป็นโปรแกรมย่อย ที่ทำหน้าที่เรียกใช้โปรแกรมย่อยที่ทำหน้าที่ตรวจสอบความผิดปกติแต่ละอย่างของข้อมูลที่พล็อตลงใน แผนภูมิควบคุมจำนวนของเสีย โดย ร( ) เป็นตัวแปรที่เก็บข้อมูลจำนวนตัวอย่าง และ อ( ) เป็นตัวแปรที่ เก็บข้อมูลจำนวนของเสีย

24) โปรแกรมย่อย PlotPCK ร( ) As Single , D( ) As Integer ) เป็นโปรแกรมย่อยที่ ทำหน้าที่เรียกใช้โปรแกรมย่อยที่ทำหน้าที่ตรวจสอบความผิดปกติแต่ละอย่างของข้อมูลที่พล็อตลงใน แผนภูมิควบคุมตัดส่วนของเสีย โดย ร( ) เป็นตัวแปรที่เก็บข้อมูลจำนวนตัวอย่าง และ D( ) เป็นตัวแปรที่ เก็บข้อมูลจำนวนของเสีย

25) โปรแกรมย่อย PrintOut( ) เป็นแฟ้มข้อมูลที่ทำหน้าที่พิมพ์ข้อมูลที่ผู้ใช้ใส่เข้าไปและ ผลการคำนวณที่โปรแกรมคำนวณออกมา

 $\mathbf{u}$ 

26) โปรแกรมย่อย TxtCL\_Change ( ) เป็นโปรแกรมย่อยที่ตอบสนองเมื่อมีการ เปลี่ยนแปลงค่าที่ใส่ให้กับคอนโทรล TextBox TxtCL โดยโปรแกรมย่อยนี้จะทำหน้าที่ตรวจสอบว่าข้อมูล ที่ผู้โ'ซ!ส'ถูกต้องหรือ'โม่ ถ้าไม่ถูกต้องก็จะให้ผูใชใส่ใหม่อีก 1 ครั้ง

27) โปรแกรมย่อย TxtLCL\_Change ( ) เป็นโปรแกรมย่อยที่ตอบสนองเมื่อมีการ เปลี่ยนแปลงค่าที่ใส่ให้กับคอนโทรล TextBox TxtLCL โดยโปรแกรมย่อยนี้จะทำหน้าที่ตรวจสอบว่าข้อมูล ที่ผู้!'ซ!ส,ถูกต้องหรือ'ไม่ ถ้าไม่ถูกต้องก็จะให้ผู้!ช้ใส่ใหม่อีก 1 ครั้ง

28) โปรแกรมย่อย TxtSample\_Change ( ) เป็นโปรแกรมย่อยที่ตอบสนองเมื่อมีการ เปลี่ยนแปลงค่าที่ใส่ให้กับคอนโทรล TextBox TxtSample โดยโปรแกรมย่อยนี้จะตรวจสอบว่าข้อมูลที่ผู้ใช้ ใส,ถูกต้องหรือไม่ ถ้าไม่ถูกต้องก็จะให้ผู้!ช้ใส่ใหม่อีก 1 ครั้ง

29) โปรแกรมย่อย TxtUCL\_Change ( ) เป็นโปรแกรมย่อยที่ตอบสนองเมื่อมีการ เปลี่ยนแปลงค่าที่ใส่ให้กับคอนโทรล TextBox TxtUCL โดยโปรแกรมย่อยนี้จะทำหน้าที่ตรวจสอบว่าข้อ มูลที่ผู้!ช้!ส,ถูกต้องหรือไม่ ถ้าไม่ถูกต้องก็จะให้ผู้!ช้!ส่ใหม่อีก 1 ครั้ง

29. แฟ้มข้อมูล FRMXRC1.FRM

แฟ้มข้อมูล FRMXRC1.FRM เป็นแฟ้มข้อมูลที่กัดเก็บฟอร์ม FrmXRChartl ซึ่งเป็นฟอร์ม ู่ที่ทำหน้าที่แสดงหน้าจอที่ใช้ในการใส่ข้อมูลเพื่อคำนวณและสร้างแผนภูมิควบคุมค่าเฉลี่ย และแผนภูมิ ควบคุมค่าพิส์ย่ ในแฟ้มข้อมูลนี้ประกอบด้วยโปรแกรมย่อยที่ทำให้ฟอร์มสามารถทำงานไต้ ดังนี้

1) โปรแกรมย่อย Calculation ) เป็นโปรแกรมย่อยที่ทำหน้าที่ตรวจสอบข้อมูลที่ยู้ใช้!ส' เข้ามาในคอนโทรล Grid GrdData คำนวณค่าเฉลี่ยและค่าพิสํยของข้อมูล กัดเก็บค่าเฉลี่ยไว!นตัวแปร อาร์เรย X กัดเก็บค่าพิดัยไวในตัวแปรอาร์เรย R และเรียกใช้โปรแกรมย่อย XRCL(X( ) , R( )) เพื่อคำนวณ หาค่าพิกัดควบคุมบน พิกัดควบคุมล่างและเต้นกึ่งกลางและตรวจสอบความผิดปกติของแผนภูมิควบคุม

2) โปรแกรมย่อย ChkPCR\_Click ( Value As Integer ) เป็นโปรแกรมย่อยที่จะตอบสนอง เมื่อมีการคลิกคอนโทรล SSCheck ChkPCR โดยจะทำการกำหนดค่าตัวแปร Flagsave และ FlagCompute ให้เท่ากับ 0 เพื่อเป็นการแสดงว่ามีการเปลี่ยนแปลงทางเลือกในการคำนวณ

3) โปรแกรมย่อย CmdOk1\_Click( ) เป็นโปรแกรมย่อยที่จะตอบสนองเมื่อมีการคลิก คอนโทรล CommandButton CmdOkl โดยจะเรียกใช้โปรแกรมย่อย Calculation( ) เพื่อทำการคำนวณ ซึ่งถ้าการคำนวณไม่เกิดข้อบกพร่องใด ๆ ก็จะเรียกใช้ฟอร์ม FrmXRChart2 เพื่อแสดงผลการคำนวณ

4) โปรแกรมย่อย CmdQuit\_Click( ) เป็นโปรแกรมย่อยที่จะตอบสนองเมื่อมีการคลิก คอนโทรล CommandButton CmdQuit โดยโปรแกรมย่อยนี้จะยกเลิกการใช้งานฟอร์ม FrmXRChartl

5) โปรแกรมย่อย Form Load ( ) เป<sup>็</sup>นโปรแกรมย่อยที่จะตอบสนองเมื่อมีการเรียกฟอร์ม FrmXRChart1 มาใช้งาน โดยโปรแกรมย่อยนี้จะทำหน้าที่กำหนดค่าต่าง ๆ ของหน้าจอเพื่อใช้ในการใส่ ์ ข้อมูลเพื่อสร้างแผนภูมิควบคุมค่าเฉลี่ยและแผนภูมิควบคุมค่าพิส*ั*ย

**6) โปรแกรมย่อย Form Unload (Cancel As Integer) เป็นโปรแกรมย่อยที่จะตอบสนอง** ี่ เมื่อมีการยกเลิกการใช้งานฟอร์ม FrmXRChart1 โดยโปรแกรมย่อยนี้จะเรียกใช้โปรแกรมย่อย **M nuFileN ew \_C lick ( ) แ ล ะ เร ีย ก ใช ้ฟ อ ร ์ม FrmChart**

7) โปรแกรมย่อย GrdData\_KeyPress ( KeyAscii As Integer ) **เป็นโปรแกรมย่อยที่** ี ต<sub>ิ</sub>อบสนองเมื่อคีย์บอร์ดถูกกดขณะที่ผู้ใช้กำลังใส่ข้อมูลที่คอนโทรล Grid GrdData โดยจะนำข้อมูลที่รับ **่ เข้ามาจาก**คีย์บอร์ดมาแสดงผลในคอนโทรล Grid GrdData ในกรณีที่ผู้ใช้กดคีย์ตัวเลข

8) โปรแกรมย่อย GrdData\_LostFocus( ) เป็นโปรแกรมย่อยที่จะตอบสนองเมื่อมีการ ิ เปลี่ยนแปลง Focus จากคอนโทรล Grid GrdData เป็นคอนโทรลอื่น โดยโปรแกรมย่อยนี้จะกำหนดค่า **ต ัว แ ป ร F lagch an ge ใ ห ้เท ่า ก ับ 1**

9) โปรแกรมย่อย GrdData\_RowColChange( ) เป็นโปรแกรมที่จะตอบสนองเมื่อมีการ **เป ล ี่ย น แ ป ล ง ค ่า แ ถ ว ห ร ีอ ค ่า ค อ ล ัม น ์ข อ ง ค อ น โ ท ร ล Grid GrdData โ ด ย โ ป ร แ ก ร ม ย ่อ ย น ี้จ ะ ท ำ ห น ้า ท ี่ก ำ ห น ด ค ่า ต ัว แ ป ร F lagch an ge ใ ห ้เท ่า ก ับ 1**

**10) โปรแกรมย่อย LoadGrid ( New Rw As Integer , Samplesz As Integer ) เป็น โ ป ร แ ก ร ม ย ่อ ย ท ี่ท ำ ห น ้า ท ี่เป ล ี่ย น จ ำ น ว น แ ถ ว แ ล ะ ค อ ล ัม น ์ข อ ง ค อ น โ ท ร ล Grid GrdData ต า ม ท ี่ผ ู้ใช ้ก ำ ห น ด** โดยจำนวนแถวที่ต้องการเปลี่ยนจะถูกรับเข้ามาโดยใช้ตัวแปร NewRw และจำนวนคอลัมน์ที่ต้องการ **เป ล ี่ย ุน จ ะ ถ ูก ร ับ เข ้า ม า โ ด ย ใ ช ้ต ัว แ ป ร S am plsz**

11) โปรแกรมย่อย MnuAbout\_Click( ) เป็นโปรแกรมย่อยที่จะตอบสนองเมื่อมีการคลิก **ค อ น โท ร ล M enu M nuA bout โ ด ย โ ป ร แ ก ร ม ย ่อ ย น ี้จ ะ เร ีย ก โ ป ร แ ก ร ม ย ่อ ย A bout( )**

12) โปรแกรมย่อย MnuEditDelete Click( ) เป็นโปรแกรมย่อยที่จะตอบสนองเมื่อมีการ **ค ล ิก ค อ น โ ท ร ล M enu M n u E d itD elete โ ด ย โ ป ร แ ก ร ม ย ่อ ย น ี้จ ะ ท ำ ก า ร ล บ ข ้อ ร ุ)ล ท ี่อ ย ู่ใน แ ถ ว น ั้น แ ล ้ว เล ื่อ น** ์ ข้อมูลที่อยู่ในแถวถัดมาขึ้นมา

**13) โ ป ร แ ก ร ม ย ่อ ย MnuFileExit\_Click( ) เป ็น โ ป ร แ ก ร ม ย ่อ ย ท ี่จ ะ ต อ บ ส น อ ง เม ื่อ ม ีก า ร ค ล ิก ค อ น โท ร ล M enu M nuFileExit โ ด ย จ ะ ท ำ ห น ้า ท ี่ย ก เล ิก ก า ร ใ ช ้ฟ อ ร ์ม FrmXRChartl แ ล ะ จ บ ก า ร ท ำ ง า น ข อ ง โ ป ร แ ก ร ม โ ด ย อ อ ก ไ ป ท ี่ W in d o w s**

14) โปรแกรมย่อย MnuFileNew\_Click( ) เป็นโปรแกรมย่อยที่จะตอบสนองเมื่อมีการ **ค ล ิก ค อ น โ ท ร ล M enu M n uF ileN ew โป ร แ ก ร ม ย ่อ ย น ี้จ ะ เร ีย ก โ ป ร แ ก ร ม ย ่อ ย Form\_Load เพ ื่อ ท ำ ห น ้า ท ี่ ก ำ ห น ด ค ่า D efault ข อ ง ฟ อ ร ์ม FrmXRChartl**

15) โปรแกรมย่อย MnuFileOpen\_Click( ) เป็นโปรแกรมย่อยที่จะตอบสนองเมื่อมีการ คลิกคอนโทรล Menu MnuFileOpen โปรแกรมย่อยนี้จะทำหน้าที่เปิดแฟ้มข้อมูลมาใช้งาน และนำข้อมูลที่ เรียกมาจากแฟ้มข้อมูลมาใส่ในคอนโทรล Grid GrdData และคอนโทรล TextBox TxtSample

16) โปรแกรมย่อย MnuFilePrint\_Click( ) เป็นโปรแกรมย่อยที่จะตอบสนองเมื่อมีการ **ค ล ิก ค อ น โ ท ร ล M enu MnuFilePrint โ ป ร แ ก ร ม ย ่อ ย น ี้จ ะ ท ำ ห น ้า ท ี่เร ีย ก โ ป ร แ ก ร ม ย ่อ ย ท ี่ท ำ ห น ้า ท ี่จ ด พ ิม พ ์ข ้อ ม ูล แ ล ะ ผ ล ก า ร ค ำ น ว ณ**

17) โปรแกรมย่อย MnuFilePrintSetup\_Click( ) เป็นโปรแกรมย่อยที่จะตอบสนองเมื่อมี การคลิกคอนโทรล Menu MnuFilePrintSetUp โปรแกรมย่อยนี้จะทำหน้าที่เรียกกรอบข้อความเพื่อตั้งค่า **ต ่า ง ๆ ใน ก า ร พ ิม พ ์ข ้อ ม ูล**

18) โปรแกรมย่อย MnuFileSave\_Click( ) เป็นโปรแกรมย่อยที่จะตอบสนองเมื่อมีการ **ค ล ิก ค อ น โ ท ร ล M en u M nuF ileSave โ ป ร แ ก ร ม ย ่อ ย น ี้จ ะ จ ํด เก ็บ แ ฟ ้ม ข ้อ ม ูล ท ี่เค ย ม ีก า ร จ ด เก ็บ ม า แ ล ้ว**

19) โปรแกรมย่อย MnuFileSaveAs\_Click( ) เป็นโปรแกรมย่อยที่จะตอบสนองเมื่อมีการ คลิกคอนโทรล Menu MnuFileSaveAs โปรแกรมย่อยนี้จะทำหน้าที่จัดเก็บแฟ้มข้อมูลที่ยังไม่เคยมี **ก า ร จ ัด เก ็บ ม า ก ่อ น**

20) โปรแกรมย่อย Mnulntro\_Click( ) เป็นโปรแกรมย่อยที่จะตอบสนองเมื่อมีการคลิก **ค อ น โท ร ล M enu M nulntro ซ ึ่ง ท ำ ห น ้า ท ี่เร ีย ก แ ฟ ้ม ข ้อ ม ูล SQC.HLP โดย'ใช้'ฟ ้งกัชัน'ของ W inhelp**

21) โปรแกรมย่อย MnuOptRow\_Click( ) เป็นโปรแกรมย่อยที่จะตอบสนองเมื่อมีการ **ค ล ิก ค อ น โ ท ร ล M enu M n uO p tR ow โ ด ย โ ป ร แ ก ร ม น ี้จ ะ ท ำ ห น ้า ท ี่ต ร ว จ ส อ บ ก า ร จ ัด เก ็บ ข ้อ ม ูล ข อ ง ผ ู้ใ ช ้แ ล ะ เรียกฟังก์ชัน GetRow ที่จะทำการรับค่าจำนวนแถวที่ต้องการเปลี่ยนแปลงและเรียกใช้โปรแกรมย่อย L oad G rid (N ew R w .Sam plesz) เพ ี่อ เป ล ี่ย น จ ำ น ว น แ ถ ว ข อ ง ค อ น โ ท ร ล Grid GrdData**

22) โปรแกรมย่อย PrintData( ) เป**็นโปรแกรมย่อยที่ทำหน้าที่พิมพ์ข้อมูลที่ผู้**ใช้ใส่เข้าไป

ี่ 23) โปรแกรมย่อย PrintOut( ) เป็นโปรแกรมย่อยที่ทำหน้าที่พิมพ์ผลการคำนวณที่ **โ ป ร แ ก ร ม ค ำ น ว ณ อ อ ก ม า**

24) โปรแกรมย่อย TxtLSL\_Change ( ) **เป็นโปรแกรมย่อยที่ตอบสนองเมื่อมีกา**ร เปลี่ยนแปลงค่าที่ใส่ให้กับคอนโทรล TextBox TxtLSL โดยโปรแกรมย่อยนี้จะทำหน้าที่ตรวจสอบว่าข้อมูล ี่ ที่ผู้ใช้ใส่ถูกต้องหรือไม่ ถ้าข้อมูลไม่ถูกต้องก็จะให้ผู้ใช้ใส่ใหม่อีก 1 ครั้ง ถ้าข้อมูลถูกต้องก็จะให้ค่าที่ผู้ใช้ ใส่กับตัวแปร LSL

25) โปรแกรมย่อย TxtSample\_Change **( ) เป็นโปรแกรมย่อยที่ตอบสนองเมื่อ**มีการ เปลี่ยนแปลงค่าที่ใส่ให้กับคอนโทรล TextBox TxtSample โดยโปรแกรมย่อยนี้จะทำหน้าที่ตรวจสอบว่า ์ ข้อมูลที่ผู้ใช้ใส่ถูกต้องหรือไม่ ถ้าข้อมูลไม่ถูกต้องก็จะให้ผู้ใช้ใส่ใหม่อีก 1 ครั้ง และถ้าข้อมูลถูกต้อง ก็จะ เปลี่ยนจำนวนคอล*ั*มน์ของคอนโทรล Grid GrdData เพื่อให้ขนาดตัวอย่างได้ตามที่ผู้ใช้กำหนด

26) โปรแกรมย่อย TxtUSL\_Change () เป็นโปรแกรมย่อยที่ตอบสนองเมื่อมีการ เปลี่ยนแปลงค่าที่ไส่ให้กับคอนโทรล TextBox Tx<del>.</del>USL โดยโปรแกรมย่อยนี้จะทำหน้าที่ตรวจสอบว่าข้อ มูลที่ผู้ใช้ใส่ถูกต้องหรือไม่ ถ้าข้อมูลไม่ถูกต้องก็จะให้ผู้ใช้ใส่ใหม่อีก 1 ครั้ง และถ้าข้อมูลถูกต้องก็จะให้ **ค ่า ท ี่ผ ู้ใ ช ใ ส ,ก ับ ต ัว แ ป ร USL**

#### **3 0 . แ ฟ ้ม ข ้อ ม ูล FRMXRC2.FRM**

**แฟ้มข้อมูล FRMXRC2.FRM เป็นแฟ้มข้อมูลที่จัดเก็บฟอร์ม FrmXRChart2 ซึ่งเป็นฟอร์ม** ี่ ที่ทำหน้าที่แสดงหน้าจอที่ใช้ในการแสดงผลการคำนวณพิกัดควบคุมบน เส้นกึ่งกลาง พิก*ั*ดควบคุม ี ล่าง และผลการตรวจสอบความผิดปกติของแผนภูมิควบคุม สำหรับแผนภูมิควบคุมค่าเฉลี่ยและ ู แผนภูมิควบคุมค่าพิสัย ในแฟ้มข้อมูลนี้ประกอบด้วยโปรแกรมย่อยที่ทำให้ฟอร์มสามารถทำงานได้ ดังข<sup>ึ</sup>

1) โปรแกรมย่อย CmdCancel\_Click( ) เป**็นโปรแกรมย่อยที่จะตอบสนองเมื่อมีการคลิ**ก คอนโทรล CommandButton CmdCancel โดยโปรแกรมย่อยนี้จะทำหน้าที่ยกเลิกการใช้งานฟอร์ม **FrmXRChart2**

2) โปรแกรมย่อย CmdOk Click( ) เป็นโปรแกรมย่อยที่จะตอบสนองเมื่อมีการคลิก คอนโทรล CommandButton CmdOk โดยโปรแกรมย่อยนี้จะเรียกฟอร์ม FrmXRChart4 เพื่อใช้แสดง **แ ผ น ภ ูม ิค ว บ ค ุม ค ่า พ ิส ัย**

4) โปรแกรมย่อย CmdOk2\_Click( ) เป็นโปรแกรมย่อยที่จะตอบสนองเมื่อมีการคลิก คอนโทรล CommandButton CmdOk โดยโปรแกรมย่อยนี้จะเรียกฟอร์ม FrmXRChart3 เพื่อใช้แสดง **แ ผ น ภ ูม ิค ว บ ค ุม ค ่า เฉ ล ี่ย**

5) โปรแกรมย่อย Form\_Load ( ) เป็นโปรแกรมย่อยที่จะตอบสนองเมื่อมีการเรียกฟอร์ม FrmXRChart2 มาใช้งาน โดยโปรแกรมย่อยนี้จะทำหน้าที่กำหนดค่า Properties ต่าง ๆ ของคอนโทรล ่ Grid GrdData เพื่อใช้ในการแสดงผลการคำนวณพิกัดควบคุมบน เส้นกึ่งกลาง พิกัดควบคุมล่าง และผล **ก า ร ต ร ว จ ส อ บ ค ว า ม ผ ิด ป ก ต ิข อ ง แ ผ น ภ ูม ิค ว บ ค ุม ส ำ ห ร ับ แ ผ น ภ ูม ิค ว บ ค ุม ค ่า เฉ ล ี่ย แ ล ะ แ ผ น ภ ูม ิค ว บ ค ุม ค ่า** พิสัย และแสดงผลการคำนวณความสามารถกระบวนการ ในกรณีที่ผู้ใช้เลือกทางเลือกให้คำนวณ

## **3 1 . แ ฟ ้ม ข ้อ ม ูล FRMXRC3.FRM**

**แฟ้มข้อมู**ล FRMXRC3.FRM เป็นแฟ้มข้อมูลที่จัดเก็บฟอร์ม FrmXRChart3 ซึ่งเป็นฟอร์ม ี่ ที่ทำหน้าที่แสดงหน้าจอที่ใช้ในการแสดงแผนภูมิควบคุมค่าเฉลี่ย ในแฟ้มข้อมูลนี้ประกอบด้วยโปรแกรม ี่ ย่อยที่ทำให้ฟอร์มสามารถทำงานได้ *ดั*งนี้

1) โปรแกรมย่อย CmdBack Click( ) เป็นโปรแกรมย่อยที่ตอบสนองเมื่อมีการคลิก **ค อ น โท ร ล C om m an d B u tton C m dB ack โ ด ย โ ป ร แ ก ร ม ย ่อ ย น ี้จ ะ ท ำ ห น ้า ท ี่เร ีย ก ใช ้โ ป ร แ ก ร ม ย ่อ ย ShowG raph** เพื่อแสดงแผนฎมิควบคุมในช่วงที่อยู่ก่อนหน้าที่แสดงอยู่บนหน้าจอในกรณีที่แผนฎมิควบคุมมีค่า ิ มากกว่า 20 จุดเนื่องจากในหน้าจอแต่ละหน้าจอจะใช้แสดงแผนภูมิควบคุมเพียง 20 จุด

2) โปรแกรมย่อย CmdNext\_Click( ) เป็นโปรแกรมย่อยที่ตอบสนองเมื่อมีการคลิก **ค อ น โท ร ล C om m an dB utton C m d N ext โ ด ย โ ป ร แ ก ร ม ย ่อ ย น ี้จ ะ ท ำ ห น ้า ท ี่เร ีย ก ใช ้โ ป ร แ ก ร ม ย ่อ ย ShowG raph** ี เพื่อแสดงแผนภูมิควบคุมในช่วงต่อไปในกรณีที่แผนภูมิควบคุมมีค่ามากกว่า 20 จุดเนื่องจากในหน้าจอ **แ ต ่ล ะ ห น ้า จ อ จ ะ ใ ช ้แ ส ด ง แ ผ น ภ ูม ิค ว บ ค ุม เพ ีย ง 20 จุด**

3) โปรแกรมย่อย CmdPrint\_Click( ) เป็นโปรแกรมย่อยที่จะตอบสนองเมื่อมีการคลิก คอนโทรล CommandButton CmdPrint โดยจะทำหน้าที่พิมพ์กราฟที่แสดงบนหน้าจอออกทางเครื่องพิมพ์ ซึ่งการทำงานของโปรแกรมย่อยนี้จะกำหนดค่า Properties DrawMode ของคอนโทรล Graph GrpXChart ให้ตรงกับค่าที่จะพิมพ์ออกเครื่องพิมพ์

4) โปรแกรมย่อย CmdR\_Click( ) เป็นโปรแกรมย่อยที่จะตอบสนองเมื่อมีการคลิก **ค อ น โท ร ล C om m an dB utton C m dR โ ด ย โ ป ร แ ก ร ม ย ่อ ย น ี้จ ะ ย ก เล ิก ก า ร ใช ้ง า น ฟ อ ร ์ม FrmXRChart3 แ ล ะ เร ีย ก ใช ้ฟ อ ร ์ม FrmXRChart4**

5) โปรแกรมย่อย CmdTable\_Click( ) เป็นโปรแกรมย่อยที่จะตอบสนองเมื่อมีการคลิก **ค อ น โท ร ล C om m an dB utton C m dTable โ ด ย โ ป ร แ ก ร ม ย ่อ ย น ี้จ ะ ย ก เล ิก ก า ร ใช ้ง า น ฟ อ ร ์ม FrmXRChart3 แ ล ะ เร ีย ก ใ ช ้ฟ อ ร ์ม FrmXRChart2**

6) โปรแกรมย่อย Form\_Load( ) เป็นโปรแกรมย่อยที่จะตอบสนองเมื่อมีการเรียกใช้ ี ฟอร์ม FrmXRChart3 โดยโปรแกรมย่อยนี้จะทำการส่งต่าง ๆ ที่ได้จากการคำนวณให้กับคอนโทรล Graph **GrpXChart โ ด ย ผ ่า น โ ป ร แ ก ร ม ย ่อ ย S h ow G rap h d ) เพ ื่อ แ ส ด ง แ ผ น ภ ูม ิค ว บ ค ุม ใน ช ่ว ง แ ร ก**

7) โปรแกรมย่อย ShowGraph ( LL As Integer ) เป็นโปรแกรมย่อยที่ทำหน้าที่ส่งค่าพิกัด ์ ควบคุมบน เส้นกึ่งกลาง พิก*ั*ดควบคุมล่าง และจำนวนของเสีย สำหรับแผนภูมิควบคุมค่าเฉลี่ยให้กับ **ค อ น โท ร ล Graph GrpXChart โ ด ย ค ่า ต ัว แ ป ร LL ท ี่ส ่ง เข ้า ม า จ ะ เป ็น ต ัว แ ป ร ก ำ ห น ด ช ่ว ง ข อ ง ข ้อ ร ุ)ล ท ี่จ ะ ใ ห ้** ี แสดงบนคอนโทรล Graph GrpXChart ซึ่ง 1 ช่วงของข้อมูลประกอบด้วย 20 จุด

**3 2 . แ ฟ ืม ข ้อ ร ุ)ล FRM XRC4.FRM**

**แฟ้ม**ข้อมูล FRMXRC4.FRM เป็นแฟ้มข้อมูลที่จัดเก็บฟอร์ม FrmXRChart4 ซึ่งเป็นฟอร์ม ี่ ที่ทำหน้าที่แสดงหน้าจอที่ใช้ในการแสดงแผนภูมิควบคุมค่าพิส*ัย* ในแฟ้มข้อมูลนี้ประกอบด้วยโปรแกรม ี่ ย่อยที่ทำให้ฟอร์มสามารถทำงานได้ ดังนี้

1) โปรแกรมย่อย CmdBack Click( ) เป็นโปรแกรมย่อยที่ตอบสนองเมื่อมีการคลิก **ค อ น โท ร ล C om m an d B u tton C m dB ack โ ด ย โ ป ร แ ก ร ม ย ่อ ย น ี้จ ะ ท ำ ห น ้า ท ี่เร ีย ก ใช ้โ ป ร แ ก ร ม ย ่อ ย ShowG raph** เพื่อแสดงแผนภูมิควบคุมในช่วงที่อยู่ก่อนหน้าที่แสดงอยู่บนหน้าจอในกรณีที่แผนภูมิควบคุมมีค่า ุ่มากกว่า 20 จุดเนื่องจากในหน้าจอแต่ละหน้าจอจะใช้แสดงแผนภูมิควบคุมเพียง 20 จุด

2) โปรแกรมย่อย CmdNext\_Click( ) เป็นโปรแกรมย่อยที่ตอบสนองเมื่อมีการคลิก **ค อ น โท ร ล C om m an dB utton C m d N ext โ ด ย โ ป ร แ ก ร ม ย ่อ ย น ี้จ ะ ท ำ ห น ้า ท ี่เร ีย ก ใช ้โ ป ร แ ก ร ม ย ่อ ย ShowG raph** ู เพื่อแสดงแผนภูมิควบคุมในช่วงต่อไปในกรณีที่แผนภูมิควบคุมมีค่ามากกว่า 20 จุดเนื่องจากในหน้าจอ **แ ต ่ล ะ ห น ้า จ อ จ ะ ใ ช ้แ ส ด ง แ ผ น ภ ูม ิค ว บ ค ุม เพ ีย ง 20 จุด**

3) โปรแกรมย่อย CmdPrint\_Click( ) เป็นโปรแกรมย่อยที่จะตอบสนองเมื่อมีการคลิก **ค อ น โท ร ล C om m an d B u tton CmdPrint โ ด ย จ ะ ท ำ ห น ้า ท ี่พ ิม พ ์ก ร า ฟ ท ี่แ ส ด ง บ น ห น ้า จ อ อ อ ก ท า ง เค ร ื่อ ง พ ิม พ ์** ซึ่งการทำงานของโปรแกรมย่อยนี้จะกำหนดค่า Properties DrawMode ของคอนโทรล Graph GrpRChart ให**้ตรงกับค่าที่จะพิมพ์**ออกเครื่องพิมพ์

4) โปรแกรมย่อย CmdTable\_Click( ) เป็นโปรแกรมย่อยที่จะตอบสนองเมื่อมีการคลิก **ค อ น โท ร ล C om m an dB utton C m dTable โ ด ย โ ป ร แ ก ร ม ย ่อ ย น ี้จ ะ ย ก เล ิก ก า ร ใช ้ง า น ฟ อ ร ์ม FrmXRChart4 แ ล ะ เร ีย ก ใ ช ้ฟ อ ร ์ม FrmXRChart2**

5) โปรแกรมย่อย CmdXbar Click( ) เป็นโปรแกรมย่อยที่จะตอบสนองเมื่อมีการคลิก คอนโทรล CommandButton CmdXbar โดยโปรแกรมย่อยนี้จะยกเลิกการใช้งานฟอร์ม FrmXRChart4 และ **เร ีย ก ใช ้ฟ อ ร ์ม FrmXRChart3**

**6) โ ป ร แ ก ร ม ย ่อ ย Form\_Load( ) เป ็น โ ป ร แ ก ร ม ย ่อ ย ท ี่จ ะ ต อ บ ส น อ ง เม ื่อ ม ีก า ร เร ีย ก ใช ้** พ่อร์ม FrmXRChart4 โดยโปรแกรมย่อยนี้จะทำการส่งต่าง ๆ ที่ได้จากการคำนวณให้กับคอนโทรล Graph **GrpRChart โ ด ย ผ ่า น โ ป ร แ ก ร ม ย ่อ ย Show G raphO ) เพ ื่อ แ ส ด ง แ ผ น ภ ูม ิค ว บ ค ุม ใน ช ่ว ง แ ร ก**

7) โปรแกรมย่อย ShowGraph ( LL As Integer ) เป็นโปรแกรมย่อยที่ทำหน้าที่ส่งค่าพิกัด ควบคุมบน เส้นกึ่งกลาง พิกัดควบคุมล่าง และจำนวนของเสีย สำหรับแผนฎมิควบคุมค่าเฉลี่ยให้กับ **ค อ น โท ร ล Graph GrpRChart โ ด ย ค ่า ต ัว แ ป ร LL ท ี่ส ่ง เข ้า ม า จ ะ เป ็น ต ัว แ ป ร ก ำ ห น ด ช ่ว ง ข อ ง ข ้อ ม ูล ท ี่จ ะ ให ้** แสดงบนคอนโทรล Graph GrpRChart ซึ่ง 1 ช่วงของข้อมูลประกอบด้วย 20 จุด

**3 3 . แ ฟ ้ม 'ข ้อ ม ูล FRMXRC5.FRM**

**แฟ้มข้อมู**ล FRMXRC5.FRM เป็นแฟ้มข้อมูลที่จัดเก็บฟอร์ม FrmXRChart5 ซึ่งเป็นฟอร์ม ี่ ที่ทำหน้าที่แสดงหน้าจอที่ใช้ในการป้อนข้อมูลเพื่อสร้างแผนภูมิควบคุมค่าเฉลี่ย และแผนภูมิควบ คุมค่าพิสัย ในแฟ้มข้อมูลนี้ประกอบด้วยโปรแกรมย่อยที่ทำให้ฟอร์มสามารถทำงานได้ ดังนี้

1) โปรแกรมย่อย Calculation( ) เป**็นโปรแกรมย่อยที่ทำหน้าที่ตรวจสอบข้อมูล**ที่ผู้ใช้ใส่ ่ เข้ามาในคอนโทรล Grid GrdData คำนวณค่าเฉลี่ยและค่าพิสัยของข้อมูล จัดเก็บค่าเฉลี่ยไว้ในตัวแปร อาร์เรย์ X จัดเก็บค่าพิสัยไว้ในตัวแปรอาร์เรย์ R และเรียกใช้โปรแกรมย่อย PlotXRCL(X ) , R( )) เพื่อ **ต ร ว จ ส อ บ ค ว า ม ผ ิด ป ก ต ิข อ ง แ ผ น ภ ูม ิค ว บ ค ุม**

2) โปรแกรมย่อย CmdOk1\_Click( ) เป็นโปรแกรมย่อยที่จะตอบสนองเมื่อมีการคลิก คอนโทรล CommandButton CmdOk1 โดยจะตรวจสอบข้อมูลที่ผู้ใช้ใส่และเรียกใช้โปรแกรมย่อย Calculation( ) เพื่อทำการคำนวณ ซึ่งถ้าการคำนวณไม่เกิดข้อบกพร่องใด ๆ ก็จะเรียกใช้ฟอร์ม **FrmXRChart2 เพ ื่อ แ ส ด ง ผ ล ก า ร ค ำ น ว ณ**

3) โปรแกรมย่อย CmdQuit\_Click( ) เป็นโปรแกรมย่อยที่จะตอบสนองเมื่อมีการคลิก **ค อ น โท ร ล C om m an d B u tton C m dQ uit โ ด ย โ ป ร แ ก ร ม ย ่อ ย น ี้จ ะ ย ก เล ิก ก า ร ใช ้ง า น ฟ อ ร ์ม FrmXRChartô**

4) โปรแกรมย่อย Form Load ( ) เป**็นโปรแกรมย่อยที่จะตอบสนองเมื่อมีการเรี**ยกฟอร์ม FrmXRChart1 มาใช้งาน โดยโปรแกรมย่อยนี้จะทำหน้าที่กำหนดค่าต่าง ๆ ของหน้าจอเพื่อใช้ในการใส่ ข้อมูลเพื่อสร้างแผนภูมิควบคุมค่าเฉลี่ยและแผนภูมิควบคุมค่าพิสัย

5) โปรแกรมย่อย Form Unload (Cancel As Integer) เป็นโปรแกรมย่อยที่จะตอบสนอง ี่เมื่อมีการยกเลิกการใช้งานฟอร์ม FrmXRChart5 โดยโปรแกรมย่อยนี้จะเรียกใช้โปรแกรมย่อย **M nuF ileN ew \_C lick ( ) แ ล ะ เร ีย ก ใช ้ฟ อ ร ์ม FrmChart**

6) โปรแกรมย่อย GrdData\_KeyPress ( KeyAscii As Integer ) **เป็นโปรแกรมย่อยที่** ิตอบสนองเมื่อคีย์บอร์ดถูกกดขณะที่ผู้ใช้กำลังใส่ข้อมูลที่คอนโทรล Grid GrdData โดยจะนำข้อมูลที่รับ **์ เข้ามาจากคีย์บอร์ดมาแสดงผลในคอนโทรล** Grid GrdData ในกรณีที่ผู้ใช้กดคีย์ตัวเลข

7) โปรแกรมย่อย GrdData\_LostFocus( ) เป็นโปรแกรมย่อยที่จะตอบสนองเมื่อมีการ ิเปลี่ยนแปลง Focus จากคอนโทรล Grid GrdData เป็นคอนโทรลอื่น โดยโปรแกรมย่อยนี้จะกำหนดค่า **ต ัว แ ป ร F lagch an ge ใ ห ้เท ่า ก ับ า**

8) โปรแกรมย่อย GrdData\_RowColChange( ) เป็นโปรแกรมที่จะตอบสนองเมื่อมีการ **เป ล ี่ย น แ ป ล ง ค ่า แ ถ ว ห ร ือ ค ่า ค อ จ ัม น ์ข อ ง ค อ น โ ท ร ล Grid GrdData โ ด ย โ ป ร แ ก ร ม ย ่อ ย น ี้จ ะ ท ำ ห น ้า ท ี่ก ำ ห น ด ค ่า ต ัว แ ป ร F lagch an ge ใ ห ้เท ่า ก ับ 1**

9) โปรแกรมย่อย LoadGrid ( NewRw As Integer, Samplesz As Integer) เป็นโปรแกรม ี่ย่อยที่ทำหน้าที่เปลี่ยนจำนวนแถวและคอลัมน์ของคอนโทรล Grid GrdData ตามที่ผู้ใช้กำหนด โดย ี จำนวนแถวที่ต้องการเปลี่ยนจะถูกรับเข้ามาโดยใช้ตัวแปร NewRw และจำนวนคอลัมน์ที่ต้องการเปลี่ยน **จ ะ ถ ูก ร ับ เข ้า ม า โ ด ย ใ ช ้ต ัว แ ป ร Sam plsz**

10) โปรแกรมย่อย MnuAbout\_Click( ) เป็นโปรแกรมย่อยที่จะตอบสนองเมื่อมีการคลิก **ค อ น โท ร ล M enu M nuA bout โ ด ย โ ป ร แ ก ร ม ย ่อ ย น ี้จ ะ เร ีย ก โ ป ร แ ก ร ม ย ่อ ย A bout( )**

11) โปรแกรมย่อย MnuEditDelete Click( ) เป็นโปรแกรมย่อยที่จะตอบสนองเมื่อมีการ **ค ล ิก ค อ น โ ท ร ล M en u M n uE d itD elete โ ด ย โ ป ร แ ก ร ม ย ่อ ย น ี้จ ะ ท ำ ก า ร ล บ ข ้อ ม ูล ท ี่อ ย ู่ใ น แ ถ ว น ั้น แ ล ้ว เล ื่อ น** ์ ข้อมูลที่อยู่ในแถวถัดมาขึ้นมา

12) โปรแกรมย่อย MnuFileExit Click( ) เป็นโปรแกรมย่อยที่จะตอบสนองเมื่อมีการคลิก **ค อ น โท ร ล M enu M nuFileExit โ ด ย จ ะ ท ำ ห น ้า ท ี่ย ก เล ิก ก า ร ใช ้ฟ อ ร ์ม FrmXRChartl แ ล ะ จ บ ก า ร ท ำ ง า น ข อ ง โ ป ร แ ก ร ม โ ด ย อ อ ก ไ ป ท ี่ W in d o w s**

13) โปรแกรมย่อย MnuFileNew\_Click( ) เป็นโปรแกรมย่อยที่จะตอบสนองเมื่อมีการ คลิกคอนโทรล Menu MnuFileNew โปรแกรมย่อยนี้จะเรียกโปรแกรมย่อย Form\_Load เพื่อทำหน้าที่ **ก ำ ห น ด ค ่า D efau lt ข อ ง ฟ อ ร ์ม FrmXRChart5**

14) โปรแกรมย่อย MnuFileOpen\_Click( ) เป็นโปรแกรมย่อยที่จะตอบสนองเมื่อมีการ คลิกคอนโทรล Menu MnuFileOpen โปรแกรมย่อยนี้จะทำหน้าที่เปิดแฟ้มข้อมูลมาใช้งาน และนำข้อมูลที่ **เรียกมาจากแฟ้มข้อมูลมาใส่ในคอนโทรล Grid GrdData และคอนโทรล TextBox TxtSample TxtCL TxtLCL และ TxtUCL** 

15) โปรแกรมย่อย MnuFilePrint Click( ) เป็นโปรแกรมย่อยที่จะตอบสนองเมื่อมีการ **ค ล ิก ค อ น โ ท ร ล M enu MnuFilePrint โ ป ร แ ก ร ม ย ่อ ย น ี้จ ะ ท ำ ห น ้า ท ี่เร ีย ก โ ป ร แ ก ร ม ย ่อ ย ท ี่ท ำ ห น ้า ท ี่จ ด** ี พิมพ์ข้อมูล และผลการคำนวณ

16) โปรแกรมย่อย MnuFilePrintSetup\_Click( ) เป็นโปรแกรมย่อยที่จะตอบสนองเมื่อมี การคลิกคอนโทรล Menu MnuFilePrintSetUp โปรแกรมย่อยนี้จะทำหน้าที่เรียกกรอบข้อความเพื่อตั้งค่า **ต ่า ง ๆ ใ น ก า ร พ ิม พ ์ข ้อ ม ูล**

17) โปรแกรมย่อย MnuFileSave\_Click( ) เป็นโปรแกรมย่อยที่จะตอบสนองเมื่อมีการ คลิกคอนโทรล Menu MnuFileSave โปรแกรมย่อยนี้ระจ*ั*ดเก็บแฟ้มข้อมูลที่เคยมีการจัดเก็บมาแล้ว

18) โปรแกรมย่อย MnuFileSaveAs\_Click( ) เป็นโปรแกรมย่อยที่จะตอบสนองเมื่อมีการ คลิกคอนโทรล Menu MnuFileSaveAs โปรแกรมย่อยนี้จะทำหน้าที่จัดเก็บแฟ้มข้อมูลที่ยังไม่เคยมี **ก า ร จ ัด เก ็บ ม า ก ่อ น**

19) โปรแกรมย่อย Mnulntro\_Click( ) เป็นโปรแกรมย่อยที่จะตอบสนองเมื่อมีการคลิก คอนโทรล Menu MnuIntro ซึ่งทำหน้าที่เรียกแฟ้มข้อมูล SQC.HLP โดยใช้ฟังก์ชันของ Winhelp

20) โปรแกรมย่อย MnuOptRow\_Click( ) เป็นโปรแกรมย่อยที่จะตอบสนองเมื่อมีการ คลิกคอนโทรล Menu MnuOptRow โดยโปรแกรมนี้จะทำหน้าที่ตรวจสอบการจัดเก็บข้อมูลของผู้ใช้และ เรียกฟังก์ชัน GetRow ที่จะทำการรับค่าจำนวนแถวที่ต้องการเปลี่ยนแปลงและเรียกใช้โปรแกรมย่อย **L oad G rid (N ew R w ,Sam plesz) เพ ื่อ เป ล ี่ย น จ ำ น ว น แ ถ ว ข อ ง ค อ น โ ท ร ล Grid GrdData**

21) โปรแกรมย่อย PlotXRCL( X( ) As Single , R( ) As Integer ) **เป็นโปรแกรมย่อย** ที่ทำหน้าที่เรียกใช้โปรแกรมย่อยที่ทำหน้าที่ตรวจสอบความผิดปกติแต่ละอย่างของข้อมูลที่พล็อตลงใน แผนภูมิควบคุมค่าเฉลี่ยและแผนภูมิควบคุมค่าพิสํย โดย X( ) เป็นตัวแปรที่เก็บข้อมูลค่าเฉลี่ย และ R( ) **เป ็น ต ัว แ ป ร ท ี่เก ็บ ข ้อ ม ูล ค ่า พ ิส ์ย**

22) โปรแกรมย่อย PrintData( ) เป็นโปรแกรมย่อยที่ทำหน้าที่พิมพ์ข้อมูลที่ผู้ใช้ใส่เข้าไป

23) โปรแกรมย่อย PrintOut( ) เป็นโปรแกรมย่อยที่ทำหน้าที่พิมพ์ผลการคำนวณที่ **โ ป ร แ ก ร ม ค ำ น ว ณ อ อ ก ม า**

24) โปรแกรมย่อย TxtCL\_Change ( ) เป็นโปรแกรมย่อยที่ตอบสนองเมื่อมีการ เปลี่ยนแปลงค่าที่ไส่ให้กับคอนโทรล TextBox TxtCL โดยโปรแกรมย่อยนี้จะทำหน้าที่ตรวจสอบว่าข้อมูล ์ ที่ผู้ใช้ใส่ถูกต้องหรือไม่ ถ้าไม่ถูกต้องก็จะให้ผู้ใช้ใส่ใหม่อีก 1 ครั้ง

25) โปรแกรมย่อย TxtLCL\_Change ( ) เป็นโปรแกรมย่อยที่ตอบสนองเมื่อมีการ เปลี่ยนแปลงค่าที่ไส่ให้กับคอนโทรล TextBox TxtLCL โดยโปรแกรมย่อยนี้จะทำหน้าที่ตรวจสอบว่าข้อมูล ์ ที่ผู้ใช้ใส่ถูกต้องหรือไม่ ถ้าไม่ถูกต้องก็จะให้ผู้ใช้ใส่ใหม่อีก 1 ครั้ง

26) โปรแกรมย่อย TxtSample\_Change ( ) เป็นโปรแกรมย่อยที่ตอบสนองเมื่อมีการ เปลี่ยนแปลงค่าที่ไส*่*ให้กับคอนโทรล TextBox TxtSample โดยโปรแกรมย่อยนี้จะทำหน้าที่ตรวจสอบว่า ์ ข้อมูลที่ผู้ใช้ใส่ถูกต้องหรือไม่ ถ้าข้อมูลไม่ถูกต้องก็จะให้ผู้ใช้ไส่ใหม่อีก 1 ครั้ง และถ้าข้อมูลถูกต้อง ก็จะ เปลี่ยนจำนวนคอล*ั*้มน์ของคอนโทรล Grid GrdData เพื่อให้ขนาดตัวอย่างได้ตามที่ผู้ใช้กำหนด

27) โปรแกรมย่อย TxtUCL\_Change ( ) เป็นโปรแกรมย่อยที่ตอบสนองเมื่อมีการ เปลี่ยนแปลงค่าที่ไส่ให้กับคอนโทรล TextBox TxtUCL โดยโปรแกรมย่อยนี้จะทำหน้าที่ตรวจสอบว่า ์ ข้อมูลที่ผู้ใช้ใส่ถูกต้องหรือไม่ ถ้าไม่ถูกต้องก็จะให้ผู้ใช้ใส่ใหม่อีก 1 ครั้ง

28) โปรแกรมย่อย TxtXCL\_Change ( ) เป็นโปรแกรมย่อยที่ตอบสนองเมื่อมีการ เปลี่ยนแปลงค่าที่ไส่ให้กับคอนโทรล TextBox TxtXCL โดยโปรแกรมย่อยนี้จะทำหน้าที่ตรวจสอบว่าข้อมูล ี่ ที่ผู้ใช้ใส่ถูกต้องหรือไม่ ถ้าไม่ถูกต้องก็จะให้ผู้ใช้ใส่ใหม่อีก 1 ครั้ง

29) โปรแกรมย่อย TxtXLCL\_Change **( ) เป็นโปรแกรมย่อยที่ตอบสนองเมื่อ**มีการ เปลี่ยนแปลงค่าที่ไส*่*ให้กับคอนโทรล TextBox TxtXLCL โดยโปรแกรมย่อยนี้จะทำหน้าที่ตรวจสอบว่า ข้อมูลที่ผู้ใช้ใส่ถูกต้องหรือไม่ ถ้าไม่ถูกต้องก็จะให้ผู้ใช้ใส่ใหม่อีก 1 ครั้ง

30) โปรแกรมย่อย TxtXUCL\_Change **( ) เป็นโปรแกรมย่อยที่ตอบสนองเมื่อมี**การ เปลี่ยนแปลงค่าที่ไส*่*ให้กับคอนโทรล TextBox TxtXUCL โดยโปรแกรมย่อยนี้จะทำหน้าที่ตรวจสอบว่า ์ ข้อมูลที่ผู้ใช้ใส่ถูกต้องหรือไม่ ถ้าไม่ถูกต้องก็จะให้ผู้ใช้ใส่ใหม่อีก 1 ครั้ง

**34 . แ ฟ ้ม ข ้อ 4)ล FRM SAM PL.FRM**

ี **แฟ้มข้อมูล FRMSAMPL.FRM เป็นแฟ้มข้อมูลที่จัดเก็บฟอร์ม** FrmSampling ซึ่งเป็น ี ฟอร์มที่ทำหน้าที่แสดงรายการของโปรแกรมในส่วนของแผนการสุ่มตัวอย่างเพื่อการยอมรับเพื่อให้ผู้ใช้ ี เลือก ในแฟ้มข้อมลนี้ประกอบด้วยโปรแกรมย่อยที่ทำให้ฟอร์มสามารถทำงานได้ ดังนี้

1) โปรแกรมย่อย CmdQuit\_Click( ) เป็นโปรแกรมย่อยที่จะตอบสนองเมื่อคอนโทรล  ${\color{black} {\mathsf{CommandButton}}}$   ${\color{black} {\mathsf{CmdQuit}}}$  ถูกคลิก โดยโปรแกรมย่อยนี้จะทำหน้าที่ยกเลิกการใช้งานฟอร์ม Frm Sampling **และเ**รียกฟอร์ม Frm Main มาใช้งาน

2) โปรแกรมย่อย CmdQuit\_MouseMove ( Button As Integer, Shift As Integer, X As Single , Y As Single ) เป็นโปรแกรมย่อยที่จะตอบสนองเมื่อเมาส์เคลื่อนที่อยู่บนคอนโทรล  ${\sf Comm and Butter}$   ${\sf Cm}$   ${\sf Cm}$  d ${\sf Quit}$   $\qquad \qquad {\sf \hat{L}}$ ดยโปรแกรมย่อยนี้จะทำหน้าที่แสดงคำอธิบายของคอนโทรล **C om m an dB utton C m dQ uit บ น ค อ น โท ร ล Label LblExplain**

3) โปรแกรมย่อย CmdSAttr\_Click( ) เป็นโปรแกรมย่อยที่จะตอบสนองเมื่อคอนโทรล CommandButton CmdSAttr ถูกคลิก โดยโปรแกรมย่อยนี้จะเรียกฟอร์ม FrmMenuSampling มาใช้งาน

4) โปรแกรมย่อย CmdSAttrChart\_MouseMove ( Button As Integer, Shift As Integer,  $\times$  As Single , Y As Single ) เป็นโปรแกรมย่อยที่จะตอบสนองเมื่อเมาส์เคลื่อนที่อยู่บนคอนโทรล CommandButton CmdSAttr โดยโปรแกรมย่อยนี้จะทำหน้าที่แสดงคำอธิบายของคอนโทรล **C om m an dB utton C m dSA ttr บ น ค อ น โท ร ล Label LblExplain**

5) โปรแกรมย่อย CmdSV\_Click( ) เป็นโปรแกรมย่อยที่จะตอบสนองเมื่อคอนโทรล CommandButton CmdSV ถูกคลิก โดยโปรแกรมย่อยนี้จะทำหน้าที่เรียกฟอร์ม FrmSVP1 มาใช้งาน

6) โปรแกรมย่อย CmdSV\_MouseMove ( Button As Integer, Shift As Integer, X As Single , Y As Single ) เป็นโปรแกรมย่อยที่จะตอบสนองเมื่อเมาส์เคลื่อนที่อยู่บนคอนโทรล CommandButton CmdSV โดยโปรแกรมย่อยนี้จะทำหน้าที่แสดงคำอธิบายของคอนโทรล **C om m an dB utton CmdSM บ น ค อ น โท ร ล Label LblExplain**

7) โปรแกรมย่อย Form\_Load( ) เป็นโปรแกรมย่อยที่จะตอบสนองเมื่อมีการเรียกฟอร์ม FrmSampling มาใช้งาน โดยโปรแกรมย่อยนี้จะทำหน้าที่ซ่อนคำอธิบายของคอนโทรลต่าง ๆ ที่แสดงบน **ค อ น โท ร ล Label LblExplain**

8) โปรแกรมย่อย Form\_MouseMove( Button As Integer, Shift As Integer, X As Single, Y As Single ) เป็นโปรแกรมย่อยที่จะตอบสนองเมื่อเมาส์เคลื่อนที่อยู่บนฟอร์ม FrmSampling โดย **โ ป ร แ ก ร ม ย ่อ ย น ี้จ ะ ท ำ ห น ้า ท ี่ซ ่อ น ค ำ อ ธ ิบ า ย ข อ ง ค อ น โ ท ร ล ต ่า ง ๆ ท ี่แ ส ด ง บ น ค อ น โท ร ล Label LblExplain**

**9) โปรแกรมย่อย MnuAbout\_Click( ) เป็นโปรแกรมย่อยที่จะตอบสนองเมื่อมีการคลิก ค อ น โท ร ล M enu M nuA bout โ ด ย จ ะ ท ำ ห น ้า ท ี่เร ีย ก โ ป ร แ ก ร ม ย ่อ ย A bout**

10) โปรแกรมย่อย MnuFileExit Click( ) เป็นโปรแกรมย่อยที่จะตอบสนองเมื่อมีการคลิก คอนโทรล Menu MnuFileExit โดยจะทำหน้าที่ยกเลิกการใช้งานฟอร์ม FrmSampling เลิกใช้ฟังก์ชัน **W inH elp แ ล ะ จ บ ก า ร ท ำ ง า น ข อ ง โ ป ร แ ก ร ม น ี้**

11) โปรแกรมย่อย MnuIntro\_Click( ) เป็นโปรแกรมย่อยที่จะตอบสนองเมื่อมีการคลิก **ค อ น โท ร ล M enu M nulntro ซ ึ่ง ท ำ ห น ้า ท ี่เร ีย ก แ ฟ ้ม ข ้อ ม ูล SQC.FHLP โด ย ใช ้ฟ ัง ก ์ช ัน ข อ ง W inhelp**

**12) โปรแกรมย่อย Panel3D1\_MouseMove ( Button As Integer , Shift As Integer ,**  $\times$  As Single , Y As Single ) เป็นโปรแกรมย่อยที่จะตอบสนองเมื่อเมาส์เคลื่อนที่อยู่บนคอนโทรล SSPanel Panel3D1 โดยจะทำหน้าที่ช่อนคำอธิบายของคอนโทรลต่าง ๆ ที่แสดงบนคอนโทรล Label LblExplain

**3 5 . แ ฟ ้ม ข ้อ ม ูล FRM M SAM P.FRM**

ี **แฟ้มข้อ**มูล FRMMSAMP.FRM เป็นแฟ้มข้อมูลที่จัดเก็บฟอร์ม FrmMenuSampling ซึ่ง **เป ็น ฟ อ ร ์ม ท ี่ท ำ ห น ้า ท ี่แ ส ด ง ร า ย ก า ร ข อ ง โ ป ร แ ก ร ม ใ น ส ่ว น แ ผ น ก า ร ส ่ม ด ัว อ ย ่า ง แ บ บ แ อ ต ท ร ิบ ิว ส ์เพ ื่อ ใ ห ้ผ ู้ใ ช ้** ี เลือก ในแฟ้มข้อมูลนี้ประกอบด้วยโปรแกรมย่อยที่ทำให้ฟอร์มสามารถทำงานได้ ดังนี้

1) โปรแกรมย่อย CmdDSP Click( ) เป็นโปรแกรมย่อยที่จะตอบสนองเมื่อมีการคลิก **ค อ น โท ร ล C om m an d B u tton C m d D S P โ ด ย โ ป ร แ ก ร ม ย ่อ ย น ี้จ ะ ท ำ ห น ้า ท ี่เร ีย ก ใช ้ฟ อ ร ์ม F rm D sp l**

2) โปรแกรมย่อย CmdDSP\_MouseMove( Button As Integer, Shift As Integer, X As Single , Y As Single ) เป็นโปรแกรมย่อยที่จะตอบสนองเหตุการณ์ที่เมาส์เคลื่อนที่บนคอนโทรล **C om m an dB utton C m d D S P โ ด ย โ ป ร แ ก ร ม น ี้จ ะ ท ำ ห น ้า ท ี่แ ส ด ง ค ำ อ ธ ิบ า ย ข อ ง ค อ น โ ท ร ล C om m andB utton C m dD SP บ น ค อ น โ ท ร ล Label LblExplain**

3) โปรแกรมย่อย CmdMIL\_Click( ) เป็นโปรแกรมย่อยที่จะตอบสนองเหตุการณ์ที่มีการ **ค ล ิก บ น ค อ น โ ท ร ล C om m an dB utton CmdMIL โ ด ย โ ป ร แ ก ร ม ย ่อ ย น ี้จ ะ เร ีย ก ใ ช ้ง า น ฟ อ ร ์ม Frm105D1**

4) โปรแกรมย่อย CmdMIL\_MouseMove ( Button As Integer , Shift As Integer , X As Single , Y As Single ) เป็นโปรแกรมย่อยที่จะตอบสนองเมื่อเมาส์เคลื่อนที่อยู่บนคอนโทรล CommandButton CmdMIL โดยโปรแกรมย่อยนี้จะทำหน้าที่แสดงคำอธิบายของคอนโทรล **C om m an dB utton CmdM IL บ น ค อ น โท ร ล Label LblExplain**

5) โปรแกรมย่อย CmdQuit\_Click( ) เป็นโปรแกรมย่อยที่จะตอบสนองเหตุการณ์ที่มีการ **ค ล ิก บ น ค อ น 'โท ร ล C om m an dB utton C m dQ uit โ ด ย โ ป ร แ ก ร ม ย ่อ ย น ี้จ ะ ท ำ ห น ้า ท ี่ย ก เล ิก ก า ร ใ ช ้ง า น ฟ อ ร ์ม F rm M enuSam pling แ ล ะ เร ีย ก ใช ้ฟ อ ร ์ม FrmSampling**

6) โปรแกรมย่อย CmdQuit\_MouseMove( Button As Integer, Shift As Integer, X As Single , Y As Single ) เป็นโปรแกรมย่อยที่จะตอบสนองเมื่อเมาส์เคลื่อนที่อยู่บนคอนโทรล CommandButton CmdQuit โดยโปรแกรมย่อยนี้จะทำหน้าที่แสดงคำอธิบายของคอนโทรล **C om m an dB utton C m dQ uit บ น ค อ น โท ร ล Label LblExplain**

7) โปรแกรมย่อย CmdRSSP\_Click( ) เป็นโปรแกรมย่อยที่จะตอบสนองเหตุการณ์ที่มี **ก า ร ค ล ิก บ น ค อ น โ ท ร ล C om m an dB utton C m dR SSP โ ด ย โ ป ร แ ก ร ม ย ่อ ย น ี้จ ะ ท ำ ห น ้า ท ี่เร ีย ก ฟ อ ร ์ม Frm Rspl**

8) โปรแกรมย่อย CmdRSSP\_MouseMove( Button As Integer, Shift As Integer, X As Single , Y As Single ) เป็นโปรแกรมย่อยที่จะตอบสนองเมื่อเมาส์เคลื่อนที่อยู่บนคอนโทรล CommandButton CmdRSSP โดยโปรแกรมย่อยนี้จะทำหน้าที่แสดงคำอธิบายของคอนโทรล **C om m an dB utton C m dR SSP บ น ค อ น โท ร ล Label LblExplain** *é*

9) โปรแกรมย่อย CmdSEQ\_Click( ) เป็นโปรแกรมย่อยที่จะตอบสนองเหตุการณ์ที่มีการ **ค ล ิก บ น ค อ น โ ท ร ล C om m an dB utton C m dSE Q โ ด ย โ ป ร แ ก ร ม ย ่อ ย น ี้จ ะ ท ำ ห น ้า ท ี่เร ีย ก ฟ อ ร ์ม F rm Seql**

**10) โปรแกรมย่อย CmdSEQ\_MouseMove( Button As Integer, Shift As Integer,**  $\times$  As Single , Y As Single ) เป็นโปรแกรมย่อยที่จะตอบสนองเมื่อเมาส์เคลื่อนที่อยู่บนคอนโทรล  ${\color{black} \mathsf{CommandButton}}$   ${\color{black} \mathsf{CmdSEQ}}$  โดยโปรแกรมย่อยนี้จะทำหน้าที่แสดงคำอธิบายของคอนโทรล **C om m an dB utton C m dSE Q บ น ค อ น โท ร ล Label LblExplain**

11) โปรแกรมย่อย CmdSSP\_Click( ) เป็นโปรแกรมย่อยที่จะตอบสนองเหตุการณ์ที่มี **ก า ร ค ล ิก บ น ค อ น โ ท ร ล C om m an d B u tton C m d SSP โ ด ย โ ป ร แ ก ร ม ย ่อ ย น ี้จ ะ ท ำ ห น ้า ท ี่เร ีย ก ฟ อ ร ์ม Frm Ssp2**

**12) โปรแกรมย่อย CmdSSP\_MouseMove( Button As Integer, Shift As Integer,**  $\times$  As Single , Y As Single ) เป็นโปรแกรมย่อยที่จะตอบสนองเมื่อเมาส์เคลื่อนที่อยู่บนคอนโทรล CommandButton CmdSSP โดยโปรแกรมย่อยนี้จะทำหน้าที่แสดงคำอธิบายของคอนโทรล **C om m an dB utton C m d SSP บ น ค อ น โ ท ร ล Label LblExplain**

13) โปรแกรมย่อย Form\_Load( ) เป็นโปรแกรมย่อยที่จะตอบสนองเหตุการณ์ที่มีการ **เ**รียกใช้ฟอร์ม FrmMenuSampling โดยโปรแกรมย่อยนี้จะทำหน้าที่ซ่อนคอนโทรล Lbl LblExplain

**14) โปรแกรมย่อย Form\_MouseMove( Button As Integer , Shift As Integer ,**  $\times$  As Single , Y As Single ) เป็นโปรแกรมย่อยที่จะตอบสนองเมื่อเมาส์เคลื่อนที่อยู่บนฟอร์ม **F rm M enuSam pling โ ด ย โ ป ร แ ก ร ม ย ่อ ย น ี้จ ะ ท ำ ห น ้า ท ี่ซ ่อ น ค อ น โ ท ร ล Label LblExplain**

15) โปรแกรมย่อย Form\_Unload( Cancel As Integer ) เป็นโปรแกรมย่อยที่จะตอบสนอง ี่ เมื่อมีการยกเลิกการใช้งานฟอร์ม FrmMenuSampling โดยโปรแกรมย่อยนี้จะทำหน้าที่ซ่อนคอนโทรล **Label LblExplain**

16) โปรแกรมย่อย MnuAbout\_Click( ) เป็นโปรแกรมย่อยที่จะตอบสนองเมื่อมีการคลิก บนคอนโทรล Menu MnuAbout โดยโปรแกรมย่อยนี้จะทำหน้าที่เรียกโปรแกรมย่อย About

17) โปรแกรมย่อย MnuFileExit\_Click( ) เป็นโปรแกรมย่อยที่จะตอบสนองเมื่อมีการคลิก **ค อ น โท ร ล M enu M nuFileExit โ ด ย จ ะ ท ำ ห น ้า ท ี่ย ก เล ิก ก า ร ใ ช ้ง า น ฟ อ ร ์ม Frm M enuSam pling เล ิก ใช ้ฟ ัง ก ์ช ัน W inH elp แ ล ะ จ บ ก า ร ใ ช ้ง า น ข อ ง โ ป ร แ ก ร ม น ี้**

**18) โ ป ร แ ก ร ม ย ่อ ย Mnulntro\_Click( ) เป ็น โ ป ร แ ก ร ม ย ่อ ย ท ี่**จะ**ต อ บ ส น อ ง เม ื่อ ม ีก า ร ค ล ิก ค อ น โท ร ล M enu M nulntro ซ ึ่ง ท ำ ห น ้า ท ี่เร ีย ก แ ฟ ้ม ข ้อ ม ูล SQC.HLP โ ด ย ใช ้ฟ ัง ก ์ช ัน ข อ ง W inhelp**

**19) โปรแกรมย่อย Panel3D1\_MouseMove( Button As Integer, Shift As Integer, X As** Single , Y As Single ) เป็นโปรแกรมย่อยที่จะตอบสนองเมื่อเมาส์เคลื่อนที่อยู่บนคอนโทรล SSPanel **Panel3D1 โ ด ย จ ะ ท ำ ห น ้า ท ี่ช ่อ น ค อ น โ ท ร ล Label LblExplain**

**3 6 . แ ฟ ้ม ข ้อ ม ูล FRM SSP2.FRM**

ี **แ**ฟ้มข้อมูล FRMSSP2.FRM เป็นแฟ้มข้อมูลที่จัดเก็บฟอร์ม FrmSsp2 ซึ่งเป็นฟอร์มที่ ์ ทำหน้าที่แสดงหน้าจอป้อนข้อมูลและแสดงผลสำหรับการออกแบบแผนการสุ่มตัวอย่างเดี่ยว <sup>ใ</sup>น แฟ้มข้อมูลนี้ประกอบด้วยโปรแกรมย่อยที่ทำให้ฟอร์มสามารถทำงานได้ ตังนี้

1) โปรแกรมย่อย CboAlpha\_Change( ) เป็นโปรแกรมย่อยที่จะตอบสนองเมื่อมีการ ี่ เปลี่ยนแปลงค่า Properties Text ของคอนโทรล ComboBox CboAlpha โดยโปรแกรมย่อยนี้จะทำหน้าที่ **ก ำ ห น ด ค ่า ใ น ค อ น โ ท ร ล ท ี่ใ ช ้แ ส ด ง ผ ล ก า ร อ อ ก แ บ บ แ ผ น ก า ร ฟ ุม ต ัว อ ย ่า ง ใ ห ้เป ็น ค ่า ว ่า ง**

2) โปรแกรมย่อย CboAlpha\_Click( ) เป็นโปรแกรมย่อยที่จะตอบสนองเมื่อมีการคลิก คอนโทรล ComboBox CboAlpha โดยโปรแกรมย่อยนี้จะทำหน้าที่กำหนดค่าในคอนโทรลที่ใช้แสดงผล **ก า ร อ อ ก แ บ บ แ ผ น ก า ร ฟ ุม ต ัว อ ย ่า ง ใ ห ้เป ็น ค ่า ว ่า ง**

3) โปรแกรมย่อย CboAql\_Change( ) เป็นโปรแกรมย่อยที่จะตอบสนองเมื่อมีการเปลี่ยน แปลงค่า Properties Text ของคอนโทรล ComboBox CboAql โดยโปรแก<mark>รมย่อยนี้จะ</mark>ทำหน้าที่กำหนดค่า ในคอนโทรลที่ใช้แสดงผลการออกแบบแผนการสุ่มตัวอย่างให**้เ**ป็นค่าว่าง

4) โปรแกรมย่อย CboAql\_Click( ) เป็นโปรแกรมย่อยที่จะตอบสนองเมื่อมีการคลิก คอนโทรล ComboBox CboAql โดยโปรแกรมย่อยนี้จะทำหน้าที่กำหนดค่าในคอนโทรลที่ใช้แสดงผลการ **อ อ ก แ บ บ แ ผ น ก า ร ฟ ุม ต ัว อ ย ่า ง ใ ห ้เป ็น ค ่า ว ่า ง**

5) โปรแกรมย่อย CboBeta\_Change( ) เป็นโปรแกรมย่อยที่จะตอบสนองเมื่อมีการเปลี่ยน แปลงค่า Properties Text ของคอนโทรล ComboBox CboBeta โดยโปรแกรมย่อยนี้จะทำหน้าที่กำหนดค่า **ใ น ค อ น โ ท ร ล ท ี่ใ ช ้แ ส ด ง ผ ล ก า ร อ อ ก แ บ บ แ ผ น ก า ร ฟ ุม ต ัว อ ย ่า ง ใ ห ้เป ็น ค ่า ว ่า ง**

**6) โ ป ร แ ก ร ม ย ่อ ย CboBeta\_Click( ) เป ็น โ ป ร แ ก ร ม ย ่อ ย ท ี่จ ะ ต อ บ ส น อ ง เม ื่อ ม ีก า ร ค ล ิก** คอนโทรล ComboBox CboBeta โดยโปรแกรมย่อยนี้จะทำหน้าที่กำหนดค่าในคอนโทรลที่ใช้แสดงผลการ **อ อ ก แ บ บ แ ผ น ก า ร ส ุ่ม ต ัว อ ย ่า ง ใ ห ้เป ็น ค ่า ว ่า ง**

7) โปรแกรมย่อย CboLtpd Change( ) เป็นโปรแกรมย่อยที่จะตอบสนคงเมื่อมีการเปลี่ยน **แป**ลงค่า Properties Text ของคอนโทรล ComboBox CboLtpd โดยโปรแกรมย่อยนี้จะทำหน้าที่กำหนดค่า **ใน ค อ น โ ท ร ล ท ี่ใ ช ้แ ส ด ง ผ ล ก า ร อ อ ก แ บ บ แ ผ น ก า ร ส ุ่ม ต ัว อ ย ่า ง ใ ห ้เป ็น ค ่า ว ่า ง**

8) โปรแกรมย่อย CboLtpd Click( ) เป็นโปรแกรมย่อยที่จะตอบสนองเมื่อมีการคลิก คอนโทรล ComboBox CboLtpd โดยโปรแกรมย่อยนี้จะทำหน้าที่กำหนดค่าในคอนโทรลที่ใช้แสดงผลการ **อ อ ก แ บ บ แ ผ น ก า ร ส ุ่ม ต ัว อ ย ่า ง ใ ห ้เป ็น ค ่า ว ่า ง**

9) โปรแกรมย่อย CmdOC\_Click( ) เป็นโปรแกรมย่อยที่จะตอบสนองเมื่อมีการคลิก คอนโทรล CommandButton CmdOC โปรแกรมย่อยนี้จะทำหน้าที่กำหนดค่าตัวแปร SSP ให้เท่ากับ 1 **แ ล ะ เร ีย ก ใช ้ฟ อ ร ์ม Frm SSP3**

10) โปรแกรมย่อย CmdOk\_Click( ) เป็นโปรแกรมย่อยที่จะตอบสนองเมื่อมีการคลิก คอนโทรล CommandButton CmdOk โปรแกรมย่อยนี้จะทำหน้าที่ตรวจสอบข้อมูลที่ผู้ใช้ใส่เข้าไป และ ่ ออกแบบแผนการสมตัวอย่าง ซึ่งมีขั้นตอนการดำเนินการ ดังแสดงในภาคผนวก ค.

11) โปรแกรมย่อย CmdQuit\_Click( ) เป็นโปรแกรมย่อยที่จะตอบสนองเมื่อมีการคลิก **ค อ น โท ร ล C om m an dB utton C m dQ uit โ ป ร แ ก ร ม ย ่อ ย น ี้จ ะ ท ำ ห น ้า ท ี่ย ก เล ิก ก า ร ใช ้ฟ อ ร ์ม Frm SSP2**

12) ฟังก์ชัน FindLamda( C As Integer , Prob As Double ) As Double เป็นฟังก์ชันที่ใช้ใน **ก า ร ห า ค ่า เฉ ล ี่ย ท ี่ท ำ ใ ห ้ค ่า ค ว า ม น ่า จ ะ เป ็น ส ะ ส ม ท ี่ X < C ข อ ง ก า ร แ จ ก แ จ ง ป ัว ส ์ซ อ ง ม ีค ่า เท ่า ก ับ Prob**

13) โปรแกรมย่อย Form\_Load( ) เป็นโปรแกรมย่อยที่จะตอบสนองเหตการณ์ที่มีการ เรียกใช้ฟอร์ม FrmSSP2 โดยโปรแกรมย่อยนี้จะทำหน้าที่กำหนดค่า Properties ต่าง ๆ ของฟอร์ม **Frm SSP2**

14) โปรแกรมย่อย Form\_Unload( Cancel As Integer ) เป็นโปรแกรมย่อยที่จะ ตอบ สนองเหตุการณ์ที่มีการยกเลิกการใช้ฟอร์ม FrmSSP2 โดยโปรแกรมย่อยนี้จะเรียกใช้โปรแกรมย่อย **M nuFileltem \_C lick(0) แ ล ะ เร ีย ก ใช ้ฟ อ ร ์ม Frm M enuSam pling**

15) โปรแกรมย่อย MnuAbout\_Click( ) เป็นโปรแกรมย่อยที่จะตอบสนองเมื่อมีการคลิก **ค อ น โท ร ล M enu M nuA bout โ ด ย โ ป ร แ ก ร ม ย ่อ ย น ี้จ ะ เร ีย ก โ ป ร แ ก ร ม ย ่อ ย A bouti )**

16) โปรแกรมย่อย MnuFileItem\_Click ( Index As Integer ) **เป็นโปรแกรมย่อยท**ี่ **จ ะ ต อ บ ส น อ ง เม ื่อ ม ีก า ร ค ล ิก ค อ น โ ท ร ล M enu M nuFileltem แ ต ่เน ื่อ ง จ า ก ค อ น โ ท ร ล M enu M nuFileitem** ี่ เป็นคอนโทรลที่เป็นอาร์เรย์ จึงมีการส่งค่า Index เพื่อบ่งบอกให้ทราบว่าเป็นอาร์เรย์ตัวใด โดยถ้า

**Index = 0 แ ส ด ง ว ่า ผ ู้ใ ช ้ต ้อ ง ก า ร ก ำ ห น ด ค ่า ต ่า ง ๆ เป ็น ค ่า default**

**Index = 1 แ ส ด ง ว ่า ผ ู้ใ ช ้ต ้อ ง ก า ร เป ิด แ ฟ ้ม ข ้อ ย ูล**

**Index = 2 แ ส ด ง ว ่า ผ ู้ใ ช ้ต ้อ ง ก า ร ต ัด เก ็บ แ ฟ ้ม ข ้อ ย ูล เด ิม**

**Index ะะ 3 จ ะ แ ส ด ง ว ่า ผ ู้ใ ช ้ต ้อ ง ก า ร ต ัด เก ็บ แ ฟ ้ม ข ้อ ย ูล ใ ห ม ่**

**Index = 5 จ ะ แ ส ด ง ว ่า ผ ู้ใซ ้ต ้อ ง ก า ร พ ิม พ ์แ ฟ ้ม ข ้อ ม ูล Index = 6 จ ะ แ ส ด ง ว ่า ผ ู้ใซ ้ต ้อ ง ก า ร ต ัง ค ่า ก ่อ น พ ิม พ ์แ ฟ ้ม ข ้อ ม ูล Index = 8 จ ะ แ ส ด ง ว ่า ผ ู้ใ ช ้ต ้อ ง ก า ร อ อ ก ไ ป ย ัง W in d ow s**

17) โปรแกรมย่อย Mnulntro Click( ) เป็นโปรแกรมย่อยที่จะตอบสนองเมื่อมีการคลิก **ค อ น โท ร ล M enu M nulntro ซ ึ่ง ท ำ ห น ้า ท ี่เร ีย ก แ ฟ ้ม ข ้อ ม ูล SQC.HLP โดย'ใช ้'พ ิงก์,ชัน'ของ W inhelp**

18) โปรแกรมย่อย PrintPlan( ) เป**็นแฟ้มข้อมูลที่ทำหน้าที่พิมพ์ข้อมูลที่**ผู้ใช้ใส่เข้าไปและ **ผ ล ก า ร อ อ ก แ บ บ แ ผ น ก า ร ส ุ่ม ต ัว อ ย ่า ง เด ี่ย ว**

**3 7 . แ ฟ ้ม ข ้อ ม ูล FRM SSP3.FRM**

ี **แฟ้มข้อมูล FRMSSP3.FRM เป็นแฟ้มข้อมูลท**ี่จัดเก็บฟอร์ม FrmSsp3 ซึ่งเป็นฟอร์มที่ **ท ำ ห น ้า ท ี่แ ส ด ง ห น ้า จ อ ท ี่ใ ช ้แ ส ด ง เส ้น โ ค ้ง แ ส ด ง ค ุณ ส ม ป ต ิใ น เช ิง ป ฏ ิป ต ิ (Operating C haracteristic Curve)** ี ของแผนการสุ่มตัวอย่างแบบต่าง ๆ ในแฟ้มข้อมูลนี้ประกอบด้วยโปรแกรมย่อยที่ทำให้ฟอร์มสามารถ **ท ำ ง า น ไ ด ้ ต ัง น ี้**

1) โปรแกรมย่อย CmdCancel\_Click( ) เป็นโปรแกรมย่อยที่จะตอบสนองเมื่อมีการคลิก **ค อ น โท ร ล C om m an dB utton C m dC ancel โ ด ย โ ป ร แ ก ร ม ย ่อ ย น ี้จ ะ ย ก เล ิก ก า ร ใช ้ง า น ฟ อ ร ์ม Frm SSP3**

2) โปรแกรมย่อย CmdPrint\_Click( ) เป็นโปรแกรมย่อยที่จะตอบสนองเมื่อมีการคลิก คอนโทรล CommandButton CmdPrint โดยจะทำหน้าที่พิมพ์กราฟที่แสดงบนหน้าจอออกทางเครื่องพิมพ์ ์ ซึ่งการทำงานของโปรแกรมย่อยนี้จะกำหนดค่า Properties DrawMode ของคอนโทรล Graph GrpOC ให้ **ต ร ง ก ับ ค ่า ท ี่จ ะ พ ิม พ ์อ อ ก เค ร ื่อ ง พ ิม พ ์**

3) โปรแกรมย่อย Form\_Load( ) เป**็นโปรแกรมย่อยที่จะตอบสนองเหตุการณ์ที่**มีการเรียก **ใช้**ฟอร์ม FrmSSP3 โดยโปรแกรมย่อยนี้จะทำหน้าที่ส่งค่าต่าง ๆ เพื่อแสดงเส้นโค้งแสดงคุณสมบัติในเชิง **ป ฎ ิป ต ิ ( O perating C haracteristic Curve ) ข อ ง แ ผ น ก า ร ส ุ่ม ต ัว อ ย ่า ง แ บ บ ต ่า ง ๆ**

4) โปรแกรมย่อย Form\_Unload( Cancel As Integer ) เป็นโปรแกรมย่อยที่จะตอบสนอง เหตุการณ์ที่มียกเลิกการเรียกใช้ฟอร์ม FrmSSP3 โดยโปรแกรมย่อยนี้จะทำหน้าที่เรียกใช้ฟอร์มที่เรียกใช้ ี ฟอร์มนี้ โดยถ้าค่า SSP มีค่าเท่ากับ 1 จะเรียกใช้ฟอร์ม FrmSSP2 ถ้าค่า SSP มีค่าเท่ากับ 2 จะเรียกใช้ ฟอร์ม FrmRSP3 ถ้าค่า SSP มีค่าเท่ากับ 3 จะเรียกใช้ฟอร์ม FrmDSP3 ถ้าค่า SSP มีค่าเท่ากับ 4 จะ เรียกใช้ฟอร์ม FrmRSP2 และถ้าค่า SSP มีค่าเท่ากับ 5 จะเรียกใช้ฟอร์ม FrmDSP2

**3 8 . แ ฟ ้ม ,ข ้อ ม ูล FRM RSP1.FRM**

ี แฟ้มข้อมูล FRMRSP1.FRM เป็นแฟ้มข้อมูลที่จัดเก็บฟอร์ม FrmRsp1 ซึ่งเป็นฟอร์มที่ ทำหน้าที่แสดงรายการของโปรแกรมในส่วนของแผนการสุ่มตัวอย่างเดี่ยวแบบกรองได้เพื่อให้ผู้ใช้เลือก ในแฟ้มข้อมูลนี้ประกอบด้วยโปรแกรมย่อยที่ทำให้ฟอร์มสามารถทำงานได้ ดังนี้

1) โปรแกรมย่อย CmdDesign Click( ) เป็นโปรแกรมย่อยที่จะตอบสนองเมื่อคอนโทรล CommandButton CmdDesign ถูกคลิก โดยโปรแกรมย่อยนี้จะทำหน้าที่เรียกฟอร์ม FrmRsp3 มาใช้งาน

2) โปรแกรมย่อย CmdDesign\_MouseMove ( Button As Integer, Shift As Integer,  $X$  As Single , Y As Single ) เป็นโปรแกรมย่อยที่จะตอบสนองเมื่อเมาส์เคลื่อนที่บนคอนโทรล CommandButton CmdDesign โดยโปรแกรมย่อยนี้จะทำหน้าที่แสดงคำคลิบายของคอนโทรล **C om m an d B u tton C m d D esign บ น ค อ น โท ร ล Label LblExplain**

3) โปรแกรมย่อย Cmdindex Click( ) เป็นโปรแกรมย่อยที่จะตอบสนองเมื่อคอนโทรล CommandButton CmdIndex ถูกคลิก โดยโปรแกรมย่อยนี้จะทำหน้าที่เรียกฟอร์ม FrmRsp2 มาใช้งาน

4) โปรแกรมย่อย CmdIndex\_MouseMove ( Button As Integer, Shift As Integer,  $\times$  As Single , Y As Single ) เป็นโปรแกรมย่อยที่จะตอบสนองเมื่อเมาส์เคลื่อนที่บนคอนโทรล CommandButton CmdIndex โดยโปรแกรมย่อยนี้จะทำหน้าที่แสดงคำอธิบายของคอนโทรล **C om m an d B u tton C m d ln d ex บ น ค อ น โท ร ล Label LblExplain**

5) โปรแกรมย่อย CmdQuit\_Click( ) เป็นโปรแกรมย่อยที่จะตอบสนองเมื่อคอนโทรล CommandButton CmdQuit ถูกคลิก โดยโปรแกรมย่อยนี้จะทำหน้าที่ยกเลิกการใช้งานฟอร์ม FrmRsp1 และเรียกฟอร์ม FrmMenuSampling มาใช้งาน

6) โปรแกรมย่อย CmdQuit\_MouseMove ( Button As Integer, Shift As Integer, X As Single , Y As Single ) เป็นโปรแกรมย่อยที่จะตอบสนองเมื่อเมาส์เคลื่อนที่อยู่บนคอนโทรล CommandButton CmdQuit โดยโปรแกรมย่อยนี้จะทำหน้าที่แสดงคำอธิบายของคอนโทรล **C om m an d B u tton C m dQ uit บ น ค อ น โท ร ล Label LblExplain**

7) โปรแกรมย่อย Form\_Load( ) เป**็นโปรแกรมย่อยที่จะตอบสนองเมื่อมีการเรี**ยกฟอร์ม FrmRsp1 มาใช้งาน โดยโปรแกรมย่อยนี้จะทำหน้าที่ซ่อนคำอธิบายของคอนโทรลต่าง ๆ ที่แสดงบน **ค อ น โท ร ล Label LblExplain**

8) โปรแกรมย่อย Form\_MouseMove( Button As Integer, Shift As Integer, X As Single , Y As Single ) เป็นโปรแกรมย่อยที่จะตอบสนองเมื่อเมาส์เคลื่อนที่อยู่บนฟอร์ม FrmRsp1 โดย **โ ป ร แ ก ร ม ย ่อ ย น ี้จ ะ ท ำ ห น ้า ท ี่ซ ่อ น ค ำ อ ธ ิบ า ย ข อ ง ค อ น โ ท ร ล ต ่า ง ๆ ท ี่แ ส ด ง บ น ค อ น โท ร ล Label LblExplain**

**9) โปรแกรมย่อย MnuAbout Click( ) เป็นโปรแกรมย่อยที่จะตอบสนองเมื่อมีการคลิก ค อ น โท ร ล M en u M nuA bout โ ด ย จ ะ ท ำ ห น ้า ท ี่เร ีย ก โ ป ร แ ก ร ม ย ่อ ย A bout**

10) โปรแกรมย่อย MnuFileExit\_Click( ) เป็นโปรแกรมย่อยที่จะตอบสนองเมื่อมีการคลิก **ค อ น โท ร ล M enu M nuFileExit โ ด ย จ ะ ท ำ ห น ้า ท ี่ย ก เล ิก ก า ร ใ ช ้ง า น ฟ อ ร ์ม Frm R spl เล ิก ใ ช ้ฟ ัง ก ์ช ัน W inHelp** และจ<sub>ำเการทำงานของโปรแกรมนี้</sub>

11) โปรแกรมย่อย Mnulntro\_Click( ) เป็นโปรแกรมย่อยที่จะตอบสนองเมื่อมีการคลิก **ค อ น โท ร ล M enu M nulntro ซ ึ่ง ท ำ ห น ้า ท ี่เร ีย ก แ ฟ ้ม ข ้อ ร ุ)ล SQC.HLP โด ย ใช ้ฟ ัง ก ์ช ัน ข อ ง W inhelp**

**12) โปรแกรมย่อย Panel3D1\_MouseMove ( Button As Integer , Shift As Integer ,**  $\times$  As Single , Y As Single ) เป็นโปรแกรมย่อยที่จะตอบสนองเมื่อเมาส์เคลื่อนที่อยู่บนคอนโทรล SSPanel **Panel3D1 โ ด ย จ ะ ท ำ ห น ้า ท ี่ซ ่อ น ค อ น โ ท ร ล Label LblExplain**

<u>39. แฟ้มข้อมูล FRMRSP2.FRM</u>

**แฟ้มข้อมูล FRMRSP2.FRM เป็นแฟ้มข้อมูลที่จัดเก็บฟอร์ม** FrmRsp2 ซึ่งเป็นฟอร์มที่ทำ หน้าที่แสดงหน้าจอป้อนข้อมูลและแสดงผลการคำนวณค่า ATI และค่า AOQ สำหรับแผนการสุ่ม ์ ตัวอย่างเดี่ยวแบบกรองได้ ในแฟ้มข้อมูลนี้ประกอบด้วยโปรแกรมย่อยที่ทำให้ฟอร์มสามารถทำงานได้ **ต ัง น ี้**

**1) ฟังก์ชัน AOQ( NN As Integer, n As Integer, CC As Integer, PP As Double ) As** Double เป็นฟังก์ชันที่ใช้ในการคำนวณค่า AOQ ซึ่งมีค่าเท่ากับ (Pa)p/N ซึ่ง Pa คำนวณจากการแจกแจง **ป ัว ส ์ช อ ง**

2) โปรแกรมย่อย CboC\_Change( ) เป็นโปรแกรมย่อยที่จะตอบสนองเมื่อมีการ เปลี่ยนแปลงค่า Properties Text ของคอนโทรล ComboBox CboC โดยโปรแกรมย่อยนี้จะทำหน้าที่ **ก ำ ห ,น ด ค ่า ใ น ค อ น โ ท ร ล ท ี่ใ ช ้แ ส ด ง ผ ล ก า ร ค ำ น ว ณ ค ่า ด ัช น ีข อ ง แ ผ น ก า ร ส ุ่ม ต ัว อ ย ่า ง ใ ห ้เป ็น ค ่า ว ่า ง**

3) โปรแกรมย่อย CboC Click( ) เป็นโปรแกรมย่อยที่จะตอบสนองเมื่อมีการคลิก **ค อ น โท ร ล C o m b o B o x CboC โ ด ย โ ป ร แ ก ร ม ย ่อ ย น ี้**จะ**ท ำ ห น ้า ท ี่ก ำ ห น ด ค ่า ใ น ค อ น โ ท ร ล ท ี่ใ ช ้แ ส ด ง ผ ล ก า ร ค ำ น ว ณ ค ่า ด ัช น ีข อ ง แ ผ น ก า ร ส ุ่ม ต ัว อ ย ่า ง ใ ห ้เป ็น ค ่า ว ่า ง**

4) โปรแกรมย่อย CboP\_Change( ) เป็นโปรแกรมย่อยที่จะตอบสนองเมื่อมีการ เปลี่ยนแปลงค่า Properties Text ของคอนโทรล ComboBox CboP โดยโปรแกรมย่อยนี้จะทำหน้าที่ **ก ำ ห น ด ค ่า ใ น ค อ น โ ท ร ล ท ี่ใ ช ้แ ส ด ง ผ ล ก า ร ค ำ น ว ณ ค ่า ด ัช น ีข อ ง แ ผ น ก า ร ส ุ่ม ต ัว อ ย ่า ง ใ ห ้เป ็น ค ่า ว ่า ง**

5) โปรแกรมย่อย CboP\_Click( ) เป็นโปรแกรมย่อยที่จะตอบสนองเมื่อมีการคลิก คอนโทรล ComboBox CboP โดยโปรแกรมย่อยนี้จะทำหน้าที่กำหนดค่าในคอนโทรลที่ใช้แสดงผลการ **ค ำ น ว ณ ค ่า ด ัช น ีแ ผ น ก า ร ส ุ่ม ต ัว อ ย ่า ง ใ ห ้เป ็น ค ่า ว ่า ง**

**6) โ ป ร แ ก ร ม ย ่อ ย CmdOC\_Click( ) เป ็น โ ป ร แ ก ร ม ย ่อ ย ท ี่จ ะ ต อ บ ส น อ ง เม ื่อ ม ีก า ร ค ล ิก ค อ น โท ร ล C om m an d B u tton C m dO C โ ป ร แ ก ร ม ย ่อ ย น ี้จ ะ ท ำ ห น ้า ท ี่ก ำ ห น ด ค ่า ต ัว แ ป ร SS P ใ ห ้เท ่า ก ับ 4 แ ล ะ เร ีย ก ใ ช ้ฟ อ ร ์ม Frm SSP3**

7) โปรแกรมย่อย CmdOk\_Click( ) เป็นโปรแกรมย่อยที่จะตอบสนองเมื่อมีการคลิก คอนโทรล CommandButton CmdOk โปรแกรมย่อยนี้จะทำหน้าที่ตรวจสอบข้อมูลที่ผู้ใช้ใส่เข้าไป คำนวณ ์ ค่า ATI และค่า AOQ สำหรับแผนการสุ่มตัวอย่างเดี่ยวแบบกรองได้ และแสดงผลการคำนวณ ขั้นตอน **ก า ร ด ำ เน ิน ก า ร ข อ ง โ ป ร แ ก ร ม ย ่อ ย น ี ไ ด ้แ ส ด ง ใน ภ า ค ผ น ว ก ค .**

8) โปรแกรมย่อย CmdQuit\_Click( ) เป็นโปรแกรมย่อยที่จะตอบสนองเมื่อมีการคลิก **ค อ น โท ร ล C om m an dB utton C m d û u it โ ป ร แ ก ร ม ย ่อ ย น ี้จ ะ ท ำ ห น ้า ท ี่ย ก เล ิก ก า ร ใช ้ฟ อ ร ์ม Frm RSP2**

9) โปรแกรมย่อย Form\_Load( ) เป็นโปรแกรมย่อยที่จะตอบสนองเหตุการณ์ที่มีการเรียก **ใช้**ฟอร์ม FrmRSP2 โดยโปรแกรมย่อยนี้จะกำหนดค่า Properties ต่าง ๆ ให้เป็นค่า Default สำหรับใช้ใน การใส่ข้อมูลสำหรับคำนวณค่า ATI และค่า AOQ ของแผนการสุ่มตัวอย่างเดี่ยวแบบกรองได้

10) โปรแกรมย่อย Form\_Unload( Cancel As Integer ) **เป็นโปรแกรมย่อยที่จะ** ตอบ ี สนองเหตุการณ์ที่มีการยกเลิกการใช้ฟอร์ม FrmRSP2 โดยโปรแกรมย่อยนี้จะเรียกใช้โปรแกรมย่อย **M nuFileltem \_C lick(0) แ ล ะ เร ย ก ใช ้ฟ อ ร ์ม Frm R spl**

11) โปรแกรมย่อย MnuAbout\_Click( ) เป็นโปรแกรมย่อยที่จะตอบสนองเมื่อมีการคลิก **ค อ น โท ร ล M enu M nuA bout โ ด ย โ ป ร แ ก ร ม ย ่อ ย น ี้จ ะ เร ีย ก โ ป ร แ ก ร ม ย ่อ ย A bout( )**

12) โปรแกรมย่อย MnuFileltem\_Click ( Index As Integer ) เป็นโปรแกรมย่อยที่ จะตกบสนองเมื่อมีการคลิกคอนโทรล Menu MnuFileltem แต่เนื่องจากคอนโทรล Menu MnuFileltem ี่ เป็นคอนโทรลที่เป็นอาร์เรย์ จึงมีการส่งค่า Index เพื่อบ่งบอกให้ทราบว่าเป็นอาร์เรย์ตัวใด โดยถ้า

**Index = 0 แสดงว่าผู้ใช้ต้องการกำหนดค่าต่าง ๆ เป็นค่า default** 

**Index ะะ 1 แ ส ด ง ว ่า ผ ู้!ช ้ต ้อ ง ก า ร เป ิด แ ฟ ้ม ข ้อ ม ูล**

**Index = 2 แ ส ด ง ว ่า ผ ู้ใช ้ต ้อ ง ก า ร จ ้ด เก ็บ แ ฟ ้ม ข ้อ ม ูล เด ิม**

**Index ะะ 3 จ ะ แ ส ด ง ว ่า ผ ู้I ช ้ด ้อ ง ก า ร จ ด เก ็บ แ ฟ ้ม ข ้อ ม ูล ใ ห ม ่**

**Index = 5 จ ะ แ ส ด ง ว ่า ผ ู้ใช ้ต ้อ ง ก า ร พ ิม พ ์แ ฟ ้ม ข ้อ ม ูล**

**Index = 6 จ ะ แ ส ด ง ว ่า ผ ู้!ช ้ต ้อ ง ก า ร ต ั้ง ค ่า ก ่อ น พ ิม พ ์แ ฟ ้ม ข ้อ ม ูล**

**Index = 8 จ ะ แ ส ด ง ว ่า ผ ู้!ช ้ต ้อ ง ก า ร อ อ ก ไ ป ย ัง W in d o w s**

16) โปรแกรมย่อย Mnulntro\_Click( ) เป็นโปรแกรมย่อยที่จะตอบสนองเมื่อมีการคลิก **ค อ น โท ร ล M enu M nulntro ซ ึ่ง ท ำ ห น ้า ท ี่เร ีย ก แ ฟ ้ม ข ้อ ม ูล SQC.HLP โ ด ย 1ใช ้'พ ิงก ัช ้น ข อ ง W inhelp**

17) ฟังก์ชัน NRATI( NN As Integer, n As Integer, CC As Integer, PP As Double ) As Integer เป็นฟังก์ชันที่ใช้ในการคำนวณค่า ATI ในกรณีที่ไม่มีการทดแทนของเสียซึ่งมีค่าเท่ากับ ((1-Pa)(N-n) + n) ซึ่ง Pa คำนวณจากการแจกแจงปัวส์ซอง

18) โปรแกรมย่อย PrintPlan( ) เป็นแฟ้มข้อมูลที่ทำหน้าที่พิมพ์ข้อมูลที่ผู้ใช้ใส่เข้าไปและ **ผ ล ก า ร ค ำ น ว ณ ค ่า ATI แ ล ะ ค ่า A O Q ข อ ง แ ผ น ก า ร ส ุ่ม ต ัว อ ย ่า ง เด ี่ย ว แ บ บ ก ร อ ง ไ ต ้**

19) ฟังก์ชัน RATI( NN As Integer, n As Integer, CC As Integer, PP As Double ) As Integer เป็นฟังก์ชันที่ใช้ในการคำนวณค่า ATI ในกรณีที่มีการทดแทนของเสียซึ่งมีค่าเท่ากับ ((1-Pa)(N-n) + n)/1-p ซึ่ง Pa คำนวณจากการแจกแจงปัวส์ชอง

20) โปรแกรมย่อย TxtLotsize\_Change( ) เป**็นโปรแกรมย่อยที่ตอบสนองเมื่อมีการเปลี่ย**น ี แปลงค่าที่ใส่ลงในคอนโทรล TextBox TxtLotsize โดยจะตรวจสอบค่าที่ผู้ใช้ใส่เข้าไป ซึ่งถ้าข้อมูลไม่ถูก ์ ต้องก็จะให้ผู้ใช้ใส่ค่าอีก 1 ครั้ง และถ้าข้อมูลถูกต้องก็จะเก็บค่าไว้ในตัวแปร Lotsize และจะกำหนดค่า **ใน ค อ น โ ท ร ล ท ี่ใ ช ้แ ส ด ง ผ ล ก า ร ค ำ น ว ณ ค ่า ต ัซ น ีแ ผ น ก า ร ส ุ่ม ต ัว อ ย ่า ง ใ ห ้เป ็น ค ่า ว ่า ง**

21) โปรแกรมย่อย TxtLotsize\_KeyDown( KeyCode As Integer, Shift As Integer) เป็น โปรแกรมย่อยที่ตอบสนองเมื่อคีบอร์ดถูกกดลง โดยถ้าผู้ใช้กดคีย์ลูกศรลง ก็จะเปลี่ยน Focus จาก **ค อ น โท ร ล น ี้ไ ป เป ็น ค อ น โท ร ล T x tS a m p lesize แ ล ะ ถ ้า ผ ู้ใซ ้ก ด ค ีย ์ล ูก ศ ร ข ึ้น ก ็จ ะ เป ล ี่ย น F ocu s จ า ก ค อ น โท ร ล น ี้ไ ป เป ็น ค อ น โท ร ล C om b oB ox C boP**

22) โปรแกรมย่อย TxtSamplesize\_Change( ) เป็นโปรแกรมย่อยที่ตอบสนองเมื่อมีการ เปลี่ยนแปลงค่าที่ไส่ลงในคอนโทรล TextBox TxtSamplesize โดยจะตรวจสอบค่าที่ผู้ใช้ไส่เข้าไป ซึ่งถ้าข้อ มูลไม่ถูกต้องก็จะให้ผู้ใช้ใส่ค่าอีก 1 ครั้ง และถ้าข้อมูลถูกต้องก็จะเก็บค่าไว้ในตัวแปร Samplesize และ **จ ะ ก ำ ใ ณ ด ค ่า ใ น ค อ น โ ท ร ล ท ี่ใ ช ้แ ส ด ง ผ ล ก า ร ค ำ น ว ณ ค ่า ด ัช น ีแ ผ น ก า ร ส ุ่ม ต ัว อ ย ่า ง ใ ห ้เป ็น ค ่า ว ่า ง**

23) โปรแกรมย่อย TxtSamplesize\_KeyDown(KeyCode As Integer, Shift As Integer) เป็น โปรแกรมย่อยที่ตอบสนองเมื่อคีบอร์ดถูกกดลง โดยถ้าผู้ใช้กดคีย์ลูกศรขึ้น ก็จะเปลี่ยน Focus จาก คอนโทรลนี้ไปเป็นคอนโทรล TxtSamplesize และถ้าผู้ใช้กดคีย์ลูกศรที่ชี้ไปทางขวาก็จะเปลี่ยน Focus **จ า ก ค อ น โท ร ล น ี้ไ ป เป ็น ค อ น โ ท ร ล C o m b o B o x CboC 40**

## **4 0 . แ ฟ ้ม ข ้อ ม ูล FRM RSP3.FRM**

**แ**ฟ้มข้อมูล FRMRSP3.FRM เป็นแฟ้มข้อมูลที่จัดเก็บฟอร์ม FrmRsp3 ซึ่งเป็นฟอร์มที่ ์ ทำหน้าที่แสดงหน้าจอป้อนข้อมูลและแสดงผลการออกแบบแผนการสุ่มตัวอย่างเดี่ยวแบบกรองได้ ใน ี แฟ้มข้อมูลนี้ประกอบด้วยโปรแกรมย่อยที่ทำให้ฟอร์มสามารถทำงานได้ *ดั*งนี้
1) โปรแกรมย่อย CboAOQL Change( ) **เป็นโปรแกรมย่อยที่จะตอบสน**องเมื่อมีการ เปลี่ยนแปลงค่า Properties Text ของคอนโทรล ComboBox CboAOQL โดยโปรแกรมย่อยนี้จะทำหน้าที่ กำหนดค่าในคอนโทรลที่ใช้แสดงผลการออกแบบแผนการสุ่มตัวอย่างให้เป็นค่าว่าง

2) โปรแกรมย่อย CboAOQL Click( ) **เป็นโปรแกรมย่อยที่จะตอบสนองเมื่อมีการ**คลิก คอนโทรล ComboBox CboAOQL โดยโปรแกรมย่อยนี้จะทำหน้าที่กำหนดค่าในคอนโทรลที่ใช้แสดงผล **ก า ร อ อ ก แ บ บ แ ผ น ก า ร ส ุ่ม ต ัว อ ย ่า ง ใ ห ้เป ็น ค ่า ว ่า ง**

3) โปรแกรมย่อย CboP\_Change( ) **เป็นโปรแกรมย่อยที่จะตอบสนองเมื่อมีกา**ร **เปลิ'ย' แ ป ล ง ค ่า P roperties T ext ข อ ง ค อ น โท ร ล C om b oB ox CboP โ ด ย โ ป ร แ ก ร ม ย ่อ ย น ีจ ะ ท ำ ห น ้า ท ี่** กำหนดค่าในคอนโทรลที่ใช้แสดงผลการออกแบบแผนการสุ่มตัวอย่างให้เป็นค่าว่าง

4) โปรแกรมย่อย CboP\_Click( ) เป็นโปรแกรมย่อยที่จะตอบสนองเมื่อมีการคลิก คอนโทรล ComboBox CboP โดยโปรแกรมย่อยนี้จะทำหน้าที่กำหนดค่าในคอนโทรลที่ใช้แสดงผลการ **อ อ ก แ บ บ แ ผ น ก า ร ส ุ่ม ต ัว อ ย ่า ง ใ ห ้เป ็น ค ่า ว ่า ง**

5) โปรแกรมย่อย CmdOC\_Click( ) เป็นโปรแกรมย่อยที่จะตอบสนองเมื่อมีการคลิก คอนโทรล CommandButton CmdOC โปรแกรมย่อยนี้จะทำหน้าที่กำหนดค่าตัวแปร SSP ให้เท่ากับ 2 **แ ล ะ เร ีย ก ใ ช ้ฟ อ ร ์ม Frm SSP3**

**6) โ ป ร แ ก ร ม ย ่อ ย CmdOk\_Click( ) เป ็น โ ป ร แ ก ร ม ย ่อ ย ท ี่จ ะ ต อ บ ส น อ ง เม ื่อ ม ีก า ร ค ล ิก** คอนโทรล CommandButton CmdOk โปรแกรมย่อยนี้จะทำหน้าที่ตรวจสอบข้อมูลที่ผู้ใช้ใส่เข้าไป ื ออกแบบแผนการสุ่มตัวอย่างเดี่ยวแบบกรองได้ และแสดงผลการออกแบบแผนการสุ่มดัวอย่าง ซึ่งมี ์ ขั้นตอนการดำเนินการดังแสดงในภาคผนวก ค.

7) โปรแกรมย่อย CmdQuit\_Click( ) เป็นโปรแกรมย่อยที่จะตอบสนองเมื่อมีการคลิก **ค อ น โท ร ล C om m an dB utton C m dQ uit โ ป ร แ ก ร ม ย ่อ ย น ี้จ ะ ท ำ ห น ้า ท ี่ย ก เล ิก ก า ร ใช ้ฟ อ ร ์ม Frm RSP3**

**8) โ ป ร แ ก ร ม ย ่อ ย FindY ( c A s Integer ) A s D ouble เป ็น โ ป ร แ ก ร ม ย ่อ ย ที่ทำหน้าที่** คำนวณหาค่า Y เพื่อใช้ในการออกแบบแผนการสุ่มตัวอย่าง

9) โปรแกรมย่อย Form\_Load( ) เป็นโปรแกรมย่อยที่จะตอบสนองเหตุการณ์ที่มีการ เรียกใช้ฟอร์ม FrmRSP3 โดยโปรแกรมย่อยนี้จะกำหนดค่า Properties ต่าง ๆ ให้เป็นค่า Default สำหรับ **ใช้ในการใส่ข้อมูลสำหรับออกแบบแผนการสุ่มตัวอย่างเ**ดี่ยวแบบกรองได้

10) โปรแกรมย่อย Form\_Unload( Cancel As Integer ) เป็นโปรแกรมย่อยที่จะตอบสนอง เหตุการณ์ที่มีการยกเลิกการใช้ฟอร์ม FrmRSP3 โดยโปรแกรมย่อยนี้จะเรียกใช้โปรแกรมย่อย **M nuF iieN ew \_C lick แ ล ะ เร ีย ก ใช ้ฟ อ ร ์ม Frm R spl**

11) โปรแกรมย่อย MnuAbout\_Click( ) เป็นโปรแกรมย่อยที่จะตอบสนองเมื่อมีการคลิก **ค อ น โท ร ล M enu M nuA bout โ ด ย โ ป ร แ ก ร ม ย ่อ ย น ี้จ ะ เร ีย ก โ ป ร แ ก ร ม ย ่อ ย A bout( )**

**12) โ ป ร แ ก ร ม ย ่อ ย MnuFileExit\_Click( ) เป ็น โป ร แ ก ร ม**ย่อย**ท ี่จ ะ ต อ บ ส น อ ง เม ื่อ ม ีก า ร ค ล ิก** คอนโทรล Menu MnuFileExit โดยจะทำหน้าที่ยกเลิกการใช้ฟอร์ม FrmRsp3 และจบการทำงานของ **โ ป ร แ ก ร ม โ ด ย อ อ ก ไ ป ท ี่ W in d o w s**

13) โปรแกรมย่อย MnuFileNew\_Click( ) เป็นโปรแกรมย่อยที่จะตอบสนองเมื่อมีการ ์ คลิกคอนโทรล Menu MnuFileNew โปรแกรมย่อยนี้จะกำหนดค่าต่าง ๆ ให้เป็นค่า Default ของฟอร์ม **Frm Rsp3**

14) โปรแกรมย่อย MnuFileOpen Click( ) เป็นโปรแกรมย่อยที่จะตอบสนองเมื่อมีการ **ค ล ิก ค อ น โ ท ร ล M enu M nuFileO pen โ ป ร แ ก ร ม ย ่อ ย น ี้จ ะ ท ำ ห น ้า ท ี่เป ิด แ ฟ ้ม ข ้อ ม ูล ม า ใช ้ง า น แ ล ะ น ำ ข ้อ ม ูล ท ี่** เรียกมาจากแฟ้มข้อมูลมาใส่ในคอนโทรลต่าง ๆ

15) โปรแกรมย่อย MnuFilePrint\_Click( ) เป็นโปรแกรมย่อยที่จะตอบสนองเมื่อมีการ คลิกคอนโทรล Menu MnuFilePrint โปรแกรมย่อยนี้จะทำหน้าที่เรียกโปรแกรมย่อยที่ทำหน้าที่จัด พิมพ์ข้อมูล และผลการออกแบบแผนการสุ่มตัวอย่าง

17) โปรแกรมย่อย MnuFilePrintSetup\_Click( ) เป็นโปรแกรมย่อยที่จะตอบสนองเมื่อมี **ก า ร ค ล ิก ค อ น โ ท ร ล M enu M nuFilePrintSetUp โ ป ร แ ก ร ม ย ่อ ย น ี้จ ะ ท ำ ห น ้า ท ี่เร ีย ก ก ร อ บ ข ้อ ค ว า ม เพ ื่อ ต ั้ง ค ่า ต ่า ง ๆ ใน ก า ร พ ิม พ ์ข ้อ ม ูล**

18) โปรแกรมย่อย MnuFileSave\_Click( ) เป็นโปรแกรมย่อยที่จะตอบสนองเมื่อมีการ คลิกคอนโทรล Menu MnuFileSave โปรแกรมย่อยนี้จะจัดเก็บแฟ้มข้อมูลที่เคยมีการจัดเก็บมาแล้ว

19) โปรแกรมย่อย MnuFileSaveAs Click( ) เป็นโปรแกรมย่อยที่จะตอบสนองเมื่อมีการ คลิกคอนโทรล Menu MnuFileSaveAs โปรแกรมย่อยนี้จะทำหน้าที่จ*ัด*เก็บแฟ้มข้อมูลที่ยังไม่เคยมี **ก า ร จ ัด เก ็บ ม า ก ่อ น**

20) โปรแกรมย่อย Mnulntro\_Click( ) เป็นโปรแกรมย่อยที่จะตอบสนองเมื่อมีการคลิก **ค อ น โท ร ล M en u M nulntro ซ ึ่ง ท ำ ห น ้า ท ี่เร ีย ก แ ฟ ้ม ข ้อ ม ูล SQC.HLP โด ย ใช ้ฟ ัง ก ์ช ัน ข อ ง W inhelp**

21) ฟังก์ชัน NRATI(NN As integer, n As Integer, CC As Integer, PP As Double ) As **Integer เป ็น ฟ ัง ก ์ช ัน ท ี่ใ ช ้ใ น ก า ร ค ำ น ว ณ ค ่า ATI ใน ก ร ณ ีท ี่ไ ม ่ม ีก า ร ท ด แ ท น ข อ ง เส ีย ซ ึ่ง ม ีค ่า เท ่า ย ับ ท +** (1-Pa)(N-n) ซึ่ง Pa เป็นความน่าจะเป็นสะสมที่คำนวณจากการแจกแจงปัวส์ชอง

22) โปรแกรมย่อย PrintPlan( ) เป**็นแฟ้มข้อมูลที่ทำหน้าที่พิมพ์ข้อมูลที่ผู้ใช้**ใส่เข้าไปและ **ผ ล ก า ร อ อ ก แ บ บ แ ผ น ก า ร ส ุ่ม ต ัว อ ย ่า ง เด ี่ย ว แ บ บ ก ร อ ง ไ ด ้**

23) โปรแกรมย่อย TxtLotsize\_Change( ) เป็นโปรแกรมย่อยที่ตอบสนองเมื่อมีการ เปลี่ยนแปลงค่าที่ไส่ลงในคอนโทรล TextBox TxtLotsize โดยจะกำหนดค่าในคอนโทรลที่ใช้แสดงผลการ **อ อ ก แ บ บ แ ผ น ก า ร ส ุ่ม ต ัว อ ย ่า ง ใ ห ้เป ็น ค ่า ว ่า ง**

**41 . แ ฟ ้ม ข ้อ ร ุ)ล FRM DSP1.FRM**

**แฟ้มข้อ**มูล FRMDSP1.FRM เป็นแฟ้มข้อมูลที่จัดเก็บฟอร์ม FrmDSP1 ซึ่งเป็นฟอร์มที่ทำ หน้าที่แสดงรายการของโปรแกรมในส่วนของแผนการสุ่มตัวอย่างคู่เพื่อให้ผู้ใช้เลือก ในแฟ้มข้อมูลนี้ ประกอบด้วยโปรแกรมย่อยที่ทำให้ฟอร์มสามารถทำงานได้ ดังนี้

1) โปรแกรมย่อย CmdDesign Click( ) เป็นโปรแกรมย่อยที่จะตอบสนองเมื่อคอนโทรล CommandButton CmdDesign ถูกคลิก โดยโปรแกรมย่อยนี้จะทำหน้าที่เรียกฟอร์ม FrmDsp3 มาใช้งาน

2) โปรแกรมย่อย CmdDesign\_MouseMove ( Button As Integer, Shift As Integer,  $\times$  As Single , Y As Single ) เป็นโปรแกรมย่อยที่จะตอบสนองเมื่อเมาส์เคลื่อนที่บนคอนโทรล CommandButton CmdDesign โดยโปรแกรมย่อยนี้จะทำหน้าที่แสดงคำอธิบายของคอนโทรล **C om m an d B u tton C m d D esig n บ น ค อ น โท ร ล Label LblExplain**

3) โปรแกรมย่อย CmdIndex Click( ) เป็นโปรแกรมย่อยที่จะตอบสนองเมื่อคอนโทรล CommandButton CmdIndex ถูกคลิก โดยโปรแกรมย่อยนี้จะทำหน้าที่เรียกฟอร์ม FrmDsp2 มาใช้งาน

4) โปรแกรมย่อย CmdIndex\_MouseMove ( Button As Integer , Shift As Integer ,  $\times$  As Single , Y As Single ) เป็นโปรแกรมย่อยที่จะตอบสนองเมื่อเมาส์เคลื่อนที่บนคอนโทรล  ${\sf \small \textsf{CommandButton}} \hspace{10mm} {\sf \small \textsf{C}}$ mdIndex โดยโปรแกรมย่อยนี้จะทำหน้าที่แสดงคำคลิบายของคอนโทรล **C om m an d B u tton C m d ln d ex บ น ค อ น โท ร ล Label LblExplain**

5) โปรแกรมย่อย CmdQuit\_Click( ) เป็นโปรแกรมย่อยที่จะตอบสนองเมื่อคอนโทรล CommandButton CmdQuit ถูกคลิก โดยโปรแกรมย่อยนี้จะทำหน้าที่ยกเลิกการใช้งานฟอร์ม FrmDsp1 **และเรียกฟอร์ม** FrmMenuSampling มาใช้งาน

**6) โปรแกรมย่อย CmdQuit\_MouseMove ( Button As Integer , Shift As Integer ,** X As Single , Y As Single ) เป็นโปรแกรมย่อยที่จะตอบสนองเมื่อเมาส์เคลื่อนที่อยู่บนคอนโทรล  ${\sf Comm and Buttero}$   ${\sf CmdQuit}$   $\{$   $}$   $\{$   $}$   $\{$   $}$   $\{$   $\}$   $\{$   $\}$   $\{$   $\}$   $\{$   $\}$   $\{$   $\}$   $\{$   $\}$   $\{$   $\}$   $\{$   $\}$   $\{$   $\}$   $\{$   $\}$   $\{$   $\}$   $\{$   $\}$   $\{$   $\}$   $\{$   $\}$   $\{$   $\}$   $\{$   $\}$   $\{$   $\}$  **C om m an d B u tton C m dQ uit บ น ค อ น โท ร ล Label LblExplain**

7) โปรแกรมย่อย Form\_Load( ) เป**็นโปรแกรมย่อยที่จะตอบสนองเมื่อมีการเรี**ยกฟอร์ม FrmDsp1 มาใช้งาน โดยโปรแกรมย่อยนี้จะทำหน้าที่ช่อนคำอธิบายของคอนโทรลต่าง ๆ ที่แสดงบน **ค อ น โท ร ล Label LblExplain**

**8) โปรแกรมย่อย Form MouseMove( Button As Integer , Shift As Integer, X As Single** , Y As Single ) เป็นโปรแกรมย่อยที่จะตอบสนองเมื่อเมาส์เคลื่อนที่อยู่บนฟอร์ม FrmDsp1 โดยโปรแกรม ี ย่อยนี้จะทำหน้าที่ช่อนคำอธิบายของคอนโทรลต่าง ๆ ที่แสดงบนคอนโทรล Label LblExplain

9) โปรแกรมย่อย Form\_Unload( Cancel As Integer ) เป็นโปรแกรมย่อยที่จะตอบสนอง ี่เมื่อมีการยกเลิกการใช้งานฟอร์ม FrmDsp1 โดยโปรแกรมย่อยนี้จะทำหน้าที่ซ่อนคำอธิบายของ **ค อ น โ ท ร ล ต ่า ง** ๆ **ท ี่แ ส ด ง บ น ค อ น โท ร ล Label LblExplain**

10) โปรแกรมย่อย MnuAbout Click( ) เป็นโปรแกรมย่อยที่จะตอบสนองเมื่อมีการคลิก **ค อ น โท ร ล M en u M nuA bout โ ด ย จ ะ ท ำ ห น ้า ท ี่เร ีย ก โ ป ร แ ก ร ม ย ่อ ย A bout**

11) โปรแกรมย่อย MnuFileExit Click( ) เป็นโปรแกรมย่อยที่จะตอบสนองเมื่อมีการคลิก คอนโทรล Menu MnuFileExit โดยจะทำหน้าที่ยกเลิกการใช้งานฟอร์ม FrmDsp1 เลิกใช้ฟังก์ชัน WinHelp **แ ล ะ จ บ ก า ร ท ำ ง า น ข อ ง โ ป ร แ ก ร ม น ี้**

12) โปรแกรมย่อย Mnulntro\_Click( ) เป็นโปรแกรมย่อยที่จะตอบสนองเมื่อมีการคลิก **ค อ น โท ร ล M en u M nulntro ซ ึ่ง ท ำ ห น ้า ท ี่เร ีย ก แ ฟ ้ม ข ้อ ม ูล SQC.HLP โด ย ใช ้ฟ ัง ก ์ช ัน ข อ ง W inheip**

**13) โปรแกรมย่อย Panel3D1\_MouseMove ( Button As Integer , Shift As Integer ,**  $X$  As Single , Y As Single ) เป็นโปรแกรมย่อยที่จะตอบสนองเมื่อเมาส์เคลื่อนที่อยู่บนคอนโทรล SSPanel **Panel3D1 โ ด ย จ ะ ท ำ ห น ้า ท ี่ซ ่อ น ค อ น โ ท ร ล Label LblExplain**

**4 2 . แ ฟ ้ม ข ้อ ม ูล FRM DSP2.FRM**

**แ**ฟ้มข้อมูล FRMDSP2.FRM เป็นแฟ้มข้อมูลที่จัดเก็บฟอร์ม FrmDSP2 ซึ่งเป็นฟอร์มที่ทำ หน้าที่แสดงหน้าจอป้อนข้อมูลและแสดงผลการคำนวณค่า ASN และความน่าจะเป็นในการยอมรับ ี สำหรับแผนการสุ่มตัวอย่างคู่ ในแฟ้มข้อมูลนี้ประกอบด้วยโปรแกรมย่อยที่ทำให้ฟอร์มสามารถทำงานได้ **ต ัง น ี้**

1) โปรแกรมย่อย CboC1\_Change( ) เป็นโปรแกรมย่อยที่จะตอบสนองเมื่อมีการ **เป ล ี่ย น แ ป ล ง ค ่า P roperties T ext ข อ ง ค อ น โท ร ล C om b oB ox CboC1 โ ด ย โ ป ร แ ก ร ม ย ่อ ย น ี้จ ะ ท ำ ห น ้า ท ี่ ก ำ ห น ด ค ่า ใ น ค อ น โ ท ร ล ท ี่ใ ช ้แ ส ด ง ผ ล ก า ร ค ำ น ว ณ ค ่า ด ัช น ีข อ ง แ ผ น ก า ร ส ุ่ม ต ัว อ ย ่า ง ใ ห ้เป ็น ค ่า ว ่า ง**

2) โปรแกรมย่อย CboC1\_Click( ) **เป็นโปรแกรมย่อยที่จะตอบสนองเมื่อมีการ**คลิก **ค อ น โท ร ล C o m b o B o x CboC1 โ ด ย โ ป ร แ ก ร ม ย ่อ ย น ี้จ ะ ท ำ ห น ้า ท ี่ก ำ ห น ด ค ่า ใ น ค อ น โ ท ร ล ท ี่ใช ้แ ส ด ง ผ ล ก า ร ค ำ น ว ณ ค ่า ด ัช น ีข อ ง แ ผ น ก า ร ส ุ่ม ต ัว อ ย ่า ง ใ ห ้เป ็น ค ่า ว ่า ง**

3) โปรแกรมย่อย CboC2\_Change( ) เป็นโปรแกรมย่อยที่จะตอบสนองเมื่อมีการ เปลี่ยนแปลงค่า Properties Text ของคอนโทรล ComboBox CboC2 โดยโปรแกรมย่อยนี้จะทำหน้าที่ **ก ำ ห น ด ค ่า ใ น ค อ น โ ท ร ล ท ี่ใ ช ้แ ส ด ง ผ ล ก า ร ค ำ น ว ณ ค ่า ด ัช น ีข อ ง แ ผ น ก า ร ส ุ่ม ต ัว อ ย ่า ง ใ ห ้เป ็น ค ่า ว ่า ง**

4) โปรแกรมย่อย CboC2 Click( ) **เป็นโปรแกรมย่อยที่จะตอบสนองเมื่อมีการค**ลิก คอนโทรล ComboBox CboC2 โดยโปรแกรมย่อยนี้จะทำหน้าที่กำหนดค่าในคอนโทรลที่ใช้แสดงผลการ **ค ำ น ว ณ ค ่า ด ัช น ีข อ ง แ ผ น ก า ร ส ุ่ม ต ัว อ ย ่า ง ใ ห ้เป ็น ค ่า ว ่า ง**

5) โปรแกรมย่อย CboP Change() เป็นโปรแกรมย่อยที่จะตอบสนองเมื่อมีการ เปลี่ยน แปลงค่า Properties Text ของคอนโทรล ComboBox CboP โดยโปรแกรมย่อยนี้จะทำหน้าที่กำหนดค่าใน **ค อ น โ ท ร ล ท ี่ใ ช ้แ ส ด ง ผ ล ก า ร ค ำ น ว ณ ค ่า ด ัช น ีข อ ง แ ผ น ก า ร ส ุ่ม ต ัว อ ย ่า ง ใ ห ้เป ็น ค ่า ว ่า ง**

**6) โ ป ร แ ก ร ม ย ่อ ย CboP\_Click( ) เป ็น โ ป ร แ ก ร ม ย ่อ ย ท ี่จ ะ ต อ บ ส น อ ง เม ื่อ ม ีก า ร ค ล ิก** คอนโทรล ComboBox CboP โดยโปรแกรมย่อยนี้จะทำหน้าที่กำหนดค่าในคอนโทรลที่ใช้แสดงผลการ **ค ำ น ว ณ ค ่า ด ัช น ีแ ผ น ก า ร ส ุ่ม ต ัว อ ย ่า ง ใ ห ้เป ็น ค ่า ว ่า ง**

7) โปรแกรมย่อย CmdOC\_Click( ) เป็นโปรแกรมย่อยที่จะตอบสนองเมื่อมีการคลิก **ค อ น โท ร ล C om m an d B u tton C m dO C โ ป ร แ ก ร ม ย ่อ ย น ีจ ะ ท ำ ห น ้า ท ีก ำ ห น ด ค ่า ต ัว แ ป ร SSP ให ้เท ่า ต ับ 5 แ ล ะ เร ีย ก ใช ้ฟ อ ร ์ม Frm SSP 3**

8) โปรแกรมย่อย CmdOk\_Click( ) เป็นโปรแกรมย่อยที่จะตอบสนองเมื่อมีการคลิก คอนโทรล CommandButton CmdOk โปรแกรมย่อยนี้จะทำหน้าที่ตรวจสอบข้อมูลที่ผู้ใช้ใส่เข้าไป คำนวณ ์ ค่า ASN และความน่าจะเป็นในการยอมรับสำหรับแผนการสุ่มตัวอย่างคู่ และแสดงผลการคำนวณ ขั้นตอนการดำเนินการของโปรแกรมย่อยนี้ได้แสดงในภาคผนวก ค.

9) โปรแกรมย่อย CmdQuit\_Click( ) เป็นโปรแกรมย่อยที่จะตอบสนองเมื่อมีการคลิก **ค อ น โท ร ล C om m an d B u tton C m dQ uit โ ป ร แ ก ร ม ย ่อ ย น ี้จ ะ ท ำ ห น ้า ท ี่ย ก เล ิก ก า ร ใช ้ฟ อ ร ์ม Frm DSP2**

10) โปรแกรมย่อย Form\_Load( ) เป็นโปรแกรมย่อยที่จะตอบสนองเหตุการณ์ที่มีการ เรียกใช้ฟอร์ม FrmDSP2 โดยโปรแกรมย่อยนี้จะกำหนดค่า Properties ต่าง ๆ ให้เป็นค่า Default สำหรับ ใช้ในการใส่ข้อมูลสำหรับคำนวณค่า ASN และความน่าจะเป็นในการยอมรับสำหรับแผนการสุ่มตัว **อ ย ่า ง ค ู่**

11) โปรแกรมย่อย Form\_Unload( Cancel As Integer ) เป็นโปรแกรมย่อยที่จะตอบสนอง เหตุการณ์ที่มีการยกเลิกการใช้ฟอร์ม FrmDSP2 โดยโปรแกรมย่อยนี้จะเรียกใช้โปรแกรมย่อย **M nuFileN ew \_C lick แ ล ะ เร ีย ก ใช ้ฟ อ ร ์ม Frm DSPI**

12) โปรแกรมย่อย MnuAbout\_Click( ) เป็นโปรแกรมย่อยที่จะตอบสนองเมื่อมีการคลิก **ค อ น โท ร ล M en u M nuA bout โ ด ย โ ป ร แ ก ร ม ย ่อ ย น ี้จ ะ เร ีย ก โ ป ร แ ก ร ม ย ่อ ย A bout( )**

13) โปรแกรมย่อย MnuFileExit\_Click( ) เป็นโปรแกรมย่อยที่จะตอบสนองเมื่อมีการคลิก **ค อ น โท ร ล M enu M nuFileExit โ ด ย จ ะ ท ำ ห น ้า ท ี่ย ก เล ิก ก า ร ใ ช ้ฟ อ ร ์ม Frm D SP2 แ ล ะ จ บ ก า ร ท ำ ง า น ข อ ง โ ป ร แ ก ร ม โ ด ย อ อ ก ไ ป ท ี่ W in d o w s**

14) โปรแกรมย่อย MnuFileNew\_Click( ) เป็นโปรแกรมย่อยที่จะตอบสนองเมื่อมีการคลิก คอนโทรล Menu MnuFileNew โปรแกรมย่อยนี้จะกำหนดค่าต่าง ๆ ให้เป็นค่า Default ของฟอร์ม **Frm DSP2**

15) โปรแกรมย่อย MnuFileOpen\_Click( ) เป็นโปรแกรมย่อยที่จะตอบสนองเมื่อมีการ **ค ล ิก ค อ น โ ท ร ล M enu M nuFileO pen โ ป ร แ ก ร ม ย ่อ ย น ี้จ ะ ท ำ ห น ้า ท ี่**เปิดแฟ้ม**ข ้อ ม ูล ม า ใ ช ้ง า น แ ล ะ น ำ ข ้อ ม ูล ท ี่** เรียกมาจากแฟ้มข้อมูลมาใส่ในคอนโทรลต่าง ๆ

16) โปรแกรมย่อย MnuFilePrint\_Click( ) เป็นโปรแกรมย่อยที่จะตอบสนองเมื่อมีการคลิก **ค อ น โท ร ล M enu M nuFilePrint โ ป ร แ ก ร ม ย ่อ ย น ี้จ ะ ท ำ ห น ้า ท ี่เร ีย ก โ ป ร แ ก ร ม ย ่อ ย ท ี่ท ำ ห น ้า ท ี่จ ัด พ ิม พ ์ข ้อ ม ูล แ ล ะ ผ ล ก า ร ค ำ น ว ณ**

17) โปรแกรมย่อย MnuFilePrintSetup\_Click( ) เป็นโปรแกรมย่อยที่จะตอบสนองเมื่อมี **ก า ร ค ล ิก ค อ น โ ท ร ล M enu M nuFilePrintSetU p โ ป ร แ ก ร ม ย ่อ ย น ี้จ ะ ท ำ ห น ้า ท ี่เร ีย ก ก ร อ บ ข ้อ ค ว า ม เพ ื่อ ต ํ้ง ค ่า ต ่า ง ๆ ใน ก า ร พ ิม พ ์ข ้อ ม ูล**

18) โปรแกรมย่อย MnuFileSave\_Click( ) เป็นโปรแกรมย่อยที่จะตอบสนองเมื่อมีการคลิก **ค อ น โท ร ล M enu M n uF ileSave โ ป ร แ ก ร ม ย ่อ ย น ี้จ ะ จ ัด เก ็บ แ ฟ ้ม ข ้อ ม ูล ท ี่เค ย ม ีก า ร จ ัด เก ็บ ม า แ ล ้ว**

19) โปรแกรมย่อย MnuFileSaveAs\_Click( ) เป็นโปรแกรมย่อยที่จะตอบสนองเมื่อมีการ คลิกคอนโทรล Menu MnuFileSaveAs โปรแกรมย่อยนี้จะทำหน้าที่จัดเก็บแฟ้มข้อมูลที่ยังไม่เคยมี **ก า ร จ ัด เก ็บ ม า ก ่อ น**

20) โปรแกรมย่อย Mnulntro\_Click( ) เป็นโปรแกรมย่อยที่จะตอบสนองเมื่อมีการคลิก **ค อ น โท ร ล M enu M nulntro ซ ึ่ง ท ำ ห น ้า ท ี่เร ีย ก แ ฟ ้ม ข ้อ ม ูล SQC.F1LP โด ย ใช ้ฟ ัง ก ช ้น ข อ ง W inhelp**

21) โปรแกรมย่อย PrintPlan( ) เป็นแฟ้มข้อมูลที่ทำหน้าที่พิมพ์ข้อมูลที่ผู้ใช้ใส่เข้าไปและ ผลการคำนวณค่า ASN และความน่าจะเป็นในการยอมรับของแผนการสุ่มตัวอย่างคู่

22) โปรแกรมย่อย TxtSamplesize\_Change( ) เป็นโปรแกรมย่อยที่ตอบสนองเมื่อมีการ เปลี่ยนแปลงค่าที่ไส่ลงในคอนโทรล TextBox TxtSamplesize โดยจะตรวจสอบค่าที่ผู้ใช้ใส่เข้าไป ซึ่งถ้า ์ ข้อมูลไม่ถูกต้องก็จะให้ผู้ใช้ใส่ค่าอีก 1 ครั้ง และถ้าข้อมูลถูกต้องก็จะเก็บค่าไว้ในตัวแปร N1 และจะ **ก ำ ห น ด ค ่า ใ น ค อ น โ ท ร ล ท ี่ใ ช ้แ ส ด ง ผ ล ก า ร ค ำ น ว ณ ค ่า ด ัช น ีแ ผ น ก า ร ส ุ่ม ต ัว อ ย ่า ง ใ ห ้เป ็น ค ่า ว ่า ง**

23) โปรแกรมย่อย TxtSamplesize\_KeyDown( KeyCode As Integer, Shift As Integer) ่ เป็นโปรแกรมย่อยที่ตอบสนองเมื่อคีย์บอร์ดถูกกดลง โดยถ้าผู้ใช้กดคีย์ลูกศรลง ก็จะเปลี่ยน Focus จาก **ค อ น โ ท ร ล น ี้ไ ป เป ็น ค อ น โ ท ร ล T x tS a m p lesize2**

24) โปรแกรมย่อย TxtSamplesize2\_Change( ) เป็นโปรแกรมย่อยที่ตอบสนองเมื่อมีการ เปลี่ยนแปลงค่าที่ไส่ลงในคอนโทรล TextBox TxtSamplesize2 โดยจะตรวจสอบค่าที่ผู้ใช้ใส่เช้าไป ซึ่งถ้า ์ ข้อมูลไม่ถูกต้องก็จะให**้ผู้ใช้ใส่ค่าอีก 1 ครั้ง และถ้าข้อมูลถูกต้อ**งก็จะเก็บค่าไว้ในตัวแปร N2 และจะ **ก ำ ห น ด ค ่า ใ น ค อ น โ ท ร ล ท ี่ใ ช ้แ ส ด ง ผ ล ก า ร ค ำ น ว ณ ค ่า ด ัช น ีแ ผ น ก า ร ส ุ่ม ต ัว อ ย ่า ง ใ ห ้เป ็น ค ่า ว ่า ง**

25) โปรแกรมย่อย TxtSamplesize\_KeyDown(KeyCode As Integer, Shift As Integer) เป็น โปรแกรมย่อยที่ตอบสนองเมื่อคีบอร์ดถูกกดลง โดยถ้าผู้ใช้กดคีย์ลูกศรขึ้น ก็จะเปลี่ยน Focus จาก **ค อ น โท ร ล น ี้ไ ป เป ็น ค อ น โ ท ร ล T xtS am p lesize**

**4 3 . แ ฟ ้ม ข ้อ ม ูล FRM DSP3.FRM**

ี แฟ้มข้อมูล FRMDSP3.FRM เป็นแฟ้มข้อมูลที่จัดเก็บฟอร์ม FrmDsp3 ซึ่งเป็นฟอร์มที่ ี ทำหน้าที่แสดงหน้าจอป้อนข้อมูลและแสดงผลการออกแบบแผนการสุ่มตัวอย่างคู่ ในแฟ้มข้อมูลนี้ ประกอบด้วยโปรแกรมย่อยที่ทำให้ฟอร์มสามารถทำงานได้ ดังนี้

1) โปรแกรมย่อย CboAlpha\_Change( ) เป็นโปรแกรมย่อยที่จะตอบสนองเมื่อมีการ เปลี่ยนแปลงค่า Properties Text ของคอนโทรล ComboBox CboAlpha โดยโปรแกรมย่อยนี้จะทำหน้าที่ **ก ำ ห น ด ค ่า ใ น ค อ น โ ท ร ล ท ี่ใ ช ้แ ส ด ง ผ ล ก า ร อ อ ก แ บ บ แ ผ น ก า ร ส ุ่ม ต ัว อ ย ่า ง ใ ห ้เป ็น ค ่า ว ่า ง**

2) โปรแกรมย่อย CboAlpha Click( ) เป็นโปรแกรมย่อยที่จะตอบสนองเมื่อมีการคลิก คอนโทรล ComboBox CboAlpha โดยโปรแกรมย่อยนี้จะทำหน้าที่กำหนดค่าในคอนโทรลที่ใช้แสดงผล **ก า ร อ อ ก แ บ บ แ ผ น ก า ร ส ุ่ม ต ัว อ ย ่า ง ใ ห ้เป ็น ค ่า ว ่า ง**

3) โปรแกรมย่อย CboAql\_Change( ) เป็นโปรแกรมย่อยที่จะตอบสนองเมื่อมีการ เปลี่ยนแปลงค่า Properties Text ของคอนโทรล ComboBox CboAql โดยโปรแกรมย่อยนี้จะทำหน้าที่ **ก ำ ห น ด ค ่า ใ น ค อ น โ ท ร ล ท ี่ใ ช ้แ ส ด ง ผ ล ก า ร อ อ ก แ บ บ แ ผ น ก า ร ส ุ่ม ต ัว อ ย ่า ง ใ ห ้เป ็น ค ่า ว ่า ง**

4) โปรแกรมย่อย CboAql\_Click( ) เป็นโปรแกรมย่อยที่จะตอบสนองเมื่อมีการคลิก คอนโทรล ComboBox CboAql โดยโปรแกรมย่อยนี้จะทำหน้าที่กำหนดค่าในคอนโทรลที่ใช้แสดงผลการ **อ อ ก แ บ บ แ ผ น ก า ร ส ุ่ม ต ัว อ ย ่า ง ใ ห ้เป ็น ค ่า ว ่า ง**

5) โปรแกรมย่อย CboBeta\_Change( ) เป**็นโปรแกรมย่อยที่จะตอบสนองเมื่อมีการเปลี่**ยน แปลงค่า Properties Text ข<mark>องคอนโทรล C</mark>omboBox CboBeta โดยโปรแกรมย่อยนี้จะทำหน้าที่กำหนดค่า **ใ น ค อ น โ ท ร ล ท ี่ใ ช ้แ ส ด ง ผ ล ก า ร อ อ ก แ บ บ แ ผ น ก า ร ส ุ่ม ต ัว อ ย ่า ง ใ ห ้เป ็น ค ่า ว ่า ง**

**6) โ ป ร แ ก ร ม ย ่อ ย CboBeta\_Click( ) เป ็น โ ป ร แ ก ร ม ย ่อ ย ท ี่จ ะ ต อ บ ส น อ ง เม ื่อ ม ีก า ร ค ล ิก ค อ น โท ร ล C o m b o B o x C boB eta โ ด ย โ ป ร แ ก ร ม ย ่อ ย น ี้จ ะ ท ำ ห น ้า ท ี่ก ำ ห น ด ค ่า ใ น ค อ น โ ท ร ล ท ี่ใช ้แ ส ด ง ผ ล ก า ร อ อ ก แ บ บ แ ผ น ก า ร ส ุ่ม ต ัว อ ย ่า ง ใ ห ้เป ็น ค ่า ว ่า ง**

7) โปรแกรมย่อย CboK\_Change() เป็นโปรแกรมย่อยที่จะตอบสนองเมื่อมีการ เปลี่ยน แปลงค่า Properties Text ของคอนโทรล ComboBox CboK โดยโปรแกรมย่อยนี้จะทำหน้าที่กำหนดค่าใน **ค อ น โ ท ร ล ท ี่ใ ช ้แ ส ด ง ผ ล ก า ร อ อ ก แ บ บ แ ผ น ก า ร ส ุ่ม ต ัว อ ย ่า ง ใ ห ้เป ็น ค ่า ว ่า ง**

8) โปรแกรมย่อย CboK\_Click( ) เป็นโปรแกรมย่อยที่จะตอบสนองเมื่อมีการคลิก คอนโทรล ComboBox CboK โดยโปรแกรมย่อยนี้จะทำหน้าที่กำหนดค่าในคอนโทรลที่ใช้แสดงผลการ **อ อ ก แ บ บ แ ผ น ก า ร ส ุ่ม ต ัว อ ย ่า ง ใ ห ้เป ็น ค ่า ว ่า ง**

9) โปรแกรมย่อย CboLtpd Change( ) เป็นโปรแกรมย่อยที่จะตอบสนองเมื่อมีการเปลี่ยน แปลงค่า Properties Text ของคอนโทรล ComboBcx CboLtpd โดยโปรแกรมย่อยนี้จะทำหน้าที่กำหนดค่า **ใ น ค อ น โ ท ร ล ท ี่ใ ช ้แ ส ด ง ผ ล ก า ร อ อ ก แ บ บ แ ผ น ก า ร ส ุ่ม ต ัว อ ย ่า ง ใ ห ้เป ็น ค ่า ว ่า ง**

10) โปรแกรมย่อย CboLtpd\_Click( ) เป็นโปรแกรมย่อยที่จะตอบสนองเมื่อมีการคลิก คอนโทรล ComboBox CboLtpd โดยโปรแกรมย่อยนี้จะทำหน้าที่กำหนดค่าในคอนโทรลที่ใช้แสดงผลการ **อ อ ก แ บ บ แ ผ น ก า ร ส ุ่ม ต ัว อ ย ่า ง ใ ห ้เป ็น ค ่า ว ่า ง**

11) โปรแกรมย่อย CmdOC Click( ) เป็นโปรแกรมย่อยที่จะตอบสนองเมื่อมีการคลิก คอนโทรล CommandButton CmdOC โปรแกรมย่อยนี้จะทำหน้าที่กำหนดค่าตัวแปร SSP ให้เท่ากับ 3 **แ ล ะ เร ีย ก ใช ้ฟ อ ร ์ม Frm SSP3**

12) โปรแกรมย่อย CmdOk\_Click( ) เป็นโปรแกรมย่อยที่จะตอบสนองเมื่อมีการคลิก คอนโทรล CommandButton CmdOk โปรแกรมย่อยนี้จะทำหน้าที่ตรวจสอบข้อมูลที่ผู้ใช้ใส่เข้าไป ่ ออกแบบแผนการสุ่มตัวอย่างคู่และแสดงผลการออกแบบแผนการสุ่มตัวอย่าง ซึ่งมีขั้นตอนการดำเนิน **ก า ร ต ัง แ ส ด ง ใ น ภ า ค ผ น ว ก ค.**

13) โปรแกรมย่อย CmdQuit\_Click( ) เป็นโปรแกรมย่อยที่จะตอบสนองเมื่อมีการคลิก **ค อ น โท ร ล C om m an dB utton C m dQ uit โ ป ร แ ก ร ม ย ่อ ย น ี้จ ะ ท ำ ห น ้า ท ี่ย ก เล ิก ก า ร ใช ้ฟ อ ร ์ม Frm DSP3**

14) ฟังก์ชัน CumPoissonl1(K As Integer, lamda As Double, C1 As Integer, C2 As Integer) As Double เป็นฟังชันที่ทำหน้าที่หาค่าความน่าจะเป็นในการยอมรับของแผนการสุ่มตัวอย่างคู่ **โ ด ย ใ ช ้ก า ร แ จ ก แ จ ง ป ัว ส ์ซ อ ง**

**15) ฟังก์ชัน FindLamda1(K As Integer, C1 As Integer, C2 As Integer, Prob As** Double) As Double เป็นฟังก์ชันที่ใช้ในการหาค่าเฉลี่ยที่ทำให้ค่าความน่าจะเป็นในการยอมรับของแผน **ก า ร ส ุ่ม ต ัว อ ย ่า ง ค ู่ม ีค ่า เท ่า ก ับ Prob**

16) โปรแกรมย่อย Form\_Load( ) เป็นโปรแกรมย่อยที่จะตอบสนองเหตุการณ์ที่มีการ เรียกใช้ฟอร์ม FrmDSP3 โดยโปรแกรมย่อยนี้จะกำหนดค่า Properties ต่าง ๆ ให้เป็นค่า Default สำหรับ ใช้ในการใส่ข้อมูลสำหรับออกแบบแผนการสุ่มตัวอย่างคู่

17) โปรแกรมย่อย Form\_Unload( Cancel As Integer ) เป็นโปรแกรมย่อยที่จะ ตอบ สนองเหตุการณ์ที่มีการยกเลิกการใช้ฟอร์ม FrmDSP3 โดยโปรแกรมย่อยนี้จะเรียกใช้โปรแกรมย่อย **M nuFileN ew \_C lick แ ล ะ เร ีย ก ใช ้ฟ อ ร ์ม F rm D sp l**

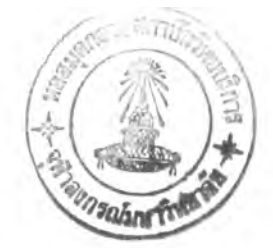

18) โปรแกรมย่อย MnuAbout\_Click( ) เป**็นโปรแกรมย่อยที่จะตอบสนองเมื่อมีการคลิ**ก **ค อ น โท ร ล M en u M nuA bout โ ด ย โ ป ร แ ก ร ม ย ่อ ย น ี้จ ะ เร ีย ก โ ป ร แ ก ร ม ย ่อ ย A bout( )**

19) โปรแกรมย่อย MnuFileExit\_Click( ) เป็นโปรแกรมย่อยที่จะตอบสนองเมื่อมีการคลิก คอนโทรล Menu MnuFileExit โดยจะทำหน้าที่ยกเลิกการใช้ฟอร์ม FrmDsp3 และจบการทำงานของ **โ ป ร แ ก ร ม โ ด ย อ อ ก ไ ป ท ี่ W in d o w s**

20) โปรแกรมย่อย MnuFileNew\_Click( ) เป็นโปรแกรมย่อยที่จะตอบสนองเมื่อมีการคลิก คอนโทรล Menu MnuFileNew โปรแกรมย่อยนี้จะกำหนดค่าต่าง ๆ ให้เป็นค่า Default ของฟอร์ม **Frm D sp3**

21) โปรแกรมย่อย MnuFileOpen\_Click( ) เป็นโปรแกรมย่อยที่จะตอบสนองเมื่อมีการ คลิกคอนโทรล Menu MnuFileOpen โปรแกรมย่อยนี้จะทำหน้าที่เปิดแฟ้มข้อมูลมาใช้งาน และนำข้อมูลที่ เรียกมาจากแฟ้มข้อมูลมาใส่ในคอนโทรลต่าง **ๆ** 

22) โปรแกรมย่อย MnuFilePrint Click( ) เป็นโปรแกรมย่อยที่จะตอบสนองเมื่อมีการคลิก คอนโทรล Menu MnuFilePrint โปรแกรมย่อยนี้จะทำหน้าที่เรียกโปรแกรมย่อยที่ทำหน้าที่จัดพิมพ์ข้อมูล **แ ล ะ ผ ล ก า ร อ อ ก แ บ บ แ ผ น ก า ร ส ุ่ม ต ัว อ ย ่า ง**

23) โปรแกรมย่อย MnuFilePrintSetup\_Click( ) เป็นโปรแกรมย่อยที่จะตอบสนองเมื่อมี **ก า ร ค ล ิก ค อ น โ ท ร ล M enu M nuFilePrintSetU p โ ป ร แ ก ร ม ย ่อ ย น ี้จ ะ ท ำ ห น ้า ท ี่เร ีย ก ก ร อ บ ข ้อ ค ว า ม เพ ื่อ ต ั้ง ค ่า ต ่า ง ๆ ใน ก า ร พ ิม พ ์ข ้อ ม ูล**

24) โปรแกรมย่อย MnuFileSave\_Click( ) เป็นโปรแกรมย่อยที่จะตอบสนองเมื่อมีการคลิก **ค อ น โท ร ล M enu M nuF ileSave โ ด ย โ ป ร แ ก ร ม ย ่อ ย น ี้จ ะ จ ัด เก ็บ แ ฟ ้ม ข ้อ ม ูล ท ี่เค ย ม ีก า ร จ ัด เก ็บ ม า แ ล ้ว**

25) โปรแกรมย่อย MnuFileSaveAs Click( ) เป็นโปรแกรมย่อยที่จะตอบสนองเมื่อมีการ คลิกคอนโทรล Menu MnuFileSaveAs โปรแกรมย่อยนี้จะทำหน้าที่จัดเก็บแฟ้มข้อมูลที่ยังไม่เคยมี การจัดเก็บมาก่อน

26) โปรแกรมย่อย Mnulntro\_Click( ) เป็นโปรแกรมย่อยที่จะตอบสนองเมื่อมีการคลิก **ค อ น โท ร ล M enu M nulntro ซ ึ่ง ท ำ ห น ้า ท ี่เร ีย ก แ ฟ ้ม ข ้อ ม ูล SQC.FILP โด ย ใช ้ฟ ัง ก ์ช ัน ข อ ง W inhelp**

27) โปรแกรมย่อย PrintPlan( ) เป**็นแฟ้มข้อมูลที่ทำหน้าที่พิมพ์ข้อมูลที่ผู้ใช้**ใส่เข้าไปและ ผลการออกแบบแผนการสุ่มตัวอย่างคู่

**4 4 . แ ฟ ้ม ข ้อ ม ูล FRM SEQ 1.FRM**

ี แฟ้มข้อมูล FRMSEQ1.FRM เป็นแฟ้มข้อมูลที่จัดเก็บฟอร์ม FrmSeq1 ซึ่งเป็นฟอร์มที่ทำ หน้าที่แสดงรายการของโปรแกรมในส่วนของแผนการสุ่มตัวอย่างทีละชิ้นตามลำตับเพื่อให้ผู้ใช้เลือก ใน แฟ้มข้อมูลนี้ประกอบด้วยโปรแกรมย่อยที่ทำให้ฟอร์มสามารถทำงานได้ *ดั*งนี้

1) โปรแกรมย่อย CmdBarnald Click( ) เป็นโปรแกรมย่อยที่จะตอบสนองเมื่อคอนโทรล CommandButton CmdBarnald ถูกคลิก โดยโปรแกรมย่อยนี้จะทำหน้าที่เรียกฟอร์ม FrmBSeq1 มาใช้งาน

2) โปรแกรมย่อย CmdBarnald\_MouseMove ( Button As Integer , Shift As Integer ,  $\times$  As Single , Y As Single ) เป็นโปรแกรมย่อยที่จะตอบสนองเมื่อเมาส์เคลื่อนที่บนคอนโทรล CommandButton CmdBarnald โดยโปรแกรมย่อยนี้จะทำหน้าที่แสดงคำอธิบายของคอนโทรล **C om m an dB utton Cm dBarnald บ น ค อ น โท ร ล Label LblExplain**

3) โปรแกรมย่อย CmdDesign\_Clck( ) เป็นโปรแกรมย่อยที่จะตอบสนองเมื่อคอนโทรล CommandButton CmdDesign ถูกคลิก โดยโปรแกรมย่อยนี้จะทำหน้าที่เรียกฟอร์ม FrmSeq2 มาใช้งาน

**4) โปรแกรมย่อย CmdDesign\_McuseMove ( Button As Integer, Shift As Integer, X** As Single , Y As Single ) **เป็นโปรแกรมย่อยที่จะตอบสนองเมื่อเมาส์เคลื่อนที่บนคอน**โทรล CommandButton CmdDesign โดยโปรแกรมย่อยนี้จะทำหน้าที่แสดงคำอธิบายของคอนโทรล **C om m an dB utton C m d D esign บ น ค อ น โท ร ล Label LblExplain**

5) โปรแกรมย่อย CmdQuit\_Click( ) เป็นโปรแกรมย่อยที่จะตอบสนองเมื่อคอนโทรล  ${\sf \emph{CommandButton-ComdQuit}}$  ถูกคลิก โดยโปรแกรมย่อยนี้จะทำหน้าที่ยกเลิกการใช้งานฟอร์ม FrmSeq1 และเรียกฟอร์ม FrmMenuSampling มาใช้งาน

6) โปรแกรมย่อย CmdQuit\_MouseMove ( Button As Integer, Shift As Integer, X As Single , Y As Single ) เป็นโปรแกรมย่อยที่จะตอบสนองเมื่อเมาส์เคลื่อนที่อยู่บนคอนโทรล CommandButton , CmdQuit โดยโปรแกรมย่อยนี้จะทำหน้าที่แสดงคำอธิบายของคอนโทรล **C om m an dB utton C m dQ uit บ น ค อ น โท ร ล Label LblExplain**

7) โปรแกรมย่อย Form Load( ) เป**็นโปรแกรมย่อยที่จะตอบสนองเมื่อมีการเรี**ยกฟอร์ม FrmSeq1 มาใช้งาน โดยโปรแกรมย่อยนี้จะทำหน้าที่ซ่อนคำอธิบายของคอนโทรลต่าง ๆ ที่แสดงบน **ค อ น โท ร ล Label LblExplain**

**8) โปรแกรมย่อย Form MouseMove(Button As Integer, Shift As Integer, X As Single** , Y As Single ) เป็นโปรแกรมย่อยที<sup>่</sup>จะตอบสนองเมื่อเมาส์เคลื่อนที่อยู่บนฟอร์ม FrmSeq1 โดยโปรแกรม ี่ ย่อยนี้จะทำหน้าที่ซ่อนคำอธิบายของคอนโทรลต่าง ๆ ที่แสดงบนคอนโทรล Label LblExplain

9) โปรแกรมย่อย Form Unload( Cancel As Integer ) เป็นโปรแกรมย่อยที่จะตอบสนอง ี่ เมื่อมีการยกเลิกการใช้งานฟอร์ม FrmSeq1 โดยโปรแกรมย่อยนี้จะทำหน้าที่ซ่อนคำอธิบายของคอนโทรล **ต ่า ง ๆ ท ี่แ ส ด ง บ น ค อ น โท ร ล Label LblExplain**

10) โปรแกรมย่อย MnuAbout\_Click( ) เป็นโปรแกรมย่อยที่จะตอบสนองเมื่อมีการคลิก **ค อ น โท ร ล M enu M nuA bout โ ด ย จ ะ ท ำ ห น ้า ท ี่เร ีย ก โ ป ร แ ก ร ม ย ่อ ย A bout**

11) โปรแกรมย่อย MnuFileExit Click( ) เป็นโปรแกรมย่อยที่จะตอบสนองเมื่อมีการคลิก คอนโทรล Menu MnuFileExit โดยจะทำหน้าที่ยกเลิกการใช้งานฟอร์ม FrmSeq1 เลิกใช้ฟังก์ชัน WinHelp ู และจ<sub>ำเการทำงานของโปรแกรมนี้</sub>

12) โปรแกรมย่อย Mnulntro Click( ) เป็นโปรแกรมย่อยที่จะตอบสนองเมื่อมีการคลิก คอนโทรล Menu MnuIntro ซึ่งทำหน้าที่เรียกแฟ้มข้อมูล SQC.HLP โดยใช้ฟังก์ชันของ Winhelp

**13) โปรแกรมย่อย Panel3D1\_MouseMove ( Button As Integer , Shift As Integer , X As** Single , Y As Single ) เป็นโปรแกรมย่อยที่จะตอบสนองเมื่อเมาส์เคลื่อนที่อยู่บนคอนโทรล SSPanel **PanelSD I โ ด ย จ ะ ท ำ ห น ้า ท ี่ช ่อ น ค อ น โ ท ร ล Label LblExplain**

**4 5 . แ ฟ ้ม ข ้อ ร ุ)ล FRM SEQ2.FRM**

**แ**ฟ้มข้อมูล FRMSEQ2.FRM เป็นแฟ้มข้อมูลที่จัดเก็บฟอร์ม FrmSeq2 ซึ่งเป็นฟอร์มที่ ์ ทำหน้าที่แสดงหน้าจอป้อนข้อมูลสำหรับการออกแบบแผนการสุ่มตัวอย่างทีละชิ้นตามลำดับของวาลด์ ในแฟ้มข้อมูลนี้ประกอบด้วยโปรแกรมย่อยที่ทำให้ฟอร์มสามารถทำงานได้ ดังนี้

1) โปรแกรมย่อย Calculation ( ) เป็นโปรแกรมย่อยที่ทำหน้าที่ตรวจสอบค่าต่าง ๆ ที่ผู้ใช้ ี ป้อนข้อมูลเข้ามา โดยถ้าข้อมูลไม่ถูกต้องก็จะให้ผู้ใช้ป้อนข้อมูลใหม่อีก 1 ครั้ง และถ้าข้อมูลถูกต้องก็จะ **ต ัด เก ็บ ค ่า ล ง ใ น ต ัว แ ป ร อ า ร ์เร ย S eq**

2) โปรแกรมย่อย CboAlpha\_Change( ) เป็นโปรแกรมย่อยที่จะตอบสนองเมื่อมีการ เปลี่ยนแปลงค่า Properties Text ของคอนโทรล ComboBox CboAlpha โดยโปรแกรมย่อยนี้จะทำหน้าที่ **ก ำ ห น ด ค ่า ต ัว แ ป ร F lagsave แ ล ะ F lagcom p u te ใ ห ้ม ีค ่า เท ่า ก ์บ 0 เพ ื่อ แ ส ด ง ว ่า ม ีก า ร เป ล ี่ย น แ ป ล ง ข ้อ ม ูล**

3) โปรแกรมย่อย CboAlpha\_Click( ) เป็นโปรแกรมย่อยที่จะตอบสนองเมื่อมีการคลิก **ค อ น โท ร ล C o m b o B o x CboAlpha โ ด ย โ ป ร แ ก ร ม ย ่อ ย น ี้จ ะ ท ำ ห น ้า ท ี่ก ำ ห น ด ค ่า ต ัว แ ป ร F lagsave แ ล ะ F lagcom p u te ใ ห ้ม ีค ่า เท ่า ก ับ 0 เพ ื่อ แ ส ด ง ว ่า ม ีก า ร เป ล ี่ย น แ ป ล ง ข ้อ ม ูล**

4) โปรแกรมย่อย CboAql\_Change( ) เป็นโปรแกรมย่อยที่จะตอบสนองเมื่อมีการเปลี่ยน ี แปลงค่า Properties Text ของคอนโทรล ComboBox CboAql โดยโปรแกรมย่อยนี้จะทำหน้าที่กำหนดค่า ์ตัวแปร Flagsave และ Flagcompute ให้มีค่าเท่ากับ 0 เพื่อแสดงว่ามีการเปลี่ยนแปลงข้อมูล

5) โปรแกรมย่อย CboAql\_Click( ) เป็นโปรแกรมย่อยที่จะตอบสนองเมื่อมีการคลิก คอนโทรล ComboBox CboAql โดยโปรแกรมย่อยนี้จะทำหน้าที่กำหนดค่าดัวแปร Flagsave และ **F lagcom p u te ใ ห ้ม ีค ่า เท ่า ก ับ 0 เพ ื่อ แ ส ด ง ว ่า ม ีก า ร เป ล ี่ย น แ ป ล ง ข ้อ ม ูล**

**6) โ ป ร แ ก ร ม ย ่อ ย C boB eta\_C hange( ) เป ็น โ ป ร แ ก ร ม ย ่อ ย ท ี่จ ะ ต อ บ ส น อ ง เม ื่อ ม ีก า ร เป ล ี่ย น แ ป ล ง ค ่า P roperties T ext ข อ ง ค อ น โท ร ล C om boB ox C boB eta โ ด ย โ ป ร แ ก ร ม ย ่อ ย น ี้จ ะ ท ำ ห น ้า ท ี่ก ำ ห น ด ค ่า** ์ ตัวแปร Flagsave และ Flagcompute ให้มีค่าเท่ากับ 0 เพื่อแสดงว่ามีการเปลี่ยนแปลงข้อมูล

7) โปรแกรมย่อย CboBeta Click( ) เป็นโปรแกรมย่อยที่จะตอบสนองเมื่อมีการคลิก คอนโทรล ComboBox CboBeta โดยโปรแกรมย่อยนี้จะทำหน้าที่กำหนดค่าตัวแปร Flagsave และ **F lagcom p u te ใ ห ้ม ีค ่า เท ่า ก ับ 0 เพ ื่อ แ ส ด ง 1ว ่า ม ีก า ร เป ล ี่ย น แ ป ล ง ข ้อ ย ูล**

8) โปรแกรมย่อย CboLtpd\_Change( ) เป็นโปรแกรมย่อยที่จะตอบสนองเมื่อมีการเปลี่ยน แปลงค่า Properties Text ของคอนโทรล ComboBox CboLtpd โดยโปรแกรมย่อยนี้จะทำหน้าที่กำหนดค่า ตัวแปร Flagsave และ Flagcompute ให้มีค่าเท่ากับ 0 เพื่อแสดงว่ามีการเปลี่ยนแปลงข้อมล

9) โปรแกรมย่อย CboLtpd\_Click( ) เป็นโปรแกรมย่อยที่จะตอบสนองเมื่อมีการคลิก คอนโทรล ComboBox CboLtpd โดยโปรแกรมย่อยนี้จะทำหน้าที่กำหนดค่าตัวแปร Flagsave และ **F lagcom p u te ใ ห ้ม ีค ่า เ ท ่ากับ 0 เพ ื่อ แ ส ด ง ว ่า ม ีก า ร เป ล ี่ย น แ ป ล ง ข ้อ ร ุ)ล**

10) โปรแกรมย่อย CmdOk\_Click( ) เป็นโปรแกรมย่อยที่จะตอบสนองเมื่อมีการคลิก **ค อ น โท ร ล C om m an d B u tton C m dO k โ ป ร แ ก ร ม ย ่อ ย น ี้จ ะ ท ำ ห น ้า ท ี่เร ีย ก โ ป ร แ ก ร ม ย ่อ ย Calculation เพ ื่อ** ตรวจสอบข้อมูลที่ผู้ใช้ใส่เข้าไปและเรียกใช้ฟอร์ม FrmSeq3 เพื่อออกแบบแผนการสุ่มตัวอย่างและแสดง **ผ ล ก า ร อ อ ก แ บ บ แ ผ น ก า ร ส ่ม ต ัว อ ย ่า ง**

11) โปรแกรมย่อย CmdQuit\_Click( ) เป็นโปรแกรมย่อยที่จะตอบสนองเมื่อมีการคลิก **ค อ น โท ร ล C om m an d B u tton C m dQ uit โ ป ร แ ก ร ม ย ่อ ย น ี้จ ะ ท ำ ห น ้า ท ี่ย ก เล ิก ก า ร ใช ้ฟ อ ร ์ม F rm Seq2**

12) โปรแกรมย่อย Form Load( ) เป็นโปรแกรมย่อยที่จะตอบสนองเหตการณ์ที่มีการ ี เรียกใช้ฟอร์ม FrmSeq2 โดยโปรแกรมย่อยนี้จะทำหน้าที่กำหนดค่า Properties ต่าง ๆ ของฟอร์ม **F rm Seq2**

13) โปรแกรมย่อย Form\_Unload( Cancel As Integer ) เป็นโปรแกรมย่อยที่จะตอบสนอง **เหตการณ์ที่มีการยกเลิกการใช้ฟอร์ม FrmSeq2 โดยโปรแกรมย่อยนี้จะเรียกใช้โปรแกรมย่อย M n uF ileN ew \_C lick แ ล ะ เร ีย ก ใช ้ฟ อ ร ์ม F rm Seql**

14) โปรแกรมย่อย MnuAbout Click( ) เป็นโปรแกรมย่อยที่จะตอบสนองเมื่อมีการคลิก **ค อ น โท ร ล M enu M nuA bout โ ด ย โ ป ร แ ก ร ม ย ่อ ย น ี้จ ะ เร ีย ก โ ป ร แ ก ร ม ย ่อ ย A bout( )**

15) โปรแกรมย่อย MnuFileExit\_Click( ) เป็นโปรแกรมย่อยที่จะตอบสนองเมื่อมีการคลิก **ค อ น โท ร ล M en u M nuFileExit โ ด ย จ ะ ท ำ ห น ้า ท ี่ย ก เล ิก ก า ร ใ ช ้ฟ อ ร ์ม F rm Seq2 แ ล ะ จ บ ก า ร ท ำ ง า น ข อ ง โ ป ร แ ก ร ม โ ด ย อ อ ก ไ ป ท ี่ W in d o w s**

16) โปรแกรมย่อย MnuFileNew\_Click( ) เป็นโปรแกรมย่อยที่จะตอบสนองเมื่อมีการคลิก คอนโทรล Menu MnuFileNew โปรแกรมย่อยนี้จะกำหนดค่าต่าง ๆ ให้เป็นค่า Default ของฟอร์ม Frm Seq2

17) โปรแกรมย่อย MnuFileOpen\_Click( ) เป็นโปรแกรมย่อยที่จะตอบสนองเมื่อมีการ ์ คลิกคอนโทรล Menu MnuFileOpen โปรแกรมย่อยนี้จะทำหน้าที่เปิดแฟ้มข้อมูลมาใช้งาน และนำข้อมูลที่ เรียกมาจากแฟ้มข้อมูลมาใส่ในคอนโทรลต่าง ๆ

18) โปรแกรมย่อย MnuFilePrint\_Click( ) เป็นโปรแกรมย่อยที่จะตอบสนองเมื่อมีการคลิก **ค อ น โท ร ล M enu M nuFilePrint โ ป ร แ ก ร ม ย ่อ ย น ี้จ ะ ท ำ ห น ้า ท ี่เร ีย ก โ ป ร แ ก ร ม ย ่อ ย ท ี่ท ำ ห น ้า ท ี่จ ด พ ิม พ ์ข ้อ ม ูล แ ล ะ ผ ล ก า ร อ อ ก แ บ บ แ ผ น ก า ร ส ุ่ม ต ัว อ ย ่า ง**

19) โปรแกรมย่อย MnuFilePrintSetup\_Click( ) เป็นโปรแกรมย่อยที่จะตอบสนองเมื่อมี **ก า ร ค ล ิก ค อ น โ ท ร ล M enu M nuFilePrintSetUp โ ป ร แ ก ร ม ย ่อ ย น ีจ ะ ท ำ ห น ้า ท ี่เร ีย ก ก ร อ บ ข ้อ ค ว า ม เพ ื่อ ต ํ้ง ์ค ่า ต ่า ง ๆ ใน ก า ร พ ิม พ ์ข ้อ ม ูล**

20) โปรแกรมย่อย MnuFileSave\_Click( ) เป็นโปรแกรมย่อยที่จะตอบสนองเมื่อมีการคลิก คอนโทรล Menu MnuFileSave โปรแกรมย่อยนี้จะทำหน้าที่จัดเก็บแฟ้มข้อมูลที่เคยมีการจัดเก็บมาแล้ว

21) โปรแกรมย่อย MnuFileSaveAs Click( ) เป็นโปรแกรมย่อยที่จะตอบสนองเมื่อมีการ คลิกคอนโทรล Menu MnuFileSaveAs โปรแกรมย่อยนี้จะทำหน้าที่จ*ัด*เก็บแฟ้มข้อมูลที่ยังไม่เคยมี **ก า ร จ ํด เก ็บ ม า ก ่อ น**

22) โปรแกรมย่อย Mnulntro\_Click( ) เป็นโปรแกรมย่อยที่จะตอบสนองเมื่อมีการคลิก **ค อ น โท ร ล M enu M nulntro ซ ึ่ง ท ำ ห น ้า ท ี่เร ีย ก แ ฟ ้ม ข ้อ ม ูล SQC.HLP โ ด ย ใช ้ฟ ้ง ก ์ช ัน ช อ ง W inhelp**

23) โปรแกรมย่อย PrintPlan( ) เป็นแฟ้มข้อมูลที่ทำหน้าที่พิมพ์ข้อมูลที่ผู้ใช้ใส่เข้าไปและ ุ่ ผลการออกแบบแผนการสุ่มตัวอย่างทีละชิ้นตามลำดับของวาลด์

**4 6 . แ ฟ ้ม ข ้อ ม ูล FRM SEQ3.FRM**

**แ ฟ ้ม ข ้อ ม ูล FRM SEQ3.FRM เป ็น แ ฟ ้ม ข ้อ ม ูล ท ี่จ ้ด เก ็บ ฟ อ ร ์ม F rm Seq3 ซ ึ่งเป ็น ฟ อ ร์ม ท ี่ท ำ** หน้าที่แสดงหน้าจอแสดงผลการออกแบบแผนการสุ่มตัวอย่างทีละชิ้นตามลำดับของวาลด์ และป้อน ี ข้อมูลการสุ่มตัวอย่างเพื่อใช้ในการตัดสินใจยอมรับหรือไม่ยอมรับสินค้า ในแฟ้มข้อมูลนี้ประกอบด้วย โปรแกรมย่อยที่ทำให้ฟอร์มสามารถทำงานได้ ดังนี้

1) โปรแกรมย่อย CmdCancel\_Click( ) เป**็นโปรแกรมย่อยที่จะตอบสนองเมื่อมีการคลิ**ก **ค อ น โท ร ล C om m an d B u tton C m dC ancel โ ป ร แ ก ร ม ย ่อ ย น ี้จ ะ ท ำ ห น ้า ท ี่ย ก เล ิก ก า ร ใช ้ฟ อ ร ์ม F rm Seq3**

2) โปรแกรมย่อย CmdCompute\_Click( ) เป็นโปรแกรมย่อยที่จะตอบสนองเมื่อมีการคลิก คอนโทรล CommandButton CmdCompute โปรแกรมย่อยนี้จะทำหน้าที่ตรวจสอบข้อมูลที่ผู้ใช้ใส่เข้าไป เพื่อใช้ในการตัดสินใจยอมรับหรือไม่ยอมรับสินค้า และคำนวณหาผลการตัดสินใจ

3) โปรแกรมย่อย CmdGraph\_Click( ) เป็นโปรแกรมย่อยที่จะตอบสนองเมื่อมีการคลิก คอนโทรล CommandButton CmdGraph โปรแกรมย่อยนี้จะทำหน้าที่เรียกใช้ฟอร์ม FrmSeq4 เพื่อแสดง **เส ้น ก ร า ฟ ก า ร ย อ ม ร ับ แ ล ะ ก า ร ป ฏ ิเส ธ**

4) โปรแกรมย่อย CmdOC\_Click( ) เป็นโปรแกรมย่อยที่จะตอบสนองเมื่อมีการคลิก คอนโทรล CommandButton CmdOC โปรแกรมย่อยนี้จะทำหน้าที่เรียกใช้ฟอร์ม FrmSeq5 เพื่อแสดง **เส ้น โ ค ้ง ค ุณ ด ัก ษ ณ ะ เซ ิง ป ฎ ิบ ้ต ิ**

5) โปรแกรมย่อย Form\_Load( ) เป**็นโปรแกรมย่อยที่จะตอบสนองเหตุการณ์ที่มี**การเรียก **ใช้ฟอร์ม** FrmSeq3 โดยโปรแกรมย่อยนี้จะทำหน้าที่คำนวณสมการเส้นกราฟการยอมรับ และเส้น **ก ร า ฟ ก า ร ป ฏ ิเส ธ แ ส ด ง ผ ล ก า ร ค ำ น ว ณ แ ล ะ ก ำ ห น ด ค ่า ต ่า ง ๆ ให ้เป ็น ค ่า D efault ข อ ง ฟ อ ร ์ม F rm Seq3 ซึ่ง** มีขั้นตอนการดำเนินการดังแสดงในภาคผนวก ค.

6) โปรแกรมย่อย Form Unload( Cancel As Integer ) เป็นโปรแกรมย่อยที่จะตอบสนอง เหตุการณ์ที่มีการยกเลิกการใช้ฟอร์ม FrmSeq3 โดยโปรแกรมย่อยนี้จะกำหนดค่าต่าง ๆ ให้เป็นค่า **D efault ข อ ง ฟ อ ร ์ม F rm Seq 3 แ ล ะ เร ีย ก ใช ้ฟ อ ร ์ม Frm Seq2 47\***

**4 7 . แ ฟ ้ม 1ข้อรุjล FRM SEQ4.FRM**

แฟ้มข้อมูล FRMSEQ4.FRM เป็นแฟ้มข้อมูลที่จัดเก็บพ่อร์ม FrmSeq4 ซึ่งเป็นพ่อร์มที่ ์ ทำหน้าที่แสดงหน้าจอแสดงกราฟเส้นยอมรับและเส้นปฏิเสธของแผนการสุ่มตัวอย่างทีละขึ้นตามลำดับ ของวาลด์ ในแฟ้มข้อมูลนี้ประกอบด้วยโปรแกรมย่อยที่ทำให้ฟอร์มสามารถทำงานได้ ดังนี้

1) โปรแกรมย่อย CmdCancel Click( ) เป็นโปรแกรมย่อยที่จะตอบสนองเมื่อมีการคลิก **ค อ น โท ร ล C om m an dB utton C m dC ancel โ ป ร แ ก ร ม ย ่อ ย น ี้จ ะ ท ำ ห น ้า ท ี่ย ก เล ิก ก า ร ใช ้ฟ อ ร ์ม F rm Seq4**

2) โปรแกรมย่อย CmdPrint Click( ) เป็นโปรแกรมย่อยที่จะตอบสนองเมื่อมีการคลิก คอนโทรล CommandButton CmdPrint โดยจะทำหน้าที่พิมพ์กราฟที่แสดงบนหน้าจอออกทางเครื่องพิมพ์ ์ ซึ่งการทำงานของโปรแกรมย่อยนี้จะกำหนดค่า Properties DrawMode ของคอนโทรล Graph GrpSeq ให้ **ต ร ง ก ับ ค ่า ท ี่จ ะ พ ิม พ ์อ อ ก เค ร ื่อ ง พ ิม พ ์**

3) โปรแกรมย่อย Form Load( ) เป็นโปรแกรมย่อยที่จะตอบสนองเหตุการณ์ที่มีการเรียก **ใช้ฟอ**ร์ม FrmSeq4 โดยโปรแกรมย่อยนี้จะทำหน้าที่ส่งค่าต่าง ๆ ให้กับคอนโทรล Graph GrpSeq เพื่อแสดงเส้นกราฟการยอมรับ และเส้นกราฟการปฏิเสธ

4) โปรแกรมย่อย Form\_Unload( Cancel As Integer ) เป็นโปรแกรมย่อยที่จะตอบสนอง เหตุการณ์ที่มีการยกเลิกการใช้ฟอร์ม FrmSeq4 โดยโปรแกรมย่อยนี้จะเรียกใช้ฟอร์ม FrmSeq3

**48. แฟ้มข้อมูล FRMSEQ5.FRM**

 $\mathbf{r}$ 

**แฟ้มข้อมูล FRMSEQ5.FRM เป็นแฟ้มข้อมูลที่ดัดเก็บฟอร์ม FrmSeq5 ซึ่งเป็นฟอร์มที่ทำ หน้าที่แสดงหน้าจอที่ใช้แสดงเส้นโค้งแสดงคุณสมปติในเชิงปฏิบัติ (Operating Characteristic Cuive) ของ** ี แผนการสุ่มตัวอย่างทีละชิ้นตามลำดับของวาลด์ ในแฟ้มข้อมูลนี้ประกอบด้วยโปรแกรมย่อยที่ทำให้ **ฟอร์มสามารถทำงานได้ ดังนี้**

**1) โปรแกรมย่อย CmdCancel\_Click( ) เป็นโปรแกรมย่อยที่จะตอบสนองเมื่อมีการคลิก คอนโทรล CommandButton CmdCancel โดยโปรแกรมย่อยนี้จะทำหน้าที่ยกเลิกการใช้งานฟอร์ม FrmSeq5**

**2) โปรแกรมย่อย CmdPrint\_Click( ) เป็นโปรแกรมย่อยที่จะตอบสนองเมื่อมีการคลิก คอนโทรล CommandButton CmdPrint โดยจะทำหน้าที่พิมพ์กราฟที่แสดงบนหน้าจอออกทางเครื่องพิมพ์ ซึ่งการทำงานของโปรแกรมย่อยนี้จะกำหนดค่า Properties DrawMode ของคอนโทรล Graph GrpOC ให้ ตรงกับค่าที่จะพิมพ์ออกเครื่องพิมพ์**

**3) โปรแกรมย่อย Form\_Load( ) เป็นโปรแกรมย่อยที่จะตอบสนองเหตุการณ์ที่มีการเรียก ใช้ฟอร์ม FrmSeq5 โดยโปรแกรมย่อยนี้จะทำหน้าที่ส่งค่าต่าง ๆ ให้กับคอนโทรล Graph GrpOC เพื่อแสดงเส้นโค้งแสดงคุณสมบัติในเชิงปฎิปติ ( Operating Characteristic Curve ) ของแผนการสุ่ม ตัวอย่างทีละชิ้นตามลำดับของวาลด์**

**4) โปรแกรมย่อย Form\_Unload( Cancel As Integer ) เป็นโปรแกรมย่อยที่จะตอบสนอง เหตุการณ์ที่มีการยกเลิกการใช้ฟอร์ม FrmSeq5 โดยโปรแกรมย่อยนี้จะเรียกใช้ฟอร์ม FrmSeq3 49**

**49. แฟ้มข้อมูล FRMBSEQ1.FRM** 

**แฟ้มข้อมุ)ล FRMBSEQ1.FRM เป็นแฟ้มข้อมุ)ลที่ดัดเก็บฟอร์ม FrmBSeql ซึ่งเป็นฟอร์มที่ ทำหน้าที่แสดงหน้าจอป้อนข้อมุ)ลและแสดงผลการออกแบบแผนการสุ่มตัวอย่างของแผนการสุ่มตัว อย่างทีละชิ้นตามลำดับของบาร์นาร์ด ในแฟ้มข้อมูลนี้ประกอบด้วยโปรแกรมย่อยที่ทำให้ฟอร์ม สามารถ ทำงานได้ ดังนี้**

**1) โปรแกรมย่อย Calculation ( ) เป็นโปรแกรมย่อยที่ทำหน้าที่ตรวจสอบค่าต่าง ๆ ที่ผู้ใช้ ป้อนข้อมูลเข้ามา โดยถ้าข้อมูลไม่ถูกต้องก็จะให้ผู้!ช้ปัอนข้อมูลใหม่อีก 1 ครั้ง และถ้าข้อมูลถูกต้องก็จะ ดัดเก็บค่าลงในดัวแปรอาร์เรย์ Seq ตลอดจนคำนวณคะแนนของการพบของเสีย และเกณฑ์คะแนนใน การยอมรับและปฏิเสธล็อต ซึ่งขั้นตอนการดำเนินการได้แสดงในภาคผนวก ค.**

**2) โปรแกรมย่อย CboAlpha\_Change( ) เป็นโปรแกรมย่อยที่จะตอบสนองเมื่อมีการ เปลี่ยนแปลงค่า Properties Text ของคอนโทรล ComboBox CboAlpha โดยโปรแกรมย่อยนี้จะทำหน้าที่** **กำหนดค่าตัวแปร Flagsave และ Flagcompute ให้มีค่าเท่ากับ 0 เพื่อแสดงว่ามีการเปลี่ยนแปลงข้อมูล และกำหนดค่าในคอนโทรลที่ใช้แสดงผลการออกแบบแผนการสุ่มตัวอย่างให้เป็นค่าว่าง**

**3) โปรแกรมย่อย CboAlpha\_Click( ) เป็นโปรแกรมย่อยที่จะตอบสนองเมื่อมีการคลิก คอนโทรล ComboBox CboAlpha โดยโปรแกรมย่อยนี้จะทำหน้าที่กำหนดค่าตัวแปร Flagsave และ Flagcompute ให้มีค่าเท่ากับ 0 เพื่อแสดงว่ามีการเปลี่ยนแปลงข้อมูล และกำหนดค่าในคอนโทรลที่ใช้ แสดงผลการออกแบบแผนการสุ่มตัวอย่างให้เป็นค่าว่าง**

**4) โปรแกรมย่อย CboAlpha\_LostFocus( ) เป็นโปรแกรมย่อยที่จะตอบสนองเมื่อมีการ เปลี่ยน Focus จากคอนโทรล ComboBox CboAlpha เป็นคอนโทรลอื่น โดยโปรแกรมย่อยนี้จะทำหน้าที่ ตรวจสอบข้อมูลที่ผู้ใช้ใส่ในคอนโทรล ComboBox CboAlpha ถ้าข้อมูลไม่ถูกต้องก็จะให้ผู้!ช้ใส่ข้อมูลใหม่ อีก 1 ครั้ง**

**5) โปรแกรมย่อย CboAql\_Change( ) เป็นโปรแกรมย่อยที่จะตอบสนองเมื่อมีการเปลี่ยน แปลงค่า Properties Text ของคอนโทรล ComboBox CboAql โดยโปรแกรมย่อยนี้จะทำหน้าที่กำหนดค่า ตัวแปร Flagsave และ Flagcompute ให้มีค่าเท่ากับ 0 เพื่อแสดงว่ามีการเปลี่ยนแปลงข้อมูล และกำหนด ค่าในคอนโทรลที่ใช้แสดงผลการออกแบบแผนการสุ่มตัวอย่างให้เป็นค่าว่าง**

**6) โปรแกรมย่อย CboAql\_Click( ) เป็นโปรแกรมย่อยที่จะตอบสนองเมื่อมีการคลิก คอนโทรล ComboBox CboAql โดยโปรแกรมย่อยนี้จะทำหน้าที่กำหนดค่าตัวแปร Flagsave และ Flagcompute ให้มีค่าเท่ากับ 0 เพื่อแสดงว่ามีการเปลี่ยนแปลงข้อมูล และกำหนดค่าในคอนโทรลที่ใช้ แสดงผลการออกแบบแผนการสุ่มตัวอย่างให้เป็นค่าว่าง**

**7) โปรแกรมย่อย CboAql\_LostFocus( ) เป็นโปรแกรมย่อยที่จะตอบสนองเมื่อมีการ เปลี่ยน Focus จากคอนโทรล ComboBox CboAql เป็นคอนโทรลอื่น โดยโปรแกรมย่อยนี้จะทำหน้าที่ ตรวจสอบข้อมูลที่ยู้ใช้ใส่ในคอนโทรล ComboBox CboAql ถ้าข้อมูลไม่ถูกต้องก็จะให้ผู้ใช้ใส่ข้อมูลใหม่อีก 1 ครั้ง**

**8) โปรแกรมย่อย CboBeta\_Change( ) เป็นโปรแกรมย่อยที่จะตอบสนองเมื่อมีการเปลี่ยน แปลงค่า Properties Text ของคอนโทรล ComboBox CboBeta โดยโปรแกรมย่อยนี้จะทำหน้าที่กำหนดค่า ตัวแปร Flagsave และ Flagcompute ให้มีค่าเท่ากับ 0 เพื่อแสดงว่ามีการเปลี่ยนแปลงข้อมูล และกำหนด ค่าในคอนโทรลที่ใช้แสดงผลการออกแบบแผนการสุ่มตัวอย่างให้เป็นค่าว่าง**

**9) โปรแกรมย่อย CboBeta\_Click( ) เป็นโปรแกรมย่อยที่จะตอบสนองเมื่อมีการคลิก คอนโทรล ComboBox CboBeta โดยโปรแกรมย่อยนี้จะทำหน้าที่กำหนดค่าตัวแปร Flagsave และ Flagcompute ให้มีค่าเท่ากับ 0 เพื่อแสดงว่ามีการเปลี่ยนแปลงข้อมูล และกำหนดค่าในคอนโทรลที่ใช้ แสดงผลการออกแบบแผนการสุ่มตัวอย่างให้เป็นค่าว่าง และกำหนดค่าในคอนโทรลที่ใช้แสดงผลการ ออกแบบแผนการสุ่มตัวอย่างให้เป็นค่าว่าง**

**10) โปรแกรมย่อย CboBeta\_Los:Focus( ) เป็นโปรแกรมย่อยที่จะตอบสนองเมื่อมีการ เปลียน Focus จากคอนโทรล ComboBox CboBeta เป็นคอนโทรลอื่น โดยโปรแกรมย่อยนีจะทำหน้าที่ ตรวจสอบข้อมูลที่ผู้ใช้ใส่ในคอนโทรล ComboBox CboBeta ถ้าข้อมูลไม่ถูกต้องก็จะให้ผู้!ช้ใส่ข้อมูลใหม่ อีก 1 ครั้ง**

**11) โปรแกรมย่อย CboLtpd\_Change( ) เป็นโปรแกรมย่อยที่จะตอบสนองเมื่อมีการ เปลี่ยนแปลงค่า Properties Text ของคอนโทรล ComboBox CboLtpd โดยโปรแกรมย่อยนี้จะทำหน้าที่ กำหนดค่าตัวแปร Flagsave และ Flagcompute ให้มีค่าเท่ากับ 0 เพื่อแสดง1ว่ามีการเปลี่ยนแปลงข้อมูล และกำหนดค่าในคอนโทรลที่ใช้แสดงผลการออกแบบแผนการสุ่มตัวอย่างให้เป็นค่าว่าง**

**12) โปรแกรมย่อย CboLtpd\_Clic<( ) เป็นโปรแกรมย่อยที่จะตอบสนองเมื่อมีการคลิก คอนโทรล ComboBox CboLtpd โดยโปรแกรมย่อยนี้จะทำหน้าที่กำหนดค่าตัวแปร Flagsave และ Flagcompute ให้มีค่าเท่ากับ 0 เพื่อแสดงว่ามีการเปลี่ยนแปลงข้อรุ)ล และกำหนดค่าในคอนโทรลที่ใช้ แสดงผลการออกแบบแผนการสุ่มตัวอย่างให้เป็นค่าว่าง**

**13) โปรแกรมย่อย CboLtpd\_LostFocus( ) เป็นโปรแกรมย่อยที่จะตอบสนองเมื่อมีการ เปลี่ยน Focus จากคอนโทรล ComboBox CboLtpd เป็นคอนโทรลอื่น โดยโปรแกรมย่อยนี้จะทำหน้าที่ ตรวจสอบข้อมูลที่ผู้!ช้ใส่ในคอนโทรล ComboBox CboLtpd ถ้าข้อมูลไม่ถูกต้องก็จะให้ผู้ใช้ใส่ข้อมูลใหม่ อีก 1 ครั้ง**

**14) โปรแกรมย่อย CmdEvaluate\_Click( ) เป็นโปรแกรมย่อยที่จะตอบสนองเมื่อมีการ คลิกคอนโทรล CommandButton CmdEvaluate โปรแกรมย่อยนี้จะทำหน้าที่คำนวณคะแนนที่ได้จากการ สุ่มตัวอย่าง แสดงผลการตัดสินใจว่าจะยอมรับหรือปฏิเสธล็อต**

**15) โปรแกรมย่อย CmdOk\_Click( ) เป็นโปรแกรมย่อยที่จะตอบสนองเมื่อมีการคลิก คอนโทรล CommandButton CmdOk โปรแกรมย่อยนี้จะทำหน้าที่เรียกโปรแกรมย่อย Calculation และ แสดงผลการคำนวณคะแนนที่ใช้ในการตัดสินใจยอมรับหรือปฏิเสธล็อต**

**16) โปรแกรมย่อย CmdQuit\_Click( ) เป็นโปรแกรมย่อยที่จะตอบสนองเมื่อมีการคลิก คอนโทรล CommandButton CmdQuit โปรแกรมย่อยนี้จะทำหน้าที่ยกเลิกการใช้ฟอร์ม FrmBSeql**

**17) โปรแกรมย่อย Form\_Load( ) เป็นโปรแกรมย่อยที่จะตอบสนองเหตุการณ์ที่มีการ เรียกใช้ฟอร์ม FrmBSeql โดยโปรแกรมย่อยนี้จะกำหนดค่า Properties ต่าง ๆ ของฟอร์ม FrmBSeql**

**18) โปรแกรมย่อย Form\_Unload( Cancel As Integer ) เป็นโปรแกรมย่อยที่จะตอบสนอง เหตุการณ์ที่มีการยกเลิกการใช้ฟอร์ม FrmSeq2 โดยโปรแกรมย่อยนี้จะเรียกใช้โปรแกรมย่อย MnuFileNew\_Click และเรียกใช้ฟอร์ม FrmSeql**

**19) โปรแกรมย่อย MnuAbout\_Click( ) เป็นโปรแกรมย่อยที่จะตอบสนองเมื่อมีการคลิก คอนโทรล Menu MnuAbout โดยโปรแกรมย่อยนี้จะเรียกโปรแกรมย่อย Abouti )**

**20) โปรแกรมย่อย MnuFileExit\_Click( ) เป็นโปรแกรมย่อยที่จะตอบสนองเมื่อมีการคลิก คอนโทรล Menu MnuFileExit โดยจะทำหน้าที่ยกเลิกการใช้ฟอร์ม FrmBSeql เลิกใช้ฟังก์ชัน WinHelp และจบการทำงานของโปรแกรมโดยออกไปที่ Winaows**

**21) โปรแกรมย่อย MnuFileNew\_Click( ) เป็นโปรแกรมย่อยที่จะตอบสนองเมื่อมีการคลิก คอนโทรล Menu MnuFileNew โปรแกรมย่อยนี้จะกำหนดค่าต่าง ๆ ให้เป็นค่า Default ของฟอร์ม FrmBSeql**

**22) โปรแกรมย่อย MnuFileOpen\_Click( ) เป็นโปรแกรมย่อยที่จะตอบสนองเมื่อมีการ คลิกคอนโทรล Menu MnuFileOpen โปรแกรมย่อยนี้จะทำหน้าที่เปิดแฟ้มข้อมูลมาใช้งาน และนำข้อมูลที่ เรียกมาจากแฟ้มข้อมูลมาใส,ในคอนโทรลต่าง ๆ**

**23) โปรแกรมย่อย MnuFilePrint\_Click( ) เป็นโปรแกรมย่อยที่จะตอบสนองเมื่อมีการคลิก คอนโทรล Menu MnuFilePrint โปรแกรมย่อยนี้จะทำหน้าที่เรียกโปรแกรมย่อยที่ทำหน้าที่ชัดพิมพ์ข้อมูล และผลการออกแบบแผนการสุ่มตัวอย่าง**

**24) โปรแกรมย่อย MnuFilePrintSetup\_Click( ) เป็นโปรแกรมย่อยที่จะตอบสนองเมื่อมี การคลิกคอนโทรล Menu MnuFilePrintSetUp โปรแกรมย่อยนี้จะทำหน้าที่เรียกกรอบข้อความเพื่อตั้งค่า ต่าง ๆ ในการพิมพ์ข้อมูล**

**25) โปรแกรมย่อย MnuFileSave\_C;ick( ) เป็นโปรแกรมย่อยที่จะตอบสนองเมื่อมีการคลิก คอนโทรล Menu MnuFileSave โปรแกรมย่อยนี้จะทำหน้าที่ชัดเก็บแฟ้มข้อมูลที่เคยมีการชัดเก็บมาแล้ว**

**26) โปรแกรมย่อย MnuFileSaveAs\_Click( ) เป็นโปรแกรมย่อยที่จะตอบสนองเมื่อมีการ คลิกคอนโทรล Menu MnuFileSaveAs โปรแกรมย่อยนี้จะทำหน้าที่ชัดเก็บแฟ้มข้อมูลที่ยังไม่เคยมี การชัดเก็บมาก่อน**

**27) โปรแกรมย่อย Mnulntro\_Click( ) เป็นโปรแกรมย่อยที่จะตอบสนองเมื่อมีการคลิก คอนโทรล Menu Mnulntro ซึ่งทำหน้าที่เรียกแฟ้มข้อมูล SQC.HLP โดยใช้ฟังก์ชันของ Winhelp**

**28) โปรแกรมย่อย PrintOuK ) เป็นแฟ้มข้อมูลที่ทำหน้าที่พิมพ์ข้อมูลที่ผูใช้ใส่เข้าไปและ ผลการออกแบบแผนการสุ่มตัวอย่างทีละชินตามลำตับของบาร์นาร์ด**

**29) โปรแกรมย่อย TxtDef\_Change( ) เป็นโปรแกรมย่อยที่ตอบสนองเมื่อมีการ เปลี่ยนแปลงข้อมูลที่ใส่ในคอนโทรล TextBox TxtDef โดยจะทำหน้าที่ตรวจสอบข้อมูลที่ใส่ ถ้าข้อมูลไม่ สูกต้องก็จะให้ผู้ใช้ใส่ข้อมูลอีก 1 ครง**

**30) โปรแกรมย่อย TxtDef\_KeyDown( KeyCode As Integer , Shift As integer ) เป็น โปรแกรมย่อยที่ตอบสนองเมื่อมีการกดคีย์ในขณะที่มี Focus อยู่ทีคอนโทรล TextBox TxtDef โดยถ้าผู้ใช้ กดคีย์ลูกศรลงก็จะเปลี่ยน Focus มาเป็นคอนโทรล TextBox TxtNDef**

**31) โปรแกรมย่อย TxtNDef\_Change( ) เป็นโปรแกรมย่อยที่ตอบสนองเมื่อมีการ เปลี่ยนแปลงข้อมูลที่ใส่ในคอนโทรล TextBox TxtNDef โดยจะทำหน้าที่ตรวจสอบข้อมูลที่ใส่ ถ้าข้อมูลไม่ ถูกต้'องก็1จะ'ให้ผู้ใช้ใส่ข้อมูลอีก 1 ครั้ง**

**32) โปรแกรมย่อย TxtNDef\_KeyDown{ KeyCode As Integer 1 Shift As Integer ) เป็น โปรแกรมย่อยที่ตอบสนองเมื่อมีการกดคียํในขณะที่มี Focus อยู่ที่คอนโทรล TextBox TxtDef โดยถ้าผู้ใช้ กดคีย์ลูกศรขึ้นก็จะเปลี่ยน Focus มาเป็นคอนโทรล TextBox TxtDef และถ้าผู้ใช้กดคีย์ลูกศรลงก็จะ เปลียน Focus มาเป็นคอนโทรล CommandButton CmdEvaluate ถ้า Property Enabled ของคอนโทรล CommandButton CmdEvaluate มีค่าเป็นจริง**

**50. แฟ้มข้อมูล FRM105D1.FRM**

**แฟ้ม-ข้อมูล FRM105D1.FRM เป็นแฟ้มข้อมูลที่จัดเก็บฟอร์ม Frm105Dl ซึ่งเป็นฟอร์มที่ ทำหน้าที่แสดงหน้าจอป้อนข้อมูลสำหรับออกแบบแผนการสุ่มตัวอย่างเดี่ยว แผนการสุ่มตัวอย่างคู่ และ แผนการสุ่มตัวอย่างหมู่ ตามแผนตัวอย่างของกรมทหาร 105D ในแฟ้มข้อมูลนี้ประกอบด้วยโปรแกรม ย่อยที่ทำให้ฟอร์มสามารถทำงานได้ ตังนี้**

**1) โปรแกรมย่อย Calculation เป็นโปรแกรมยอยที่ทำหน้าที่ตรวจสอบข้อมูล และเรียก โปรแกรมย่อยเพื่อออกแบบแผนการสุ่มตัวอย่าง ที่มีขึ้นตอนการดำเนินการตังแสดงในภาคผนวก ค.**

**2) โปรแกรมย่อย CboAqLChangel ) เป็นโปรแกรมย่อยที่จะตอบสนองเมื่อมีการเปลี่ยน แปลงค่า Properties Text ของคอนโทรล ComboBox CboAql โดยโปรแกรมย่อยนี้จะทำหน้าที่กำหนดค่า ตัวแปร Flagsave และ Flagcompute ให้มีค่าเท่ากับ 0 เพื่อแสดงว่ามีการเปลี่ยนแปลงข้อมูล**

**3) โปรแกรมย่อย CboAql\_Click( ) เป็นโปรแกรมย่อยที่จะตอบสนองเมื่อมีการคลิก คอนโทรล ComboBox CboAql โดยโปรแกรมย่อยนี้จะทำหน้าที่กำหนดค่าตัวแปร Flagsave และ Flagcompute ให้มีค่าเท่ากับ 0 เพื่อแสดงว่ามีการเปลี่ยนแปลงข้อมูล**

**4) โปรแกรมย่อย CboAql\_LostFxus( ) เป็นโปรแกรมย่อยที่จะตอบสนองเมื่อมีการ เปลี่ยน Focus จากคอนโทรล ComboBox CboAql เป็นคอนโทรลอื่น โดยโปรแกรมย่อยนี้จะทำหน้าที่ ตรวจสอบข้อมูลที่ผู้ใช้ใส่ในคอนโทรล ComboBox CbcAql ถ้าข้อมูลไม่ถูกต้องก็จะให้ผูใช้ใส่ข้อมูลใหม่อีก 1 ครั้ง**

**5) โปรแกรมย่อย CmdOk\_Click( ) เป็นโปรแกรมย่อยที่จะตอบสนองเมื่อมีการคลิก คอนโทรล CommandButton CmdOk โปรแกรมย่อยนี้จะทำหน้าที่เรียกโปรแกรมย่อย Calculation เพื่อ ตรวจลอบข้อมูลที่ผู้ใช้ใส่เข้าไปและออกแบบแผนการสุ่มตัวอย่าง และเรียกใช้ฟอร์ม Frm105D2 เพื่อแลดงผลการออกแบบแผนการสุ่มตัวอย่างเดี่ยวและแผนการสุ่มตัวอย่างคู่ และเรียกใช้ฟอร์ม Frm105D3 เพื่อแสดงผลการออกแบบแผนการสุ่มตัวอย่างหมู่**

**6) โปรแกรมย่อย CmdQuit\_Click( ) เป็นโปรแกรมย่อยที่จะตอบสนองเมื่อมีการคลิก คอนโทรล CommandButton CmdQuit โปรแกรมย่อยนี้จะทำหน้าที่ยกเลิกการใช้ฟอร์ม Frm105Dl**

**7) โปรแกรมย่อย FindCode( ) เป็นโปรแกรมย่อยที่ทำหน้าที่นำขอยูลที่ผู้ใช้กำหนด ได้แก่ ระดับการตรวจสอบ และขนาดรุ่น มาหารหัสดัวอักษรโดยจะเก็บไวในดัวแปร Code ตามแผน ดัวอย่างตามมาตรฐานกรมทหาร 105D**

**8) โปรแกรมย่อย FindDSPO ( ) เป็นโปรแกรมย่อยที่ทำหน้าที่นำ Code ที่ได้ และค่า Aql มาหาเลขจำนวนที่ยอมรับและเลขจำนวนที่ไม่ยอมรับของแผนการสุ่มตัวอย่างคู่แบบเคร่งครัด 9) โปรแกรมย่อย FindDSPI ( ) เป็นโปรแกรมย่อยที่ทำหน้าที่นำ Code ที่ได้ และค่า Aql มาหาเลขจำนวนที่ยอมรับและเลขจำนวนที่ไม่ยอมรับของแผนการสุ่มตัวอย่างคู่แบบปกติ 10) โปรแกรมย่อย FindDSP2 ( ) เป็นโปรแกรมย่อยที่ทำหน้าที่นำ Code ที่ได้ และค่า Aql มาหาเลขจำนวนที่ยอมรับและเลขจำนวนที่ไม่ยอมรับของแผนการสุ่มดัวอย่างคู่แบบผ่อนคลาย 11) โปรแกรมย่อย FindMSPO ( ) เป็นโปรแกรมย่อยที่ทำหน้าที่นำ Code ที่ได้ และค่า Aql มาหาเลขจำนวนที่ยอมรับและเลขจำนวนที่ไม่ยอมรับของแผนการสุ่มตัวอย่างหมู่แบบเคร่งครัด 12) โปรแกรมย่อย FindMSPl ( ) เป็นโปรแกรมย่อยที่ทำหน้าที่นำ Code ที่ได้ และค่า Aql มาหาเลขจำนวนที่ยอมรับและเลขจำนวนที่ไม่ยอมรับของแผนการสุ่มตัวอย่างหมู่แบบปกติ 13) โปรแกรมย่อย FindMSP2 ( ) เป็นโปรแกรมย่อยที่ทำหน้าที่นำ Code ที่ได้ และค่า Aql มาหาเลขจำนวนที่ยอมร้บและเลขจำนวนที่ไม่ยอมรับของแผนการสุ่มตัวอย่างหมู่แบบผ่อนคลาย 14) โปรแกรมย่อย FindSSPO ( ) เป็นโปรแกรมย่อยที่ทำหน้าที่นำ Code ที่ได้ และค่า Aql มาหาเลขจำนวนที่ยอมรับและเลขจำนวนที่ไม่ยอมรับของแผนการสุ่มตัวอย่างเดี่ยวแบบเคร่งครัด 15) โปรแกรมย่อย FindSSPI ( ) เป็นโปรแกรมย่อยที่ทำหน้าที่นำ Code ที่ได้ และค่า Aql มาหาเลขจำนวนที่ยอมรับและเลขจำนวนที่ไม่ยอมรับของแผนการสุ่มตัวอย่างเดี่ยวแบบปกติ 16) โปรแกรมย่อย FindSSP2 ( ) เป็นโปรแกรมย่อยที่ทำหน้าที่นำ Code ที่ได้ และค่า Aql**

**มาหาเลขจำนวนที่ยอมรับและเลขจำนวนที่ไม่ยอมรับของแผนการสุ่มตัวอย่างเดี่ยวแบบผ่อนคลาย 17) โปรแกรมย่อย Form\_Load( ) เป็นโปรแกรมย่อยที่จะตอบสนองเหตุการณ์ที่มีการ เรียกใช้ฟอร์ม Frm105D1 โดยโปรแกรมย่อยนี้จะกำหนดค่า Properties ต่าง ๆ ของฟอร์ม Frm105D1 18) โปรแกรมย่อย Form\_Unload( Cancel As Integer ) เป็นโปรแกรมย่อยที่จะตอบสนอง เหตุการณ์ที่มีการยกเลิกการใช้ฟอร์ม Frm105D1 โดยโปรแกรมย่อยนี้จะเรียกใช้โปรแกรมย่อย MnuFileNew\_Click และเรียกใช้ฟอร์ม FrmMenuSampling**

**19) โปรแกรมย่อย MnuAbout\_Click( ) เป็นโปรแกรมย่อยที่จะตอบสนองเมื่อมีการคลิก คอนโทรล Menu MnuAbout โดยโปรแกรมย่อยนี้จะเรียกโปรแกรมย่อย About( )**

**139**

**20) โปรแกรมย่อย MnuFiIeExit\_CI"ck( ) เป็นโปรแกรมย่อยที่จะตอบสนองเมื่อมีการคลิก คอนโทรล Menu MnuFüeExit โดยจะทำหน้าที่ยกเลิกการใช้ฟอร์ม Frm105D1 เลิกใช้ฟังก์ชัน Winhelp และจบการทำงานของโปรแกรมโดยออกไปที่ Windows**

**21) โปรแกรมย่อย MnuFileNew\_C:ick( ) เป็นโปรแกรมย่อยที่จะตอบสนองเมื่อมีการคลิก คอนโทรล Menu MnuFileNew โปรแกรมย่อยนี้'5ะกำหนดค่าต่าง ๆ ให้เป็นค่า Default ของฟอร์ม Frm105D1**

**22) โปรแกรมย่อย MnuFileOpen\_Click( ) เป็นโปรแกรมย่อยที่จะตอบสนองเมื่อมีการ คลิกคอนโทรล Menu MnuFileOpen โปรแกรมย่อยนี้จะทำหน้าที่เปิดแฟ้มข้อมูลมาใช้งาน และนำข้อมูลที่ เรียกมาจากแฟ้มข้อมูลมาใส'ในคอนโทรลต่าง ๆ**

**23) โปรแกรมย่อย MnuFilePrint\_C!ick( ) เป็นโปรแกรมย่อยที่จะตอบสนองเมื่อมีการคลิก คอนโทรล Menu MnuFilePrint โปรแกรมย่อยนี้จะทำหน้าที่เรียกโปรแกรมย่อยที่ทำหน้าที่จัดพิมพ์ข้อมูล และผลการออกแบบแผนการฟุมตัวอย่าง**

**24) โปรแกรมย่อย MnuFilePrintSetup\_Click( ) เป็นโปรแกรมย่อยที่จะตอบสนองเมื่อมี การคลิกคอนโทรล Menu MnuFilePrintSetUp โปรแกรมย่อยนี้จะทำหน้าที่เรียกกรอบข้อความเพื่อตั้งค่า ต่าง ๆ ในการพิมพ์ข้อมูล**

**25) โปรแกรมย่อย MnuFileSave\_Ciick( ) เป็นโปรแกรมย่อยที่จะตอบสนองเมื่อมีการคลิก คอนโทรล Menu MnuFileSave โปรแกรมย่อยนี้จะจัดเก็บแฟ้มข้อมูลที่เคยมีการจัดเก็บมาแล้ว**

**26) โปรแกรมย่อย MnuFileSaveAs\_Click( ) เป็นโปรแกรมย่อยที่จะตอบสนองเมื่อมีการ คลิกคอนโทรล Menu MnuFileSaveAs โปรเ.กรมย่อยนี้จะทำหน้าที่จัดเก็บแฟ้มข้อมูลที่ยังไม,เคยมี การจัดเก็บมาก่อน**

**27) โปรแกรมย่อย Mnulntro\_Click( ) เป็นโปรแกรมย่อยที่จะตอบสนองเมื่อมีการคลิก คอนโทรล Menu Mnulntro ซึ่งทำหน้าที่เรียกแฟ้มข้อมูล SQC.HLP โดยใช้ฟังก์ชันของ Winhelp**

**28) โปรแกรมย่อย OptLevel\_Click( Index As Integer 1 Value As Integer ) เป็นโปรแกรม ย่อยที่1จะตอบสนองเมื่อมีการคลิกอาร์เรยัของคอนโทรล SSOption OptLevel โดยจะกำหนค่าของตัวแปร FlagLevel ตามตัวแปร Index ที่บ่งบอกถึงตำแหน่งของอาร์เรย์ของคอนโทรลเพื่อใช้ในการออกแบบแผน การฟุมตัวอย่าง**

**29) โปรแกรมย่อย OptPlan\_Click( Index As Integer , Value As Integer ) เป็นโปรแกรม ย่อยที่จะตอบสนองเมื่อมีการคลิกอาร์เรย์ของคอนโทรล SSOption OptPlan โดยจะกำหนค่าของตัวแปร FlagPlan ตามตัวแปร Index ที่บ่งบอกถึงตำแหน่งของอาร์เรย์ของคอนโทรลเพื่อใช้ในการออกแบบแผน การฟุมตัวอย่าง**

**30) โปรแกรมย่อย OptStrict\_Click( Index As Integer , Value As Integer ) เป็นโปรแกรม ย่อยที่จะตอบสนองเมื่อมีการคลิกอาร์เรย์ฃองคอนโทรล SSOption Optstrict โดยจะกำหนค่าของตัวแปร FlagStrict ตามตัวแปร Index ที่บ่งบอกถึงตำแหน่งของอาร์เรย์ฃองคอน'โทรลเพื่อ1ใช้ในการออกแบบแผน การสุ่มตัวอย่าง**

**31) โปรแกรมย่อย PrintOut( ) เป็นแฟ้มข้อมูลที่ทำหน้าที่พิมพ์ข้อมูลที่ผู้ใชใส่เข้าไปและ ผลการออกแบบแผนการสุ่มตัวอย่างตามมาตรฐานกรมทหาร 105D สำหรบแผนการสุ่มตัวอย่างเดี่ยว และแผนการสุ่มตัวอย่างคู่**

**32) โปรแกรมย่อย Printout! ( ) เป็นแฟ้มข้อมูลที่ทำหน้าที่พิมพ์ข้อมูลที่ผู้ไช้ใส่เข้าไปและ ผลการออกแบบแผนการสุ่มตัวอย่างตามมาตรฐานกรมทหาร 105D สำหรับแผนการสุ่มตัวอย่างหมู่**

**33) โปรแกรมย่อย TxtLotsize\_Change( ) เป็นโปรแกรมย่อยที่ตอบสนองเมื่อมีการ เปลี่ยนแปลงข้อรุ)ลที่ใส่ในคอนโทรล TextBox TxtLotsize โดยจะทำหน้าที่ตรวจสอบข้อรุ)ลที่ใส' ถ้าข้อมูล ไม่ถูกต้องก็จะให้ผู้ไชใส,ข้อมูลอีก 1 ครั้ง**

**51. แฟ้มข้อมูล FRM105D2.FRM**

**แฟ้มข้อมูล FRM105D2.FRM เป็นแฟ้มข้อมูลที่จ้ดเก็บฟอร์ม Frm105D2 ซึ่งเป็นฟอร์มที่ ทำหน้าที่แสดงหน้าจอสำหรับแสดงผลการออกแบนแผนการสุ่มตัวอย่างเดี่ยวและแผนการสุ่มตัวอย่างคู่ ตามแผนตัวอย่างของกรมทหาร 105D ในแฟ้มข้อมูลนี้ประกอบด้วยโปรแกรมย่อยที่ทำให้ฟอร์มสามารถ ทำงานได้ ตังนี้**

**1) โปรแกรมย่อย CmdCancel\_Click( ) เป็นโปรแกรมย่อยที่จะตอบสนองเมื่อมีการคลิก คอนโทรล CommandButton CmdCancel โปรแกรมย่อยนี้จะทำหน้าที่ยกเลิกการใช้ฟอร์ม Frm105D2**

**2) โปรแกรมย่อย Form\_Load( ) เป็นโปรแกรมย่อยที่จะตอบสนองเหตุการณ์ที่มีการเรียก ใช้ฟอร์ม Frm105D2 โดยโปรแกรมย่อยนี้จะเรียกโปรแกรมย่อยเพื่อทำหน้าที่กำหนดค่า Properties ต่าง ๆ ของฟอร์ม Frm105D2 เพื่อแสดงผลการออกแบบแผนการสุ่มตัวอย่าง โดยถ้าค่า Aql > 10 ก็จะเรียก โปรแกรมย่อย LoadForm2 และโดยถ้าค่า Aql < 10 ก็จะเรียกโปรแกรมย่อย LoadForml**

**3) โปรแกรมย่อย Form\_Unload(Cancel As Integer) เป็นโปรแกรมย่อยที่จะตอบสนอง เหตุการณ์ที่มีการยกเลิกการใช้ฟอร์ม Frm105D2 โดยโปรแกรมย่อยนี้จะเรียกใช้ฟอร์ม Frm105D1**

**4) โปรแกรมย่อย LoadForml( ) เป็นโปรแกรมย่อยที่ทำหน้าที่กำหนดค่า Properties ต่าง ๆ ของฟอร์ม Frm105D2 เพื่อแสดงผลการออก.เบบแผนการสุ่มตัวอย่างที่ Aql < 10**

**5) โปรแกรมย่อย LoadForm2( ) เป็นโปรแกรมย่อยที่ทำหน้าที่กำหนดค่า Properties ต่าง ๆ ของฟอร์ม Frm105D2 เพื่อแสดงผลการออกแบบแผนการสุ่มตัวอย่างที่ Aql > 10**

## **52. แฟ้ม'taรุเล FRM105D3.FRM**

**แฟ้มข้อมูล FRM105D3.FRM เป็นแฟ้มข้อมูลที่จัดเก็บฟอร์ม Frm105D3 ซึ่งเป็นฟอร์มที่ ทำหน้าที่แสดงหน้าจอสำหรับแสดงผลการออกแบบแผนการฟุมตัวอย่างหมู่ดู,ตามแผนตัวอย่าง ของกรมทหาร 105D ในแฟ้มข้อมูลนี้ประกอบด้วยโปรแกรมย่อยที่ทำให้ฟอร์มสามารถทำงานได้ ตังนี้**

**1) โปรแกรมย่อย CmdCancel\_Click( ) เป็นโปรแกรมย่อยที่จะตอบสนองเมื่อมีการคลิก คอนโทรล CommandButton CmdCancel โปรแกรมย่อยนี้จะทำหน้าที่ยกเลิกการใช้ฟอร์ม Frm105D3**

**2) โปรแกรมย่อย Form\_Load( ) เป็นโปรแกรมย่อยที่จะตอบสนองเหตุการณ์ที่มีการเรียก ใช้ฟอร์ม Frm105D3 โดยโปรแกรมย่อยนี้จะเรียกโปรแกรมย่อยเพื่อทำหน้าที่กำหนดค่า Properties ต่าง ๆ ของฟอร์ม Frm105D3 เพื่อแสดงผลการออกแบบแผนการสุ่มตัวอย่าง**

**53. แฟ้มข้อมูล FRMSVP1.FRM**

**แฟ้มข้อมูล FRMSVP1.FRM เป็นแฟ้มข้อมูลที่จํดเก็บฟอร์ม FrmSVPI ซึ่งเป็นฟอร์มที่ทำ หน้าที่แสดงรายการของโปรแกรมในส่วนของแผนการสุ่มตัวอย่างแบบตัวแปรเพื่อให้ผู้ใช้เลือก ใน แฟ้มข้อมูลนี้ประกอบด้วยโปรแกรมย่อยที่ทำให้ฟอร์มสามารถทำงานได้ ตังนี้**

**1) โปรแกรมย่อย CmdDesign1\_CI;ck( ) เป็นโปรแกรมย่อยที่จะตอบสนองเมื่อคอนโทรล CommandButton CmdDesignl ถูกคลิก โดยโปรแกรมย่อยนี้จะเรียกฟอร์ม FrmSvp2 มาใช้งาน**

**2) โปรแกรมย่อย CmdDesign1\_MouseMove ( Button As Integer , Shift As Integer 1 X As Single , Y As Single ) เป็นโปรแกรมย่อยที่จะตอบสนองเมื่อเมาส์'เคลื่อนที่บนคอนโทรล CommandButton CmdDesignl โดยโปรแกรมย่อยนี้จะทำหน้าที่แสดงคำอธิบายของคอนโทรล CommandButton CmdDesignl บนคอนโทรล Label LblExplain**

**3) โปรแกรมย่อย CmdDesign2\_Click( ) เป็นโปรแกรมย่อยที่จะตอบสนองเมื่อคอนโทรล CommandButton CmdDesign ถูกคลิก โดยโปรแกรมย่อยนี้จะทำหน้าที่เรียกฟอร์ม FrmSvp3 มาใช้งาน**

**4) โปรแกรมย่อย CmdDesign2\_MouseMove ( Button As Integer , Shift As Integer 1 X As Single , Y As Single ) เป็นโปรแกรมย่อยที่จะตอบสนองเมื่อเมาส์เคลื่อนที่บนคอนโทรล CommandButton CmdDesign2 โดยโปรแกรมย่อยนี้จะทำหน้าที่แสดงคำอธิบายของคอนโทรล CommandButton CmdDesign บนคอนโทรล Label LblExplain**

**5) โปรแกรมย่อย CmdQuit\_Click( ) เป็นโปรแกรมย่อยที่จะตอบสนองเมื่อคอนโทรล CommandButton CmdQuit ถูกคลิก โดยโปรแกรมย่อยนี้จะทำหน้าที่ยกเลิกการใช้งานฟอร์ม FrmSvpl**

**6) โปรแกรมย่อย CmdQuit\_MouseMove ( Button As Integer , Shift As Integer , X As Single 1 Y As Single ) เป็นโปรแกรมย่อยที่จะตอบสนองเมื่อเมาส์เคลื่อนที่อยู่บนคอนโทรล** **ComtrandButton CmdQuit โดยโปรแกรมย่อยนี้จะทำหน้าที่แสดงคำอธิบายของคอนโทรล ComrrandButton CmdQuit บนคอนโทรล Label LblExplain**

**7) โปรแกรมย่อย Form\_Load( ) เป็นโปรแกรมย่อยที่จะตอบสนองเมื่อมีการเรียกฟอร์ม FrmSvp! มาใช้งาน โดยโปรแกรมย่อยนี้จะทำหน้าที่ช่อนคำอธิบายของคอนโทรลต่าง ๆ ที่แสดงบน คอนโทรล Label LblExplain**

**8) โปรแกรมย่อย Form\_MouseMove( Button As Integer 1 Shift As Integer 1 X As Single 1** Y **As Single ) เป็นโปรแกรมย่อยที่จะตอบสนองเมื่อเมาส์เคลื่อนที่อยู่บนฟอร์ม FrmSvpl โดย โปรแกรมย่อยนี้จะทำหน้าที่ซ่อนคำอธิบายของคอนโทรลต่าง ๆ ที่แสดงบนคอนโทรล Label LblExplain**

**9) โปรแกรมย่อย Form\_Unload( Cancel As Integer ) เป็นโปรแกรมย่อยที่จะตอบสนอง เมื่อมีการยกเลิกการใช้งานฟอร์ม FrmSvpl โดยโปรแกรมย่อยนี้จะทำหน้าที่ซ่อนคำอธิบายของคอนโทรล ต่าง ๆ ที่แสดงบนคอนโทรล Label LblExplain และเรียกใช้ฟอร์ม FrmSampling**

**10) โปรแกรมย่อย MnuAbout\_Click( ) เป็นโปรแกรมย่อยที่จะตอบสนองเมื่อมีการคลิก คอนโทรล Menu MnuAbout โดยจะทำหน้าที่เรียกโปรแกรมย่อย About**

**11) โปรแกรมย่อย MnuFileExit\_Click( ) เป็นโปรแกรมย่อยที่จะตอบสนองเมื่อมีการคลิก คอนโทรล Menu MnuFileExit โดยจะทำหน้าที่ยกเลิกการใช้งานฟอร์ม FrmSvpl เลิกใช้ฟังก์ชัน WinHelp และจบการทำงานของโปรแกรมนี้**

**12) โปรแกรมย่อย Mnulntro\_Click( ) เป็นโปรแกรมย่อยที่จะตอบสนองเมื่อมีการคลิก คอนโทรล Menu Mnulntro ซึ่งทำหน้าที่เรียกแฟ้มข้อมูล SQC.HLP โดยใช้ฟังก์ชันของ Winhelp**

**13) โปรแกรมย่อย Panel3D1\_MouseMove ( Button As Integer , Shift As Integer 1** X **As Single ,** Y **As Single ) เป็นโปรแกรมย่อยที่จะตอบสนองเมื่อเมาส์เคลื่อนที่อยู่บนคอนโทรล SSPanel Panel3D1 โดยจะทำหน้าที่ซ่อนคอนโทรล Label LblExplain 54**

**54. แฟ้มข้อมูล FRMSMP2.FRM**

**แฟ้มข้อมูล FRMS\/P2.FRM เป็นแฟ้มข้อมูลที่จดเก็บฟอร์ม FrmSvp2 ซึ่งเป็นฟอร์มที่ทำ หน้าที่แสดงหน้าจอป้อนข้อมูลและแสดงผลสำหรับการออกแบบแผนการส่มตัวอย่างแบบตัวแปรโดย ทราบค่าเบี่ยงเบนมาตรฐาน ในแฟ้มข้อมูลนี้ประกอบด้วยโปรแกรมย่อยที่ทำให้ฟอร์มสามารถทำงานได้ ตังนี้**

**1) โปรแกรมย่อย CboAlpha\_Change( ) เป็นโปรแกรมย่อยที่จะตอบสนองเมื่อมีการ เปลี่ยนแปลงค่า Properties Text ของคอนโทรล ComboBox CbcAlpha โดยโปรแกรมย่อยนี้จะทำหน้าที่ กำหนดค่าในคอนโทรลที่ใช้แสดงผลการออกแบบแผนการส่มตัวอย่างให้เป็นค่าว่าง และกำหนดค่า ตัวแปร Flagsave และ Flagcompute ให้มีค่าเท่ากับ 0 เพื่อแสดงว่ามีการเปลี่ยนแปลงข้อมูล**

**2) โปรแกรมย่อย CboAlpha\_Click( ) เป็นโปรแกรมย่อยที่จะตอบสนองเมื่อมีการคลิก คอนโทรล ComboBox CboAlpha โดยโปรแกรมย่อยนี้จะทำหน้าที่กำหนดค่าในคอนโทรลที่ใช้แสดงผล การออกแบบแผนการสุ่มตัวอย่างให้เป็นค่าว่าง และกำหนดค่าตัวแปร Flagsave และ Flagcompute ให้มี ค่าเท่ากับ 0 เพื่อแสดง1ว่ามีการเปลี่ยนแปลงข้อรุ)ล**

**3) โปรแกรมย่อย CboAql\_Change( ) เป็นโปรแกรมย่อยที่จะตอบสนองเมื่อมีการเปลี่ยน แปลงค่า Properties Text ของคอนโทรล ComboBox CboAql โดยโปรแกรมย่อยนี้จะทำหน้าที่กำหนดค่า ในคอนโทรลที่ใช้แสดงผลการออกแบบแผนการสุ่มตัวอย่างให้เป็นค่าว่าง และกำหนดค่าตัวแปร** Flagsave **และ** Flagcompute ให้มีค่าเท่ากับ 0 เพื่อแสดงว่ามีการเปลี่ยนแปลงข้อมูล

**4) โปรแกรมย่อย CboAql\_Click( ) เป็นโปรแกรมย่อยที่จะตอบสนองเมื่อมีการคลิก คอนโทรล ComboBox CboAql โดยโปรแกรมย่อยนี้จะทำหน้าที่กำหนดค่าในคอนโทรลที่ใช้แสดงผลการ ออกแบบแผนการสุ่มตัวอย่างให้เป็นค่าว่าง และกำหนดค่าตัวแปร Flagsave และ Flagcompute ให้มีค่า เท่ากับ 0 เพื่อแสดงว่ามีการเปลี่ยนแปลงข้อรุ)ล**

**5) โปรแกรมย่อย CboBeta\_Change( ) เป็นโปรแกรมย่อยที่จะตอบสนองเมื่อมีการเปลี่ยน แปลงค่า Properties Text ของคอนโทรล ComboBox CboBeta โดยโปรแกรมย่อยนี้จะทำหน้าที่กำหนดค่า ในคอนโทรลที่ใช้แสดงผลการออกแบบแผนการสุ่มตัวอย่างให้เป็นค่าว่าง และกำหนดค่าตัวแปร Flagsave และ Flagcompute ให้มีค่าเท่ากับ 0 เพื่อแสดงว่ามีการเปลี่ยนแปลงข้อรุ)ล**

**6) โปรแกรมย่อย CboBeta\_Click( ) เป็นโปรแกรมย่อยที่จะตอบสนองเมื่อมีการคลิก คอนโทรล ComboBox CboBeta โดยโปรแกรมย่อยนี้จะทำหน้าที่กำหนดค่าในคอนโทรลที่ใช้แสดงผลการ ออกแบบแผนการสุ่มตัวอย่างให้เป็นค่าว่าง และกำหนดค่าตัวแปร Flagsave และ Flagcompute ให้มีค่า เท่ากับ 0 เพื่อแสดงว่ามีการเปลี่ยนแปลงข้อรุ)ล**

**7) โปรแกรมย่อย CboLtpd\_Change( ) เป็นโปรแกรมย่อยที่จะตอบสนองเมื่อมีการเปลี่ยน แปลงค่า Properties Text ของคอนโทรล ComboBox CboLtpd โดยโปรแกรมย่อยนี้จะทำหน้าที่กำหนดค่า ในคอนโทรลที่ใช้แสดงผลการออกแบบแผนการสุ่มตัวอย่างให้เป็นค่าว่าง และกำหนดค่าตัวแปร Flagsave และ Flagcompute ให้มีค่าเท่ากับ 0 เพื่อแสดงว่ามีการเปลี่ยนแปลงข้อรุ)ล**

**8) โปรแกรมย่อย CboLtpd\_Click( ) เป็นโปรแกรมย่อยที่จะตอบสนองเมื่อมีการคลิก คอนโทรล ComboBox CboLtpd โดยโปรแกรมย่อยนี้จะทำหน้าที่กำหนดค่าในคอนโทรลที่ใช้แสดงผลการ ออกแบบแผนการสุ่มตัวอย่างให้เป็นค่าว่าง และกำหนดค่าตัวแปร Flagsave และ Flagcompute ให้มีค่า เท่ากับ 0 เพื่อแสดงว่ามีการเปลี่ยนแปลงข้อรุ)ล**

**9) โปรแกรมย่อย ChkLower\_Click (v'alue As Integer) เป็นโปรแกรมย่อยที่จะตอบสนอง เมื่อมีการคลิกคอนโทรล SSCheck ChkLower โปรแกรมย่อยนี้จะทำหน้าที่กำหนดค่าในคอนโทรลที่ใช้ แสดงผลการออกแบบแผนการสุ่มตัวอย่างให้เป็นค่าว่าง กำหนดค่าตัวแปร Flagsave และ Flagcompute** **ให้มีค่าเท่ากับ 0 เพื่อแสดง1ว่ามีการเปลี่ยนแปลงข้อมูล และเปลี่ยนแปลง Properties Enabled และ Visible ของคอนโทรล TextBox TxtLower ให้มีค่าตรงข้ามกับค่าเดิม**

**10) โปรแกรมย่อย Chkllpper\_Click Cv/alue As Integer) เป็นโปรแกรมย่อยที่จะตอบสนอง เมื่อมีการคลิกคอนโทรล SSCheck ChkUpper โปรแกรมย่อยนี้จะทำหน้าที่กำหนดค่าในคอนโทรลที่ใช้ แสดงผลการออกแบบแผนการสุ่มตัวอย่างให้เป็นค่าว่าง กำหนดค่าตัวแปร Flagsave และ Flagcompute ให้มีค่าเท่ากับ 0 เพื่อแสดงว่ามีการเปลี่ยนแปลงข้อมูล และเปลี่ยนแปลง Properties Enabled และ Visible ของคอนโทรล TextBox TxtUpper ให้มีค่าตรงข้ามกับค่าเดิม**

**11) โปรแกรมย่อย CmdOk\_Click( ) เป็นโปรแกรมย่อยที่จะตอบสนองเมื่อมีการคลิก คอนโทรล CommandButton CmdOk โปรแกรมย่อยนี้จะทำหน้าที่ตรวจสอบข้อมูลที่ผูใซใส่เข้าไปและ เรียกใช้โปรแกรมย่อยในการออกแบบแผนการสุ่มตัวอย่างซึ่งมีฃํ้นิตอนการดำเนินการตังแสดงในภาค ผนวก ค.**

**12) โปรแกรมย่อย CmdQuit\_Click( ) เป็นโปรแกรมย่อยที่จะตอบสนองเมื่อมีการคลิก คอนโทรล CommandButton CmdQuit โปรแกรมย่อยนี้จะทำหน้าที่ยกเลิกการใช้ฟอร์ม FrmSvp2**

**13) โปรแกรมย่อย DoubleSpec ( Aql As Double 1 Alpha As Double , Ltpd As Double 1 Beta As Double ,UL As Double , LL As Double , SD As Double ) เป็นโปรแกรมย่อยที่ทำหน้าที่คำนวณ เพื่อออกแบบแผนการสุ่มตัวอย่างแบบตัวแปรที่กำหนดพิกัดคู่ และแสดงผลการออกแบบแผนการ สุ่มตัวอย่าง**

**14) โปรแกรมย่อย Form\_Load( ) เป็นโปรแกรมย่อยที่จะตอบสนองเหตุการณ์ที่มีการ เรียกใช้ฟอร์ม FrmSvp2 โดยโปรแกรมย่อยนี้จะทำหน้าที่กำหนดค่า Properties ต่าง ๆ ของฟอร์ม FrmSvp2 เพื่อใช้ใส่ข้อมูลและแสดงผลการออกแบบแผนการสุ่มตัวอย่าง**

**15) โปรแกรมย่อย Form\_Unload( Cancel As Integer ) เป็นโปรแกรมย่อยที่จะตอบสนอง เหตุการณ์ที่มีการยกเลิกการใช้ฟอร์ม FrmSvp2 โดยโปรแกรมย่อยนี้จะเรียกใช้โปรแกรมย่อย MnuFileNew\_Click และเรียกใช้ฟอร์ม FrmSvpl**

**16) โปรแกรมย่อย MnuAbout\_Click( ) เป็นโปรแกรมย่อยที่จะตอบสนองเมื่อมีการคลิก คอนโทรล Menu MnuAbout โดยโปรแกรมย่อยนี้จะเรียกโปรแกรมย่อย About( )**

**17) โปรแกรมย่อย MnuFileExit\_Click( ) เป็นโปรแกรมย่อยที่จะตอบสนองเมื่อมีการคลิก คอนโทรล Menu MnuFileExit โดยจะทำหน้าที่ยกเลิกการใช้ฟอร์ม FrmSvp2 และจบการทำงานของ โปรแกรมโดยออกไปที่ Windows**

**18) โปรแกรมย่อย MnuFileNew\_Click( ) เป็นโปรแกรมย่อยที่จะตอบสนองเมื่อมีการคลิก คอนโทรล Menu MnuFileNew โปรแกรมย่อยนี้จะกำหนดค่าต่าง ๆ ให้เป็นค่า Default ของฟอร์ม FrmSvp2**

**19) โปรแกรมย่อย MnuFileOpen\_Click( ) เป็นโปรแกรมย่อยที่จะตอบสนองเมื่อมีการ คลิกคอนโทรล Menu MnuFileOpen โปรแกรมย่อยนี้จะทำหน้าที่เปิดแฟ้มข้อรุ)ลมาใซ้งาน และนำข้อรุ)ลที่ เรียกมาจากแฟ้มข้อมูลมาใส่ในคอนโทรลต่าง ๆ**

**20) โปรแกรมย่อย MnuFilePrint\_Click( ) เป็นโปรแกรมย่อยที่จะตอบสนองเมื่อมีการคลิก คอนโทรล Menu MnuFilePrint โปรแกรมย่อยนี้จะทำหน้าที่เรียกโปรแกรมย่อยที่ทำหน้าที่จิดพิมพ์ข้อมูล และผลการออกแบบแผนการสุ่มตัวอย่าง**

**21) โปรแกรมย่อย MnuFilePrintSetup\_Click( ) เป็นโปรแกรมย่อยที่จะตอบสนองเมื่อมี การคลิกคอนโทรล Menu MnuFilePrintSetUp โปรแกรมย่อยนี้จะทำหน้าที่เรียกกรอบข้อความเพื่อตั้งค่า ต่าง ๆ ในการพิมพ์ข้อมูล**

**22) โปรแกรมย่อย MnuFileSave\_Click( ) เป็นโปรแกรมย่อยที่จะตอบสนองเมื่อมีการคลิก คอนโทรล.Menu MnuFileSave โปรแกรมย่อยนี้จะจิดเก็บแฟ้มข้อมูลที่เคยมีการจิ'ดเก็บมาแล้ว**

**23) โปรแกรมย่อย MnuFileSaveAs\_Click{ ) เป็นโปรแกรมย่อยที่จะตอบสนองเมื่อมีการ คลิกคอนโทรล Menu MnuFileSaveAs โปรแกรมย่อยนี้จะทำหน้าที่จิ'ดเก็บแฟ้มข้อมูลที่ยังไม่เคยมี การจิดเก็บมาก่อน**

**24) โปรแกรมย่อย Mnulntro\_Click( ) เป็นโปรแกรมย่อยที่จะตอบสนองเมื่อมีการคลิก คอนโทรล Menu Mnulntro ซึ่งทำหน้าที่เรียกแฟ้มข้อมูล SQC.FHLP โดยใช้ฟังก์ชันของ Winhelp**

**25) ฟังก์ชัน NormalVariate ( Prob As Double ) As Double เป็นฟังก์ชันที่ใช้หาค่าตัวแปร สุ่มของการแจกแจงปกติมาตรฐาน ที่ทำให้ความน่าจะเป็น P( X <X1 ) มีค่าเท่ากับ Prob**

**26) โปรแกรมย่อย PrintPlan( ) เป็นแฟ้มข้อมูลที่ทำหน้าที่พิมพ์ข้อมูลที่ผูใช้ใส่เข้าไปและ ผลการออกแบบแผนการสุ่มตัวอย่างออกทางเครื่องพิมพ์**

**27) โปรแกรมย่อย SingleSpec ( Aql As Double 1 Alpha As Double 1 Ltpd As Double , Beta As Double ,UL As Double 1 LL As Double 1 SD As Double ) เป็นโปรแกรมย่อยที่ทำหน้าที่คำนวณ เพื่อออกแบบแผนการสุ่มตัวอย่างแบบตัวแปรที่กำหนดพิกัดเดี่ยว และแสดงผลการออกแบบแผนการ สุ่มตัวอย่าง**

**28) โปรแกรมย่อย TxtLower\_Change( ) เป็นโปรแกรมย่อยที่จะตอบสนองเมื่อมีการ เปลี่ยนแปลงค่า Properties Text ของคอนโทรล TextBox TxtLower โดยโปรแกรมย่อยนีจะทำหน้าที กำหนดค่าในคอนโทรลที่ใช้แสดงผลการออกแบบแผนการสุ่มตัวอย่างให้เป็นค่าว่าง และกำหนดค่า ตัวแปร Flagsave และ Flagcompute ให้มีค่าเท่ากับ 0 เพื่อแสดงว่ามีการเปลี่ยนแปลงข้อมูล**

**29) โปรแกรมย่อย TxtSd\_Change( ) เป็นโปรแกรมย่อยที่จะตอบสนองเมื่อมีการเปลี่ยน แปลงค่า Properties Text ของคอนโทรล TextBox TxtSd โดยโปรแกรมย่อยนี้จะทำหน้าที่กำหนดค่าใน** **คอนโทรลที่ใช้แสดงผลการออกแบบแผนการสุ่มตัวอย่างให้เป็นค่าว่าง และกำหนดค่าตัวแปร Flagsave และ Fagcompute ให้มีค่าเท่ากับ 0 เพื่อแสดง1ว่ามีการเปลี่ยนแปลงข้อยูล**

**30) โปรแกรมย่อย TxtUpper\_Change( ) เป็นโปรแกรมย่อยที่จะตอบสนองเมื่อมีการ เปลี่ยนแปลงค่า Properties Text ของคอนโทรล TextBox TxtUpper โดยโปรแกรมย่อยนี้จะทำหน้าที่ กำหนดค่าในคอนโทรลที่ใช้แสดงผลการออกแบบแผนการสุ่มตัวอย่างให้เป็นค่าว่าง และกำหนดค่า ตัวแปร Flagsave และ Flagcompute ให้มีค่าเท่ากับ 0 เพื่อแสดงว่ามีการเปลี่ยนแปลงข้อมูล**

## **55. แฟ้มข้อมูล FRMS7P3.FRM**

**แฟ้มข้อมูล FRMSVP3.FRM เป็นแฟ้มข้อมูลที่จัดเก็บฟอร์ม FrmSvp3 ซึ่งเป็นฟอร์มที่ทำ หน้าที่แสดงหน้าจอป้อนข้อมูลและแสดงผลสำหรับการออกแบบแผนการสุ่มตัวอย่างแบบตัวแปรโดย ทราบค่าเบี่ยงเบนมาตรฐาน ในแฟ้มข้อมูลนี้ประกอบด้วยโปรแกรมย่อยที่ทำให้ฟอร์มสามารถทำงานได้ ตังนี้**

**1) โปรแกรมย่อย CboAlpha\_Change( ) เป็นโปรแกรมย่อยที่จะตอบสนองเมื่อมีการ เปลี่ยนแปลงค่า Properties Text ของคอนโทรล ComboBox CboAlpha โดยโปรแกรมย่อยนี้จะทำหน้าที่ กำหนดค่าในคอนโทรลที่ใช้แสดงผลการออกแบบแผนการสุ่มตัวอย่างให้เป็นค่าว่าง และกำหนดค่า ตัวแปร Flagsave และ Flagcompute ให้มีค่าเท่ากับ 0 เพื่อแสดงว่ามีการเปลี่ยนแปลงข้อมูล**

**2) โปรแกรมย่อย CboAlpha\_Click( ) เป็นโปรแกรมย่อยที่จะตอบสนองเมื่อมีการคลิก คอนโทรล ComboBox CboAlpha โดยโปรแกรมย่อยนี้จะทำหน้าที่กำหนดค่าในคอนโทรลที่ใช้แสดงผล การออกแบบแผนการสุ่มตัวอย่างให้เป็นค่าว่าง และกำหนดค่าตัวแปร Flagsave และ Flagcompute ให้มี ค่าเท่ากับ 0 เพื่อแสดงว่ามีการเปลี่ยนแปลงข้อมูล**

**3) โปรแกรมย่อย CboAql\_Change( ) เป็นโปรแกรมย่อยที่จะตอบสนองเมื่อมีการเปลี่ยน แปลงค่า Properties Text ของคอนโทรล ComboBox CbcAql โดยโปรแกรมย่อยนี้จะทำหน้าที่กำหนดค่า ในคอนโทรลที่ใช้แสดงผลการออกแบบแผนการสุ่มตัวอย่างให้เป็นค่าว่าง และกำหนดค่าตัวแปร Flagsave และ Flagcompute ให้มีค่าเท่ากับ 0 เพื่อแสดงว่ามีการเปลี่ยนแปลงข้อมูล**

**4) โปรแกรมย่อย CboAqLCIick( ) เป็นโปรแกรมย่อยที่จะตอบสนองเมื่อมีการคลิก คอนโทรล ComboBox CboAql โดยโปรแกรมย่อยนี้จะทำหน้าที่กำหนดค่าในคอนโทรลที่ใช้แสดงผลการ ออกแบบแผนการสุ่มตัวอย่างให้เป็นค่าว่าง และกำหนดค่าตัวแปร Flagsave และ Flagcompute ให้มีค่า เท่ากับ 0 เพื่อแสดงว่ามีการเปลี่ยนแปลงข้อมูล**

**5) โปรแกรมย่อย CboBeta\_Change( ) เป็นโปรแกรมย่อยที่จะตอบสนองเมื่อมีการเปลี่ยน แปลงค่า Properties Text ของคอนโทรล ComboBox CboBeta โดยโปรแกรมย่อยนี้จะทำหน้าที่กำหนดค่า** **ในคอนโทรลที่ใช้แสดงผลการออกแบบแผนการสุ่มตัวอย่างให้เป็นค่าว่าง และกำหนดค่าตัวแปร Flagsave และ Flagcompute ให้มีค่าเท่ากับ 0 เพื่อแสดงว่ามีการเปลี่ยนแปลงข้อมุ)ล**

**6) โปรแกรมย่อย CboBeta\_Click( ) เป็นโปรแกรมย่อยที่จะตอบสนองเมื่อมีการคลิก คอนโทรล ComboBox CboBeta โดยโปรแกรมย่อยนี้จะทำหน้าที่กำหนดค่าในคอนโทรลที่ใช้แสดงผลการ ออกแบบแผนการสุ่มตัวอย่างให้เป็นค่าว่าง และกำหนดค่าตัวแปร Flagsave และ Flagcompute ให้มีค่า** ี่ เท่ากับ 0 เพื่อแสดงว่ามีการเปลี่ยนแปลงข้อมูล

**7) โปรแกรมย่อย CboLtpd\_Change( ) เป็นโปรแกรมย่อยที่จะตอบสนองเมื่อมีการเปลี่ยน แปลงค่า Properties Text ของคอนโทรล ComboBox CboLtpd โดยโปรแกรมย่อยนี้จะทำหน้าที่กำหนดค่า ในคอนโทรลที่ใช้แสดงผลการออกแบบแผนการสุ่มตัวอย่างให้เป็นค่าว่าง และกำหนดค่าตัวแปร** Flagsave และ Flagcompute ให้มีค่าเท่ากับ 0 เพื่อแสดงว่ามีการเปลี่ยนแปลงข้อมูล

**ร) โปรแกรมย่อย CboLtpd\_Click( ) เป็นโปรแกรมย่อยที่จะตอบสนองเมื่อมีการคลิก คอนโทรล ComboBox CboLtpd โดยโปรแกรมย่อยนี้จะทำหน้าที่กำหนดค่าในคอนโทรลที่ใช้แสดงผลการ ออกแบบแผนการสุ่มตัวอย่างให้เป็นค่าว่าง และกำหนดค่าตัวแปร Flagsave และ Flagcompute ให้มีค่า** ี่ เท่ากับ 0 เพื่อแสดงว่ามีการเปลี่ยนแปลงข้อมูล

**9) โปรแกรมย่อย CmdOk\_Click( ) เป็นโปรแกรมย่อยที่จะตอบสนองเมื่อมีการคลิก** ี คอนโทรล CommandButton CmdOk โปรแกรมย่อยนี้จะทำหน้าที่ตรวจสอบข้อมูลที่ผู้ใช้ใส่เข้าไปและ **เรียกใช้โปรแกรมย่อยในการออกแบบแผนการสุ่มตัวอย่างซึ่งมีฃํ้นตอนการดำเนินการตังแสดงในภาค ผนวก ค.**

**10) โปรแกรมย่อย CmdQuit\_Click( ) เป็นโปรแกรมย่อยที่จะตอบสนองเมื่อมีการคลิก คอนโทรล CommandButton CmdQuit โปรแกรมย่อยนี้จะทำหน้าที่ยกเลิกการใช้ฟอร์ม FrmSvp3**

**11) โปรแกรมย่อย Form\_Load( ) เป็นโปรแกรมย่อยที่จะตอบสนองเหตุการณ์ที่มีการ เรียกใช้ฟอร์ม FrmSvp3 โดยโปรแกรมย่อยนี้จะทำหน้าที่กำหนดค่า Properties ต่าง ๆ ของฟอร์ม** FrmSvp3 เพื่อใช้ใส่ข้อมูลและแสดงผลการออกแบบแผนการสุ่มตัวอย่าง

**12) โปรแกรมย่อย Form\_Unload( Cancel As Integer ) เป็นโปรแกรมย่อยที่จะตอบสนอง เหตุการณ์ที่มีการยกเลิกการใช้ฟอร์ม FrmSvp3 โดยโปรแกรมย่อยนี้จะเรียกใช้โปรแกรมย่อย MnuFileNew\_Click และเรียกใช้ฟอร์ม FrmSvpl**

**13 ) โปรแกรมย่อย GrdData\_KeyPress ( KeyAscii As Integer ) เป็นโปรแกรมย่อยที่ ตอบ** ี สนองเมื่อคีย์บอร์ดถูกกดขณะที่ผู้ใช้กำลังใส่ข้อมูลที่คอนโทรล Grid GrdData โดยจะนำข้อมูลที่รับเข้ามา **จากคีย์บอร์ดมาแสดงผลในคอนโทรล Grid GrdData ในกรณีที่ผู้ใช้กดคีย์ตัวเลข**

**14) โปรแกรมย่อย GrdData\_RowColChange( ) เป็นโปรแกรมที่จะตอบสนองเมื่อมีการ เปลี่ยนแปลงค่าแถวหรือค่าคอลม่น์ของคอนโทรล Grid GrdData โดยโปรแกรมย่อยนี้จะทำหน้าที่กำหนด ค่าตัวแปร Flagchange ให้เท่ากับ 1**

**15) โปรแกรมย่อย LoadGrid ( NewRw As Integer ) เป็นโปรแกรมย่อยที่ทำหน้าที่เปลี่ยน จำนวนแถวของคอนโทรล Grid GrdData ตามที่ผู้ใช้กำหนดโดยจำนวนแถวที่ต้องการเปลี่ยนจะถูกรับ เข้ามาโดยใช้ตัวแปร NewRw**

**16) โปรแกรมย่อย MnuAbout\_Click( ) เป็นโปรแกรมย่อยที่จะตอบสนองเมื่อมีการคลิก คอนโทรล Menu MnuAbout โดยโปรแกรมย่อยนี้จะเรียกโปรแกรมย่อย About( )**

**17) โปรแกรมย่อย MnuFileExit\_Click( ) เป็นโปรแกรมย่อยที่จะตอบสนองเมื่อมีการคลิก คอนโทรล Menu MnuFileExit โดยจะทำหน้าที่ยกเลิกการใช้ฟอร์ม FrmSvp3 และจบการทำงานของ โปรแกรมโดยออกไปที่ Windows**

**18) โปรแกรมย่อย MnuFileNew\_Click( ) เป็นโปรแกรมย่อยที่จะตอบสนองเมื่อมีการคลิก คอนโทรล Menu MnuFileNew โปรแกรมย่อยนี้จะกำหนดค่าต่าง ๆ ให้เป็นค่า Default ของฟอร์ม FrmSvp3**

**19) โปรแกรมย่อย MnuFileOpen\_Click( ) เป็นโปรแกรมย่อยที่จะตอบสนองเมื่อมีการ คลิกคอนโทรล Menu MnuFileOpen โปรแกรมย่อยนี้จะทำหน้าที่เปิดแฟ้มข้อรุ)ลมาใช้งาน และ'นำข้อรุ)ลที่ เรียกมาจากแฟ้มข้อมูลมาใส'ในคอนโทรลต่าง ๆ**

**20) โปรแกรมย่อย MnuFilePrint\_Click( ) เป็นโปรแกรมย่อยที่จะตอบสนองเมื่อมีการคลิก คอนโทรล Menu MnuFilePrint โปรแกรมย่อยนี้จะทำหน้าที่เรียกโปรแกรมย่อยที่ทำหน้าที่กัดพิมพ์ข้อมูล และผลการออกแบบแผนการส่มตัวอย่าง**

**21) โปรแกรมย่อย MnuFilePrintSetup\_Click( ) เป็นโปรแกรมย่อยที่จะตอบสนองเมื่อมี การคลิกคอนโทรล Menu MnuFilePrintSetUp โปรแกรมย่อยนี้จะทำหน้าที่เรียกกรอบข้อความเพื่อตั้งค่า ต่าง ๆ ในการพิมพ์ข้อมูล**

**22) โปรแกรมย่อย MnuFileSave\_Cfick( ) เป็นโปรแกรมย่อยที่จะตอบสนองเมื่อมีการคลิก คอนโทรล Menu MnuFileSave โปรแกรมย่อยนี้จะทำหน้าที่กัดเก็บแฟ้มข้อมูลที่เคยมีการกัดเก็บมาแล้ว**

**23) โปรแกรมย่อย MnuFileSaveAs\_Click( ) เป็นโปรแกรมย่อยที่จะตอบสนองเมื่อมีการ คลิกคอนโทรล Menu MnuFileSaveAs โปรแกรมย่อยนี้จะทำหน้าที่กัดเก็บแฟ้มข้อมูลที่ยังไม่เคยมี การกัดเก็บมาก่อน**

**24) โปรแกรมย่อย Mnulntro\_Click( ) เป็นโปรแกรมย่อยที่จะตอบสนองเมื่อมีการคลิก คอนโทรล Menu Mnulntro ซึ่งทำหน้าที่เรียกแฟ้มข้อมูล SQC.HLP โดยใช้ฟังก์ชันของ Winhelp**

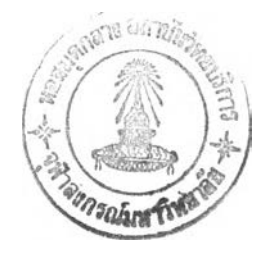

**25) โปรแกรมย่อย MnuOptRow\_Click( ) เป็นโปรแกรมย่อยที่จะตอบสนองเมื่อมีการ คลิกคอนโทรล Menu MnuOptRow โดยโปรแกรมนี้จะทำหน้าที่ตรวจสอบการกัดเก็บข้อมูลซองผูใช้และ เรียกฟังก์ชัน GetRow ที่จะทำการรับค่าจำนวนแถวที่ต้องการเปลี่ยนแปลงและเรียกใช้โปรแกรมย่อย LoadGrid ในกรณีที่มีการเปลี่ยนจำนวนแถว**

**26) ฟังก์ชัน NormaiVariate ( Prob As Double ) As Double เป็นฟังก์ชันที่ใช้หาค่า ตัว แปรสุ่มของการแจกแจงปกติมาตรฐาน ที่ทำให้ความน่าจะเป็น P( X <X1 ) มีค่าเท่ากับ Prob**

**27) โปรแกรมย่อย OptLower\_Click Malue As Integer) เป็นโปรแกรมย่อยที่จะตอบสนอง เมื่อมีการคลิกคอนโทรล SSOption OptLower โปรแกรมย่อยนี้จะทำหน้าที่กำหนดค่าในคอนโทรลที่ใช้ แสดงผลการออกแบบแผนการสุ่มตัวอย่างให้เป็นค่าว่าง กำหนดค่าตัวแปร Flagsave และ Flagcompute ให้มีค่าเท่ากับ 0 เพื่อแสดงว่ามีการเปลี่ยนแปลงข้อมูล และเปลี่ยนแปลง Properties Enabled และ Visible ของคอนโทรล TextBox TxtLower และ TxtUpper ให้มีค่าตรงข้ามกับค่าเดิม**

**28) โปรแกรมย่อย OptUpper\_Click (Value As Integer) เป็นโปรแกรมย่อยที่จะตอบสนอง เมื่อมีการคลิกคอนโทรล SSOption OptUpper โปรแกรมย่อยนี้จะทำหน้าที่กำหนดค่าในคอนโทรลที่ใช้ แสดงผลการออกแบบแผนการสุ่มตัวอย่างให้เป็นค่าว่าง กำหนดค่าตัวแปร Flagsave และ Flagcompute ให้มีค่าเท่ากับ 0 เพื่อแสดงว่ามีการเปลี่ยนแปลงข้อมูล และเปลี่ยนแปลง Properties Enabled และ Visible ของคอนโทรล TextBox TxtLower และ TxtUpper ให้มีค่าตรงข้ามกับค่าเดิม**

**29) โปรแกรมย่อย PrintPlan( ) เป็นแฟ้มข้อมูลที่ทำหน้าที่พิมพ์ข้อมูลที่ผู้ใช้ใส,เข้าไปและ ผลการออกแบบแผนการสุ่มตัวอย่าง**

**30) โปรแกรมย่อย SingleSpec ( Aql As Double 1 Alpha As Double , Ltpd As Double , Beta As Double ,UL As Double 1 LL As Double 1 SD As Double ) เป็นโปรแกรมย่อยที่ทำหน้าที่คำนวณ เพื่อออกแบบแผนการสุ่มตัวอย่างแบบตัวแปรที่กำหนดพิกัดเดี่ยว และแสดงผลการออกแบบแผนการ สุ่มตัวอย่าง**

**31) โปรแกรมย่อย TxtLower\_Change( ) เป็นโปรแกรมย่อยที่จะตอบสนองเมื่อมีการ เปลี่ยนแปลงค่า Properties Text ของคอนโทรล TextBox TxtLower โดยโปรแกรมย่อยนีจะทำหน้าที กำหนดค่าในคอนโทรลที่ใช้แสดงผลการออกแบบแผนการสุ่มตัวอย่างให้เป็นค่าว่าง และกำหนดค่า ตัวแปร Flagsave และ Flagcompute ให้มีค่าเท่ากับ 0 เพื่อแสดงว่ามีการเปลี่ยนแปลงข้อมูล**

**32) โปรแกรมย่อย TxtUpper\_Change( ) เป็นโปรแกรมย่อยที่จะตอบสนองเมื่อมีการ เปลี่ยนแปลงค่า Properties Text ซองคอนโทรล TextBox TxtUpper โดยโปรแกรมย่อยนีจะทำหน้าที กำหนดค่าในคอนโทรลที่ใช้แสดงผลการออกแบบแผนการสุ่มตัวอย่างให้เป็นค่าว่าง และกำหนดค่า ตัวแปร Flagsave และ Flagcompute ให้มีค่าเท่ากับ 0 เพื่อแสดงว่ามีการเปลี่ยนแปลงข้อมูล**

**56. แฟ้มข้อมูล MODULE1.BAS** 

**แฟ้มข้อยูล M0DULE1.BAS เป็นแฟ้มข้อมุเลที่จํดเก็บการประกาศตัวแปรชนิด Global ฟังก์ชันและโปรแกรมย่อยที่ใช้ในโปรแกรม ซึ่งฟังก์ชันและโปรแกรมย่อยมีตังนี้**

**1) โปรแกรมย่อย About( ) เป็นโปรแกรมย่อยที่ใช้แสดงกรอบข้อความเพื่อบ่งบอกชื่อ ของโปรแกรมและผู้พัฒนาโปรแกรม**

**2) ฟังก์ชัน Chisquare ( ท As Integer , X As Double ) As Double เป็นฟังก์ชันทีใช้ในการ คำนวณหาความน่าจะเป็นสะสมของตัวแปรสุ่มจะมีค่าน้อยกว่าหรือเท่ากับ X ของการแจกแจงไคสแควร์ ที่มีองศาเสรี เท่ากับ ท ฟังก์ชันนี้ใช้ algorithm ของ Hill และ Pike**

**3) ฟังก์ชัน ChisquaredPercentPointApprox ( p As Single 1 k As Integer ) As Double เป็น ฟังก์ชันที่ใช้ในการคำนวณหาค่าตัวแปรสุ'มที่ทำให้ความน่าจะเป็นสะสมของการแจกแจงไคสแควร์ที่มีค่า องศาเสรีเท่ากับ k มีค่าเท่ากับ** P **ฟังก์ชันนี้ใช้การประมาณค่าของ Wilson และ Hilferty**

**4) ฟังก์ชัน ChisquareFunction ( ก As Integer , X As Double ) As Double เป็นฟังก์ชันที ใช้ในการคำนวณหาฟังก์ชันของการแจกแจงไคสแควร์ที่มีค่าองศาเสรีเท่ากับ ท ที่ค่าตัวแปรสุ่ม X**

**5) ฟังก์ชัน Comb ( ท As Integer 1 โ As Integer ) As Double เป็นฟังก์ชันทีใช้ในการ** *ท]* **คำนวณหาค่า Combination** *r j*

**6) ฟังก์ชัน CumBinomial ( c As Integer , ท As Integer , p As Double ) As Double เป็น ฟังก์ชันที่ใช้ในการคำนวณหาค่าความน่าจะเป็นสะสมซองการแจกแจงทวินาม** *B(n,p,c***)**

**7) ฟังก์ชัน Cumhyper ( a As Integer , b As Integer , c As Integer , d As Integer ) As Double เป็นฟังก์ชันที่ใช้ในการคำนวณหาค่าความน่าจะเป็นสะสมของการแจกแจงไฮเปอร์จีออเมตริก**

**8) ฟังก์ชัน Cumpoisson ( ท As Integer , p As Double , c As Integer ) As Double เป็น ฟังก์ชันที่ใช้ในการคำนวณหาค่าความน่าจะเป็นสะสมของการแจกแจงปัวส์ซอง** *P ( n , p , c )*

**9) ฟังก์ชัน Cumpoissonl ( p As Double , c As Integer ) As Double เป็นฟังก์ชันทีใช้ใน การคำนวณหาค่าความน่าจะเป็นสะสมของการแจกแจงปัวส์ชอง โดยกำหนดค่าเฉลี่ย**

**10 ) ฟังก์ชัน Exponential ( X1 As Single 1 X2 As Single , Beta As Single ) As Double เป็นฟังค์ชันที่ใช้คำนวณความน่าจะเป็นของการแจกแจงเอ็กชโปเนนเชียล**

**11) ฟังก์ชัน ExponentialFunction ( X As Single , Beta As Single ) As Double เป็น** ์ ฟังก์ชันที่ใช้คำนวณฟังก์ชันของการแจกแจงเอ็กซโปเนนเชียล

**12) ฟังก์ชัน Factorial ( a As Integer ) As Double เป็นฟังก์ชันที่ใช้คำนวณค่าแฟคทอ เรียลของเลขจำนวนเต็ม a**

**13) ฟังก์ชัน Fmt ( a As Single , Digit As Integer ) As Single เป็นฟังก์ชันที่ใช้เปลี่ยนค่า ตัวเลข a ให้มีเลขหลังจุดทศนิยมจำนวน Digit ตัว**

**14) โปรแกรมย่อย FErr( ) เป็นฟังก์ชันที่ใช้สร้างกรอบข้อความเพื่อบ่งบอกว่าผู้ใช้ไม่ได้ เปิดแฟ้มข้อรุเลของโปรแกรม**

**15) ฟังก์ชัน Gamma ( ท As Single ) As Double เป็นฟังก์ชันที่ใช้คำนวณค่าของฟังก์ชัน แกมม่า**

**16) โปรแกรมย่อย GenTable (Problem( ) As Problem 1) เป็นโปรแกรมย่อยที่ใช้ในการลัด เรียงลำดับความสำคัญของปัญหาตามความถี่ที่เกิดปัญหาในการสร้างแผนภูมิพาเรโต โดยตัวแปร อาท์รย์ Problem เป็นปัญหาที่ผู้ใช้ป้อนเข้ามา**

**17) ฟังก์ชัน GetRow ( OldRow As Integer ) As Integer เป็นฟังก์ชันที่ใช้ในการสร้าง กรอบข้อความเพื่อให้ผู้!ช้ป้อนข้อมูลในการเปลี่ยนจำนวนแถวของข้อมูล**

**18 ) ฟังก์ชัน NormalDistribution ( z As Double ) As Double เป็นฟังก์ชันที่ใช้ในการ คำนวณหาความน่าจะเป็นของการแจกแจงปกติมาตรฐาน p (** X **< z) โดยใช้ความลัมพันธ์ของการ แจกแจงปกติมาตรฐานคับ error function ซึ่งประมาณโดยใช้วิธีการของ Strecok**

**19) ฟังก์ชัน NormalFunction ( X As Double , m As Double , ร As Double ) As Double เป็นฟังก์ชันที่ใช้คำนวณค่าฟังก์ชันของการแจกแจงปกติที่มีค่าเฉลี่ยเท่าคับ m และค่าส่วน เบี่ยงเบน มาตรฐานเท่าคับ ร**

**20) ฟังก์ชัน NormalPercentPointApprox (p As Single) As Double เป็นฟังก์ชันมีใช้ในการ คำนวณหาค่าตัวแปรส่มที่ทำให้ความน่าจะเป็นสะสมของการแจกแจงปกติมาตรฐานมีค่าเท่าคับ** <sup>P</sup>

**21) โปรแกรมย่อย PrintHeader (Topic As String) เป็นโปรแกรมย่อยที่ทำหน้าที่พิมพ์ Pleader ของโปรแกรม ซึ่งประกอบด้วยชื่อของโปรแกรม และหน้าที่พิมพ์**

## **57. แฟัมข้อมูล CHART.BAS**

**แฟ้มข้อมูล CHART.BAS เป็นแฟัมข้อมูลที่ลัดเก็บการประกาศตัวแปรชนิด Global ฟังก์ชันและโปรแกรมย่อยที่ใช้ในโปรแกรมส่วนของแผนภูมิควบคุม ซึ่งฟังก์ชันและโปรแกรมย่อยมีตังนี้**

**1) ฟังก์ชัน A2( ท As Integer ) As Single เป็นฟังก์ชันที่ใช้หาค่า A2 สำหรับคำนวณพิกัด ควบคุมของแผนภูมิควบคุมค่าเฉลี่ย**

**2) โปรแกรมย่อย CCL ( ร( ) As Single , D( ) As Integer ) เป็นโปรแกรมย่อยที่ใช้ในการ คำนวณหาค่าเส้นกึ่งกลาง พิกัดควบคุมบนและล่างของแผนภูมิควบคุมจำนวนรอยตำหนิ และเรียกใช้ โปรแกรมย่อย OutofControlForSingle(C0,UCL0,LCL0) เพื่อตรวจสอบความผิดปกติของแผนภูมิควบคุมที่ เกิดจากการที่มีจุดออกนอกพิกัดควบคุม เรียกใช้โปรแกรมย่อย RunForSingle(CO,UCLO,LCLO,CL) เพื่อ**

**ตรวจสอบความผิดปกติของแผนภูมิควบคุมที่เกิดจากความไม่สมดุล เรียกใช้โปรแกรมย่อย TrendForSingle (C0,UCL0,LCL0) เพื่อตรวจสอบความผิดปกติของแผนภูมิควบคุมที่เกิดจากแนวโน้ม และเรียกใช้โปรแกรมย่อย HuggingForSingle(CO,UCLO,LCLO,CL) เพื่อตรวจสอบความผิดปกติของแผนภูมิ ควบคุมที่เกิดจากการเกาะกลุ่มรอบเส้นควบคุม โดยตัวแปรที่รับค่าเข้ามาคือ ร( ) เป็นจำนวนตัวอย่าง และ D( ) แทนจำนวนรอยตำหนิ**

**3) ฟังก์ชัน d2( ท As Integer ) As Single เป็นฟังก์ชันที่ใช้คำนวณหาค่าพารามิเตอร์ d2 เพื่อให้ในการหาค่าเบี่ยงเบนมาตรฐาน**

**4) ฟังก์ชัน ว3( ท As Integer ) As Single เป็นฟังก์ชันที่ใช้หาค่า อร สำหรับคำนวณพิกัด ควบคุมของแผนภูมิควบคุมค่าพิสํย**

**5) ฟังก์ชัน 4( ท As Integer ) As Single เป็นฟังกํชันที่ใช้หาค่า 4 สำหรับคำนวณพิกัด ควบคุมของแผนภูมิควบคุมค่าพิส้ย**

**6) โปรแกรมย่อย HuggingForSingle( DtaO As Single , UPCLO As Single 1 LWCLO As Single 1 CTL As Single ) เป็นโปรแกรมย่อยที่ใช้ในการตรวจสอบความผิดปกติที่เกิดจากการเกาะกลุ่ม รอบเส้นควบคุม โดยจะตรวจสอบการมีจุด 15 จุดติดต่อกันอยู่ในบริเวณ C ( บริเวณที่ห่างจากเส้นกึ่ง กลางทํ้ง์ด้านบนและด้านล่างเป็นระยะ 1 ใน 3 ของระยะจากเส้นควบคุมถึงพิกัดควบคุม ) และตรวจ สอบการมีจุด 2 จุดใน 3 จุดหรือ 3 ใน 7 จุดหรือ 4 ใน 10 จุด อยู่ในบริเวณ A ( บริเวณที่ห่างจากพิกัด ควบคุมบนเป็นระยะ 1 ใน3 ของระยะจากเส้นควบคุมถึงพิกัดควบคุมและบริเวณที่ห่างจากพิกัดควบคุม ล่างเป็นระยะเป็นระยะ 1 ใน 3 ของระยะจากเส้นควบคุมถึงพิกัดควบคุม ) และหากพบความผิด ปกติจะแสดงในตัวแปรอาร์เรย Remark4**

**7) โปรแกรมย่อย NPCL ( ร( ) As Single , D( ) As Integer ) เป็นโปรแกรมย่อยที่ใช้ในการ คำนวณหาค่าเส้นกึ่งกลาง พิกัดควบคุมบนและล่างของแผนภูมิควบคุมจำนวนของเสีย และเรียกใช้ โปรแกรมย่อย OutofControlForSingle(Def0,UCL0,LCL0) เพื่อตรวจสอบความผิดปกติของแผนภูมิควบคุม ที่เกิดจากการที่มีจุดออกนอกพิกัดควบคุม เรียกใช้โปรแกรมย่อย RunForSingle(DefO,UCLO,LCLO,CL) เพิอ ตรวจสอบความผิดปกติของแผนภูมิควบคุมที่เกิดจากความไม่สมดุล เรียกใช้โปรแกรมย่อย TrendForSingle (DefO,UCLO,LCLO) เพื่อตรวจสอบความผิดปกติของแผนภูมิควบคุมที่เกิดจากแนวโน้ม และเรียกใช้โปรแกรมย่อย HuggingForSingle(DefO,UCLO,LCLO,CL) เพื่อตรวจสอบความผิดปกติของ แผนภูมิควบคุมที่เกิดจากการเกาะกลุ่มรอบเส้นควบคุม โดยตัวแปรที่รับค่าเข้ามาคือ ร( ) เป็นจำนวน ตัวอย่าง และ ( ) แทนจำนวนของเสีย**

**8) โปรแกรมย่อย OutOfControlForSingM DtaO As Single , UPCLO As Single , LWCLO As Single ) เป็นโปรแกรมย่อยที่ใช้ในการตรวจสอบการที่มีจุดอย่างน้อย 1 จุดออกนอกพิกัดควบคุม และ หากพบความผิดปกติจะแสดงในตัวแปรอาร์เรย์ Remark**

**9) โปรแกรมย่อย PCL (ร() As Single , D( ) As Integer ) เป็นโปรแกรมย่อยที่ใช้ในการ คำนวณหาค่าเส้นกึ่งกลาง พิกัดควบคุมบนและลางของแผนภูมิควบคุมส้ดส่วนของเสีย และเรียกใช้ โปรแกรมย่อย OutofControlForSingle(P0,UCL0,LCL0) เพื่อตรวจสอบความผิดปกติของแผนภูมิควบคุมที่ เกิดจากการที่มีจุดออกนอกพิกัดควบคุม เรียกใช้โปรแกรมย่อย FtunForSing!e(PO,UCLO,LCLO,CL) เพื่อ ตรวจสอบความผิดปกติของแผนภูมิควบคุมที่เกิดจากความไม่สมดุล เรียกใช้โปรแกรมย่อย TrendForSingle (P0,UCL0,LCL0) เพื่อตรวจสอบความผิดปกติของแผนภูมิควบคุมที่เกิดจากแนวโน้ม และเรียกใช้โปรแกรมย่อย PluggingForSingle(PO,UCLO,LCLO,CL) เพื่อตรวจสอบความผิดปกติของแผน ภูมิควบคุมที่เกิดจากการเกาะกลุ่มรอบเส้นควบคุม โดยตัวแปรที่รับค่าเข้ามาคือ ร( ) เป็นจำนวนตัวอย่าง และ ว( ) แทนจำนวนของเสีย**

10) โปรแกรมย่อย RHugging( Dtai) As Single, UPCL() As Single, LWCL() As Single, **CTL As Single ) เป็นโปรแกรมย่อยที่ใช้ในการตรวจสอบความผิดปกติของแผนภูมิควบคุมค่าพิส้ยที่เกิด จากการเกาะกลุ่มรอบเส้นควบคุม โดยจะตรวจสอบการมีจุด 15 จุดติดต่อกันอยู่ในบริเวณ C ( บริเวณที่ ห่างจากเส้นกึ่งกลางทั้งด้านบนและด้านล่างเป็นระยะ 1 ใน 3 ของระยะจากเส้นควบคุมถึงพิกัดควบคุม ) และตรวจสอบการมีจุด 2 จุดใน 3 จุดหรือ 3 ใน 7 จุดหรือ 4 ใน 10 จุด อยู่ในบริเวณ A ( บริเวณที่ห่าง จากพิกัดควบคุมบนเป็นระยะ 1 ใน 3 ของระยะจากเส้นควบคุมถึงพิกัดควบคุมและบริเวณที่ห่างจาก พิกัดควบคุมล่างเป็นระยะเป็นระยะ 1 ใน 3 ของระยะจากเส้นควบคุมถึงพิกัดควบคุม ) และหากพบ ความผิดปกติจะแสดงในตัวแปรอารัเรย์ Remark24**

11) โปรแกรมย่อย Rtrend( Dta() As Single , UPCL() As Single , LWCL() As Single ) เป็น **โปรแกรมย่อยที่ใช้ในการตรวจสอบความผิดปกติของแผนภูมิควบคุมค่าพิส้ย่ที่เกิดจากการเกิดแนวโน้ม โดยจะตรวจสอบการมีจุด 7 จุดติดต่อกันเรียงขึ้นหรือลงและหากพบความผิดปกติจะแสดงในตัวแปร อาร์เรย์ Remark23**

**12) โปรแกรมย่อย RunForSingle ( DtaO As Single , UPCLO As Single , LWCLO As Single , CTL As Single ) เป็นโปรแกรมย่อยที่ใช้ในการตรวจสอบความผิดปกติที่เกิดจากความไม่สมดุล ของแผนภูมิ โดยจะตรวจสอบการที่มี 7 จุดติดต่อกันอยู่ด้านใดด้านหนึ่งของเส้นกึ่งกลาง ตรวจสอบการ ที่มี 10 จุดใน 11 จุดอยู่ด้านใดด้านหนึ่งของเส้นกึ่งกลาง และตรวจสอบการที่มี 12 จุดใน 14 จุดอยู่ด้าน ใดด้านหนึ่งของเส้นกึ่งกลาง และหากพบความผิดปกติจะแสดงในตัวแปรอาร์เรย์ Remark**

**13) โปรแกรมย่อย TrendForSingle( DtaO As Single 1 UPCLO As Single , LWCLO As Single ) เป็นโปรแกรมย่อยที่ใช้ในการตรวจสอบความผิดปกติของแผนภูมิควบคุมที่เกิดจากการเกิด แนวโน้ม โดยจะตรวจสอบการมีจุด 7 จุดติดต่อกันเรียงขึ้นหรือลงและหากพบความผิดปกติจะแสดงใน ตัวแปรอาร์เรย์ Remark3**

**14) โปรแกรมย่อย UCCL ( ร( ) As Single , D( ) As Integer ) เป็นโปรแกรมย่อยที่ใช้ใน การคำนวณหาค่าเส้นกึ่งกลาง พิกัดควบคุมบนและล่างของแผนภูมิควบคุมจำนวนรอยตำหนิต่อหน่วย และเรียกใช้โปรแกรมย่อย OutofControlForSingle(U0,UCL0,LCL0) เพื่อตรวจสอบความผิดปกติของ แผนภูมิควบคุมที่เกิดจากการที่มีจุดออกนอกพิกัดควบคุม เรียกใช้โปรแกรมย่อย RunForSingle(UO,UCLO,LCLO,CL) เพื่อตรวจสอบความผิดปกติของแผน/)มิควบคุมที่เกิดจากความไม่ สมดุล รียกใช้โปรแกรมย่อย TrendForSingle(UO,UCLO,LCLO) เพื่อตรวจสอบความผิดปกติของแผนภูมิ ควบคุมที่เกิดจากแนวโน้ม และเรียกใช้โปรแกรมย่อย FluggingForSing!e(UO,UCLO,LCLO,CL) เพื่อ ตร1วจสอบความผิดปกติของแผนภูมิควบคุมที่เกิดจากการเกาะกลุ่มรอบเส้นควบคุม โดยตัวแปรที่รับ ค่าเช้ามาคือ ร( ) เป็นจำนวนตัวอย่าง และ ว( ) แทนจำนวนรอยตำหนิ**

**15) โปรแกรมย่อย XRCL ( X( ) As Single , R( ) As Single ) เป็นโปรแกรมย่อยที่ใช้โนการ คำนวณหาค่าเส้นกึ่งกลาง พิกัดควบคุมบนและล่างของแผนภูมิควบคุมค่าเฉลี่ยและค่าพิสัย และเรียก ใช้โปรแกรมย่อย OutofControlForSingle«0,UCL0,LCL0) เพื่อตรวจสอบความผิดปกติของแผนภูมิ ควบคุมที่เกิดจากการที่มีจุดออกนอกพิกัดควบคุมของแผนภูมิควบคุมค่าเฉลี่ย เรียกใช้โปรแกรมย่อย RunForSingle(XO,UCLO,LCLO,CL) เพื่อตรวจสอบความผิดปกติของแผนภูมิควบคุมที่เกิดจากความไม่ สมดุล ของแผนภูมิควบคุมค่าเฉลี่ย เรียกใช้โปรแกรมย่อย TrendForSingle(XO,UCLO,LCLO) เพื่อตรวจสอบ ความผิดปกติของแผนภูมิควบคุมที่เกิดจากแนวโน้มของแผนภูมิควบคุมค่าเฉลี่ย และเรียกใช้โปรแกรม ย่อย FluggingForSingle(XO,UCLO,LCLO,CL) เพื่อตรวจสอบความผิดปกติของแผนภูมิควบคุมที่เกิดจาก การเกาะกลุ่มรอบเส้นควบคุมของแผนภูมิควบคุมค่าเฉลี่ย และตรวจสอบความผิดปกติของแผนภูมิ ควบคุมที่เกิดจากการที่มีจุดออกนอกพิกัดควบคุม ความผิดปกติของแผนภูมิควบคุมที่เกิดจากความไม่ สมดุลของแผนภูมิควบคุมค่าพิสัย เรียกใช้โปรแกรมย่อย RTrend(RO,RUCLO,RLCLO) เพื่อใช้ตรวจลอบ ความผิดปกติของแผนภูมิควบคุมค่าพิสัยที่เกิดจากแนวโน้ม และโปรแกรมย่อย RFIugging(RO,RUCLO,RLCLO,RCL) เพื่อใช้ตรวจสอบความผิดปกติของแผนภูมิควบคุมค่าพิสัยที่เกิดจาก การเกาะกลุ่มรอบเส้นควบคุม และหากพบความผิดปกติที่เกิดจากการที่มีจุดออกนอกพิกัดควบคุม ความผิดปกติของแผนภูมิควบคุมที่เกิดจากความสมดุลย์บนแผนภูมิค่าพิสัย จะแสดง1ในตัวแปรอารเรย์ Remark2 โดยตัวแปรที่รับค่าเช้ามาคือ X( ) เป็นค่าเฉลี่ย และ R( ) แทนค่าพิสัย**

**58. แฟ้มข้อมูล CONSTANT.BAS**

**แฟ้มข้อมูล CONSTANT.BAS เป็นแฟ้มข้อมูลที่**สัด**เก็บการประกาศค่าคงที่**ชนิด **Global ใช้ในโปรแกรม ซึ่งเป็นแฟ้มข้อมูลที่นำมาจากแฟ้มข้อมูล CONSTANT.TXT ที่จะมาพร้อมกับ Microsoft Visual Basic version 3.0 Professional Edition**

**155**
**เมื่อพัฒนาโปรแกรมย่อยทํ้งหมดเรียบร้อยแล้ว สามารถเขียนความลัมพันธ์ระหว่างฟอร์มที่ ออกแบบ User interface ชุดต่าง ๆ ซึ่งแสดงในรูปของหน้าจอและจดเก็บในแฟ้มข้อยูลต่าง ๆ ได้ดังแสดง ในรูปที่ 3.1**

## **การพัฒนาโป?แก?มในส่วนที่ใช้ในการแสดงทฤษฏีที่ใช้ไนกา?คำนวณ**

**โปรแกรมในส่วนที่ใช้ในการแสดงทฤษฏีที่ใช้ในการคำนวณ ใช้ซื่อแฟ้มข้อยูล'ว่า SQC.HLP เป็นการพัฒนาโดยใช้หล้กการพัฒนา Help file ของ Microsoft Windows การพัฒนาโปรแกรมในส่วนนี้ มีขั้นตอนในการพัฒนา ดังนี้**

- **1) การพัฒนา Topic File**
- **2) การพัฒนา Project File**
- **3) การคอมไพล้ Help File**

**การพัฒนา Topic File เป็นการพัฒนาเนื้อหาที่จะใช้แสดงเมื่อโปรแกรมทำงานโดย Topic File จะต้องมีรูปแบบ Rich Text Format ( RTF ) ซึ่งก''รที่จะสร้างแฟ้มซ้อยูลให้มีรูปแบบ Rich Text Format สามารถทำได้โดยการใช้ Editor ต่าง ๆ ทีสนับส'นน Rich Text Format เซ่น Microsoft Word for MS-DOS version 5.0 or 5.5 , Microsoft Word Macintosh© Series.version 3.0 or 4.0 ในการวิดัยนีใด้เสือกใช้ Microsoft Words for Windows version 2.0c เป็น Editor ในการพัฒนา โดยขั้นตอนการพัฒนา Topic File สามารถสรุปได้ ดังนี้**

**1) การสร้าง Topic เพื่อแสดงเนื้อหาของข้อยูลที่จะแสดงเมื่อโปรแกรมทำงาน**

**2) การสร้าง Context String เพื่อใช้เป็นตัวแปรในการอ้างถึง Topic แต่ละ Topic โดยการให้ รหัสกับ Topic แต่ละ Topic ซึ่งจะทำโดยการใส่ลงใน Foootnote และนำหน้ารหัสด้วยเครื่องหมาย #**

**3) การสร้าง Cross-reference หรีอ Jump เพื่อใช้ในการเรียกใช้ Topic ที่เกี่ยวช้องโดยการ เรียกใช้ Topic จาก Context String ซึงการสร้าง Cross-reference หรือ Jump ทำโดยการเพิม Context String ที่ต้องการจะเรียกใช้ในรูปแบบของ Hidden Text หลัง Topic ที่จะเรียกใช้และเปลี่ยนรูปแบบของ Topic นันให้เป็นรูปแบบ Doubled-underlined text**

**4) การสร้าง Keyword เพื่อใช้ในกรณิที่ผูใช้ต้องการค้นหาหัวเรื่องที่ต้องการ โดยให้รหัสกับ Topic แต่ละ Topic ซึ่งจะทำโดยการใส่ลงใน Foootnote และนำหน้ารหัสด้วยตัวอักษร K**

**5) การสร้าง Topic Title เพื่อใช้เป็นข้อความแทนชื่อหัวเรื่องที่แสดงใน History Windows ของ การเรียกใช้ฟังก์ชัน Winhelp โดยให้รหัสกับ Topic แต่ละ Topic ซึ่งจะทำโดยการใส,ลงใน Foootnote และ นำหน้ารหัสด้วยเครื่องหมาย ร**

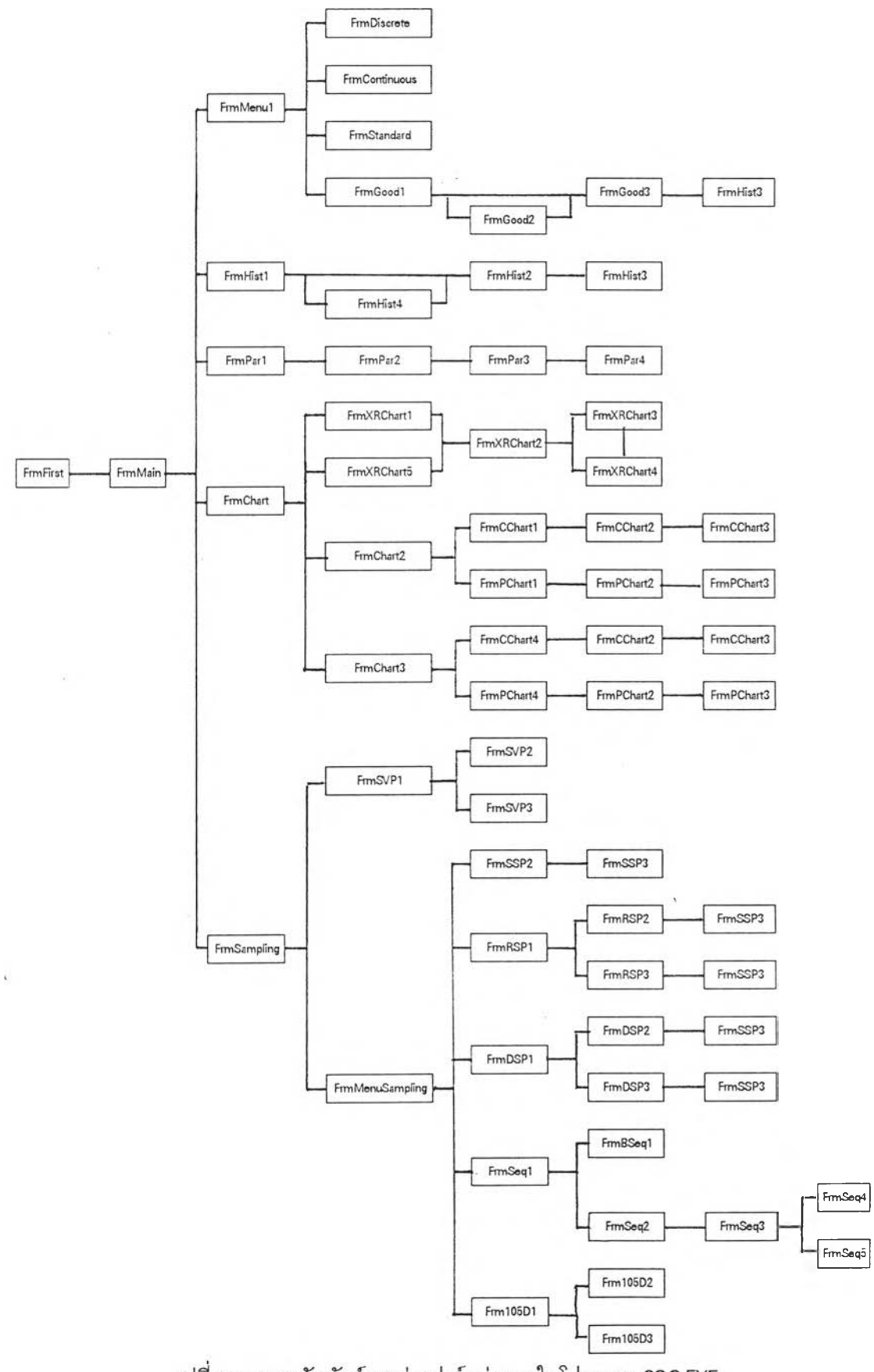

รูปที่ 3.1 ความสัมพันธ์ระหว่างพ่อร์มต่าง ๆ ในโปรแกรม SQC.EXE

**6) การสร้าง Browse Code เพื่อใช้ในการเรียงลำดับการแสดงหัวเรื่องแด่ละหัวเรื่อง โดยให้ รหัสกับ Topic แด่ละ Topic ซึ่งจะทำโดยการใส,ลงใน Foootnote และนำหน้ารหัสด้วยเครื่องหมาย +**

**สำหรับแฟ้มข้อยูลที่'ใช้ในการ'พัฒนา Topic File ของโปรแกรมนี้ประกอบด้วยแฟ้มข้อมูล 5 แฟ้มข้อมูล คือ SQC.RTF , STANDARD.RTF , CONTROL.RTF , SAMPL1.RTF และ SAMPL2.RTF ในแฟ้ม** ข้อมูลทั้ง 5 แฟ้มข้อมูล มี Topic , Context String , Keyword , Topic Title และ Browse Code ซึ่งสามารถ **สรุปได้ดังตารางที่ 3.1**

**การพัฒนา Project File** เป็นการกำหนด**แฟ้มข้อมูลที่**เก็บ **Topic File และวิธี**การ**คอมไพล์เพื่อ ใช้ในการคอมไพล์ ตลอดจนกังเป็นการกำหนดค่า Default ของ Fleip File หดังจากคอมไพล์แล้ว การ พัฒนา Projrct File สามารถกระทำโดยใช้ Text Editior ตั้วไปแด่จะต้องตั้งชื่อแฟ้มข้อมูลที่มี Extension ว่า HPJ ในที่นี้ไดใช้ชื่อแฟ้มข้อมูลว่า SQC.FIPJ**

**ตั้นตอนสุดท้ายคือ การคอมไพล์ Help File ซึ่ง'ในการคอม'ใพล้ใน'ที่นี้'โต้ใช้ Help Compiler ของ Microsoft ที่มีชื่อว่า HC31.EXE ในการคอมใพดั ซึ่งแฟ้มข้อมูลหดังจากคอมไพล์เรียบร้อยแล้วจะมี รูปแบบเหมือนกับ Help File ที่ใช้ใน Microsoft Windows version 3.1 ของแอพพลิเคชั่นด่าง ๆ โดยในที่นี้ จะมีชื่อว่า SQC.HLP**

**ตารางที 3.1 สรุป Topic 1 Context String 1 Keyword , Topic Title และ Browse Code ของแฟ้มข้อรุ)ล Topic File ทีใช้ใน การสร้าง SQC.HLP**

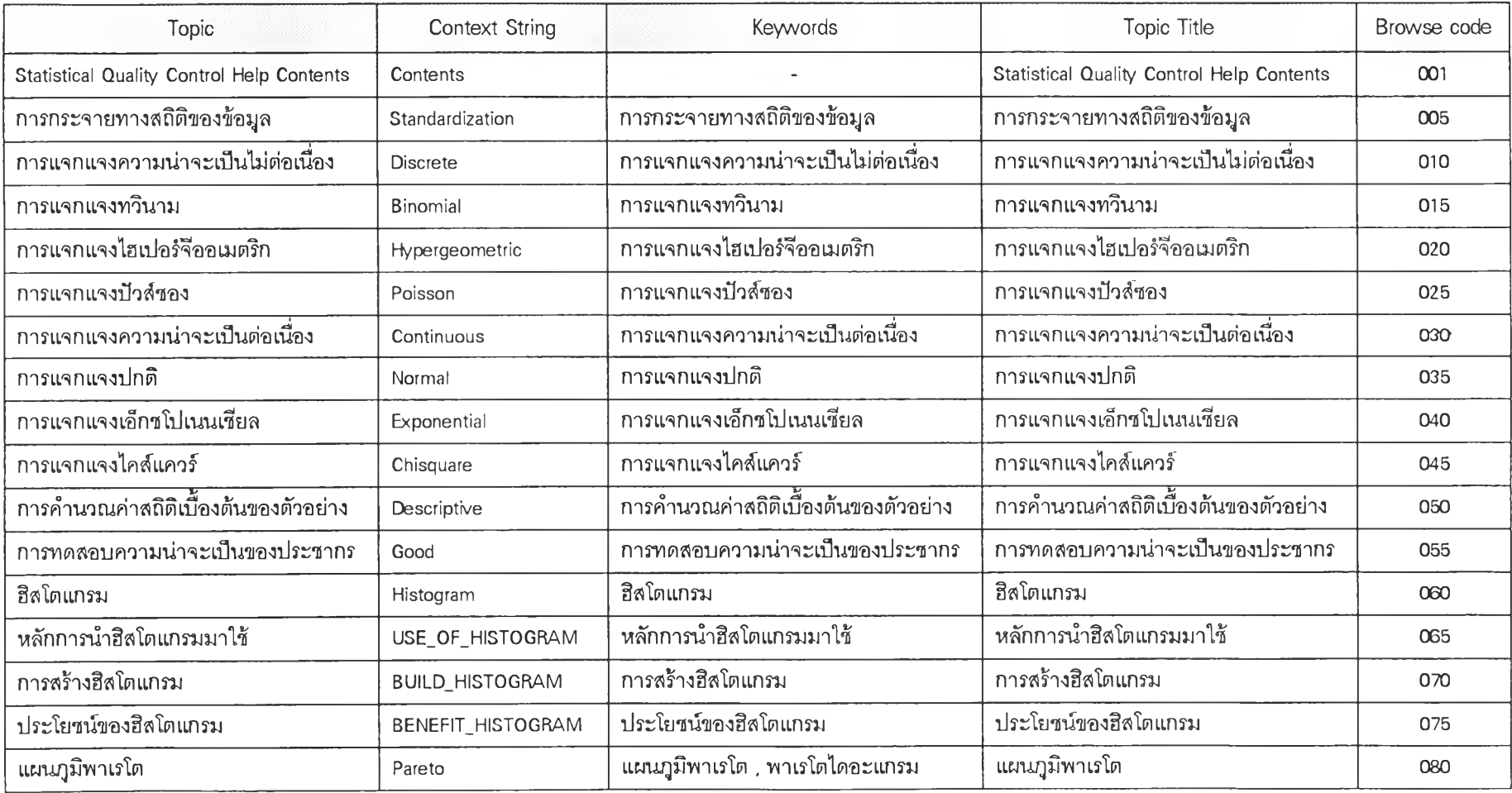

**ตารางท ี 3.1 (ต่อ) สรุป Topic , Context String , Keyword , Topic Title และ Browse Code ของแฟ้มข้อรุ)ล Topic File ทใซในการสร้าง SQC.HLP**

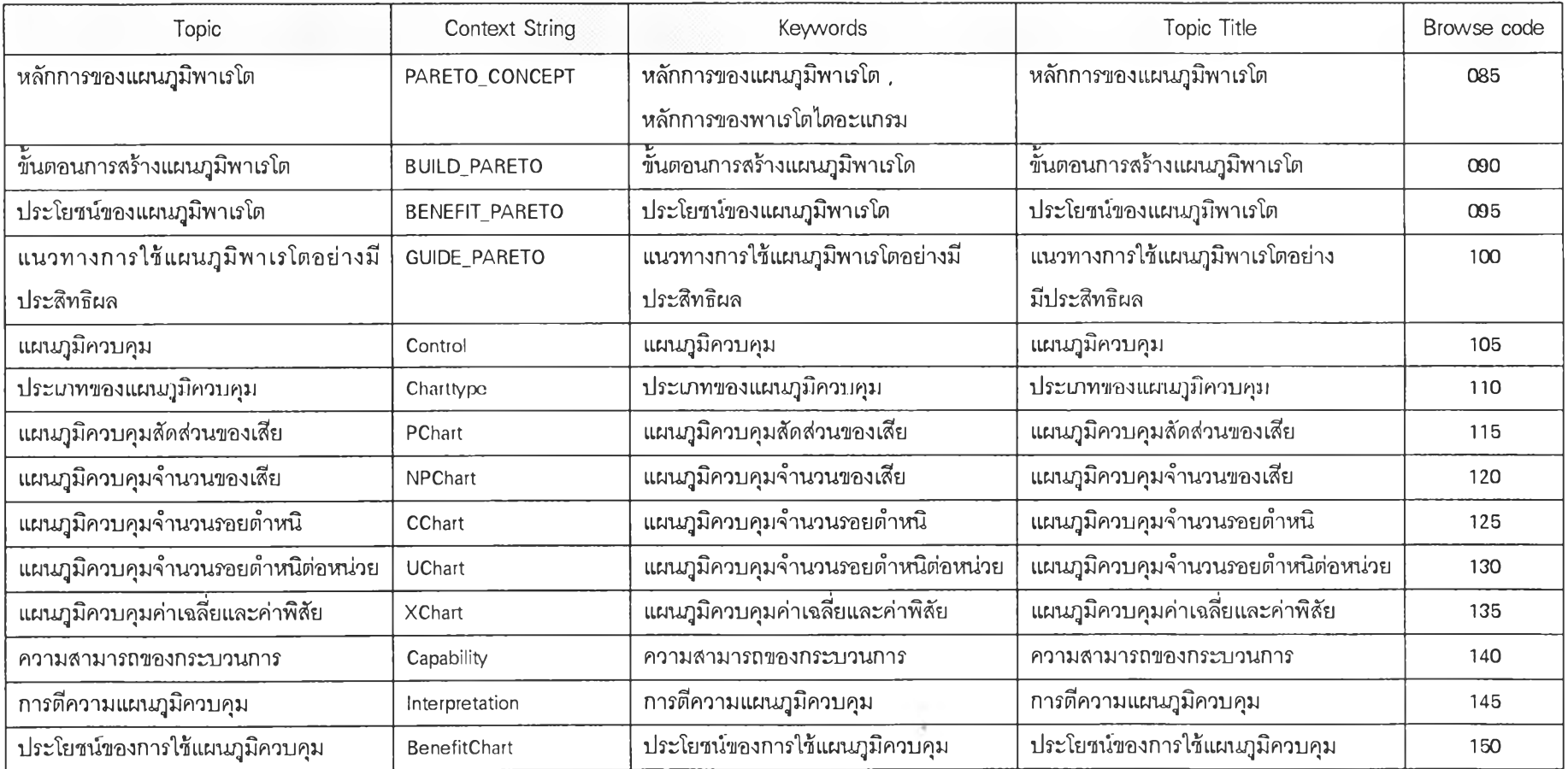

**ตารางที 3.1 (ต่อ) สรุป Topic , Context string 1 Keyword , Topic Title และ Browse Code ของแฟ้มข้อรุ)ล Topic File ทใช้ใน การสร้าง SQC.HLP**

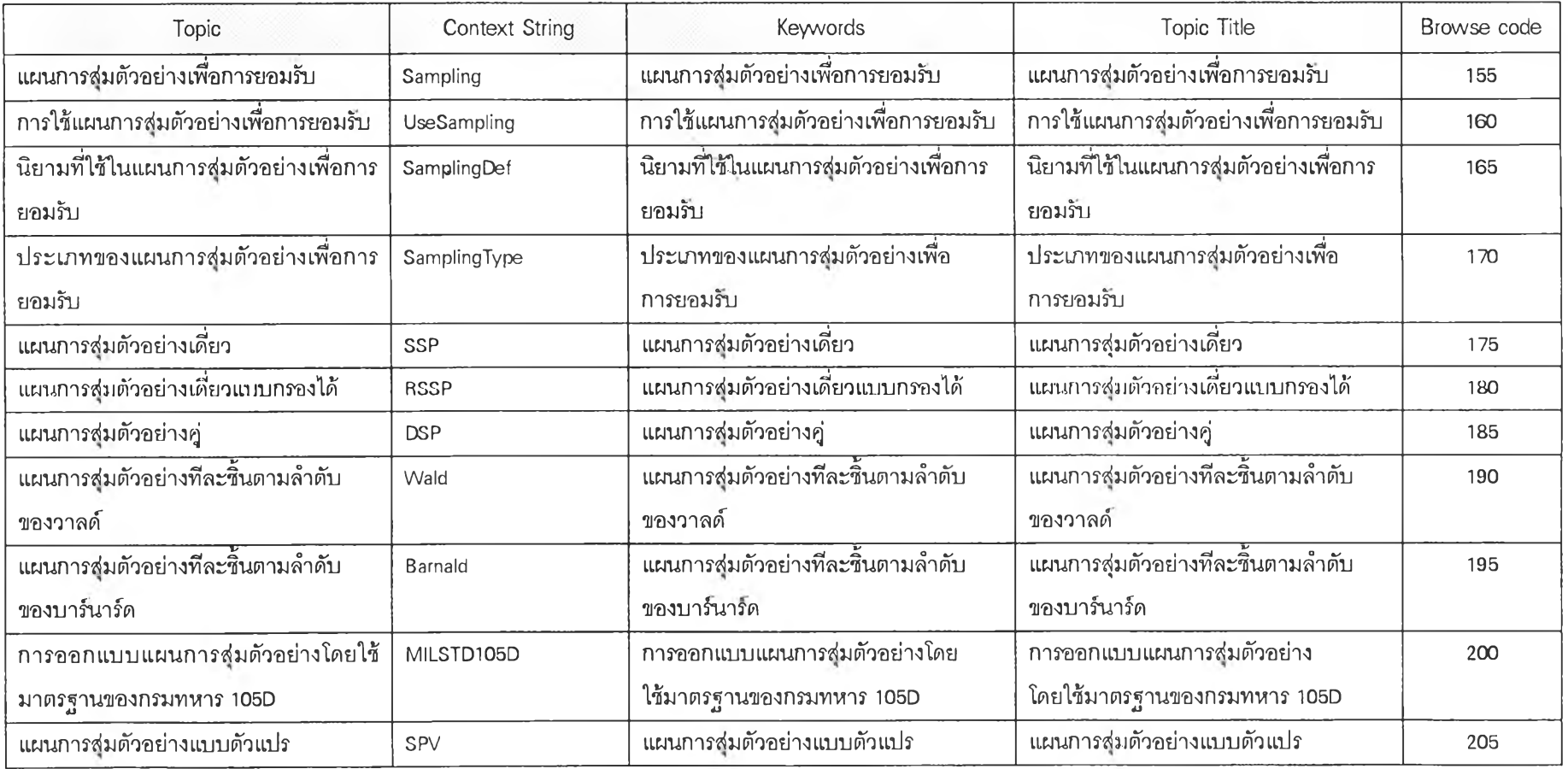

÷.

 $\mathcal{L}=\mathcal{R}$  .